Surgery System

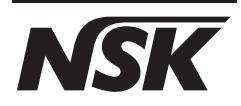

# Surgic Pro

# OPERATION MANUAL

Please read this Operation Manual carefully before use, and file for future reference.

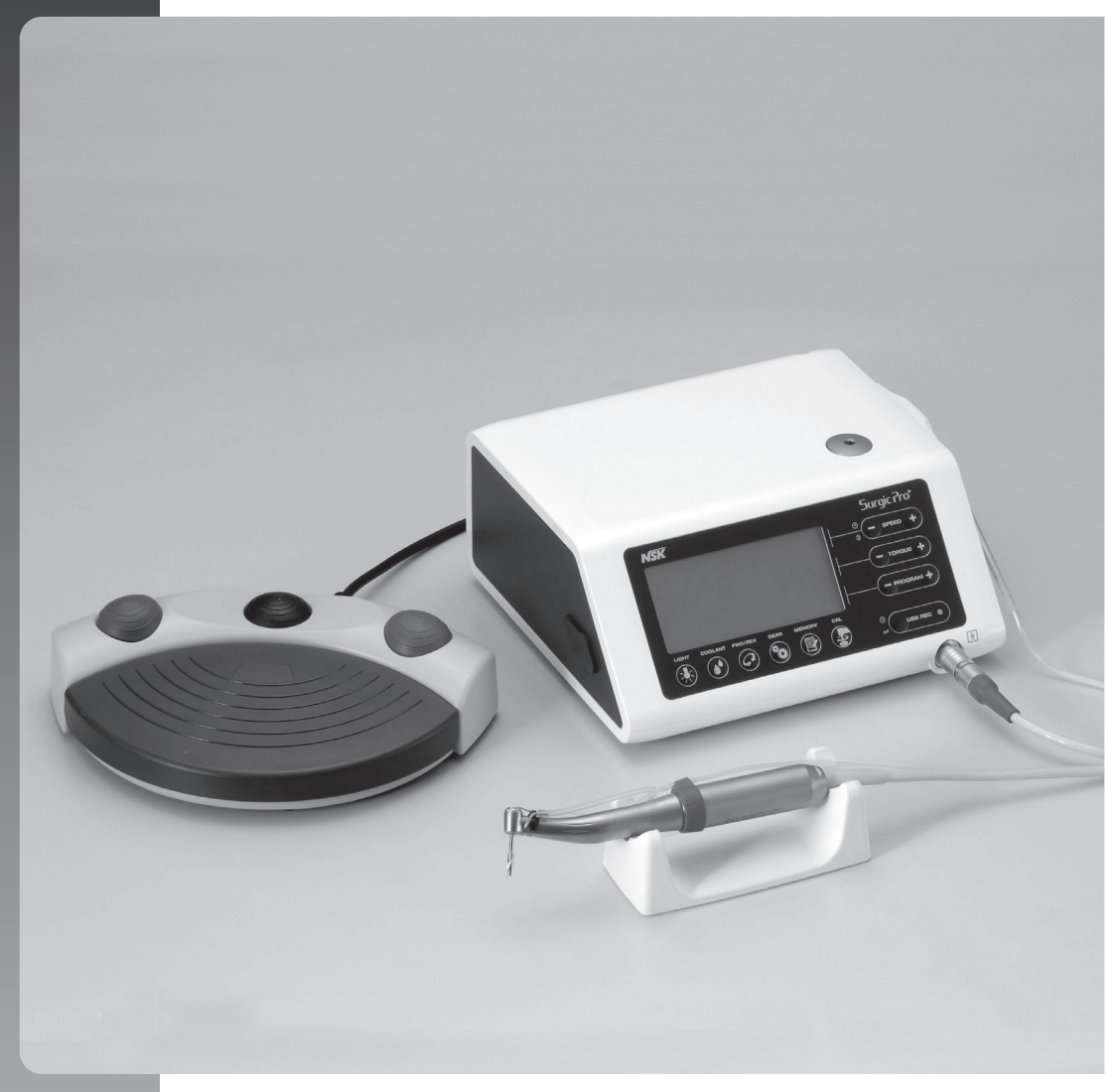

# Original Operatrion Manual<br> **Surgic Pro**

Thank you for purchasing the NSK Surgic Pro series surgical unit.

We recommend that prior to use, you carefully read this document regarding instructions for use, handling method, or maintenance check so that you can carry on using the unit in the future. In addition, keep this operation manual in a place where a user can refer to it at any given time.

### ◆ Intended to Use

Surgic Pro series is intended for use in dental oral surgery by qualified personnel.

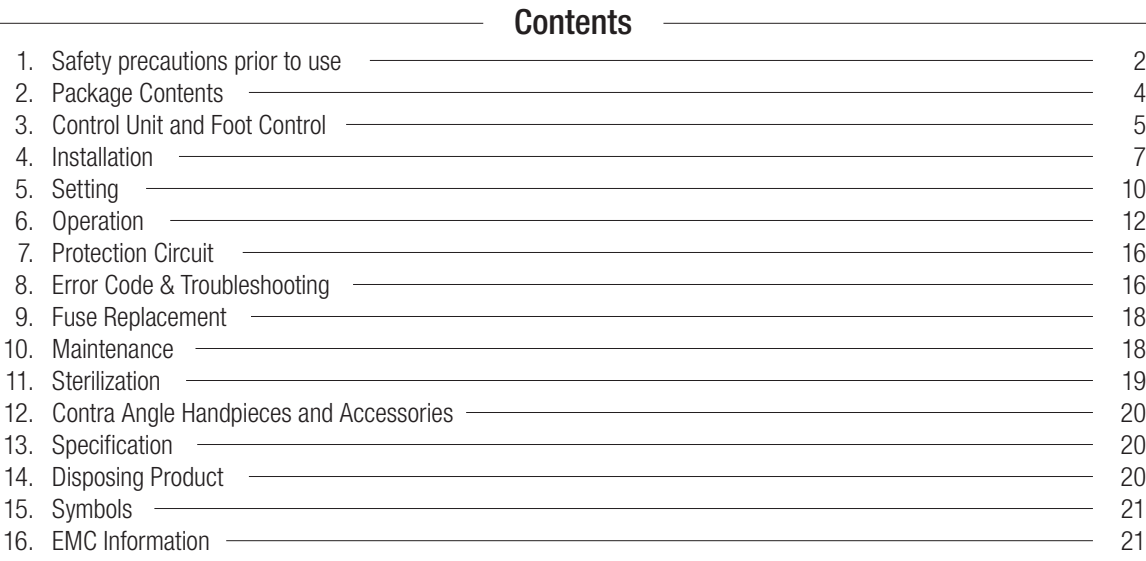

### ◆ Classification of equipment

- Type of protection against electric shock :
	- Class l equipment
- Degree of protection against electric shock :
	- Type BF applied part  $\vec{\uparrow}$
- Method of sterilization or disinfection recommended by the manufacture :
	- See 11. Sterilization
- Degree of protection against ingress of water as detailed in the current edition of IEC 60529 : – Foot Control: IPX8 (Protected against the effects of continuous immersion in water)
- Degree of safety of application in the presence of a flammable anesthetic mixture with air or with oxygen or nitrous oxide :
	- Foot Control: Category AP Equipment
- Mode of operation :
	- Intermittent operation

# $\triangle$  Cautions for handling and operation

Read these safety cautions thoroughly before use and operate the product properly.

These indicators are to allow you to use the product safely, prevent danger and harm to you and others. These are classified by degree of danger, damage and seriousness. All indicators concern safety, be sure to follow them.

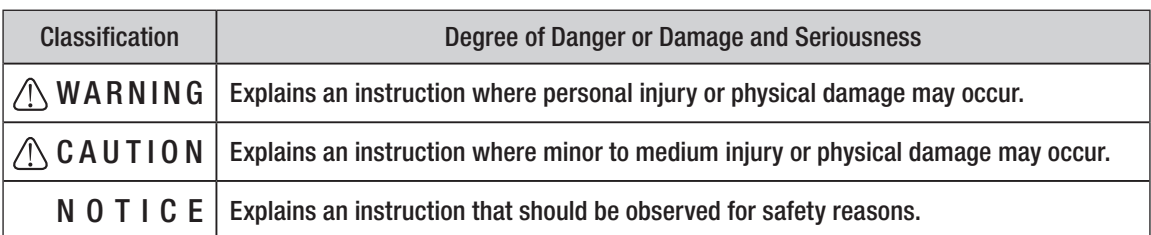

# 1. Safety precautions prior to use

# Read Handpiece's Operation manual carefully before use.

# A WARNING

- TO PREVENT ELECTRIC SHOCK Do not unplug the AC Power cord with wet hands.
- TO PREVENT ELECTRIC SHOCK Be sure to prevent water on the Control Unit.
- TO PREVENT ELECTRIC SHOCK Use an electrical outlet that is grounded.
- The system may present a possibility of malfunction when used in the presence of an electromagnetic interference wave. Do not install the system in the vicinity of the device which emits magnetic waves. Turn off the Main Power Switch of the Control Unit of this system when an ultrasonic oscillation device or an electrode knife is located in the vicinity is used.

# $\triangle$  CAUTION

- The accuracy of the Torque Monitor depends on the high precision performance of the handpiece attached to the micromotor. Real torque value may not otherwise be correctly displayed. To guarantee handpiece torque accuracy, that matches the monitor display system, USE ONLY the NSK contra angle handpieces listed on "12. Contra Angle Handpieces and Accessories". When other handpice had connected, it may not output accurate torque which indicated on handpiece.
- Surgic Pro series needs special precautions regarding EMC and needs to be installed and put into service according to the EMC information. (Refer to 16. EMC Information)
- Portable and mobile RF (Radio Frequency) communications equipment can affect Surgic Pro series. Do not use RF equipment outskirts for the product.
- The use of accessories, Motors and cables other than those specified, with the exception of Motors and cables sold by the manufacturer of Surgic Pro series as replacement parts for internal components, may result in increased EMISSIONS or decreased IMMUNITY of the Control Unit.
- Surgic Pro series should not be used adjacent to or stacked with other equipment and that if adjacent or stacked use is necessary, the Control Unit should be observed to verify normal operation in the configuration in which it will be used.
- When operating this system always consider the safety of the patient.
- Do not attempt to disassemble the Control Unit /Foot Control / Micromotor nor temper with the mechanism.
- Check for vibration, noise and overheating before use and if any abnormalities are found in use, stop using immediately and contact dealer.
- Use an electrical outlet that is grounded.
- Do not drop, hit, or subject to excessive shock.
- Do not bend the Irrigation Tube while the irrigation pump is operating. It could cause tube breakage.
- Do not use bent, damaged or sub-standard burs or drill. The Shank could bend or brake.
- Do not exceed the recommended speed and torque.
- After each Operation, be sure to lubricate and sterilize the handpiece as soon as it's cleaned. Blood coagulation can cause corrosion and rusting. However, do not lubricate the Micromotor. Oil could generate excessive heat and cause damage.
- The Control Unit can be cleaned with a moist cloth. Disconnect the power supply before cleaning. The Control Unit and the Foot Control cannot be sterilized by any method.
- When the system is very frequently used, consider the maintenance of a small stock of replaceable parts.
- Do not disconnect the Motor Cord from the motor.
- Do not wipe with or, clean or immerse in, high acid water or sterilizing solutions.
- Follow the table below for the motion time of motor and handpiece. Continuous use over a long time with high torque may cause the overheating of the handpiece, which in turn may result in an accident.
- Applied parts for patient and/or operator is Handpiece.
- Do not fixate the eyes of LED light.
- If any abnormalities (dark, do not light on or flashing) are found for LED, stop using the it immediately and contact dealer.
- Using the Micromotor with light 'ON' for more than 3 minutes continuously, motor will become hot. (The maximum surface temperature might reach 45˚C by the situation used) In such cases, stop using the Micromotor till the light part cools down, or use the Micromotor without turning on the light.
- Grounding reliability can only be achieved when the equipment is connected to an equipment receptacle marked "Hospital Only" or "Hospital Grade".
- For safety's sake, install the Control Unit in a place where the AC POWER Cord can be easily removed. (It is possible to disconnect the control unit from the power source by removing the AC POWER Cord.)

## **NOTICE**

- Turn off the Main Power Switch after each use.
- For service requirements and spare parts contact dealer.
- Use of NSK genuine pre-sterilized, disposable Irrigation Tube is recommended.
- Total recording time is about 100 minutes. (Surgic Pro+)
- Do not insert a USB flash drive during operation.
- Do not remove USB flash drive while LED lamp is on or blinking.
- Do not use data stored in USB flash drive for diagnostic purposes.
- Do not use a USB flash drive other than USB 2.0.
- This device is not guaranteed to work with all USB flash drive. It may not work with USB flash drive with security functions or those requiring a great deal of electricity.

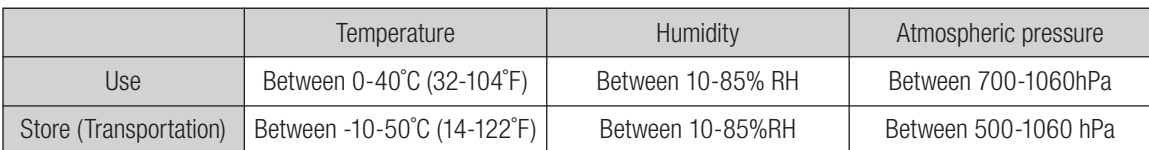

No moisture condensation in the Control Unit.

Use at outside of these limits may cause malfunction.

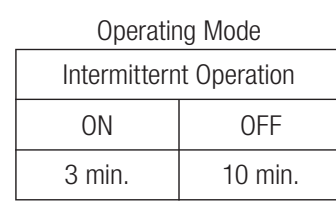

**English**

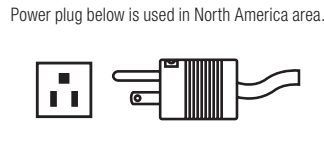

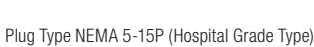

# 2. Package Contents

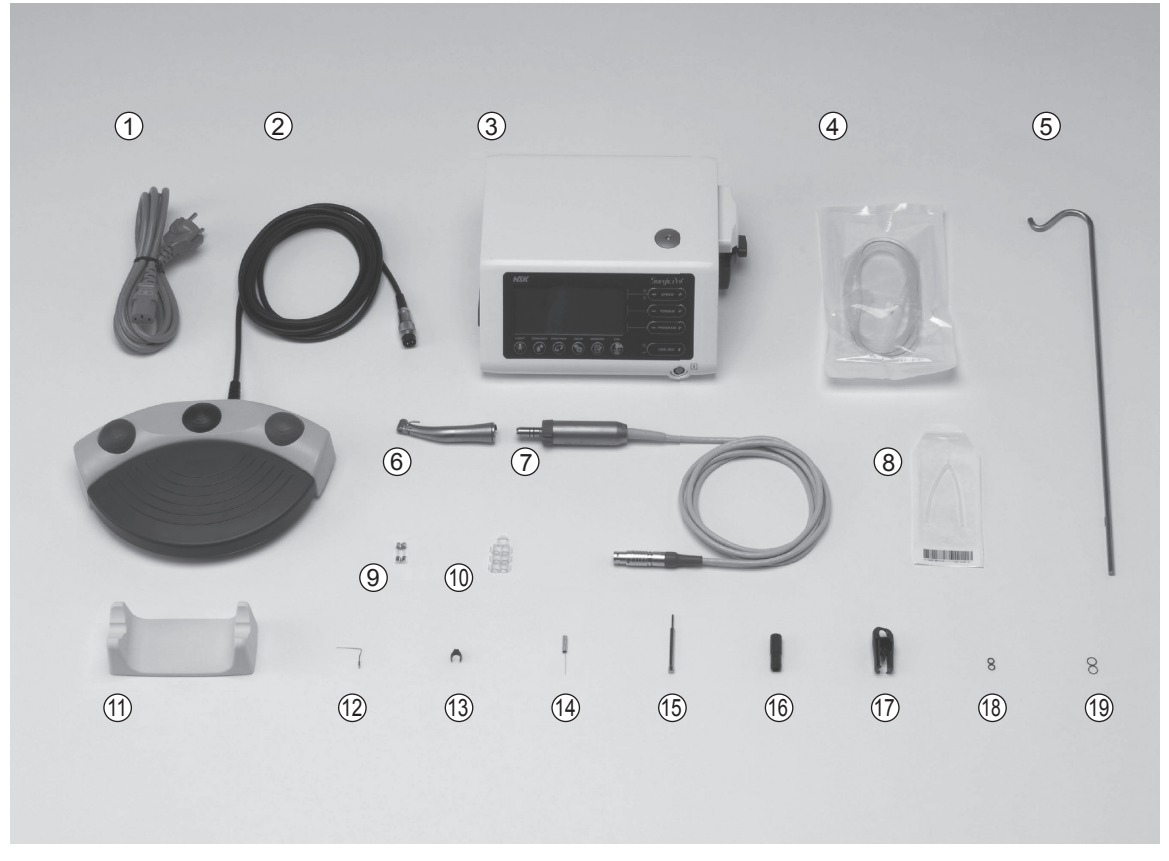

\*Figure shows Optic Motor and Optic Handpiece

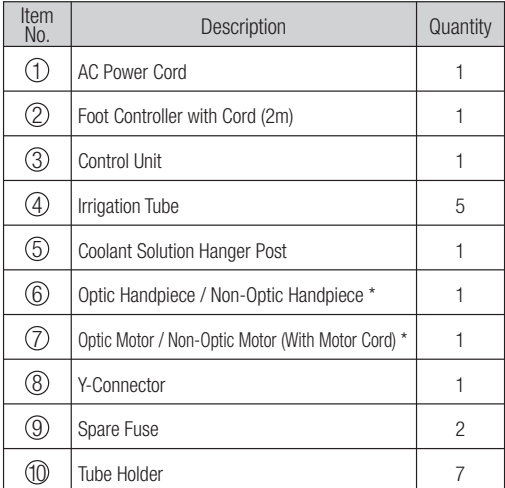

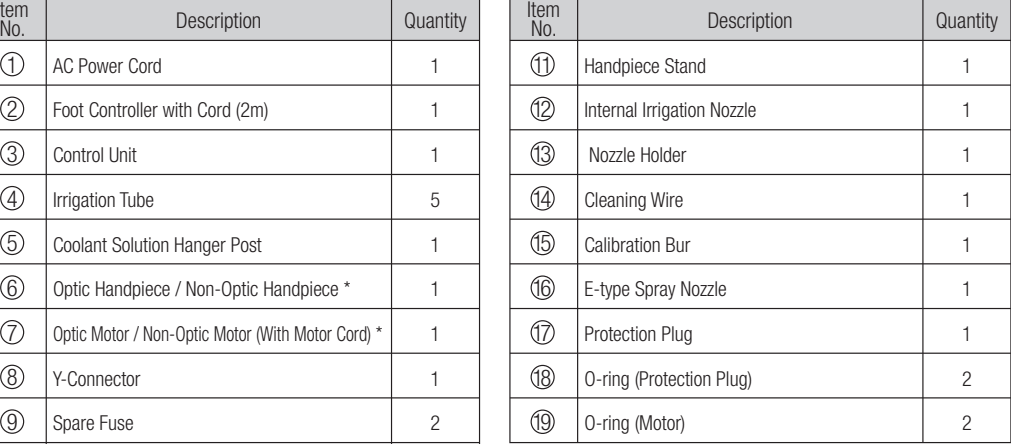

\* Handpiece will be attached suitable one (Applied part)

\* USB flash drive not included.

# 3. Control Unit and Foot Control

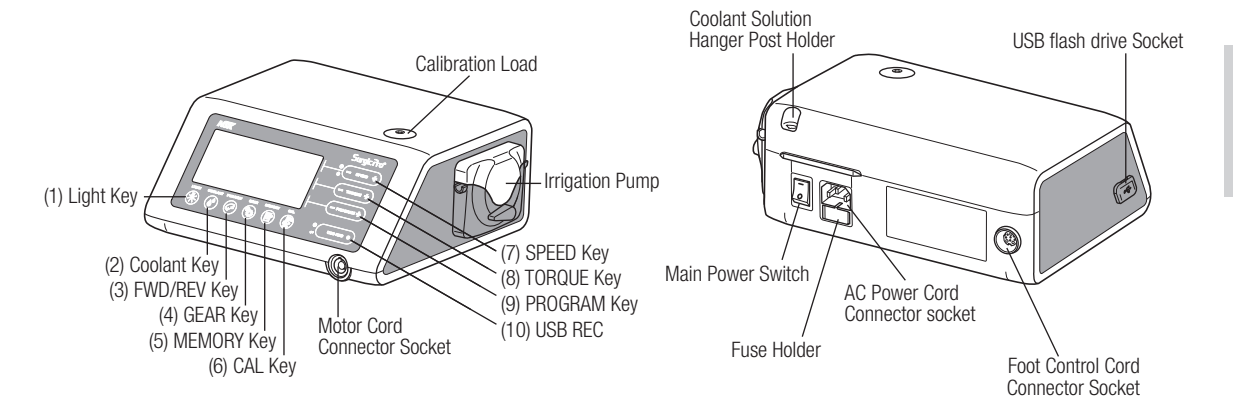

\* The item which does not have number is explained in context.

# 3-1 Keys on the Control Unit

(1) Light Key

Select the light level. (OFF -> LOW->HIGH) Repeat press Key to cycle through light levels. (Default:HIGH)

(2) Coolant Key

Use to select 6 levels of coolant solution flow from 0 to 5, repeat press Key to cycle through coolant flow levels.

FWD/REV Key (3)

Use to select the direction of rotation. Press this Key once to change the rotational direction. (Once in Reverse the Control Unit audibly warns with a 'beep')

GEAR Key (4)

Use to set gear ratio of the attached handpiece before use. Repeat press this Key until the LCD display indicates the correct gear ratio of the handpiece.

(5) MEMORY Key

Use to memorize the program parameters set by the operator. Press & hold this Key for approx. 1 second to memorize parameters. When beep sounds, the new program parameters have been memorized.

(6) CAL Key

Use to activate calibration cycle of the handpiece before use.

 $(7)$  SPEED Key  $(-+)$ 

Use to set the Micromotor speed. Press [+] Key to increase, and [-] Key to decrease speed. When keep pushing the key to change the speed quickly. (When the upper and lower speed limits are reached an audible alarm 'beep' is sounded).

(8) TORQUE Key  $(-+)$ 

Use to set the torque range. Press [+] Key to increase and [-] Key to decrease torque range. When keep pushing the key to change the torque range quickly. (When the upper and lower torque range limits are reached an audible alarm 'beep' is sounded). The torque range setting should be selected according to the attached handpiece gear ratio.

 $(9)$  PROGRAM Key  $(-+)$ 

Select the available programs. (1 to 8) Press [+] Key to ascend and [-] Key to descend program number. You will find all program numbers sequentially by pressing Keys.

(10) USB REC (Surgic Pro+ ONLY)

Press this Key to record the Surgic Pro series operation to USB flash drive.

A short push will save data being memorized to USB flash drive. A long push (about 2 seconds) will erase data saved on the control unit memory.

# 3-2 LCD display on the Control Unit Console

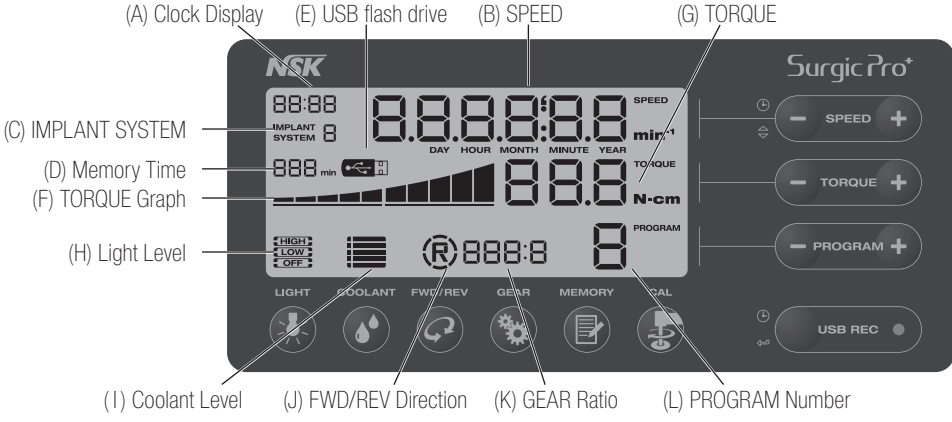

(A) Clock Display (Surgic Pro+ ONLY)

Clock display. Time is displayed using batteries installed in the Control Unit.

(B) SPEED

Selected speed indication. Rotation speed is displayed during rotation. When rotation stops, the maximum rotation speed set is displayed. Depressing Foot Control: Rotation speed of the motor displayed on the LCD (Assuming the correct gear ratio is selected) Foot Control speed varies depending on how far foot is depressed. Without pressing Foot Control: Max Rotation preset setting displayed on the LCD

(C) IMPLANT SYSTEM

The number of the implant system being used is displayed. (1 to 8)

(D) Memory Time (Surgic Pro+ ONLY)

Memory time remaining is displayed (Remain Time).

(E) USB flash drive (Surgic Pro+ ONLY)

When USB flash drive is inserted, it is displayed on the LCD.

TORQUE Graph (F)

Display the actual operating torque range. When all bars illuminate, the operating torque is at maximum. When bars are half illuminated then the operating torque is approximately 50% of the preset torque.

TORQUE (G)

Selected torque indication. When using the 1:1 direct drive or Speed increasing handpiece, the torque is not displayed. (This function is appropriate for 2:1 reduction speed handpiece or more)

(H) Light Level (For Optic ONLY)

Displays the selected light level; light levels are HIGH, LOW and OFF.

(I) Coolant Level

Displays the selected coolant solution flow level; the selected Flow level is indicated by 0 to 5 levels of illuminated indicators. No illumination indicates when the Coolant Solution Flow is off.

FWD/REV Direction (J)

Displays the selected direction of handpiece rotation. When rotating, the circumference display rotates.

(K) GEAR Ratio

Selected Gear Ratio of the handpiece.

(L) PROGRAM Number

Selected Program Number indication. (1 to 8)

- NOTICE Right after turning on the power source, the clock may display "88:88/00:00" or the LCD of the USB REC key may blink, but these are not malfunctions.
	- When the power source is turned on, the device will return to its default settings. To save a setting, see 6-1 Programming the Micromotor Operation. (Default: Implant system 1, Light HIGH, Coolant Flow 3, Rotation F, Gear Ratio 20:1, Program Number 1, Torque 20N•cm, Speed 800min<sup>-1</sup>)
	- When packed for shipping, etc., the clock will blink on "00:00" if the clock has not been set. See 5-1 Clock and Date.
	- When the clock display blinks on "- -: -," the clock batteries have run out. Contact the retailer where device was purchased.

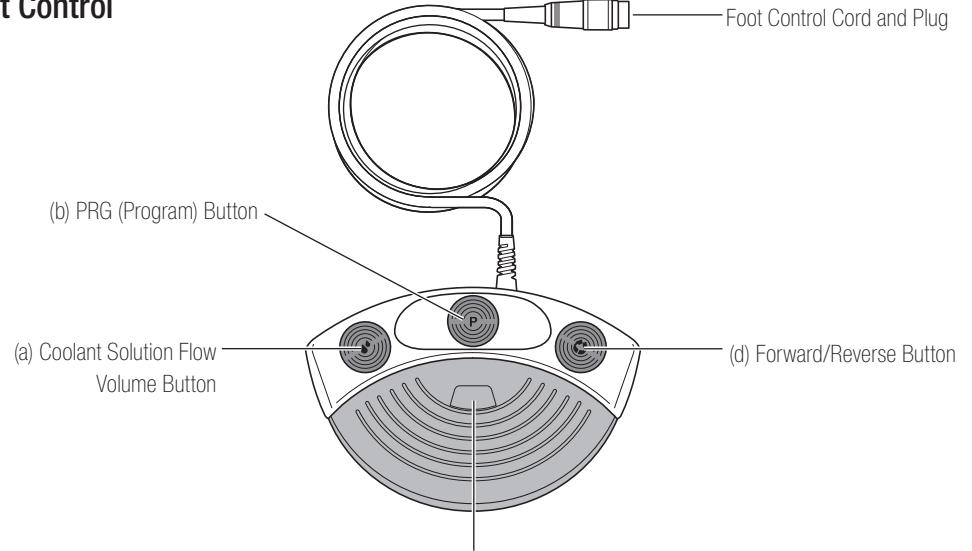

(c) Speed Control Pedal

(a) Coolant Solution Flow Volume Button

Use to select 6 levels of coolant solution flow from 0 to 5; each level may be increased by one step pressing this button. If you press this button in level 5, it returns to level 0.

(b) PRG (Program) Button

Use to select the desired program number. Program numbers will always ascend each time this button is pressed and released. To descend, press and hold for 1 second then release.

(c) Speed Control Pedal

Use to start and stop the Micromotor and to control the speed during operation. The Micromotor operational speed is directly proportional to the position of the foot control, up to the preset maximum.

(d) Forward/Reverse Button

Use to change the rotational direction of the Micromotor. Push once to change the rotational direction.

# 4. Installation

CAUTION

• Install the cord/plug only power is OFF.

# 4-1 Connecting the Motor Cord

Align the  $\lceil \cdot \rceil$  mark on the Motor Cord with  $\lceil \cdot \rceil$  mark on the Control Unit.

Push the Base of Motor Cord Plug into the socket until the locking joint 'clicks' into place.

To disconnect the plug; pull back the Lock Joint, pull further to disconnect the cord.

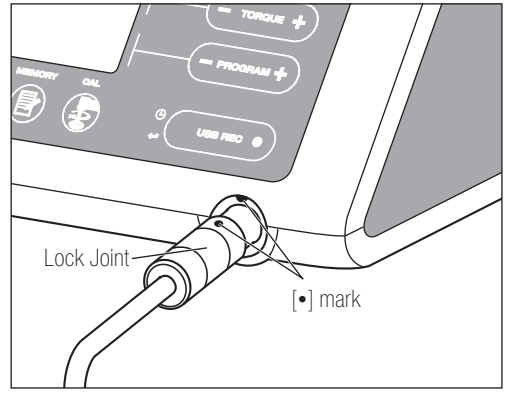

# 4-2 Connecting the Handpiece

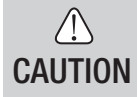

• When using the Optic Surgic Pro micromotor (SGL70M), USE ONLY Optic contra-angle handpieces. Non Optic handpieces may not precisely connect to the micromotor and it may malfunction when the micromotor is under load.

- 1) Push the handpiece on to the motor taking care to keep it in alignment.
- 2) Twist the handpiece until it locks into position with a clicking sound.

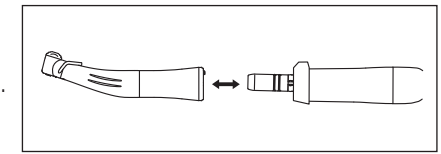

## 4-3 Connecting the Foot Control

Face the screw on the Foot Control Cord Plug downward then insert the plug into the Foot Control Cord connector socket on the Control Unit. Secure the plug by fastening the Lock Nut. Refer Fig.3.

## 4-4 Connecting the AC Power Cord

Correctly align then insert the AC Power Cord into the AC Power Cord Connector Socket at the back of the Control Unit. (Fig.3)

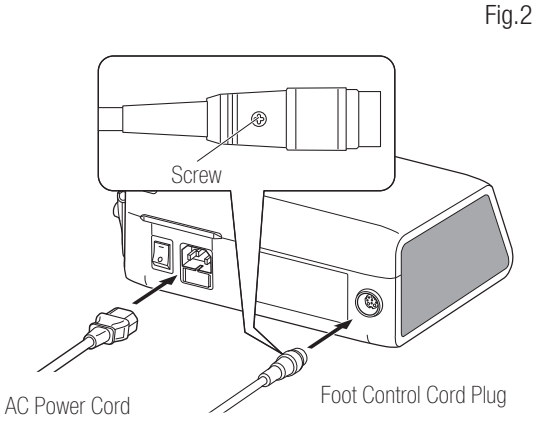

Fig.3

### 4-5 Installing the Irrigation Tube

Ensure the Pump Cover Lever is in the 'OPEN' position, with the Irrigation tube 'Needle' towards the backside of the Control Unit. Position the stoppers of the tube assembly in to the Tube Guide securely. (Fig.4)

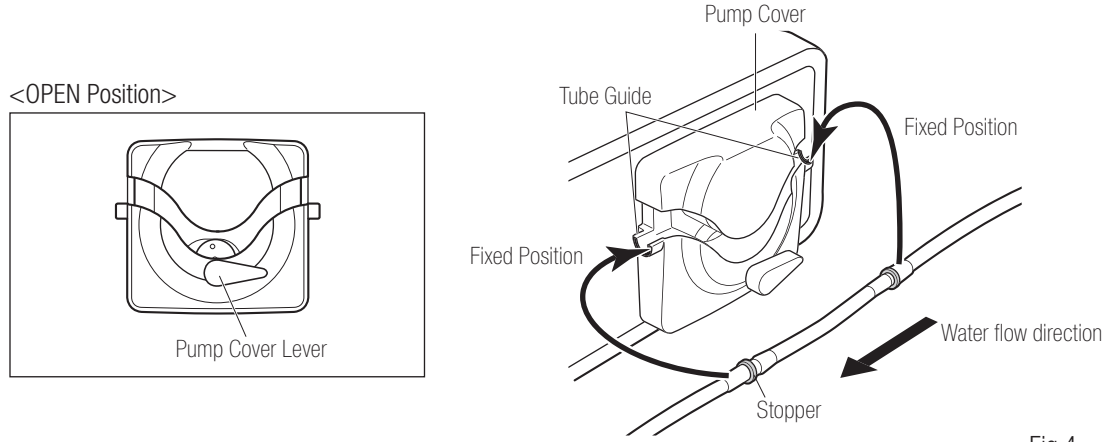

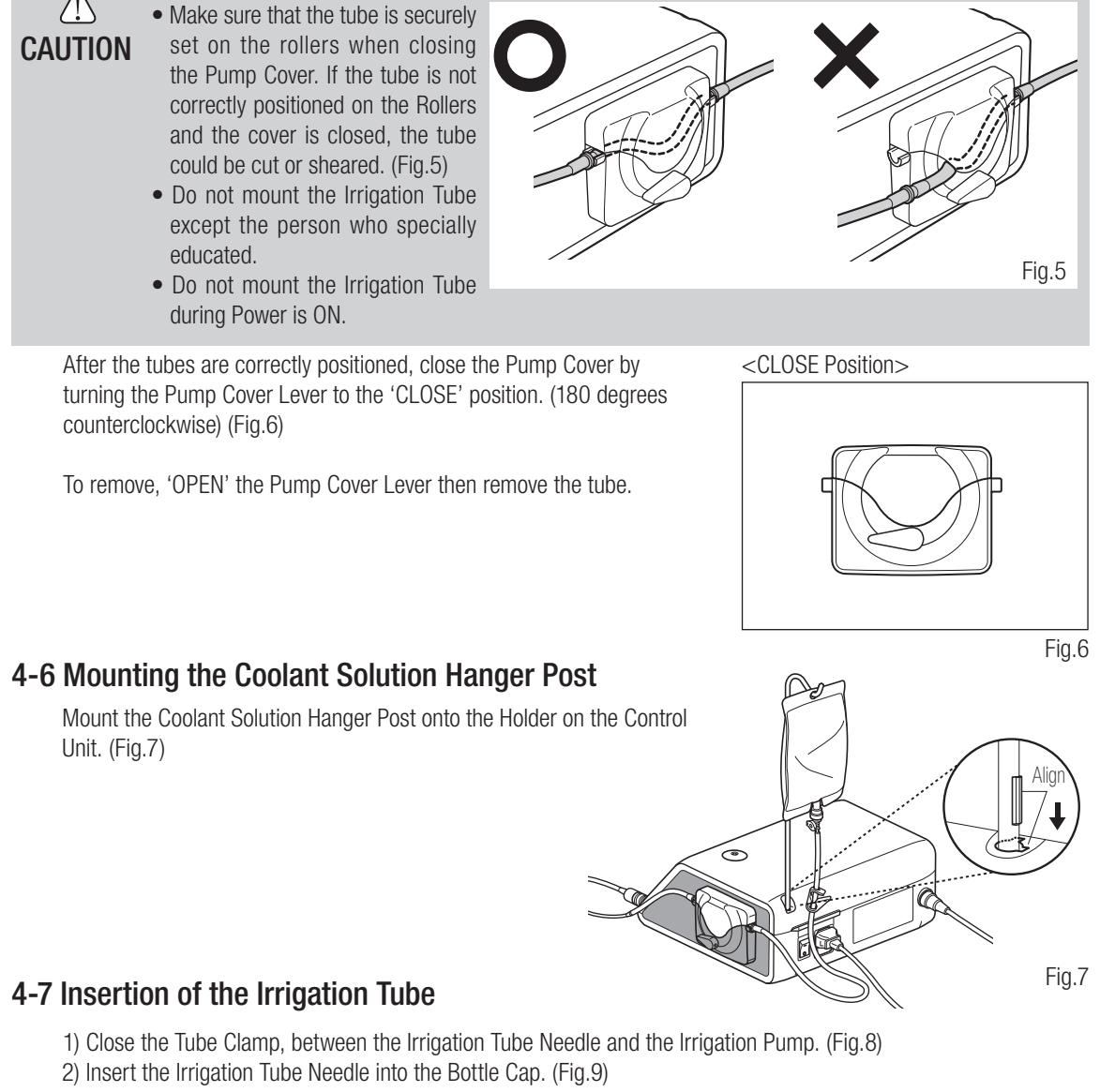

**English**

- 3) Open the Tube Cap to supply air into the bottle. (Fig.10)
- 4) Open the Tube Clamp.

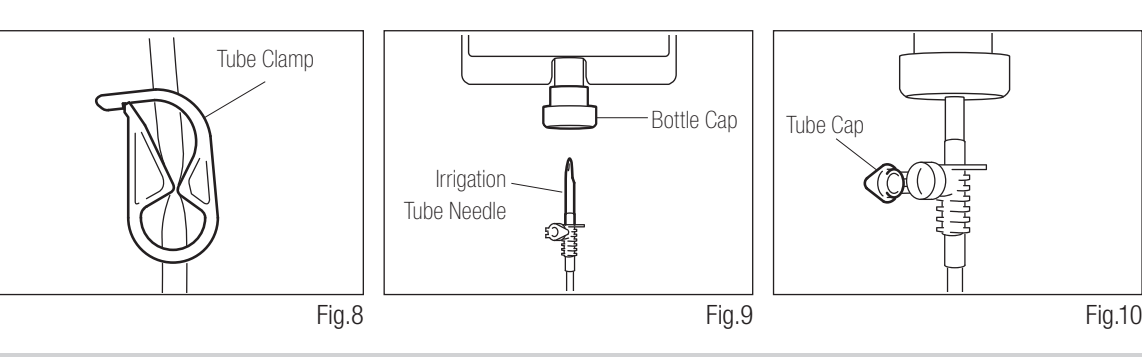

9

**CAUTION** 

• Do not operate the Irrigation Pump if the tube is bent or the Tube Clamp is in the closed position. This could cause the tube to burst or slip out of the bottle.

# 4-8 Compatibility check of Internal Irrigation Nozzle/Drill

Internal irrigation nozzles accompanied with this product; is not necessarily fitted into all the drills on the market. Follow the instructions given below for confirmation prior to use.

Failure to do so or to fit the Internal Irrigation Nozzle into drills may cause a leakage of saline solution, which will result in problems such as rust or sudden stop of equipment during use.

\* To mount the Drill, refer to attached Handpiece Operation Manual.

### Instructions:

- 1) Attach a bottle of saline solution to the Control Unit.
- 2) Connect the Internal Irrigation Nozzle into the tip of the irrigation tube.
- 3) Insert the Internal Irrigation Nozzle into the drill from the back. (Fig.11)
- 4) Purge at "Maximum" for 5 seconds.

Points to be checked:

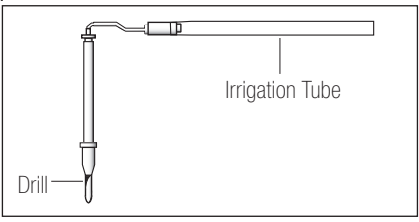

Fig.11

- Cleanliness of the saline solution coming out from the drill; if solution is colored there could be rust inside of the drill. If so renew the drill.
- Water Flow; if the flow is low and/or the flow from the drill is asymmetric, renew the drill.
- No water leakage between Internal Irrigation Nozzle and drill before use, ensure no water is leaking from the entry point of irrigation nozzle, a broken seal or no seal in the drill may be the cause. Replace the drill even if its new, saline solution ingress into handpiece will cause malfunction.

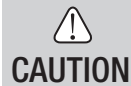

• If malfunction such as a leakage of saline solution from the back of Contra Head is detected during use, stop using and perform some troubleshooting.

# 4-9 Irrigation Nozzle Attachment

X-SG20L and SG20 has 3 irrigation methods available depending on tool and application; External, Internal or both, for installation detail, refer to the attached handpiece Operation Manual.

# 4-10 Attaching the Tube Holder

Use the Motor Cord as a strain relief for the 'Irrigation Tube'. It is easier to insert Motor Cord first, then the Irrigation Tube. (Fig.12)

# 4-11 USB flash drive (Not supplied) (Surgic Pro<sup>+</sup> ONLY)

- 1) Open the Insertion Opening Cover on the Control Unit side.
- 2) Completely insert the USB flash drive. The USB mark will appear on the LCD DISPLAY when USB flash drive is recognized by the device. (Fig.13)

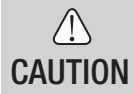

• Do not apply strong impact to USB flash drive when it is connected. When the USB flash drive is not connected, close the Insertion Opening Cover.

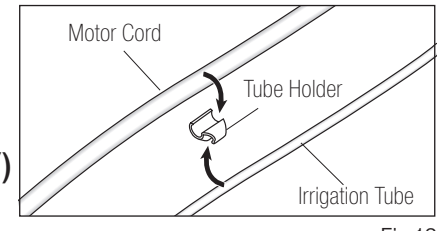

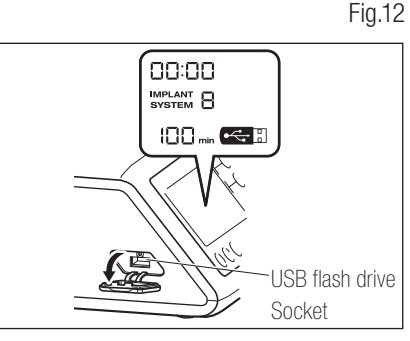

Fig.13

# **5. Setting**

# 5-1 Clock and Date

By setting the date and time, data on treatment will be recorded by day. (See 6-5 USB Function to learn how to store data on a USB flash drive.)

- **NOTICE** • Set the Clock before you use this system.
	- If the clock display does not appear or is shown as "- : -" the internal batteries may have run out. Contact the retailer where device was purchased.
	- The clock runs on a 24-hour display system.
	- The years can be set from 2010 to 2099.
	- Push both the USB REC key and SPEED (-) for about 2 seconds. 1)
	- 2) The setting screen will appear on the LCD. Settings can be made for year, month, day, hour, and minute in that order. Input the data, and press the USB REC key to move to the next item. (The item you have chosen will blink.)
	- Change numbers by pressing the SPEED (+ -) key. A long push will increase numbers in increments of 5. 3)
	- When all items are set, press the USB REC key for 2 seconds to save settings. 4)

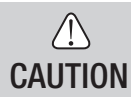

• If the power goes off while settings are being made, the changes will not be saved. Start once more at the beginning.

• If data is already stored in the internal memory, it will not be possible to set the date.

### 5-2 Illumination Adjustment (X-SG20L Only)

Repeat press LIGHT key to cycle through light levels. Pressing LIGHT key to change illumination volume. (OFF →  $LOW \rightarrow HIGH$  (Default is HIGH)

To save the changes, press the MEMORY key for at least 2 seconds.

- NOTICE
- Repeat the above procedures when restoring operation.
	- The lamp status will remain set even if the power is switched "OFF" and "ON".
	- This function is only applicable for an optic motor and handpiece.

### 5-3 Sound Volume

It is possible to change the volume for operation and warning sounds for keys.

1) Turn on the power while pressing the [CAL] key.

When turning ON, the volume will alternate between "Large" and "Low." (The default is "Low") 2) \* Sound Volume is not displayed on the LCD Display. The actual sound changes.

**NOTICE** • Settings will be saved even if the power is turned off.

# 5-4 Motor Stop Time

It is possible to change the motor stop time after releasing the speed control pedal.

- 1) Turn on the power while pressing the SPEED  $(-+)$  key.
- When turning ON, you will hear beeps, and the motor stop time will alternate between "Normal" and "Quick." (The 2) default is "Normal")

\* This setting is not displayed on the LCD Display. Use the beeps you hear when the pedal is depressed to identify the current setting. A single beep is heard for "Normal" and two beeps are heard for "Quick."

**NOTICE** • Settings will be saved even if the power is turned off.

# 5-5 Factory Settings

When initialized, the device will revert to factory settings. Preferred settings and programs, etc. will be erased, so be sure to make memos of them.

- 1) Turn power on while pressing the PROGRAM  $(+$  -) Key.
- "Set" will come up on the LCD Display. (there will also be a short beep) By pressing [CAL] key, the device will 2) revert to factory settings.
- "Fin" will come up on the LCD Display. (there will also be a long beep) Initializing is complete when the screen 3) goes back to its usual display.

• Even when the device reverts to factory settings, date and time data will not be initialized.

**CAUTION** 

# 6. Operation

# 6-1 Programming the Micromotor Operation

The Control Unit can memorize 8 programs. Each program includes the following functions which will be automatically performed when the appropriate program number is selected.

Gear ratio of contra angle handpieces Speed Direction of rotation

Torque upper limit Coolant Solution Flow Light Level

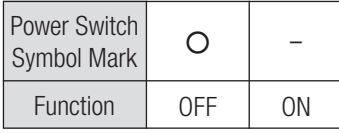

- 1) Turn on the power by pushing the Main Power Switch toward [-]; on power up IMPLANT SYSTEM Number 1 program number 1 is displayed by default.
- 2) Select a program number by using either step (a) or step (b):
	- (a) Press the PROGRAM (+ -) Key on the Control Panel until the desired program number is displayed.
	- (b) Press the PRG(Program) Button on the Foot Control until the desired program number is displayed.
- Selecting the Rotate direction of the handpiece. Select it by using either step (a) or (b): 3)
	- (a) Press FWD/REV Key on the Control Panel until the desired direction is displayed.
	- (b) Press the Forward/Reverse Button on the Foot Control until the desired direction is displayed.
- NOTICE There will be a beeping sound while "R" is displayed.
	- Beeping sounds heard during rotations and when the device is stopped are not the same. Different sounds do not indicate a malfunction.
	- 4) Selecting the Gear ratio of contra angle handpieces relevant to the program; Press the GEAR Key to select the gear ratio of the handpiece (Gear Ratio will display on the LCD).
	- 5) Set the required max operating speed by pressing the SPEED (+ -) Key. Each time this Key is pressed display changes to the next speed level. By pressing this Key for more than 1 second brings the speed quickly to the next level until the speed display reaches its upper or lower limit.
		- When the speed setting reaches the upper or the lower limit, an audible beep is heard and the speed setting cannot be changed any further.
	- 6) Set the torque upper limit by pressing the TORQUE Key on the Control Panel. Each time this Key is pressed display changes to the next torque level. By pressing this Key for more than 1 second brings the torque quickly to the next level until the torque display reaches its upper or lower limit.
		- When the torque setting reaches the upper or the lower limit, an audible beep is heard and the torque setting cannot be changed any further.
	- The level of Coolant Solution Flow volume has 6 Flow level (0-5) (0 = no coolant Flow). Select a Coolant Solution 7) Flow Volume using either step (a) or step (b):
		- (a) Press the COOLANT Key on the Control Panel until the desired flow level is displayed.
		- (b) Press the Coolant Solution Flow Volume Button on the Foot Control until the desired flow level is displayed.
	- After completing steps 2) 7). press and hold MEMORY Key until beep is heard. The beep confirms that the 8) programming is completed. If you hear a short beep when the MEMORY Key is first pressed ignore this sound and keep the MEMORY Key depressed until a long beep is heard.
		- \* Repeat the above steps 2) 8) to program any one of the 8 available programs.

### 6-1-1 Program Skip Function

When switching programs using the Foot Control, Program Numbers that are not chosen can be chosen ahead of time.

- 1) Choose Program Numbers that you want the Control Unit to skip.
- 2) Use the SPEED (-) Key to display the Minimum Rotation Speed.
- 3) Release the SPEED (-) Key, and then push it again. Display "---" on the LCD.
- Push the MEMORY Key until it beeps (about 2 seconds) to memorize. 4)

### 6-2 IMPLANT SYSTEM

Surgic Pro Series can memorize 8 different IMPLANT SYSTEMs. Also, you can program 8 steps in one SYSTEM number which you use. When you set the program, refer to values which Implant manufacture recommends.

When programming each IMPLANT SYSTEM, the SYSTEM number may be changed by pressing the PROGRAM (+) and (-) Key simultaneously.

### 6-3 Calibration Function

The rotation resistance of a handpiece depends on the handpiece model, condition, and internal wear of the handpiece gears. This Control Unit incorporates an automatic function to recognize the level of the resistance of the attached handpiece and motor.

- **NOTICE** • This equipment is optimized to obtain the highest calibration accuracy at a gear ratio of 20:1. For calibration USE ONLY the 20:1 reduction handpiece listed on "12. Contra Angle Handpieces and Accessories".
	- Micro saw handpiece should not be calibrated.
	- Calibration should be performed only on NSK handpiece.

### 6-3-1 Calibration preparation

- 1) Attach Gear Ratio (Reduction Ratio) 20:1 handpiece to the motor.
- 2) Attach the Calibration Bur to the handpiece.
- 3) Press the [CAL] key for about 2 seconds. There will be a beep and the display will switch to Calibration Mode.

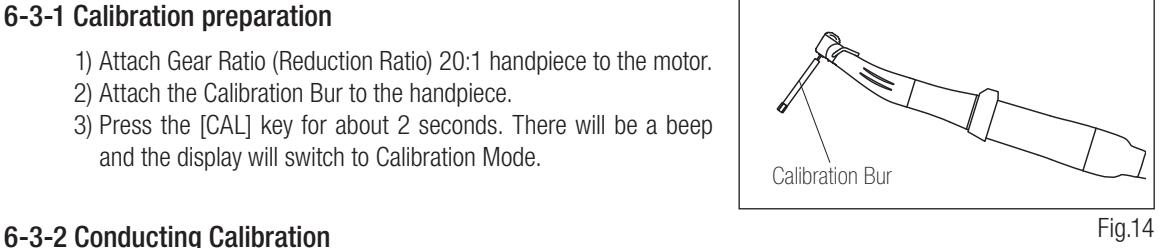

CAUTION • Do not apply load during no-load calibration. If load is applied, "FAIL" will appear on the LCD, and calibration will stop.

- 1) No-load calibration  $\cdots$  torque display "L" Hold the motor in your hand and make sure that "L" is displayed on the torque display. Push [CAL] key without applying load. The calibration bur will begin to rotate. Calibration is complete when there is a beep and "donE" appears on the display.
- 2) Load calibration ··· torque display "H"

Make sure "H" is displayed on the torque display, plug the calibration bur into the Torque Lord Push [CAL] key (The calibration is done while applying torque load, so securely grasp the handpiece. The calibration bur will begin to rotate. Calibration is complete when there is a beep and "donE" appears on the display).

**CAL** أآلسه 20:1 CAL  $H_{\text{norm}}$ أالعد 20: 1

3) Speed calibration

Remove the bur from the Torque Lord then press the [CAL] key (Calibration bur should not touch anywhere). The bur will begin to rotate at a slow speed. After rotating slowly for 8 seconds, the bur will rotate at high speed for 8 seconds. There will a beep when calibration is complete. Calibration mode will finish automatically.

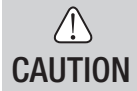

• During a process, it is important to hold the Calibration Bur vertically without applying any forcible power. Making the Calibration Bur tilt or pressing it may cause a loss in accuracy.

# Calibration fail example

- Extreme gear abrasion and mechanical loss can exceed the control limits. Correct data cannot be obtained during calibration cycle and the calibration will fail. In this case, request repair.
- If nonconformities such as extreme abrasion of the gear and mechanical loss exceed the control limit, correct data cannot be obtained during calibration will fail. In this case, request repair.
- Calibration fail; if the calibration bur makes contact with something during no load calibration or no load is erroneously applied during load calibration.

# 6-4 Standard Operation

- 1) Select the desired program number. Control Unit: Press PROGRAM (+ -) Key. Foot Control: Step on the Foot Control PRG (Program) Pressing the PRG (Program) Button for 1 second more will descend the to the next program number.
- 2) Step on the Speed Control Pedal in the middle of the Foot Control the motor will start to run. The Coolant Pump will also run (if programmed). Speed increases as the pedal is depressed. When the Speed Control Pedal is fully depressed the speed reaches the maximum preset value.
- 3) Reversing the motor rotational direction: To reverse direction of the motor (and bur) simply step on the Foot Control Forward/Reverse Button. A warning beep can be heard when the rotational direction is in reverse mode.
- $\bigwedge$ • Using the Micromotor with light 'ON' for more than 3 minutes continuously, motor will become hot (The maximum surface temperature might reach 45˚C by the situation used). In such cases, stop using the CAUTION Micromotor till the light part cools down, or use the Micromotor without turning on the light. • Activation of the torque limiter: During use, when the drilling load reaches the preset torque upper limit, the
	- integrated torque limiter automatically activates to prevent over torque. When the torque limiter activates, the motor stops after beeping for 1 second. To reactivate the Micromotor, release the speed control pedal and depress it again.

4) Release the Foot Control Pedal, and the Micromotor will automatically stop.

# 6-5 USB Function (Surgic Pro+ ONLY)

NOTICE • When the clock is not set, the time and date will not be recorded on data. It is recommended that the clock be set before using the device.

The internal clock is used along with the different operations of this device (date used, starting time, length of time, Gear Ratio,level of Coolant Solution Flow, Rotation Speed, FWD/REV, Torque, Program Number), making it possible to store data in chronological order on USB flash drive (CSV files, BMP files). Stored data can be viewed on a personal computer.

# \*Files and graphs saved

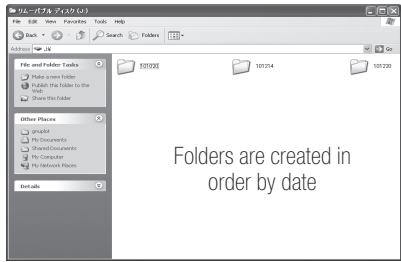

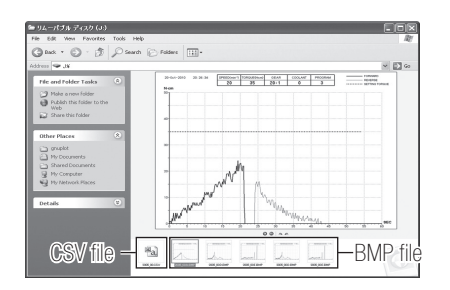

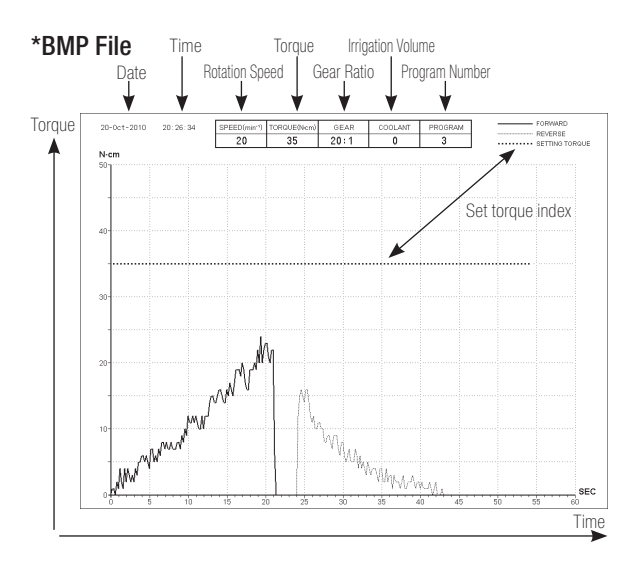

- Total recording time is about 100 minutes.
- Do not insert a USB flash drive during operation. Only insert after operations are completed in order to store data.
- Do not use data stored in USB flash drive for diagnostic purposes.
- Do not use a USB flash drive other than USB 2.0. (To 32GB verification being complated)
- Do not remove USB flash drive while the LED lamp is on or blinking.
- The LED lamp and their meanings are given below:
	- lamp on  $=$  internal memory is copying data, blinking  $=$  USB flash drive is storing data.
- This device is not guaranteed to work with all USB flash drive. It may not work with USB flash drive with security functions or those which use a great deal of electricity.
- Do not turn the device on or off with the USB flash drive inserted.
- Be careful to insert the USB flash drive in the correct direction.
- When a USB flash drive is not connected, close the cover of the connector.
- If power is turned off, the internal memory will be erased. Turn off power after storing data on USB flash drive.

### 6-5-1 Internal memory

CAUTION

 $\bigwedge$ 

After power is turned on and the motor begins to rotate, memorizing will begin automatically (A USB flash drive need not be connected).

### 6-5-2 Transmitting stored data

1) Insert a USB flash drive. (When correctly recognized, the USB flash drive mark will appear on the LCD).

Push the USB REC key to copy stored data onto the USB flash drive (During the control unit copying the data. 2) LED lamp blink).

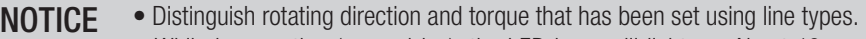

• While in operation (memorizing), the LED lamp will light up. About 10 seconds after operation stops, the LED lamp will turn off and memorizing will stop temporarily (The time counter will also stop temporarily).

### 6-5-3 Resetting

Press the USB REC key for at least 2 seconds. The amount of remaining recording time will be reset after the beep goes off (Initialized time: 100 min).

# 7. Protection Circuit

An electronic circuit breaker automatically functions to protect the motor and the Control Unit if the motor is ever overloaded. Power supply to the motor will automatically be terminated an Error code will be displayed on the Control Unit.

When torque exceeds the set figures, "SAFE" will appear on the LCD, and the device will stop.

\*Resetting the Protection Circuit

To reset the Protection Circuit, release and then depress the Speed Control Pedal.

# 8. Error Code & Troubleshooting

If an operational problem occurs the display will show an Error Code allowing immediate problem diagnosis.

When an error occurs, there will be a beep and an Error Code will appear on the LCD. The Error Code will blink until the error is alleviated. The USB REC LCD will go on for about 10 seconds.

Release and then depress the Foot Control to perform an error check again. If no problem is found, the error is canceled and operations can continue.

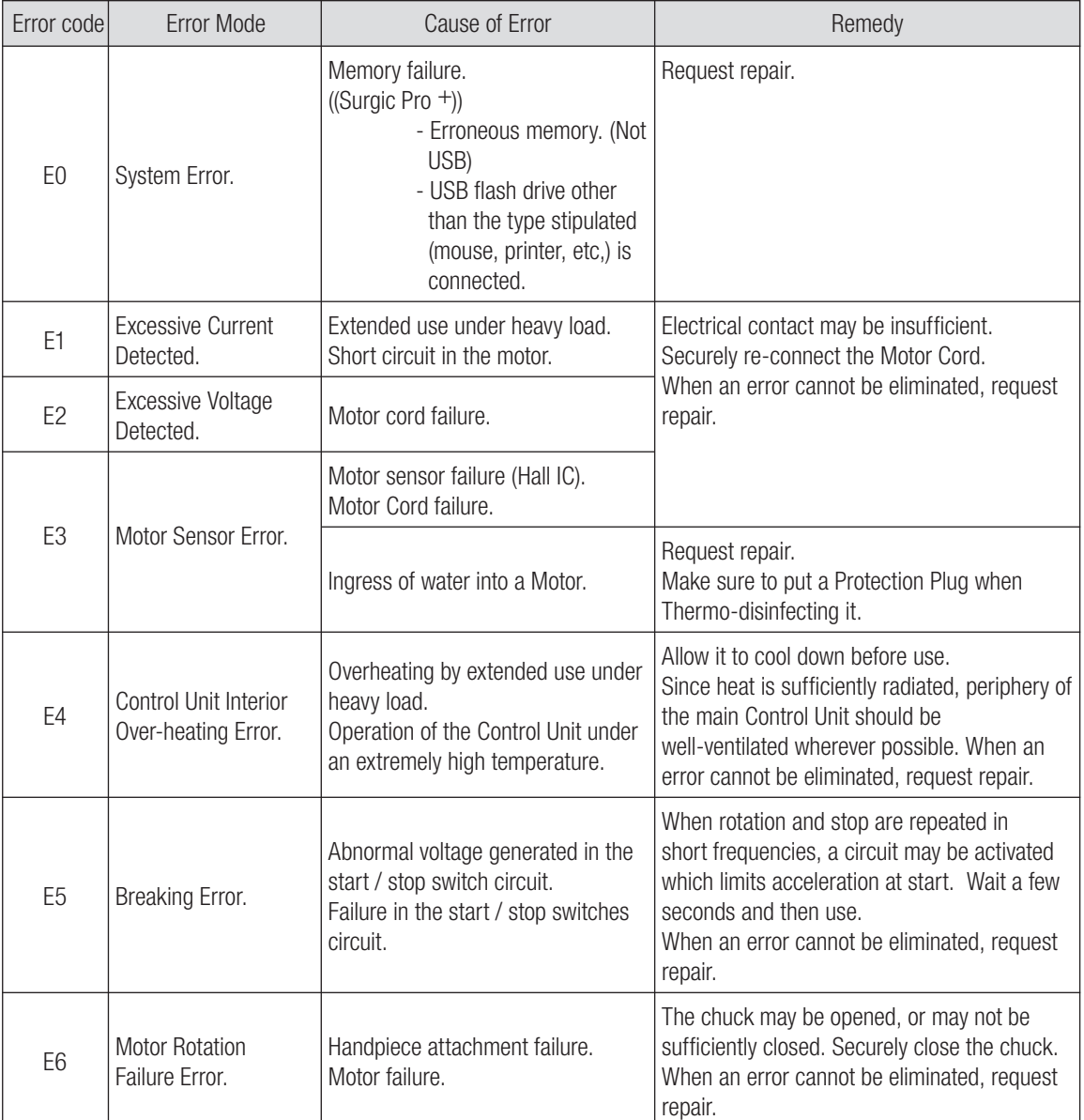

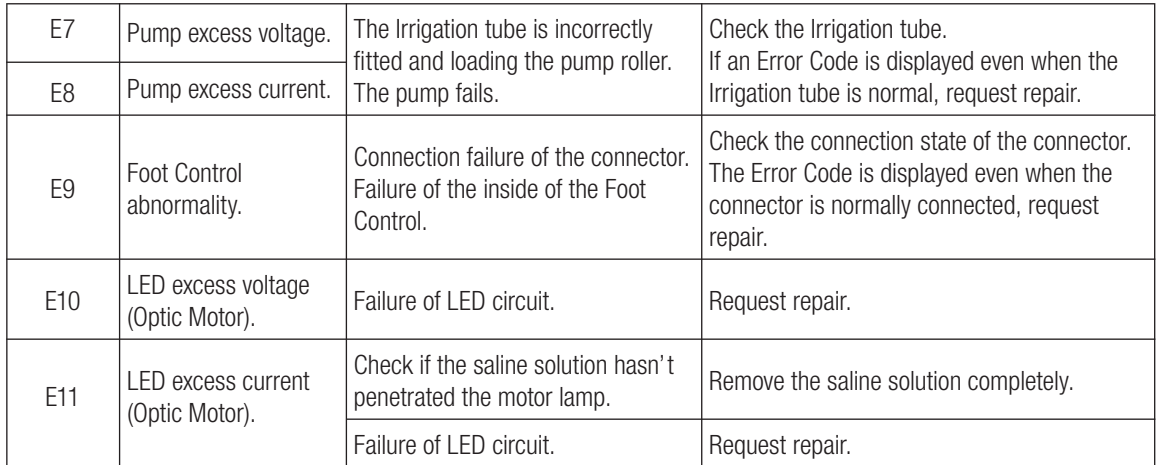

Errors Related to the USB Function (Displayed on the "Memory Time" indicator)

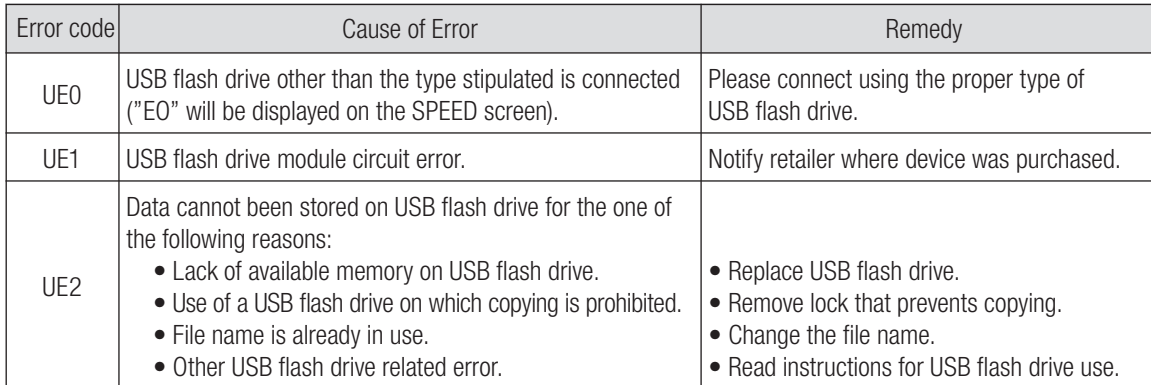

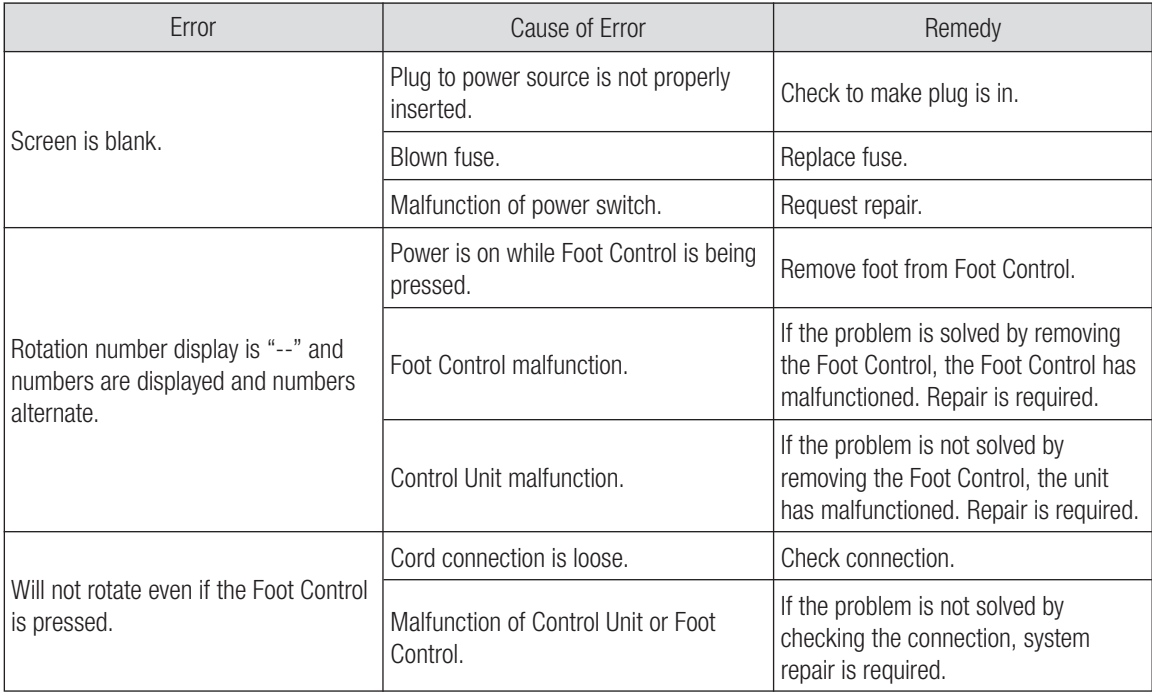

# 9. Fuse Replacement

If the Control Unit does not function, check the fuses (Fuse Box lock located on the rear of the Control Unit). To access the Fuse, use a pointed tool push on the fuse locking latch and the drawer will spring open. (Fig.15)

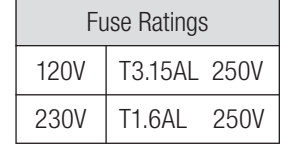

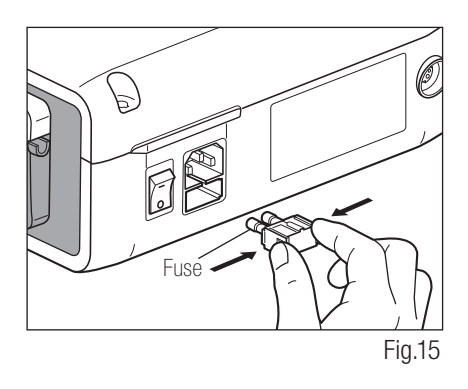

# 10. Maintenance

# 10-1 Maintenance of the Control Unit and Foot Control

If blood or saline solution has stained the Control Unit or Foot Control, remove the AC Electrical Cord; wipe Control Unit or Foot Control with a damp cloth, then with an alcohol-absorbed cloth.

# 10-2 Maintenance of the Handpiece and Motor

Remove debris from the product. Do NOT use a wire brush. Wipe clean with alcohol-immersed cotton swab or cloth.

 $\lceil \overline{n} \rceil$  This handpiece and motor can be cleaned and disinfected with a Thermo-Disinfector.

Attach the Protection Plug to the motor.

For detail, refer to the Thermo-Disinfector's Operation Manual.

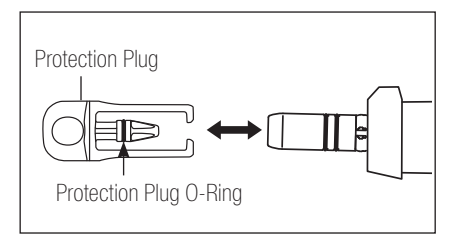

Fig.16

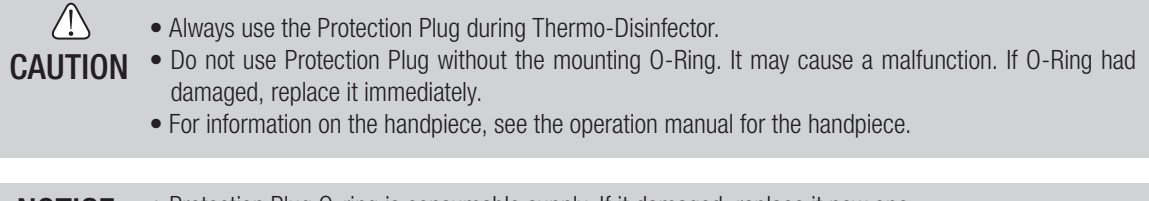

**NOTICE** • Protection Plug O-ring is consumable supply. If it damaged, replace it new one. Optional Protection Plug: Order Code 10001595 Protection Plug O-Ring: Order Code 0312457102

# **English**

# 11. Sterilization

 $\frac{135\degree}{135\degree}$  This handpiece and motor can be autoclavable up to Max.135 $\degree$ C.

- Autoclave sterilization is recommended.
- Autoclave sterilization is required for the first time use and after each patient as noted below.

### $/ \mathbb{N}$ CAUTION

- Only Items Specified below can be autoclaved.
	- Handpiece Micromotor with Motor Cord Handpiece Stand
		-
- 
- 
- 
- Internal Irrigation Nozzle Tube Holder Nozzle Holder Nozzle Holder Calibration Bur
	-
- 
- Protection Plug
- 
- 

- \*Autoclaving 1) Remove blood and debris from the handpiece and motor.
	- 2) Clean inside the handpiece; by using the spray lubricant
	- Place those in autoclave pouch (not included in the package) and seal it. 3)
	- 4) Autoclavable up to max. 135°C.
		- ex.) Autoclave for 20 min. at 121°C, or 3 min. at 134°C.
	- 5) Keep the handpiece in the autoclave pouch to keep it clean until you use it.

\* EN13060/EN ISO17665-1 recommends autoclaving for 3 minutes (minimum holding time) at 134°C or 15 minutes(minimum holding time) at 121°C.

NSK recommends Class B sterilization.

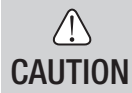

• Clean and lubricate the handpiece before autoclaving. Autoclaving a handpiece stained with blood or debris could cause damage to the handpiece.

- Do not lubricate the micromotor.
- Do not disconnect the motor cord from the micromotor.
- The Irrigation tube is a single use and cannot be autoclaved.
- We do not recommend you to sterilize on plasma sterilization or EOG sterilization.

# **12. Contra Angle Handpieces and Accessories**

Listed below are the contra angle handpieces which should be used with the Surgic Pro micromotor to guarantee torque accuracy.

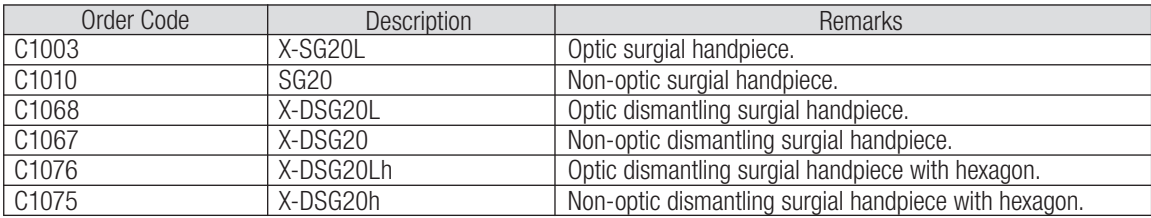

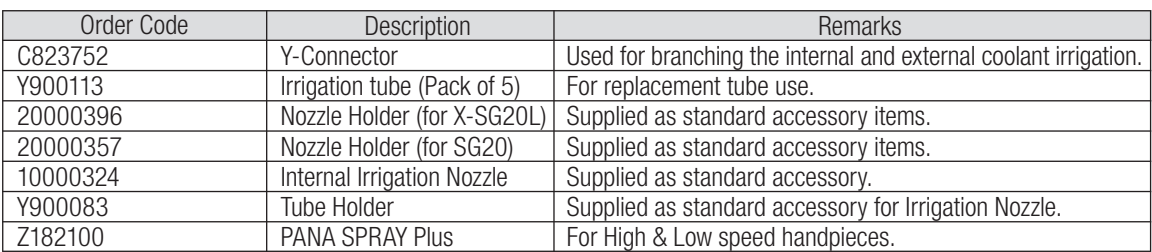

# 13. Specification

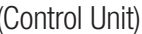

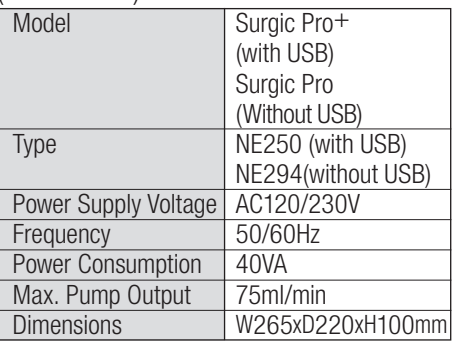

### (Micromotor)

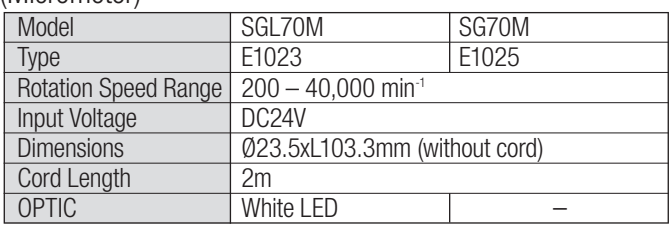

### (Foot Control)

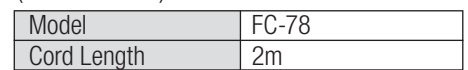

# 14. Disposing Product

Consult with dealer from whom you purchased it about waste disposal.

# **English**

# 15. Symbols

TUV Rhineland of North America is a Nationally Recognized Testing Laboratory (NRTL) in the United States and is accredited by the Standards Council of Canada to certify electro-medical products with Canadian National Standards.

**AP** 

 $\left(\widehat{\triangle}\right)$ 

This product is designed not to become the ignition source in air and flammable anesthetic gas.

 $\textsf{\textbf{C}} \textsf{\textbf{E}}$  The EU directive 93/42/EEC was applied in the design and production of this medical device.

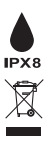

才

Protected against the effects of continuous immersion in dust and water.

Dispose of this device and its accessories via methods approved for electronic device and in compliance with the Directive 2012/19/EU.

Type BF applied part  $\bigcap_{\mathbb{R}} \bigcap_{\mathbb{R}} \mathbb{R}$  See Operation Manual

Marking on the outside of Equipment or Equipment parts that include RF transmitters or that apply RF electromagnetic energy for  $((\underline{\bullet}))$ diagnosis or treatment.

# 16. EMC Information (Electromagnetic Compatibility Information)

Guidance and manufacturer's declaration - Electromagnetic Emissions.

Surgic Pro series is intended for use in the electromagnetic environment specified below. The customer or the user of the Surgic Pro series should assure that is used in such an environment. Guidance and manufacture' sdeclaration electromagnetic emissions.

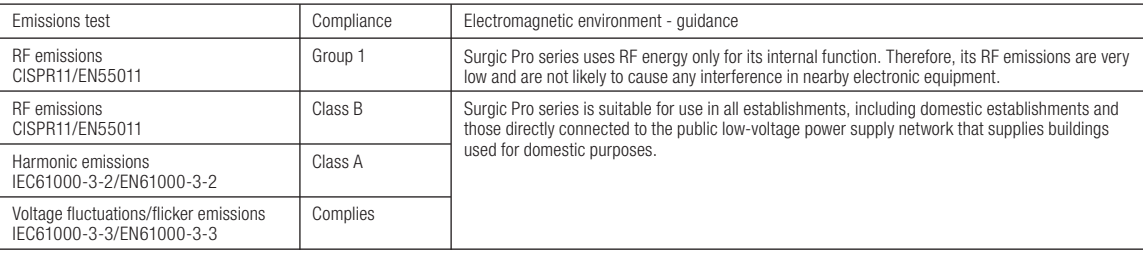

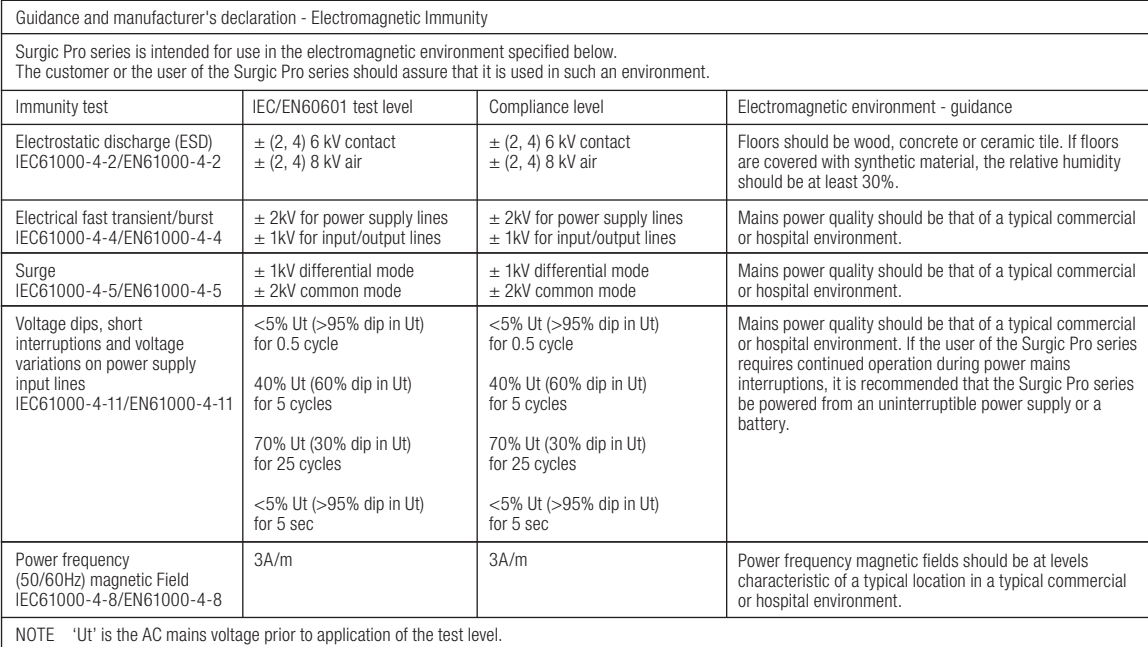

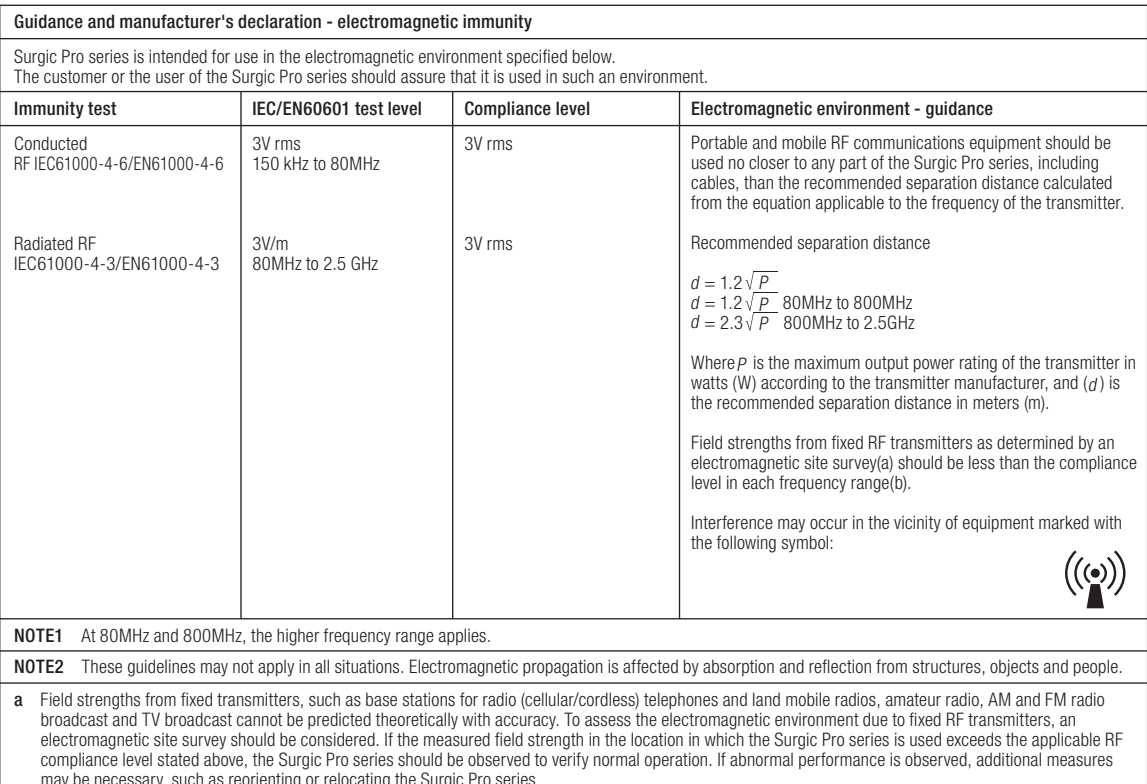

may be necessary, such as reorienting or relocating the Surgic Pro series. b Over the 150kHz to 80MHz frequency range, the field strength should be less than 3V/m.

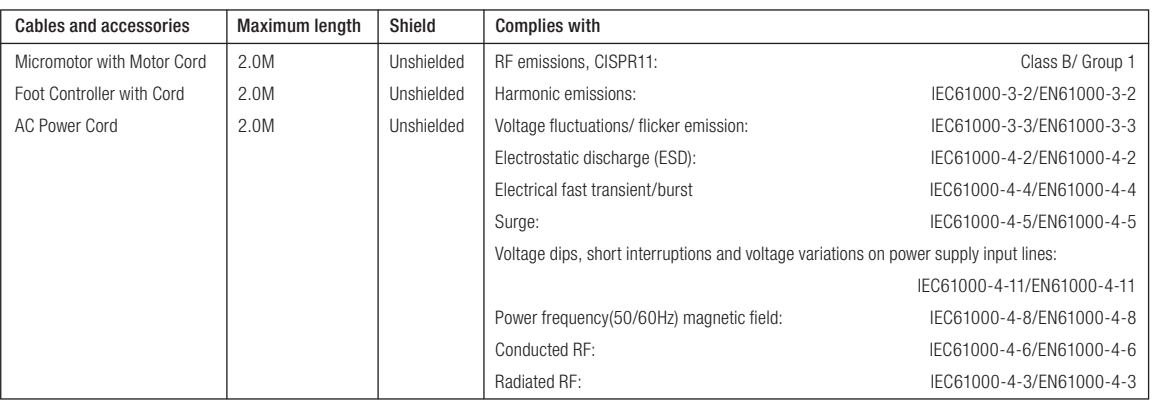

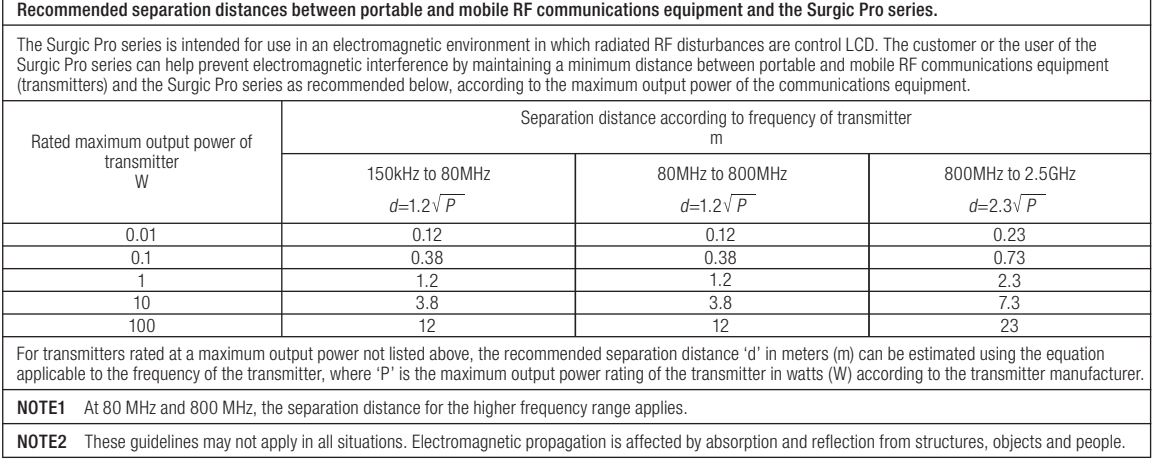

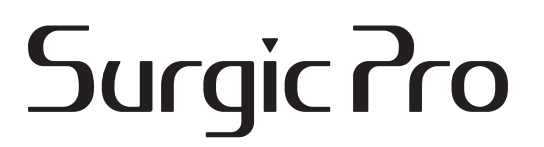

Wir empfehlen Ihnen, vor der Verwendung des Geräts dieses Dokument sorgfältig durchzulesen und sich über die Gebrauchsanweisung, das Handhabungsverfahren sowie die Wartungsprüfungen zu informieren, damit Sie das Gerät künftig ordnungsgemäß verwenden können. Außerdem bitten wir Sie, dieses Bedienungshandbuch an einem Ort aufzubewahren, an dem es vom Anwender jederzeit eingesehen werden kann.

### ◆ Vorgesehene Verwendung

Das Surgic Pro ist ausschließlich für die Verwendung in der zahnärztlichen Praxis/Klinik durch qualifizierte Personen vorgesehen.

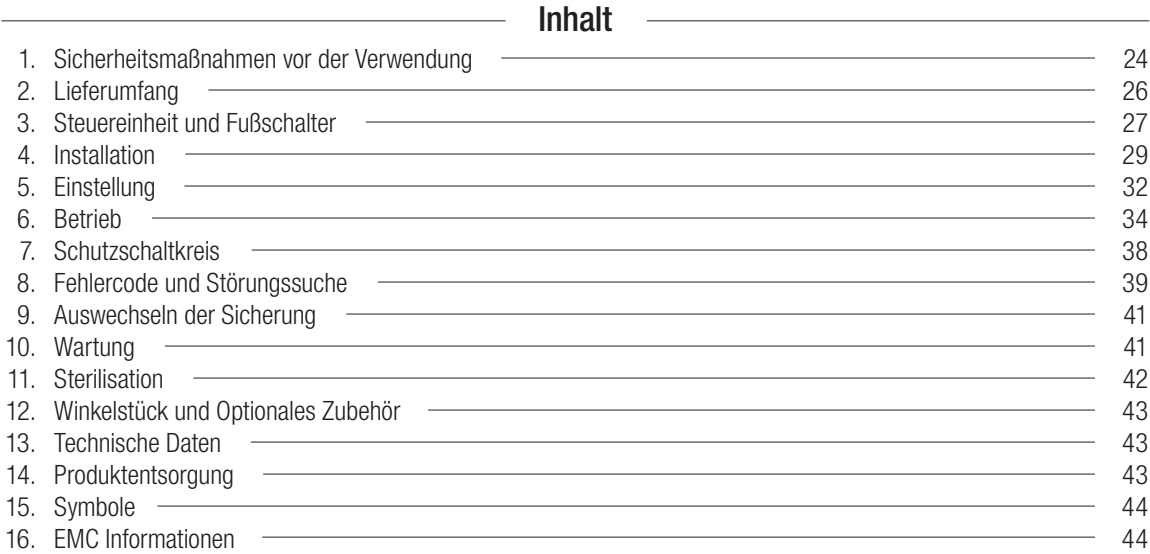

### **◆ Geräteklassifizierung**

- Art des Schutzes gegen Stromschlag : – Klasse I-Ausrüstung
- Grad des Schutzes gegen Stromschlag : – angewandtes Teil Typ BF  $\vec{\bm{\pi}}$
- Vom Hersteller empfohlenes Verfahren zur Sterilisation oder Desinfektion : – Siehe 11. Sterilisation
- Grad des Schutzes gegen Eindringen von Wasser wie in der aktuellen Fassung der IEC 60529 beschrieben : – Fußschalter : IPX8 (Geschützt gegen vertikal fallende Wassertropfen)
- Sicherheitsstufe der Anwendung in Gegenwart einer entzündlichen Mischung von Anästhesiegasen mit Luft oder Sauerstoff oder Stickstoffoxid :
	- Fußschalter : Kategorie AP Geräte
- Betriebsart :
	- Intermittierender Betrieb

# $\sqrt{1}$  Anzeigen für Gefahrenbedingungen

- Lesen Sie diese Sicherheitsmaßnahmen vor der Verwendung sorgfältig durch und betreiben Sie das Gerät korrekt.
- Diese Hinweissymbole ermöglichen Ihnen die sichere Anwendung dieses Produkts und vermeiden Gefahren und Schäden für Sie und andere. Sie sind nach Ausmaß und Schwere der Gefährdung oder Schädigung eingestuft. Alle Hinweise und Symbole betreffen die Sicherheit und müssen beachtet werden.

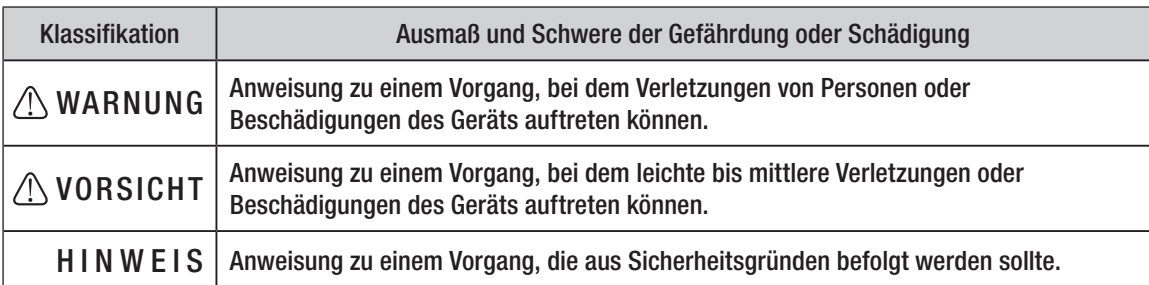

# 1. Sicherheitsmaßnahmen vor der Verwendung

# Bitte lesen Sie diese Bedienungsanleitung sorgfältig und bewahren Sie sie für die spätere Verwendung auf.

# AWARNUNG

- Zur Vermeidung eines Stromschlags: Stecken Sie das Netzkabel niemals mit feuchten Händen ein oder aus.
- Zur Vermeidung eines Stromschlags: Achten Sie darauf, dass die Steuereinheit nicht mit Wasser in Berührung kommt, da dies zu einem Kurzschluss oder Stromschlag führen kann.
- Zur Vermeidung eines Stromschlags: Benutzen Sie ausschließlich geerdete Stromanschlüsse.
- Das System kann bei Verwendung in Gegenwart elektromagnetischer Interferenzwellen mögliche Ursache für eine Fehlfunktion sein. Das System nicht in der Nähe eines Geräts installieren, das elektromagnetische Wellen abstrahlt. Den Netzschalter am Steuergerät dieses Systems ausschalten, wenn ein in der Nähe befindliches Ultraschallgerät oder Elektrotom verwendet wird.

# A VORSICHT

- Die Genauigkeit der Drehzahlanzeige hängt entscheidend von der hochpräzisen Leistung des Hand-/Winkelstücks ab, welches auf dem Mikromotor angebracht ist. Um die Genauigkeit des auf dem Display angezeigten Drehmoments sicherzustellen, benutzen Sie bitte AUSSCHLIESSLICH die unter "12. Winkelstück und Optionales Zubehör" aufgeführten NSK Winkelstücke. Bei Benutzung anderer Hand-/Winkelstücke kann es vorkommen, dass das angezeigte Drehmoment nicht völlig mit dem tatsächlichen Drehmoment übereinstimmt.
- Die Surgic Pro-Serie erfordert besondere Vorsichtsmaßnahmen hinsichtlich der EMC und muss entsprechend den EMC-Informationen installiert und in Betrieb genommen werden. (Siehe 16. EMC-Informationen)
- Tragbare und mobile HF-Kommunikationsgeräte können medizinisch elektrische Geräte beeinträchtigen. Benutzen Sie keine HF-Geräte in der Nähe des Produkts.
- Die Verwendung von anderen Zubehörteilen, Motoren und Kabeln als den vorgeschriebenen, mit Ausnahme von Motoren und Kabeln, die vom Hersteller der Surgic Pro-Serie als Ersatzteile für interne Komponenten verkauft werden, könnte zu verstärkten Emissionen oder einer verringerten Störfestigkeit der Steuereinheit führen.
- Dieses Produkt sollte nicht direkt an oder auf anderen Geräten benutzt werden. Sollte dies jedoch in Ausnahmefällen erforderlich sein, so muss bei diesem Produkt genau beobachtet werden, ob es noch normal gemäß seiner Beschreibung und Bestimmung funktioniert.
- Die Sicherheit des Patienten hat absoluten Vorrang.
- Versuchen Sie niemals, das Steuergerät, den Fußschalter oder den Mikromotor zu zerlegen.
- Falls das Produkt eine Fehlfunktion zeigt (übermäßige Vibration, Lärm, Erhitzung), schalten Sie dieses bitte sofort aus und und übergeben es zur Inspektion an einen autorisierten Fachhändler.

Netzstecker unten wird in Nordamerika verwendet.

Aussetzbetrieb

Betriebsart

ALIS<sup></sup> 10 min.

AN 3 min.

 $\overline{\mathbf{h}}$ 

Steckertyp NEMA 5-15P (Typ Krankenhaus-Grad)

- Verwenden Sie eine elektrische Steckdose mit Erdung.
- Eine starke Erschütterung z. B. Durch Fallenlassen des Produkts kann eine Beschädigung verursachen.
- Den Spülschlauch nicht biegen, während die Wasserpumpe läuft. Dies könnte einen Bruch des Schlauchs verursachen.
- Verwenden Sie keine verbogenen, beschädigten oder unterklassigen Fräser oder Bohrer. Der Schaft könnte sich verbiegen oder brechen.
- Überschreiten Sie nicht die empfohlene Geschwindigkeit und Drehkraft.
- Überprüfen Sie die Funktionstüchtigkeit aller Zubehörteile vor der Benutzung und beginnen Sie die Arbeit erst, wenn alle möglichen Fehler ausgeschlossen sind.
- Den Mikromotor nicht schmieren. Öl könnte zu übermäßiger Erhitzung führen und Schäden verursachen.
- Die Steuereinheit kann mit einem feuchten Tuch gereinigt werden. Trennen Sie vor der Reinigung das Netzteil. Die Steuereinheit und der Fußschalter können durch keine andere Methode sterilisiert werden.
- Wird das Produkt sehr häufig verwendet, sollen Sie evtl. die Bevorratung einiger Ersatzteile in Erwägung ziehen.
- Entfernen Sie das Motorkabel nicht vom Motor.
- Aufgesteckte Hand-und Winkelstücke sollten sofort nach der Verwendung gereinigt, geschmiert und sterilisiert werden.
- Beachten Sie u. a. Tabelle bezüglich Operationszeiten von Motor und Handstück. Der kontinuierliche Betrieb mit hohem Drehmoment und über einen langen Zeitraum kann zu einer Überhitzung des Handstücks und damit zu einem Unfall führen.
- Das Anwendungsteil am Patienten bzw. des Anwenders ist das Hand-/Winkelstück.
- Nicht starr in die LED-Lichtquelle blicken.
- Wenn Störungen des LCD-Displays auftreten (dunkel, leuchtet nicht oder blinkt), stellen Sie die Benutzung des Produkts sofort ein und wenden Sie sich an den Händler.
- Kontinuierlicher Betrieb des Mikromotors mit eingeschaltetem Licht über mehr als 3 Minuten führt zu einer Erhitzung des Mikromotors. (max. Oberflächentemperatur 45°C) Beenden Sie in diesem Fall vorübergehend die Benutzung des ikromotors, bis der Bereich um den Lichtaustritt abgekühlt ist, oder schalten Sie bei Weiterbenutzung des Mikromotors das Licht aus.
- Eine zuverlässige Erdung kann nur erreicht werden, wenn die Ausrüstung an einer Anschlussdose mit der Kennzeichnung "Nur Krankenhaus" oder "Krankenhaus-Grad" angeschlossen wird.
- Montieren Sie die Bedieneinheit aus Sicherheitsgründen an eine Stelle, an der das AC-Stromversorgungskabel einfach entfernt werden kann. (Es ist möglich, die Bedieneinheit von der Stromversorgung zu trennen, indem das ACStromversorgungskabel entfernt wird.)

### **HINWEIS**

- Den Netzschalter nach jeder Verwendung ausschalten.
- Für Kundendienstanforderungen und Ersatzteile wenden Sie sich bitte an Ihren Händler.
- Die Verwendung des vorsterilisierten Einmal-Spülschlauch-Kits von NSK wird empfohlen.
- Die gesamte Aufnahmezeit beträgt etwa 100 Minuten. (NUR Surgic Pro<sup>+</sup>)
- Stecken Sie keinen USB-Speicher während des Betriebs ein.
- Entfernen Sie den USB-Speicher nicht, wenn die LED-Lampe leuchtet oder blinkt.
- Benutzen Sie keine Daten, die auf dem USB-Speicher für Diagnosezwecke gespeichert wurden.
- Benutzen Sie keinen anderen USB-Speicher als USB 2.0.
- Dieses Gerät arbeitet nicht mit allen USB-Speichern. Möglicherweise arbeitet es nicht mit USB-Speichern mit Sicherheitsfunktionen oder solchen, die einen hohen Stromverbrauch haben.

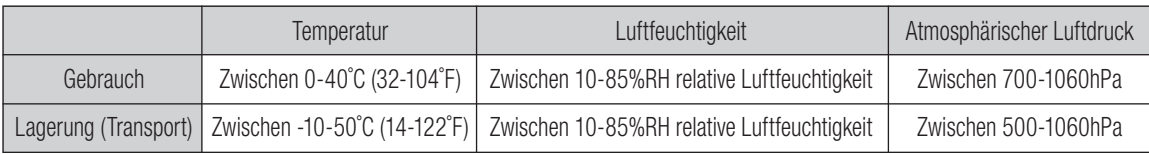

Keine Feuchtigkeitskondensation im Steuergerät.

Eine Verwendung außerhalb dieser Grenzwerte kann eine Fehlfunktion verursachen.

# 2. Lieferumfang

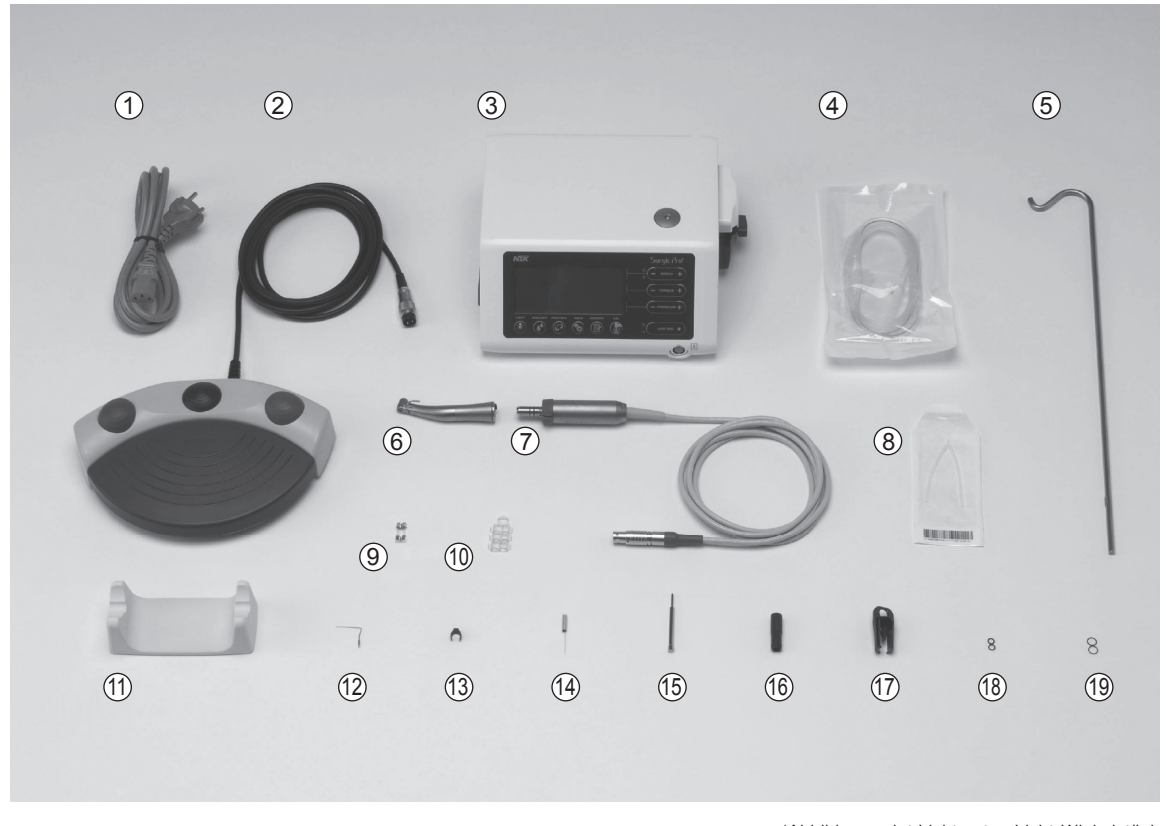

\*Abbildung zeigt Lichtmotor, Licht-Winkelstück

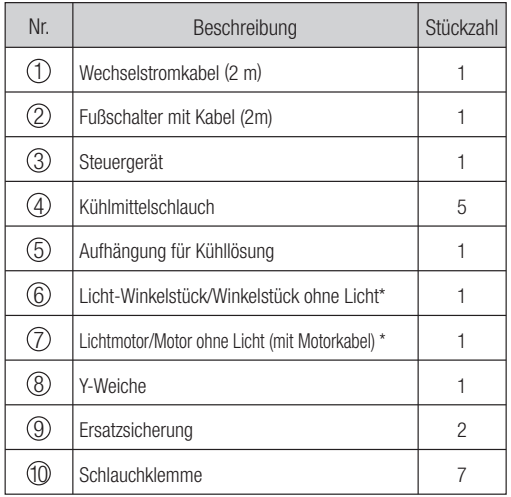

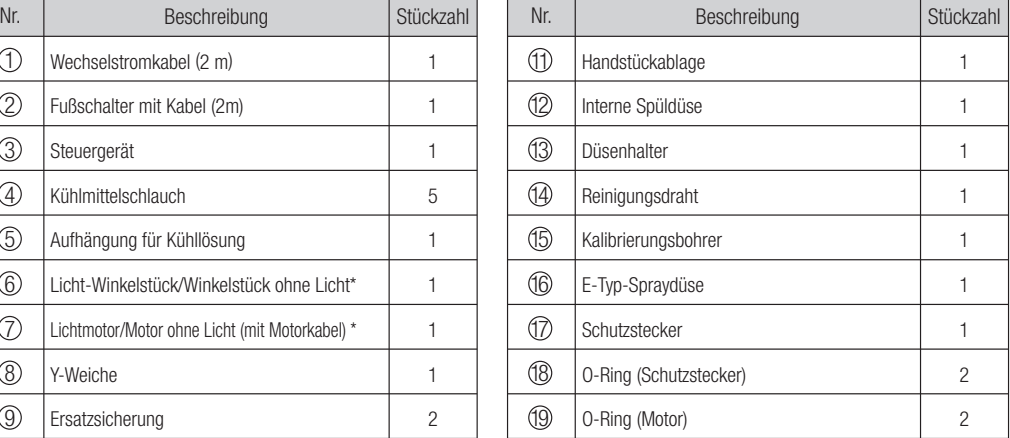

\*Liegt passend zum Winkelstück bei und vom Winkelstück abhängig

\*USB nicht inbegriffen

# 3. Steuereinheit und Fußschalter

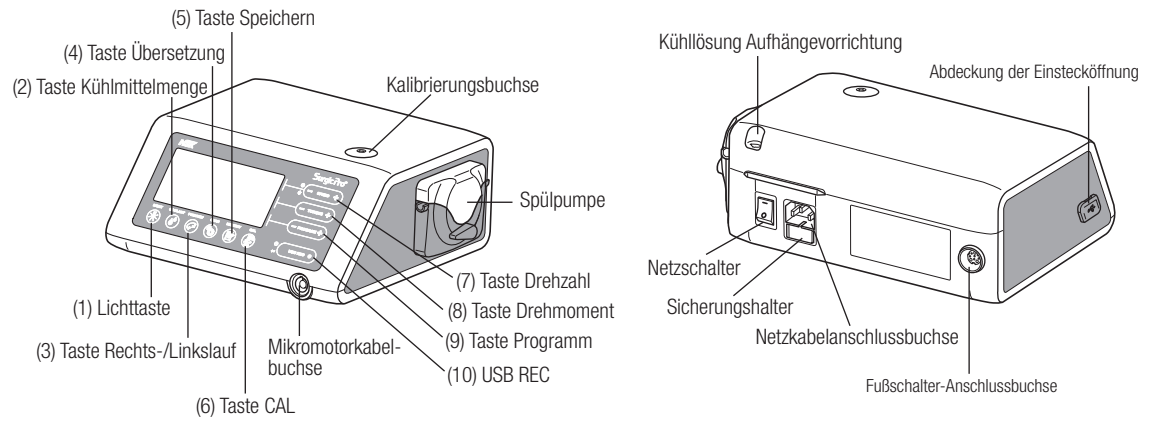

\* Nicht nummerierte Teile werden im Kontext erklärt.

**Deutsch Deutsch**

# 3-1 Tasten an der Einheit

Lichttaste (1)

Wählen Sie die Lichtstärke. (OFF -> LOW -> HIGH). Drücken Sie noch einmal auf die Taste, um durch die Lichtstärken zu schalten. (Standardeinstellung: HIGH)

Taste Kühlmittelmenge (2)

Mit dieser Taste wird das Volumen des Kühlmittelflusses gewählt. Zur Auswahl stehen 5 Flussvolumina bzw. die vollständige Abschaltung des Kühlmittels.

(3) Taste Rechts-/Linkslauf

Diese Taste dient zur Änderung der Drehrichtung des Mikromotors. Zur Änderung der Drehrichtung diese Taste einmal drücken. Sobald am Gerät Linkslauf eingestellt ist, ertönt ein Piepton als Warnsignal.

Taste Übersetzung (4)

Diese Taste dient zur Anpassung der Übersetzung des Winkelstücks an die Einheit vor Gebrauch. Drücken Sie diese Taste, bis die LCD-Anzeige die korrekte Übersetzung des Winkelstücks zeigt.

(5) Taste Speichern

Diese Taste dient zur Speicherung der vom Anwender eingestellten Programmparameter. Zur Speicherung diese Taste etwa 1 Sekunde lang drücken. Ein Signalton bestätigt, dass die neuen Programmparameter gespeichert wurden.

(6) Taste CAL

Diese Taste dient der Aktivierung des Kalibrierungsmodus (zur Winkelstück-Kalibrierung vor Benutzung).

(7) Taste Drehzahl

Diese Taste dient zur Einstellung der Mikromotor-Drehzahl. Drücken Sie [+], um die Drehzahl schrittweise zu erhöhen, und [–], um sie schrittweise zu senken. Wenn [+] gedrückt wird und die Drehzahl den Maximalwert erreicht oder durch Drücken von [–] die Drehzahleinstellung den Minimalwert erreicht, ertönt ein intermittierender Signalton, und die Drehzahl kann nicht weiter geändert werden.

Taste Drehmoment (8)

Diese Taste dient zur Einstellung des Drehmoments. Drücken Sie [+], um das Drehmoment schrittweise zu erhöhen, und [–] zur schrittweisen Senkung. Wenn [+] gedrückt wird und das Drehmoment den Maximalwert erreicht oder durch Drücken von [–] die Drehmomenteinstellung den Minimalwert erreicht, ertönt ein intermittierender Signalton, und das Drehmoment kann nicht weiter geändert werden. Der Bereich der Drehmoment-Einstellschritte variiert entsprechend der gewählten Übersetzung für das verwendete Handstück und auch entsprechend der gewählten eingestellten Drehzahl.

Taste Programm (9)

Diese Taste dient zur Auswahl eines der 8 verfügbaren Programme. Drücken Sie [+] für die nächsthöhere Programmnummer und [–] für die nächstniedrigere Nummer. Durch Drücken von entweder [+] oder [–] kommen Sie fortlaufend zu allen verfügbaren Programmen.

(10) USB REC (NUR Surgic Pro+)

Drücken Sie diese Taste, um den Inhalt des Gerätespeichers auf einen USB-Datenspeicher zu übertragen. Durch ein kurzes Drücken werden die Daten auf dem USB-Speicher gespeichert. Durch ein langes Drücken (etwa 2 Sekunden) werden die auf dem Speicher der Bedieneinheit gespeicherten Daten gelöscht.

# 3-2 LCD-Anzeige an der Bedieneinheit

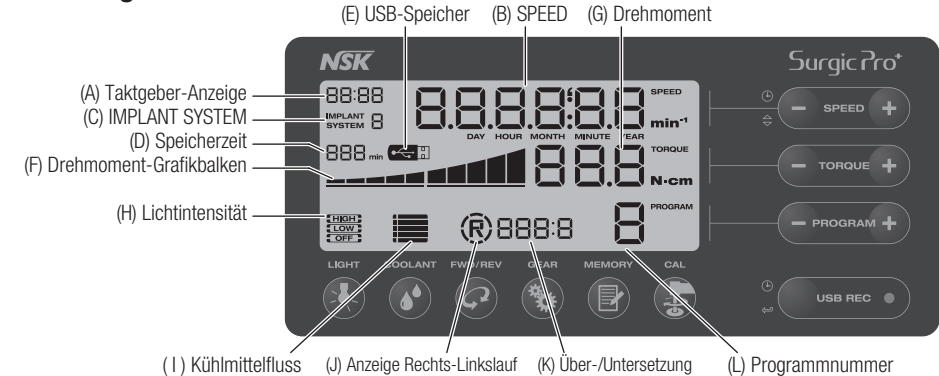

(A) Taktgeber-Anzeige (NUR Surgic Pro+)

Uhranzeige. Die Zeit wird angezeigt, wenn eine entsprechende Batterie im Steuergerät eingelegt ist (automatisch bei Auslieferung enthalten, keine Aktion seitens des Anwenders erforderlich!)

(B) SPEED

Vorgewählte Geschwindigkeitsanzeige. Die Drehzahl wird während der Rotation angezeigt. Wenn die Rotation angehalten wird, wird die eingestellte maximale Drehzahl angezeigt. Bei Betätigen des Fußschalters: Drehzahl des Motors auf der LCD-Anzeige sichtbar (unter der Voraussetzung, dass das korrekte Übersetzungsverhältnis gewählt ist). Die Geschwindigkeit variiert, je nachdem wie tief der Fußschalter gedrückt wird.

Ohne Betätigen des Fußschalters: Voreingestellte max. Drehzahl auf der LCD-Anzeige sichtbar.

(C) IMPLANT SYSTEM

Die Zahl des verwendeten Implantationssystems wird angezeigt. (1 bis 8)

(D) Speicherzeit (NUR Surgic Pro+)

Die verbleibende Speicherzeit wird angezeigt. (Restliche Zeit)

(E) USB-Speicher (NUR Surgic Pro+)

Wenn der USB-Speicher eingesteckt ist, wird dies auf dem LCD–Display angezeigt.

(F) Drehmoment-Grafikbalken:

Zeigt den tatsächlichen Drehmomentbereich während des Betriebs an. Wenn alle Balken aufleuchten, hat das Betriebsdrehmoment den Maximalwert. Wenn nur die Hälfte der Balken leuchtet, beträgt das Drehmoment etwa 50 % des voreingestellten Werts.

(G) Drehmoment: Zeigt das gewählte max.Drehmoment an.

\* Bei Verwendung des Handstücks mit Direktantrieb 1:1 oder Übersetzung wird das Drehmoment nicht angezeigt. (H) Lichtintensität (NUR Surgic Pro optic und Surgic Pro+)

Zeigt die angewählte Lichtintensität an. Auszuwählende Werte sind: HIGH (hohe Lichtintensität), LOW (niedrige Lichtintensität) und OFF (Licht aus)

( I ) Kühlmittelfluss

Zeigt den gewählten Wert für das Volumen des Kühlmittelflusses an. Das gewählte Flussvolumen wird durch einen bis fünf Leuchtbalken angezeigt. Wenn kein Leuchtbalken eingestellt wird, ist der Kühlmittelfluß ausgeschaltet.

- (J) Anzeige Rechts-Linkslauf Zeigt die gewählte Drehrichtung des Mikromotors an. Bei Rotation dreht sich die Anzeige in der entsprechenden Richtung (F= Rechtslauf; L= Linkslauf)
- (K) Über-/Untersetzung

Zeigt die Übersetzung des Hand- und Winkelstücks an.

(L) Programmnummer

Zeigt die gewählte Programmnummer an.

- HINWEIS Unmittelbar nach dem Einschalten der Stromquelle zeigt die Uhr möglicherweise "88:88/00:00", an oder das LCD-Display des USB REC-Schlüssels könnte blinken. Hierbei handelt es sich allerdings nicht um Störungen.
	- Wenn die Stromquelle eingeschaltet ist, wird das Gerät zu den Standardeinstellungen zurückkehren. Für die Speicherung einer Einstellung siehe 6-1 Programmierung der Mikromotorbedienung. (Einstellung: Implantationssystem 1, Licht HIGH, Kühlmitteldurchfluss 3, Rotation F, Übersetzungsverhältnis 20:1, Programmnummer 1, Drehmoment 20N·cm, Geschwindigkeit 800min<sup>-1</sup>)

• Blinkt die Anzeige der Uhr "--:--", sind die Batterien der Uhr leer (Batterien sind bei der Lieferung des Geräts schon eingebaut). Wenden Sie sich in diesem Fall an einen Fachhändler.

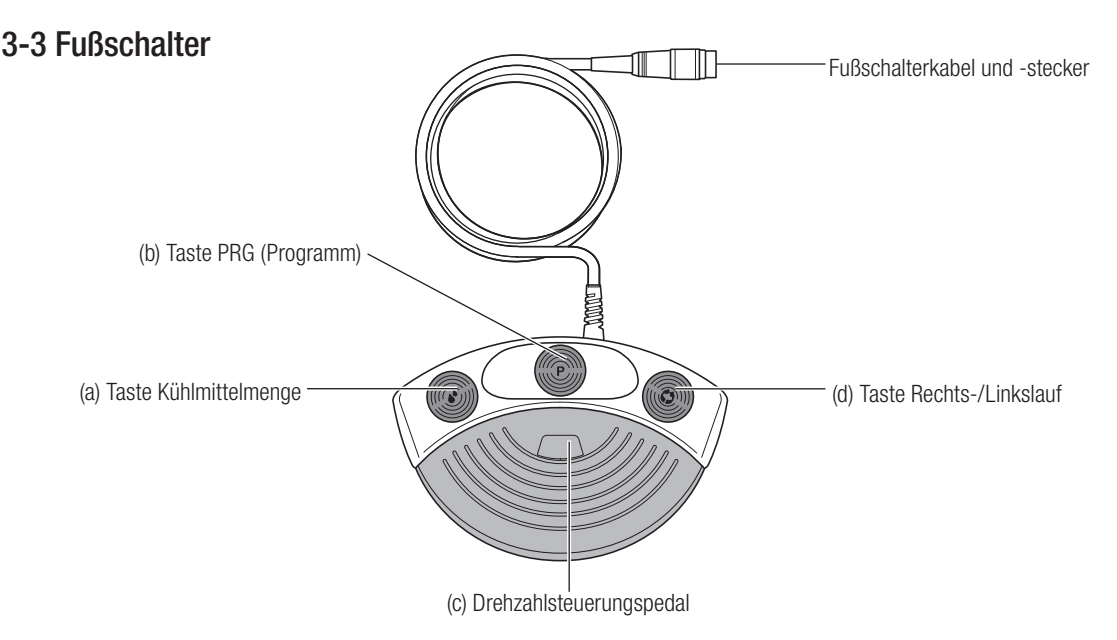

(a) Taste Kühlmittelmenge

Diese Taste dient zur Wahl der Kühlmittelmenge. Es stehen fünf Stufen zur Verfügung, die schrittweise durch jeweils einmaliges Drücken dieser Taste erhöht werden können. Der Schritt über Stufe 5 schaltet den Fluß aus (Stufe 0; kein Balken sichtbar)

(b) Taste PRG (Programm)

Diese Taste dient zur Wahl der gewünschten Programmnummer. Die Programmnummern steigen bei jedem Tastendruck an und springen von Nr. 8 weiter zu Programm Nr. 1. Bei längerem Drücken der Taste (2 Sekunden) ist es möglich die Programmpunkte auch rückwärts anzuwählen. (z.B. von Nr. 8 auf Nr. 7)

(c) Drehzahlsteuerungspedal

Dieses Pedal dient zum Starten und Stoppen des Mikromotors und Änderung der Drehzahl während des Betriebs. (d) Taste Rechts-/Linkslauf

Diese Taste dient zur Änderung der Drehrichtung des Mikromotors. Einmal drücken, um die Drehrichtung zu ändern.

# 4. Installation

**VORSICHT** 

• Installieren Sie das Netzkabel nur bei ausgeschaltetem Gerät.

# 4-1 Motorkabel anschließen

Die Markierung [•] am Motor-Kabelstecker nach der Markierung [ ● ] am Steuergerät ausrichten und den Stecker in die Mikromotorbuchse am Steuergerät einstecken. (Abb. 1) Wenn der Stecker korrekt angeschlossen ist, ist ein Klick hörbar.

Zum Ausstecken den Sperrring zurückziehen und den Stecker herausziehen.

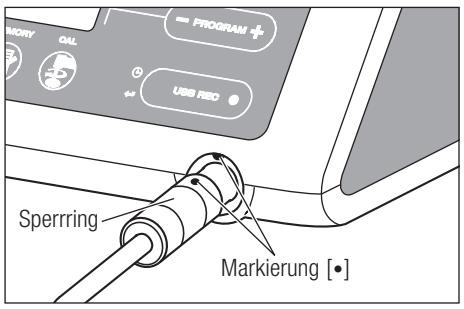

# 4-2 Anschluss des Handstücks

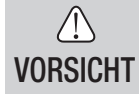

• Betreiben Sie bei Benutzung des Surgic Pro Lichtmotors (SGL70M) AUSSCHLIESSLICH Licht-Instrumente. Instrumente ohne Licht können ggf. nicht ganz präzise mit dem Mikromotor verbunden werden. Dies kann zu Fehlfunktionen des Mikromotors unter Last führen.

- Halten Sie das Handstück gerade zum Motor und drücken Sie es 1) hinein.
- 2) Drehen Sie das Handstück bis es hörbar einrastet.

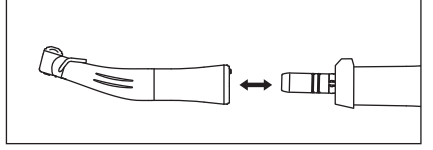

Abb.2

### 4-3 Fußschalter anschließen

Die Schraube am Fußschalter-Kabelstecker nach unten ausrichten und den Stecker in die Fußschalterbuchse am Steuergerät einstecken. Den Stecker durch Anziehen der Überwurfmutter sichern. Siehe Abb.3.

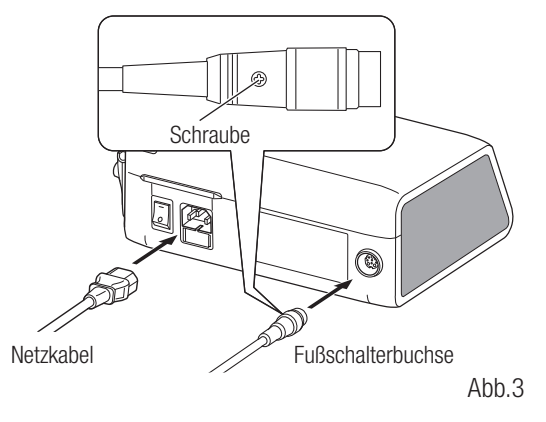

### 4-4 Netzkabel anschließen

Netzkabel korrekt ausrichten und auf der Rückseite des Steuergeräts anschließen. (Abb.3)

### 4-5 Kühlmittelschlauch installieren

Vergewissern Sie sich, dass der Pumpendeckelhebel in der Position 'AUF' steht, mit der 'Nadel' des Spülschlauchs zur Rückseite.Legen Sie die Anschlagringe des Schlauchsets in die Schlauchführung. (Abb.4)

<AUF-Position>

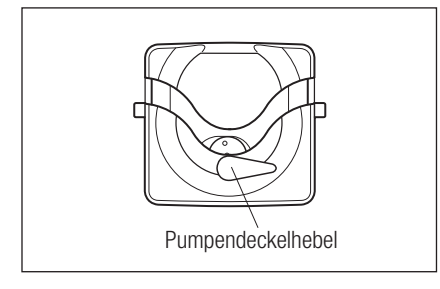

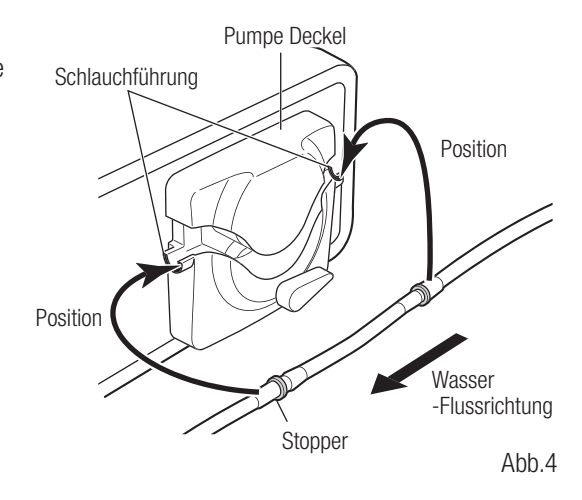

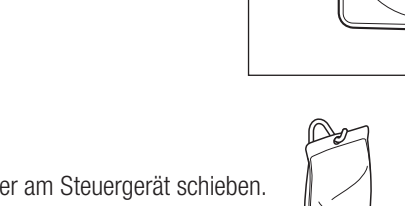

# 4-6 Kühllösungsflasche montieren

180 Grad nach links schließen. (Abb.6)

entfernen Sie den Schlauch.

**VORSICHT** 

Aufhängung für die Kühllösungsflasche in den Halter am Steuergerät schieben. Flasche wie in Abb. 7 gezeigt anbringen.

# 4-7 Kühlmittelschlauch einführen

- Schließen Sie die Schlauchklemme zwischen der Schlauchnadel und der Kühlmittelpumpe. (Abb.8) 1)
- Führen Sie die Schlauchnadel in den Flaschendeckel ein. (Abb.9) 2)
- Öffnen Sie das Schlauchventil, um Luft in die Flasche gelangen zu lassen. (Abb.10) 3)
- Öffnen Sie die Schlauchklemme. 4)

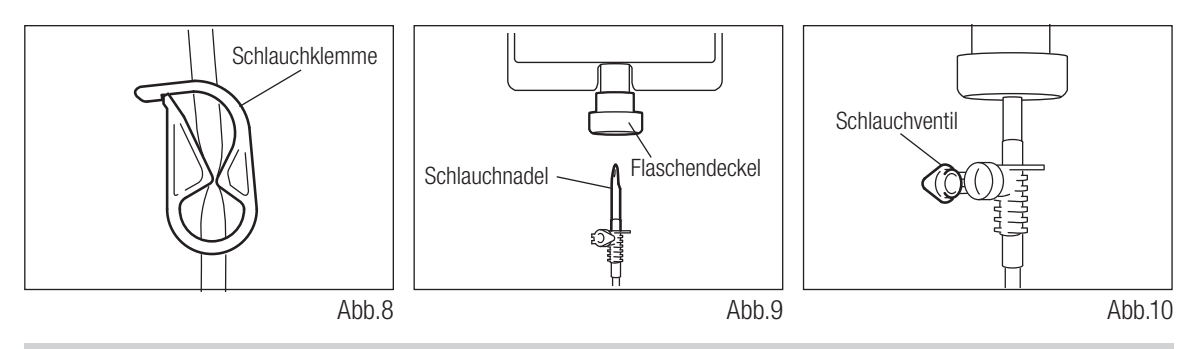

• Kühlmittelpumpe nicht betätigen, wenn der Schlauch verbogen oder das Schlauchventil geschlossen ist. Dadurch könnte der Schlauch platzen oder aus der Flasche rutschen.

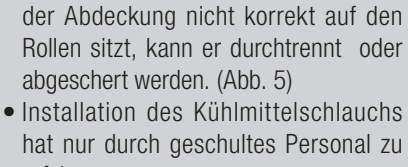

erfolgen. • Montieren Sie den Kühlmittelschlauch nur bei ausgeschalteter Steuereinheit.

Pumpenabdeckung durch Drehen des Pumpenabdeckhebels um

Zum Entfernen 'ÖFFNEN' Sie den Pumpendeckelhebel und

Erst wenn die Schläuche korrekt positioniert sind, die

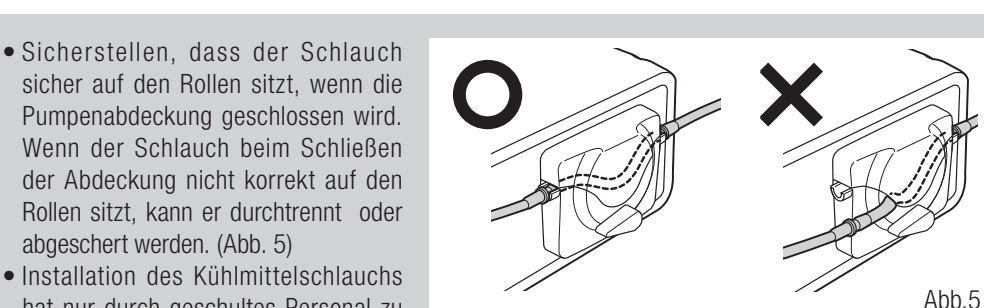

<ZU-Position>

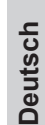

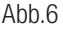

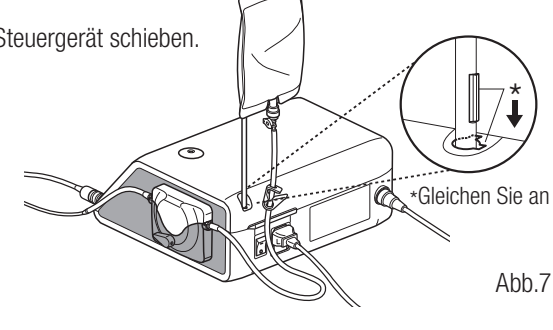

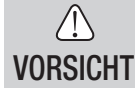

# 4-8 Kompatibilitätsüberprüfung der internen Spraydüse

Die mitgelieferten internen Spraydüsen passen nicht in alle auf dem Markt gängigen Bohrer. Folgen Sie den unten stehenden Anweisungen vor dem Betrieb des Systems. Fehler durch Inkompatibilität oder bei der Einpassung der internen Spraydüse in die Bohrer kann zum Auslaufen der Kochsalzlösung führen und schließlich zu Problemen wie Rostbildung oder plötzlichem Ausfall einzelner Teile während der Benutzung.

Arbeitsschritte:

- 1) Schließen Sie eine Flasche mit Kochsalzlösung an das Surgic Pro an, um die Pumpe in Betrieb zu nehmen.
- 2) Führen Sie die interne Spraydüse in die Spitze des Kühlmittelschlauchs ein.
- 3) Führen Sie nun die interne Spraydüse von hinten in den Bohrer ein. (Abb.11) 4) Lassen Sie klares Wasser auf der höchsten Stufe für mindestens 5 Lassen ole klares wasser auf der nochsten Sture für infinuestens o<br>Sekunden durchlaufen

Kontrollpunkte :

- Sauberkeit der austretenden Kochsalzlösung: Bei Rost innerhalb des Bohrers ist die Lösung verfärbt. Ersetzen Sie den Bohrer.
- Bohrer Abb.11
- Wasserfluss: In seltenen Fällen wird der Austritt durch Knochenspäne verstopft, wenn der Durchfluss schwach oder unregelmäßig ist. Reinigen Sie den Bohrer oder ersetzen Sie diesen.
- Keine undichten Stellen zwischen interner Spraydüse und Bohrer: Eine gebrochene oder fehlende Dichtung im Bohrer kann undichte Stellen am Düseneingang verursachen. In das Winkelstück eintretende Spüllösung kann ein Grund für Fehlfunktionen sein. Stellen Sie sicher, dass es keine undichten Stellen gibt, im Zweifel durch Verwendung eines neuen Bohrers.

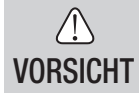

• Bei Fehlfunktionen, wie z.B. austretendes Kühlmittel aus dem hinteren Teil des Winkelstücks, unterbrechen Sie den Betrieb zur Fehlersuche.

# 4-9 Spüldüse befestigen

Das X-SG20L/SG20 hat 3 verfügbare Spülmethoden, je nach Instrument und Anwendung; extern, intern oder beides. Details zur Installation finden Sie im beiliegenden Bedienungshandbuch des Winkelstücks.

# 4-10 Schlauchklemme befestigen

Mit den Schlauchklemmen können Sie zuerst das Motorkabel fassen und dann den Kühlmittelschlauch daran befestigen, um beide Leitungen zusammenzubringen. Es ist einfacher, das Motorkabel zuerst einzuschieben. (Abb.12)

# 4-11 USB-Speicher (NUR Surgic Pro<sup>+</sup>)

- Öffnen Sie die Abdeckung der Einstecköffnung an der Bedieneinheitsseite. 1)
- 2) Stecken Sie den USB-Speicher (Nicht inbegriffen) vollständig in die Einstecköffnung. Das USB-Zeichen erscheint auf dem LCD-DISPLAY, wenn der USB-Speicher vom Gerät erkannt wird. (Abb.13)

# **VORSICHT**

- Üben Sie keinen zu starken Druck auf den USB-Speicher aus, wenn Sie ihn anschließen.
	- Wenn der USB-Speicher nicht angeschlossen ist, ist die Abdeckung der Einstecköffnung geschlossen zu halten.

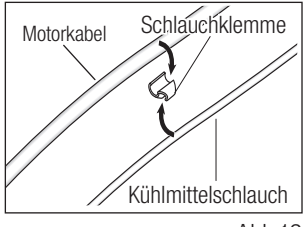

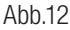

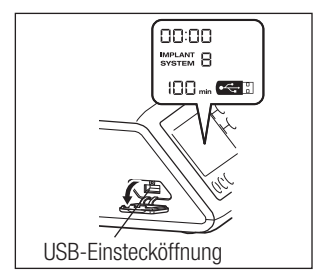

Abb.13

# 5. Einstellung

# 5-1 Uhrzeit und Datum (NUR Surgic Pro<sup>+</sup>)

Durch die Einstellung von Datum und Uhrzeit werden die Behandlungsdaten täglich dokumentiert. (Siehe 7-5 USB-Funktion, um zu erfahren, wie die Daten auf einem USB-Speicher gespeichert werden.)

- HINWEIS Stellen Sie die Uhrzeit ein, bevor Sie Surgic Pro<sup>+</sup> benutzen.
	- Wenn die Uhrzeit nicht erscheint oder wie "- : -", angezeigt wird, sind die Batterien möglicherweise leer. Wenden Sie sich an Ihren Fachhändler.
	- Die Uhr läuft auf einem 24-Stunden-Anzeigesystem.
	- Die Jahre können von 2010 bis 2099 eingestellt werden.
	- Drücken Sie die USB REC-Taste und die Taste GESCHWINDIGKEIT(-) etwa 2 Sekunden gleichzeitig. 1)
	- 2) Der Einstellbildschirm erscheint auf dem LCD-Display. Nun können die Einstellungen von Jahr, Monat, Stunde und Minute, in dieser Reihenfolge, vorgenommen werden. Geben Sie die Daten ein und drücken Sie auf die Taste USB REC, um zum nächsten Punkt zu gehen. (Der von Ihnen gewählte Punkt blinkt)
	- 3) Andern Sie die Zahlen, indem Sie auf die Taste GESCHWINDIGKEIT(+ -) drücken. Durch ein langes Drücken werden die Zahlen in Schritten von 5 erhöht.
	- Wenn Sie alle Einstellungen vorgenommen haben, müssen Sie 2 Sekunden lang auf die Taste USB REC drücken, um die 4) Einstellungen zu speichern.
- **VORSICHT** • Wenn der Strom ausgeschaltet wird, während die Einstellungen vorgenommen werden, werden die Änderungen nicht gespeichert. Sie müssen noch einmal von vorne beginnen.
	- Wenn die Daten bereits im internen Speicher gespeichert sind, kann das Datum nicht eingestellt werden.

### 5-2 Anpassung der Beleuchtung (Nur Surgic Pro optic und Surgic Pro<sup>+</sup>)

Drücken Sie die LIGHT-Taste, um die Lichtstärke einzustellen (OFF -> LOW -> HIGH). Drücken Sie mindestens 2 Sekunden auf die MEMORY-Taste, um die Änderungen zu speichern.

- HINWEIS Wiederholen Sie die oben genannten Schritte bei erneuter Inbetriebnahme.
	- Der Lampenstatus bleibt eingestellt, auch wenn der Strom AUS- und EINGESCHALTET wird.
	- Diese Funktion ist nur für einen optischen Motor und ein Handstück anwendbar.

### 5-3 Lautstärke

 $\bigwedge$ 

Es ist möglich, die Lautstärke für Betriebs- und Warntöne für Tasten zu ändern.

- 1) Schalten Sie das Gerät ein, während Sie die Kalibrierungstaste drücken.
- Wenn Sie das Gerät einschalten, schwankt die Lautstärke zwischen "Hoch" und "Niedrig" (Die Standardeinstellung ist "Niedrig") 2) \* Die Lautstärke wird nicht auf dem LCD-Display angezeigt. Die tatsächliche Lautstärke ändert sich.

HINWEIS • Die Einstellungen werden gespeichert, auch wenn das Gerät ausgeschaltet wird.

### 5-4 Motorstoppzeit

Die Zeit, die zum Stoppen des Motors benötigt wird, nachdem das Drehzahlsteuerungspedal losgelassen wird, kann entweder auf "Normal" oder "Schnell" eingestellt werden.

- 1) Schalten Sie das Gerät ein, während Sie die Taste GESCHWINDIGKEIT(-+) drücken.
- 2) Beim Einschalten hören Sie Pieptöne und die Motorstoppzeit wechselt zwischen "Normal" und "Schnell" hin und her. (Die Standardeinstellung ist "Normal")
	- \* Diese Einstellung wird nicht auf dem LCD-Display angezeigt. Die Bestimmung der aktuell eingestellten Stoppzeit erfolgt, indem Sie den Motor mittels des Drehzahlsteuerungspedals starten. Bei "normaler" Stoppzeit ertönt ein schneller Piepton, während bei "schneller" Stoppzeit zwei Pieptöne ertönen.

HINWEIS • Die Einstellungen werden gespeichert, auch wenn das Gerät ausgeschaltet wird.

# 5-5 Werkseinstellungen

Bei der Initialisierung wird das Gerät in die Werkseinstellungen zurückkehren. Die bevorzugten Einstellungen und Programme usw. werden gelöscht. Aus diesem Grund müssen Sie sicherstellen, dass Sie Notizen davon gemacht haben.

- Schalten Sie das Gerät ein, während Sie auf die Taste PROGRAMM(+ -) drücken. 1)
- 2) Auf dem LCD-Display erscheint die Meldung "Einstellung" (darüber hinaus ertönt ein kurzer Piepton). Durch Drücken auf die Kalibrierungstaste wird das Gerät auf die Werkseinstellungen zurückgesetzt.
- 3) Auf dem LCD-Display erscheint die Meldung "Fin"(es ertönt ein langer Piepton). Die Initialisierung ist abgeschlossen, wenn der Bildschirm zur normalen Anzeige zurückkehrt.

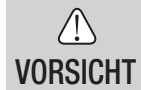

• Wenn das Gerät in die Werkseinstellungen zurückgesetzt wird, werden Uhrzeit und Datum nicht initialisiert.

# 6. Betrieb

# 6-1 Programmierung des Mikromotorbetriebs

Das Steuergerät kann 8 Programmsätze speichern. Alle Programme umfassen die folgenden Funktionen, die bei Auswahl der entsprechenden Programmnummer automatisch ausgeführt werden.

> Netzschalter-Symbol

> > Funktion | AUS | EIN

 $\bigcirc$ 

Übersetzungsverhältnis von Hand-/Winkelstücken

**Geschwindigkeit** 

**Rotationsrichtung** 

Obergrenze Drehmoment

Kühlmitteldurchfluss

Lichtstärke

- Schalten Sie das Gerät ein, indem Sie den Hauptschalter auf [-] drücken; Beim Hochfahren des Chirurgiesystems 1) erscheint standardmäßig Programm Nummer 1.
- Wählen Sie eine Programmnummer mittels Schritt (a) oder Schritt (b): 2)
- (a) Drücken Sie die Taste PROGRAMM (+ -) auf der Bedieneinheit, bis die gewünschte Programmnummer erscheint. (b) Drücken Sie die Taste PRG (Programm) auf der Fußbedienung, bis, bis die gewünschte Programmnummer erscheint.
- Auswahl der Rotationsrichtung des Handstücks. Wählen Sie die Richtung mittels Schritt (a) oder Schritt (b): 3) (a) Drücken Sie auf die Taste Vor/Zurück auf der Bedieneinheit, bis die gewünschte Richtung erscheint.
	- (b) Drücken Sie auf den Knopf Vor/Zurück auf der Fußbedienung, bis die gewünschte Richtung erscheint.

HINWEIS • Es ertönt ein Piepton, während der Rückwärtslauf ("R") aktiviert ist.

- Die Pieptöne, die bei den Rotationen und beim Anhalten des Geräts ertönen, sind nicht die gleichen. Unterschiedliche Töne sind kein Anzeichen für eine Störung.
- 4) Auswahl des Ubersetzungsverhältnisses des im jeweiligen Programm verwendeten Instruments; Drücken Sie die GEAR, um das Übersetzungsverhältnis auszuwählen. (Auf dem LCD erscheint das Übersetzungsverhältnis)
- 5) Stellen Sie die erforderliche Höchstgeschwindigkeit ein, indem Sie die Taste SPEED (+ -) drücken. Jedes Mal, wenn diese Taste gedrückt wird, zeigt das Display die nächste Geschwindigkeitsstufe. Wenn Sie diese Taste länger als 1 Sekunde eingedrückt halten, geht die Geschwindigkeit schnell in die nächste Stufe über, bis in der Geschwindigkeitsanzeige der oberste oder unterste Bereich erreicht wurde.

- Wenn die Geschwindigkeitseinstellung die oberste oder unterste Grenze erreicht, ertönt ein Piepton und die Geschwindig-keitseinstellung kann nicht weiter geändert werden.

6) Stellen Sie die Obergrenze des Drehmoments ein, indem Sie die Taste TORQUE auf der Bedieneinheit drücken. Jedes Mal, wenn diese Taste gedrückt wird, erscheint im Display die nächste Drehmomentstufe. Wenn Sie diese Taste länger als 1 Sekunde eingedrückt halten, geht das Drehmoment schnell in die nächste Stufe über, bis in der Drehmomentanzeige der oberste oder unterste Bereich erreicht wurde.

- Wenn die Drehmomenteinstellung die oberste oder unterste Grenze erreicht, ertönt ein Piepton und die Drehmomenteinstellung kann nicht weiter geändert werden.

Als Kühlmitteldurchflussmenge können 6 Durchflussleistungen (0-5) (0 = kein Kühlmitteldurchfluss) gewählt werden. 7) Wählen Sie eine Kühlmittelmenge mittels Schritt (a) oder Schritt (b):

(a) Drücken Sie die Taste COOLING auf der Bedieneinheit, bis die gewünschte Durchflussmenge erscheint.

(b) Drücken Sie die Taste Kühlmitteldurchflussmenge auf der Fußbedienung, bis die gewünschte Durchflussmenge erscheint. Halten Sie, nachdem Sie die Schritte 2) – 7) durchlaufen haben, die Taste MEMORY ein, bis ein Piepton ertönt. Der Piepton 8) bestätigt die Beendigung der Programmierung. Sollten Sie beim Drücken der Taste MEMORY einen kurzen Piepton hören, ignorieren Sie ihn bitte und halten Sie die Taste MEMORY eingedrückt, bis Sie einen langen Piepton hören.

\* Wiederholen Sie die obigen Schritte 2) – 8), um weitere der 8 verfügbaren Programme zu programmieren.

### 6-1-1 Programmsprung-Funktion

Wenn man mit der Fußbedienung zwischen den Programmen schaltet, können Programmnummern, die nicht gewählt wurden, vorzeitig gewählt werden.

- Wählen Sie Programmnummern, die die Bedieneinheit überspringen soll. 1)
- 2) Benutzen Sie die Taste GESCHWINDIGKEIT(-), um die Mindestrotationsgeschwindigkeit anzuzeigen.
- 3) Lassen Sie die Taste GESCHWINDIGKEIT(-) los und drücken Sie diese anschließend erneut. Anzeige "---" auf dem LCD.
- Drücken Sie die Taste SPEICHER bis ein Piepton (etwa 2 Sekunden) zur Speicherung ertönt. 4)

HINWEIS • Es ist möglich, mit der Bedieneinheit Programme zu wählen, die übersprungen wurden.

### 6-2 IMPLANTATIONSSYSTEM

Surgic Pro verfügt über 8 Programmebenen. In jeder Programmebene können 8 Arbeitsschritte gespeichert werden. Beim Speichern der Arbeitsschritte befolgen sie bitte die Vorgaben des Implantatherstellers bzgl. der jeweiligen Arbeitsparameter.

Bei der Progammierung der Arbeitsschritte für die einzelnen Programmebenen bzw. Implantatsysteme, wechseln Sie von einer auf die nächste Ebene, indem Sie die beiden PROGRAM (+) und (-) Tasten gleichzeitig drücken.

### 6-3 Kalibrierung

Der Rotationswiderstand eines Winkelstücks kann in Abhängigkeit von Modell, Alter und Zustand sowie dem Grad der Abnutzung des Antriebs leicht variieren. Das Surgic Pro besitzt eine automatische Funktion, die den Widerstand jedes auf den Motor angebrachten Winkelstücks erkennt und den Mikromotor auf die spezifische Drehzahl und das benötigte Drehmoment kalibriert.

- HINWEIS Dieses Gerät ist darauf ausgelegt, die höchste Kalibrierungsgenauigkeit bei einer Untersetzung von 20:1 zu erreichen. Benutzen Sie für die Kalibrierung AUSSCHLIESSLICH die unter "12. Winkelstück und Optionales Zubehör" aufgeführten 20:1 reduzierenden Winkelstücke.
	- Mikrosägenhandstücke sollten nicht kalibriert werden, da dies Fehlfunktionen verursachen könnte.
	- Dieses Produkt hat auch eine Drehzahlkalibrierung. Bitte kalibrieren Sie die Drehzahl gerader Handstücke, andernfalls kann es sein, dass die Balkengrafik nicht die maximale Drehzahl anzeigt, selbst wenn diese vom Motor erreicht wird.

### 6-3-1 Vorbereitung der Kalibrierung

- Winkelstück mit 20:1 Reduzierung am Motor anschließen. 1) Kalibrierdorn am Handstück anschließen.
- 2) Die Kalibrierungstaste etwa 2 Sekunden lang gedrückt halten.
- Es ertönt ein Piepton und die Anzeige wechselt in den Kalibrierungsmodus. 3)

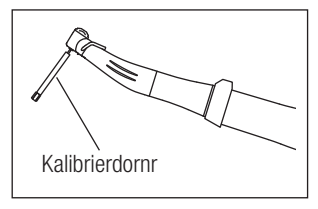

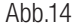
#### 6-3-2 Durchführung der Kalibrierung

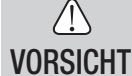

• Das Gerät darf während der Nulllast-Kalibrierung nicht belastet werden. Wenn das Gerät belastet wird, erscheint "FAIL" auf dem Display und der Kalibriervorgang wird gestoppt.

- 1) Nulllast-Kalibrierung · · · Anzeige Drehmoment "L" Halten Sie den Motor in Ihrer Hand und stellen Sie sicher, dass "L" auf der Anzeige Drehmoment erscheint. Drücken Sie die Kalibrierungstaste, ohne eine Belastung zu erzeugen. Der Kalibrierdorn beginnt zu rotieren. Die Kalibrierung ist abgeschlossen, wenn ein Piepton ertönt und "done" auf der Anzeige erscheint. Lastkalibrierung … Anzeige Drehmoment "H"
- 2) Stellen Sie sicher, dass "H" auf der Anzeige Drehmoment erscheint, stecken Sie den Kalibrierdorn in den Drehmomentgeber. Betätigen Sie die Kalibrierungstaste (die Kalibrierung erfolgt, während eine Belastung durch Drehmomente erzeugt wird, d.h. dass das Winkelstück gut festgehalten werden muss). Der Kalibrierdorn beginnt zu

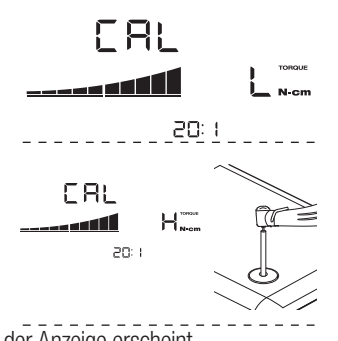

rotieren. Die Kalibrierung ist abgeschlossen, wenn ein Piepton ertönt und "done" auf der Anzeige erscheint. Geschwindigkeitskalibrierung 3) Drücken Sie die Kalibrierungstaste nach dem Entfernen des Kalibrierdorns aus dem Drehmomentgeber und lösen Sie den Kalibrierdorn. Der Haltestift wird anfangen, mit niedriger Geschwindigkeit zu rotieren. Nach langsamer Rotation für die Dauer von 8 Sekunden wird der Haltestift für die Dauer von 8 Sekunden mit hoher Geschwindigkeit rotieren. Es ertönt ein Piepton, wenn die Kalibrierung abgeschlossen ist. Der Kalibrierungsmodus wird automatisch beendet.

**VORSICHT** • Es ist wichtig den Kalibierdorn während des Vorgangs, ohne Anwendung größerer Kräfte, senkrecht zu halten. Das Neigen oder Pressen des Kalibrierdorns kann zu Ungenauigkeiten führen.

#### Fehlschlagen der Kalibrierung

- Bei Schädigungen wie z.B. extremer Abnutzung des Antriebs oder einem mechanischen Schaden, welche die Toleranzgrenze überschreiten, können keine korrekten Daten während der Kalibrierung erhalten werden und die Kalibrierung schlägt fehl. In diesem Fall ist eine Reparatur erforderlich.
- Bei Fehlerursachen wie z.B. extremem Zahnradverschleiß oder mechanischer Schädigung, die zu einer Überschreitung der Kontrollgrenzen führen, können während der Kalibrierung keine korrekten Daten erhalten werden. Es ist eine Reparatur erforderlich.
- Die Kalibrierung kann auch dann fehlschlagen, wenn der Kalibrierdorn bei der Widerstandskalibrierung nicht nur den Widerstandsgeber berührt oder der Kalibrierdorn irrtümlich nicht in den Widerstandsgeber gesetzt wird.

### 6-4 Standardbetrieb

- Wählen Sie die gewünschte Programmnummer. 1) Bedieneinheit: Drücken Sie auf die Taste PROGRAMM (+ -). Fußbedienung: Treten Sie auf die Fußbedienung PRG (Programm). Wird 1 Sekunde länger auf den Knopf PRG (Programm) gedrückt, erscheint die vorige Programmnummer.
- Treten Sie auf das Geschwindigkeitsregelungspedal in der Mitte der Fußbedienung und der Mikromotor beginnt zu laufen. 2) Auch die Kühlmittelpumpe beginnt zu laufen (falls programiert). Die Geschwindigkeit steigt, je mehr das Pedal eingedrückt wird. Wenn das Geschwindigkeitsregelungspedal vollständig eingedrückt ist, erreicht die Geschwindigkeit den eingestellten Höchstwert.
- 3) Anderung der Rotationsrichtung des Mikromotors: Um die Rotationsrichtung (und des Bohrers) zu ändern, treten Sie ganz einfach auf den Knopf Vor/Zurück der Fußbedienung. Ein Warnton ertönt, wenn die Rotation in umgekehrter Richtung verläuft.
- **VORSICHT** • Kontinuierlicher Betrieb des Mikromotors mit eingeschaltetem Licht über mehr als 3 Minuten führt zu einer Erhitzung des Mikromotors. (max. Oberflächentemperatur 45°C) Beenden Sie in diesem Fall vorübergehend die Benutzung des Mikromotors, bis der Bereich um den Lichtaustritt abgekühlt ist, oder schalten Sie bei Weiterbenutzung des Mikromotors das Licht aus.
	- Aktivierung des Drehmomentbegrenzers: Wenn die Bohrlast während des Gebrauchs die eingestellte Drehmomentobergrenze erreicht, wird automatisch der integrierte Drehmomentbegrenzer aktiviert, um ein übermäßiges Drehmoment zu verhindern. Sobald der Drehmomentbegrenzer aktiviert wird, stoppt der Motor, nachdem er 1 Sekunde lang piepst. Lassen Sie das Geschwindigkeitsregelungspedal los und drücken Sie es wieder ein, um den Motor wieder einzuschalten.

4) Lassen Sie das Fußbedienungspedal los und der Motor wird automatisch angehalten.

### 6-5 USB-Funktion (Nur Surgic Pro+)

HINWEIS • Wenn die Uhr nicht eingestellt ist, werden Uhrzeit und Datum nicht auf den Daten aufgezeichnet. Es wird empfohlen, die Uhr vor dem Gebrauch des Geräts einzustellen.

Die interne Uhr wird für verschiedene Vorgänge dieses Geräts benutzt (verwendetes Datum, Anfangszeit, Zeitdauer, Übersetzungsverhältnis, Spülungsmenge, Rotationsgeschwindigkeit, VOR/ZURÜCK, Drehmoment, Programmnummer) und ermöglicht es, Daten in chronologischer Reihenfolge auf dem USB-Speicher zu speichern (CSV-Dateien, BMP-Dateien). Die gespeicherten Daten können nach Auslesen auf einen USB-Stick auf einem PC abgelesen und gespeichert werden.

#### \*Gespeicherte Dateien und Graphiken

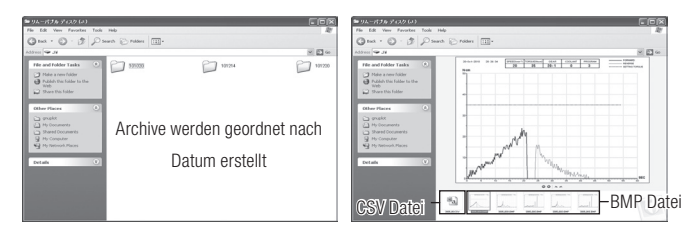

HINWEIS · Eine BMP-Datei kann nur erstellt werden, wenn das Übersetzungsverhältnis 20:1 beträgt und die Zahl der Rotationen 50min<sup>-1</sup> oder weniger ist.

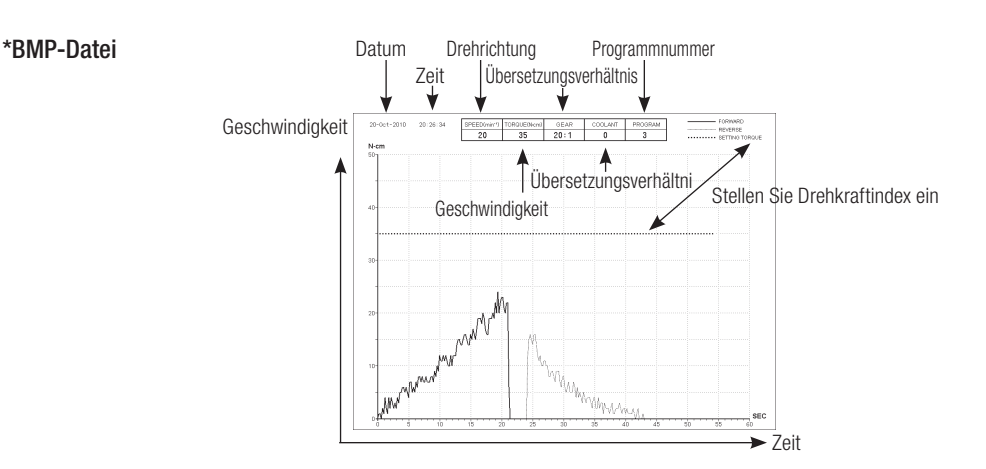

- Die gesamte Aufnahmezeit beträgt 100 Minuten.
- VORSICHT Stecken Sie keinen USB-Speicher während des Gebrauchs ein. USB-Speicher erst einstecken, wenn der Vorgang abgeschlossen ist, um die Daten zu speichern.
	- Benutzen Sie Daten, die im USB-Speicher erstellt wurden, nicht für Diagnosezwecke.
	- Benutzen Sie keinen anderen USB-Speicher als USB 2.0. (Es können USB-Memorysticks bis zu einer Kapazität von 32GB verwendet werden)
	- Entfernen Sie den USB-Speicher nicht, wenn die LED leuchtet oder blinkt. (Bei Blinken findet Kommunikation (Datenübertragung) des Systems mit dem USB-Memorystick statt)
	- Dieses Gerät arbeitet nicht mit allen USB-Speichern. Möglicherweise arbeitet es nicht mit USB-Speichern mit Sicherheitsfunktionen oder mit denen, die viel Strom verbrauchen.
	- Schalten Sie das Gerät nicht ein oder aus, wenn der USB-Speicher eingesteckt ist.
	- Stecken Sie den USB-Speicher vorsichtig ein und achten Sie auf die richtige Richtung.
	- Wenn kein USB-Speicher angeschlossen ist, schließen Sie die Abdeckung des Anschlusses.
	- Die LED-Anzeigen und ihre Bedeutungen werden nachfolgend wiedergegeben:
		- Lampe an=interner Speicher kopiert Daten, blinken = USB-Speicher speichert Daten.
	- Wenn das Gerät ausgeschaltet wird, wird der interne Speicher gelöscht. Schalten Sie das Gerät aus, nachdem die Daten auf dem USB-Speicher gespeichert wurden.

#### 6-5-1 Interner Speicher

Die automatische Speicherung beginnt mit der Rotation des Motors (es muss und sollte dabei kein dabei USB-Speicher angeschlossen sein).

#### 6-5-2 Übertragung gespeicherter Daten:

- USB-Memorystick in dafür vorgesehene Schnittstelle einsetzen. (wenn das Gerät erkannt wird, erscheint das USB-1) Zeichen auf dem LCD-Display)
- 2) Betätigen Sie die USB REC Taste, um die gespeicherten Daten auf den USB-Memorystick zu übertragen. (Während der Übertragung der Daten leuchtet die USB REC Taste)
- HINWEIS Rotationsrichtung und Drehmoment werden durch unterschiedliche Linienarten dargestellt.
	- Während des Betriebs leuchtet die USB REC LED. Ca. 10 Sekunden nach Arbeitsunterbrechung erlischt die LED. (der Zeitzähler wird ebenfalls angehalten)

#### 6-5-3 Zurücksetzen

Drücken Sie mindestens 2 Sekunden lang auf die Taste USB REC. Die restliche Aufnahmezeit wird zurückgesetzt, nachdem der Piepton aufgehört hat. (Initialisierungszeit: 100 Min.)

# **7. Schutzschaltkreis**

Falls der Mikromotor je überlastet wird, tritt automatisch ein elektronischer Schaltkreisunterbrecher in Aktion, um den Motor und das Steuergerät zu schützen. Die Stromversorgung des Motors wird automatisch unterbrochen und der Fehlercode am Steuergerät angezeigt.

Wenn das Drehmoment die festgelegten Werte übersteigt, erscheint "SAFE" auf dem LCD-Display und das Gerät wird angehalten.

\* Zurücksetzen des Schutzschaltkreises

Um den Schutzschaltkreis zurückzusetzen, lösen und betätigen Sie anschließend das Drehzahlsteuerungspedal.

# **Deutsch Deutsch**

# 8. Fehlercode und Störungssuche

Wenn während des Betriebs ein Problem auftritt, zeigt das Display den Fehlercode an, um eine sofortige Fehlerdiagnose zu ermöglichen. Wenn ein Fehler auftritt, ertönt ein Piepton und es erscheint ein Fehlercode auf dem LCD-Display. Der Fehlercode blinkt, bis der Fehler behoben ist. (nur Surgic Pro<sup>+</sup>) Die USB REC LED erleuchtet für ca. 10 Sekunden:

Lassen Sie den Fußschalter los und drücken Sie ihn dann, um erneut eine Fehlerprüfung auszuführen. Falls kein Problem gefunden wird, ist der Fehler aufgehoben und der Betrieb kann fortfahren.

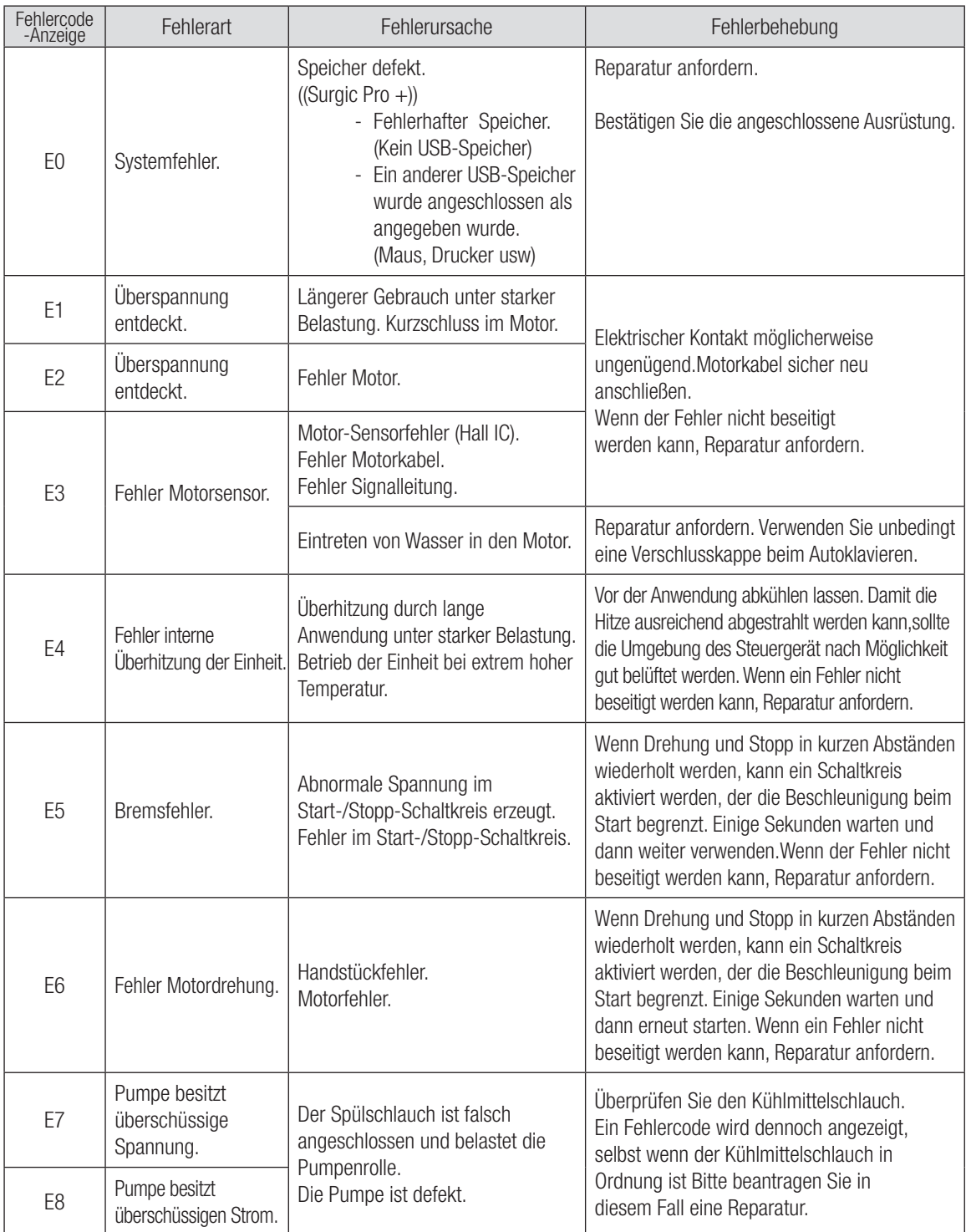

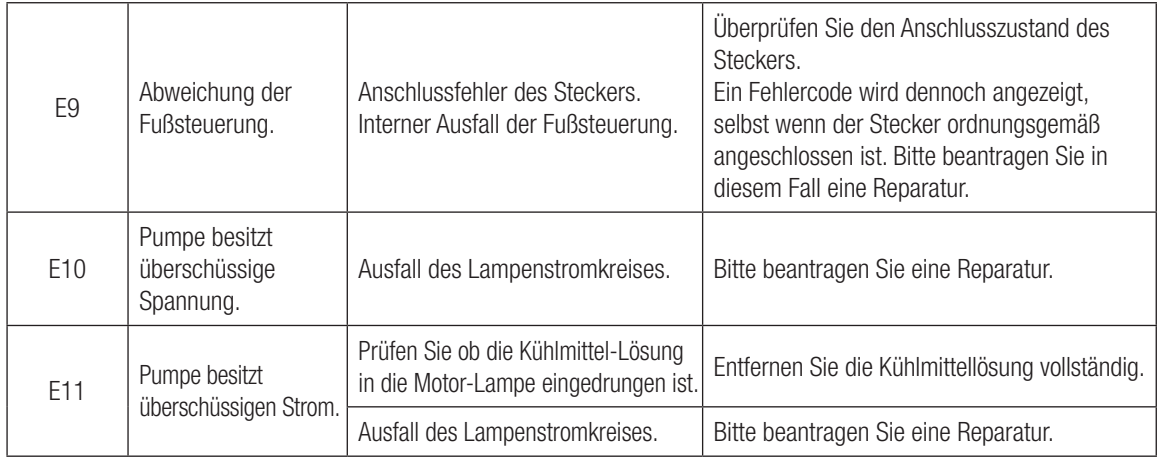

Fehler bezüglich der USB-Funktion (In der Anzeige "Speicherzeit" angezeigt)

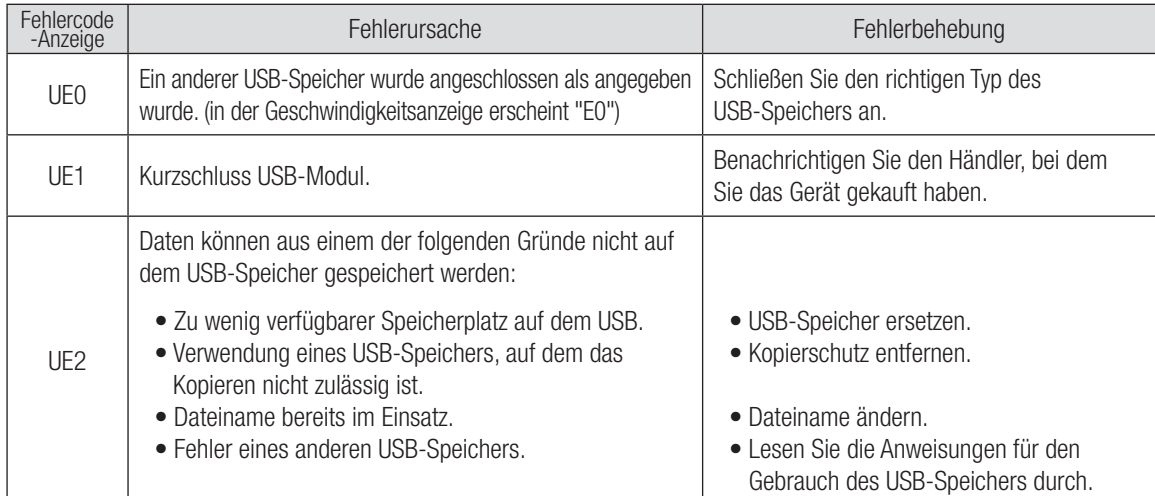

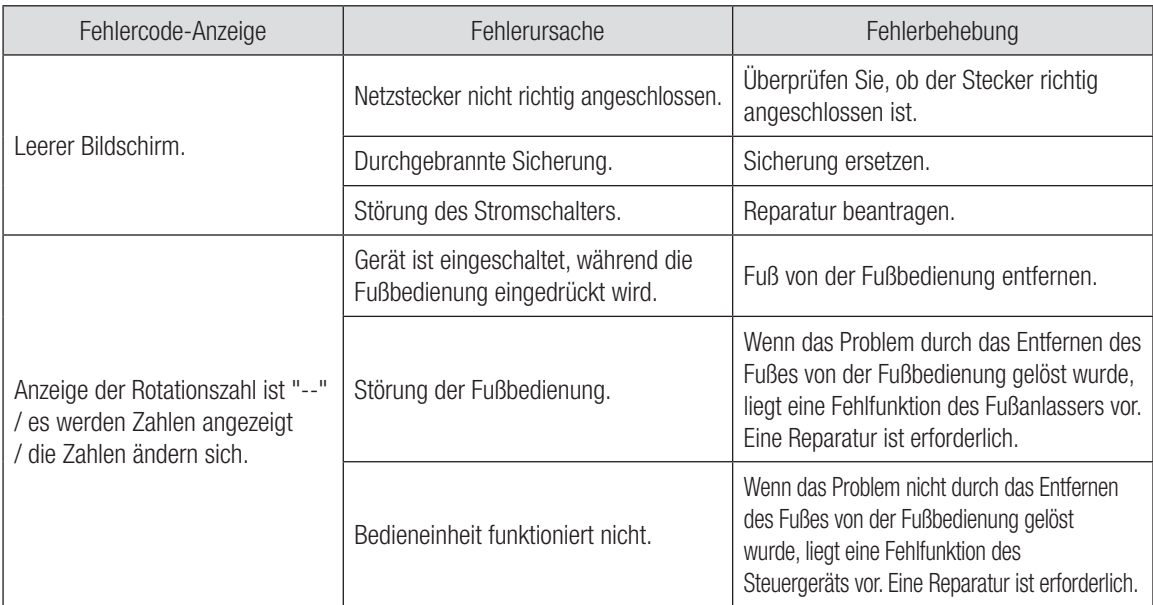

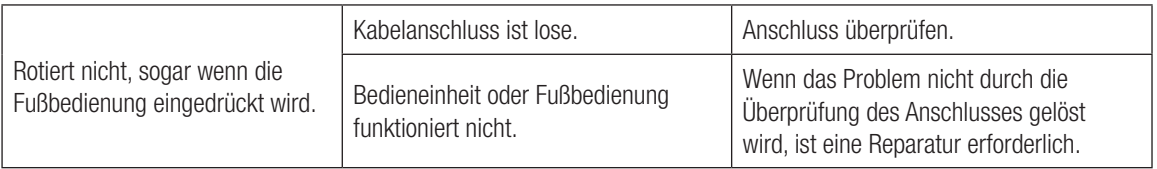

# 9. Auswechseln der Sicherung

Wenn das Steuergerät nicht funktioniert, die Sicherungen überprüfen. Zum Öffnen der Sicherungsbox einfach die Verriegelung der Sicherungsbox seitlich am Steuergerät eindrücken. Wenn die Verriegelung zu stramm ist, mit einem spitzen Instrument eindrücken. (Abb.15)

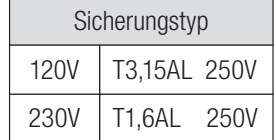

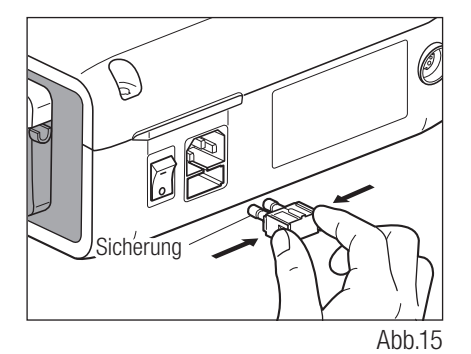

**Deutsch Deutsch**

# 10. Wartung

### 10-1 Wartung der Bedieneinheit und der Fußbedienung

Wenn sich Blut oder Salzlösung auf der Bedieneinheit oder Fußbedienung befinden, entfernen Sie das AC-Stromkabel; Wischen Sie die Bedieneinheit oder Fußbedienung erst mit einem feuchten Tuch und dann mit einem in Alkohol getränktem Tuch ab.

### 10-2 Wartung des Handstücks und Motors

Entfernen Sie Schmutz und Ablagerungen vom Produkt. Benutzen Sie keine Drahtbürste.

Wischen Sie es mit einem in Alkohol getränkten Wattestäbchen oder Tuch sauber.

Der Mikromotor des Surgic Pro sowie mit diesem Zeichen gekennzeichnete Hand- und Winkelstücke können in einem Thermodesinfektor gereinigt und desinfiziert werden.

Befestigen Sie den Schutzstecker an dem Motor.

Mehr Informationen entnehmen Sie bitte der Betriebsanleitung des Thermodesinfektors.

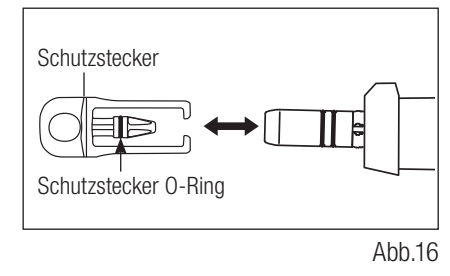

• Benutzen Sie immer den Schutzstecker während des Gebrauchs des Thermodesinfektors.

 $\sqrt{N}$ 

- VORSICHT Benutzen Sie den Schutzstecker nicht ohne O-Ring. Dies kann zu einer Störung führen. Wenn der
- - O-Ring beschädigt ist, müssen Sie ihn sofort ersetzen.
	- Weitere Informationen zum Handstück finden Sie in der Bedienungshandbuch des Handstücks.

HINWEIS • Der O-Ring des Schutzsteckers ist ein Verschleißteil. Sollte er beschädigt oder nicht mehr vorhanden sein, ersetzen Sie ihn durch einen neuen O-Ring. Einsatz Schutzstecker : Teil Nr.10001595 Schutzstecker O-Ring : Teil Nr.0312457102

# 11. Sterilisation

<sup>[35</sup><sup>6]</sup> Autoklavierbar bei max. 135 °C

- Die Verwendung eines Autoklaven wird empfohlen.
- Die Sterilisation ist, wie angeführt, nach jedem Patienten durchzuführen.

#### $\sqrt{N}$ **VORSICHT**

- Winkelstück Motorhandstückablage Schlauchklemme
- Motor mit Kabel Aufnahmevorrichtung Schutzstecker (einschließlich des Motorgehäuses) • Interne Spüldüse • Kalibrierdorn

Die folgenden Teile sind autoklavierbar.

- -
- 
- 
- 
- 

#### \*Autoklavieren

- 1) Schmutz und Gewebereste vom Hand-und Winkelstück entfernen.
- Hand-und Winkelstück innen mit Spray-Schmiermittel reinigen. 2)
- 3) Instrument in einen Autoklavierbeutel (nicht in der Packung enthalten) legen und versiegeln.
- Sterilisierbar bis max. 135°C. 4)
	- Bsp.) 20 Min. Autoklavieren bei 121˚C, oder 15 Min. bei 132˚C
- Das Winkelstück im Autoklavierbeutel belassen um es bis zur Benutzung sauber zu halten. 5) \* Es wird eine Sterilisation bei 121 °C über einen Zeitraum von über 15 Minuten in den Normen EN13060 oder EN ISO17665-1 empfohlen.

NSK empfiehlt Sterilisation der Klasse B.

 $\sqrt{N}$ **VORSICHT** 

• Instrument vor dem Autoklavieren reinigen und schmieren. Autoklavieren eines mit Blut oder Geweberesten verschmutzten Instruments könnte dieses beschädigen.

- Den Motor nicht schmieren.
- Trennen Sie das Motorkabel nicht vom Motor.
- Der mitgelieferte Kühlmittelschlauch ist ein Einmalartikel und kann nicht autoklaviert werden.
- Wir raten von Plasmasterilisierung oder EOG-Sterilisierung ab.

# 12. Winkelstück und Optionales Zubehör

Im Folgenden aufgeführte Auflistung beinhaltet die Winkelstücke, welche Sie in Verbindung mit dem Surgic Pro Mikromotor zur Sicherstellung einer hohen Drehmomentgenauigkeit verwenden sollten.

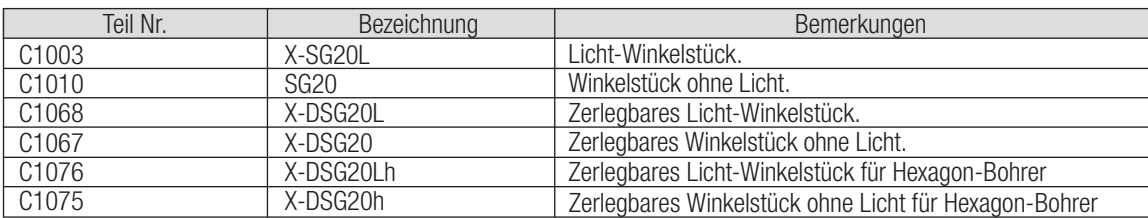

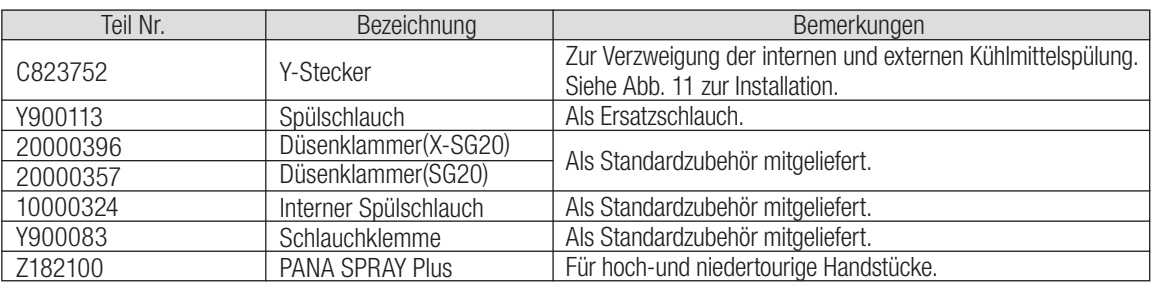

# 13. Technische Daten

(Steuergerät mit Spülpumpe) (Motor)

П

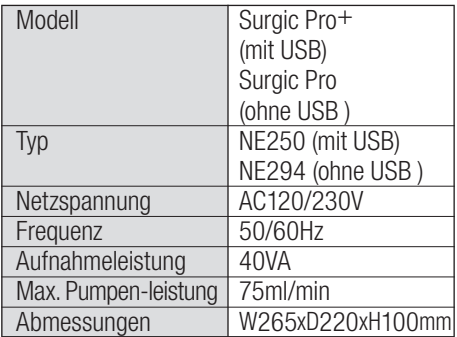

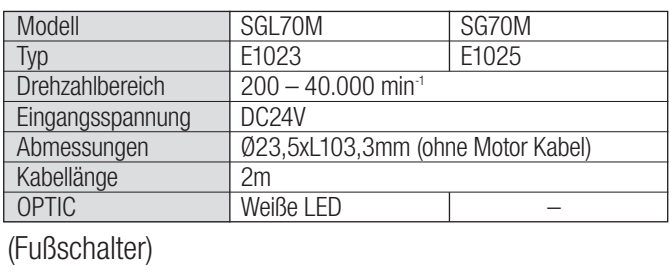

#### FC-78  $2m$ **Modell** Kabellänge

# 14. Produktentsorgung

Wenden Sie sich bitte an den Händler, bei dem Sie das Produkt gekauft haben und informieren Sie sich über die aktuellen Entsorgungsrichtlinien für medizinische Produkte.

# 15. Symbole

 $(\mathbb{Z})$ 

 $IPXR$  $\boxtimes$ 

∣Ѧ

TUV Rheinland of North America ist eine national anerkannte Prüfeinrichtung (NRTL) in den Vereinigten Staaten und vom Standards Council of Canada zugelassen, um elektromedizinische Geräte gemäß den Canadian National Standards zu zertifizieren.

Dieses Produkt ist so ausgelegt, dass es nicht als Zündquelle in der Luft oder für brennbare Anästhesiegase wirken kann.

CE Since EU-Richtlinie 2012/19/EU wurde bei der Entwicklung und Herstellung dieses Medizinprodukts angewendet.

Geschützt gegen die Wirkungen von beständigem Untertauchen in Staub und Wasser.

Dieses Gerät und sein Zubehör sind gemäß Verfahren zu entsorgen, die für elektronische Vorrichtungen zugelassen sind und der Richtlinie 2012/19/EUentsprechen.

Anwendungsteil Typ BF  $\bigcap_{\mathbb{R}} \bigcap_{\mathbb{R}} \mathbb{S}$  Siehe Gebrauchsanweisung

Markierung auf der Außenseite von Produkten oder auf Produktteilen, die RF-Sender beinhalten oder die RF-elektromagnetische Energie  $((\underline{\bullet}))$ für Diagnose oder Behandlung verwenden.

# 16. EMC Informationen (Elektromagnetische Kompatibilität)

#### Anleitung und Herstellererklärung - elektromagnetische Emissionen.

Surgic Pro ist für die Verwendung in der unten angegebenen elektromagnetischen Umgebung vorgesehen. Der Besitzer oder Benutzer des Surgic Pro muss sicherstellen, dass es in einer entsprechenden Umgebung eingesetzt wird.

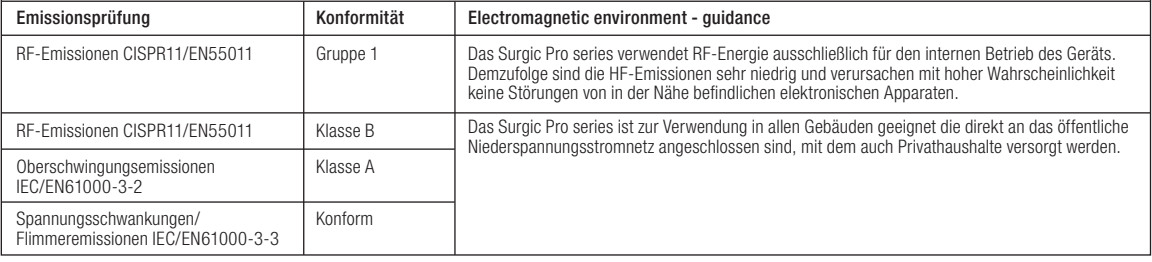

#### Anleitung und Herstellererklärung - elektromagnetischer Schutz.

Surgic Pro ist für die Verwendung in der unten angegebenen elektromagnetischen Umgebung vorgesehen. Der Besitzer oder Benutzer des Surgic Pro muss sicherstellen, dass es in einer entsprechenden Umgebung eingesetzt wird.

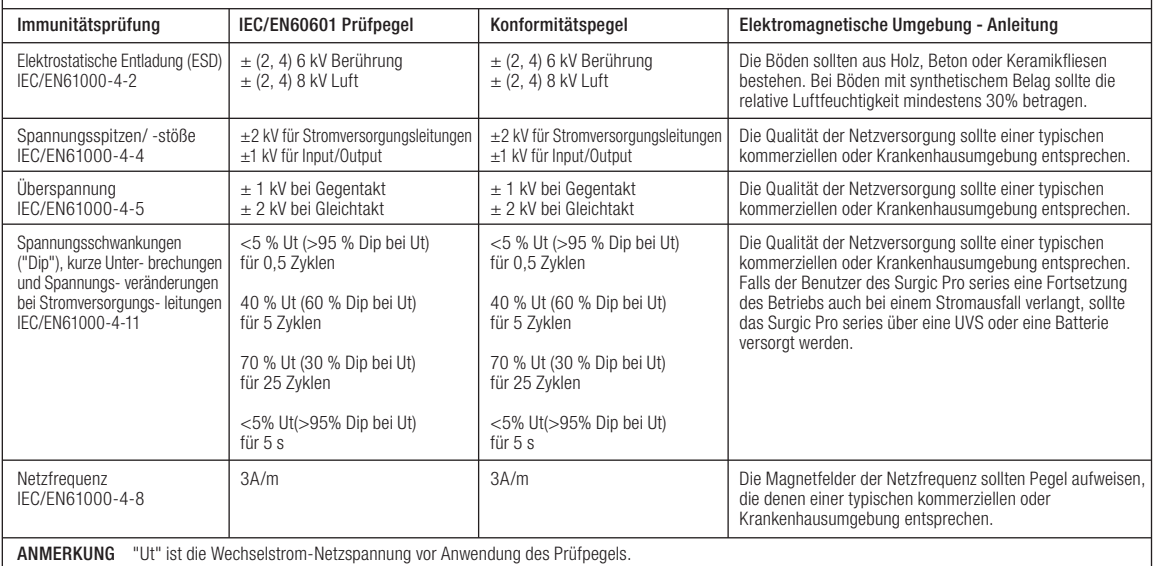

#### Anleitung und Herstellererklärung - elektromagnetischer Schutz.

Surgic Pro ist für die Verwendung in der unten angegebenen elektromagnetischen Umgebung vorgesehen. Der Besitzer oder Benutzer des Surgic Pro muss sicherstellen, dass es in einer entsprechenden Umgebung eingesetzt wird.

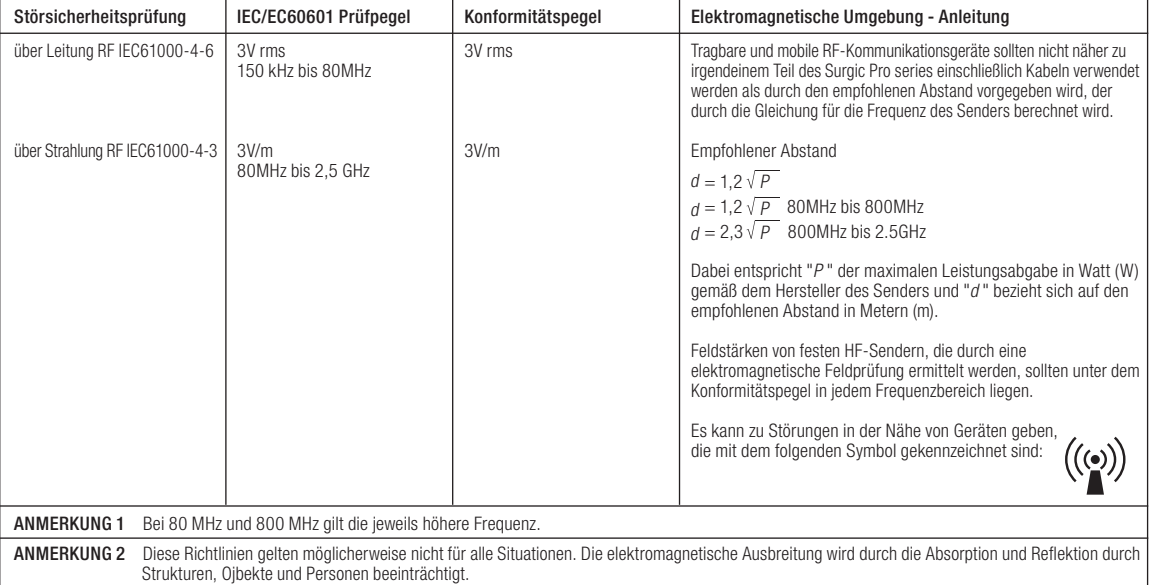

a Feldstärken von festen Sendern, wie Basisstationen für Telefonapparate (Mobiltelefone/schnurlose Geräte) und Landfunkgeräte, Amateurfunkgeräte, MW- und UKW- sowie Fernsehsendern können nicht präzise vorhergesagt werden. Um die elektromagnetische Umgebung bei festen HF-Sendern zu beurteilen, sollte eine elektromagnetische Prüfung vor Ort ins Auge gefasst werden. Falls gemessene Feldstärke an dem Standort des Surgic Pro series über dem angegebenen HF-Konformitätspegel liegt, sollte auf einen ordnungsgemäßen Betrieb des Surgic Pro series geachtet werden. Bei Auffälligkeiten könnten zusätzliche Maßnahmen wie eine Neuausrichtung oder eine Umsetzung des Surgic Pro series erforderlich sein.

b Im Frequenzbereich von 150 kHz bis 80 MHz sollten die Feldstärken unter 3 V/m liegen.

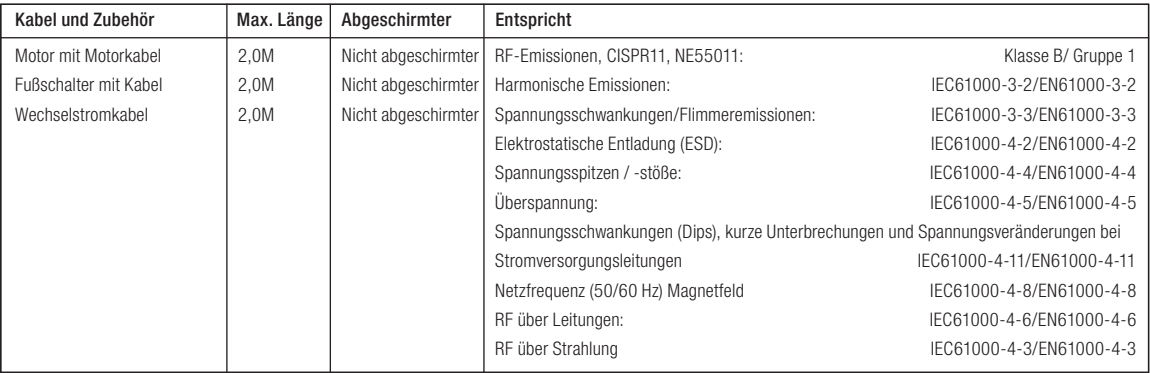

#### Empfohlener Abstand zwischen tragbarem und mobilem HF-Kommunikationsgeräten und dem Surgic Pro.

Das Surgic Pro ist zur Verwendung in einer elektromagnetischen Umgebung vorgesehen, in der ausgestrahlte Funkstörungen kontrolliert werden. Der Kunde bzw. Nutzer des Surgic Pro kann dazu beitragen elektromagnetische Störungen zu verhindern, indem er auf die Einhaltung eines Mindestabstandes zwischen tragbaren und mobilen HF-Kommunikationsgeräten (Sendern) und dem Surgic Pro series, wie nachfolgend empfohlen, achtet, und zwar nach Maßgabe der maximalen Leistungsabgabe der Kommunikationseinrichtung.

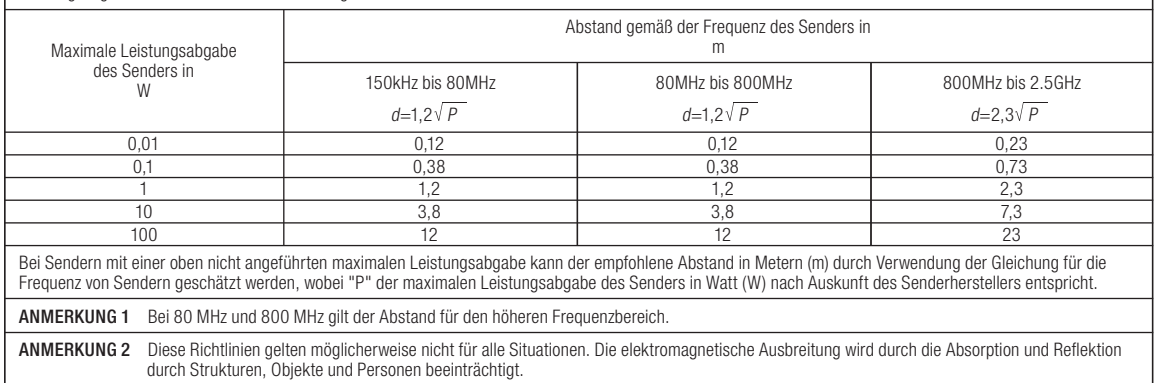

# Surgic Pro

Merci d'avoir acheté l'unité chirurgicale Surgic Pro de NSK.

Avant toute utilisation, nous vous recommandons de bien lire ce document reprenant les instructions d'utilisation, le mode d'emploi et la marche à suivre pour entretenir l'appareil de manière à pouvoir continuer à utiliser l'unité. Veillez en outre à conserver ce manuel à un endroit où l'utilisateur pourra le consulter à tout moment

#### ◆ Destination

Le Surgic Pro est destiné à une utilisation de chirurgie orale dentaire par du personnel qualifié.

#### Une table des matières

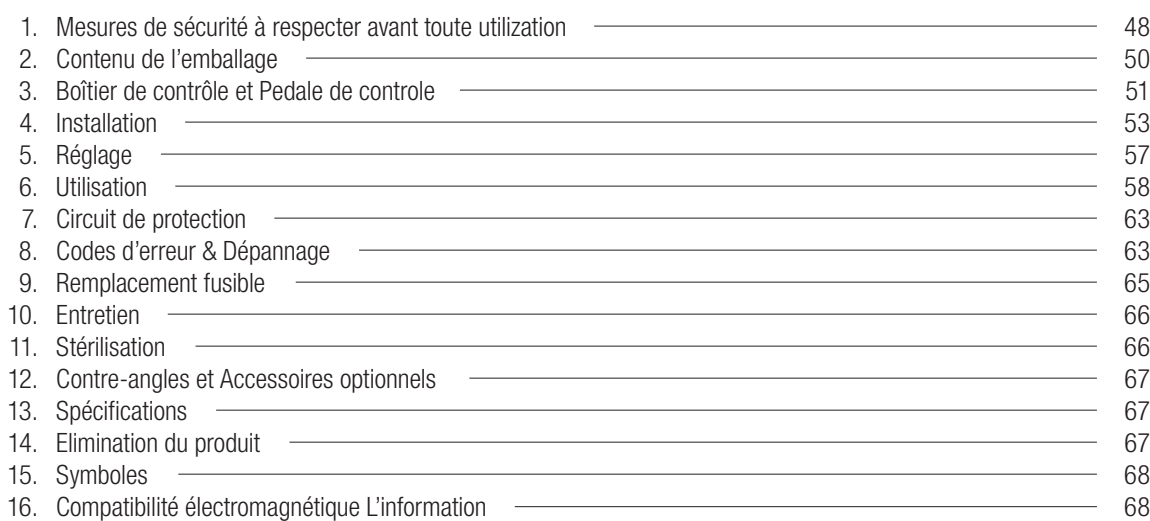

#### ◆ Classification de l'équipement

- Type de protection contre les chocs électriques : – Equipement de classe 1
- Degré de protection contre les chocs électriques :
	- Type BF pièce appliquée  $\phi$
- Méthode de stérilisation ou de désinfection recommandée par le fabricant : – Cf. Chapitre 11. Stérilisation
- Degré de protection contre l'introduction d'eau, comme détaillé dans l'édition actuelle de l'IEC 60529 :
	- Pédale de contrôle : IPX8 (protection contre les effets de l'immersion continue dans l'eau)
- Niveau de sécurité de l'appareil en présence de mélanges anesthésiants inflammables avec de l'air, de l'oxygène ou de l'oxyde d'azote :
	- Pédale de contrôle, moteur : Equipement catégorie AP
- Utilisation :
	- Utilisation intermittente

**Français**

# Précautions d'emploi et d'utilisation

Lisez bien ces instructions de sécurité avant d'utiliser l'appareil et utilisez le produit conformément à celles-ci.

Ces recommandations ont pour but d'assurer une utilisation sûre de l'appareil et d'éviter tout risque de blessure pour vous et autrui. Ces risques sont classés par degré de danger, de dommage et de gravité. Tous les indicateurs concernent la sécurité, veillez à bien les respecter.

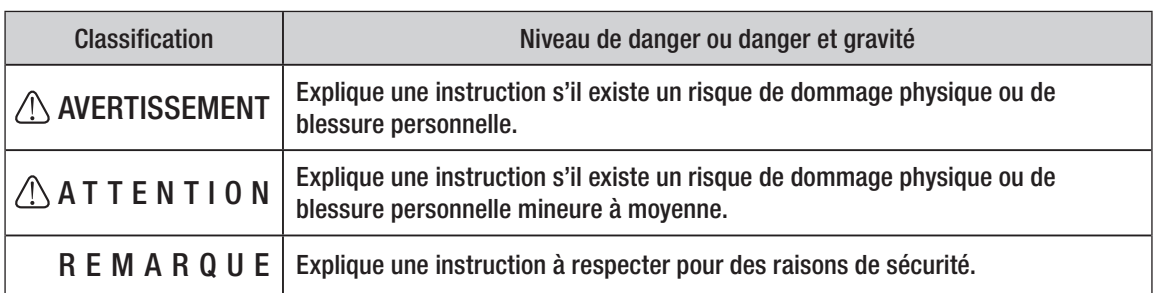

# 1. Mesures de sécurité à respecter avant toute utilisation

### Merci de lire ce mode d'emploi avec attention avant toute utilisation.

## AVERTISSEMENT

- Ne débranchez pas le cordon d'alimentation avec les mains humides pour éviter les chocs électriques.
- Veillez à ce que le boîtier de contrôle ne soit pas mouillé, sans quoi vous pourriez causer un court-circuit et des chocs électriques.
- Pour éviter les chocs électriques, merci de ne pas débrancher le cordon d'alimentation avec les mains humides
- Le système peut dysfonctionner s'il est utilisé en présence d'une vague d'interférences électromagnétiques. N'installez pas le système à proximité d'un appareil émettant des ondes magnétiques. Placez l'interrupteur du boîtier de contrôle en mode "Arrêt" si un appareil d'oscillation ultrasonique ou une électrode couteau situé (e) à proximité est utilisé.

# $\triangle$  ATTENTION

- La précision de l'indication du couple dépend de la performance du contre-angle attaché au micromoteur. La valeur réelle du couple ne peut pas s'afficher correctement. Pour garantir la précision du couple du contre-angle, qui correspond au système d'affichage peut utiliser UNIQUEMENT les contre-angles NSK listés "12. Contre-angles et Accessoires optionnels". Lorsque d'autres contre-angles sont connectés, il se peut que couple ne soit pas celui indiqué sur le contre-angle.
- Le Surgic Pro requiert une attention particulière en ce qui concerne la compatibilité électromagnétique et doit être installé et mis en service conformément aux informations relatives à la CEM.
- Les équipements de communication RF mobiles et portables peuvent affecter le Surgic Pro. N'utilisez pas d'équipement RF à proximité du produit. L'utilisation d'accessoires, de moteurs et de câbles autres que ceux spécifiés (exception faite des moteurs et des

câbles vendus par le fabricant du Surgic Pro en tant que pièces de remplacement des composants internes) peut déboucher sur une augmentation des EMISSIONS ou une diminution de l'IMMUNITÉ du boîtier de contrôle.

- Le Surgic Pro ne doit pas être utilisé à côté ou sur un autre équipement et si l'utilisation à côté ou sur un tel équipement est nécessaire, le boîtier de contrôle devra être contrôlé pour vérifier qu'il fonctionne normalement dans la configuration dans laquelle il est utilisé.
- Lorsque vous utilisez ce système, veillez toujours à la sécurité du patient.
- Lisez bien ce mode d'emploi avant d'utiliser l'appareil et veillez à bien comprendre les fonctions de chacune des parties.
- N'essayez pas de démonter le boîtier de contrôle / la pédale de contrôle / le micromoteur ou le mécanisme.
- Vérifiez les vibrations, le bruit et la surchauffe de l'appareil avant toute utilisation et, si vous constatez des anomalies pendant votre utilisation, arrêtez immédiatement d'utiliser l'appareil et contactez votre revendeur.
- Utilisez une prise électrique mise à la terre.
- Ne pas faire tomber, heurter ou soumettre à un choc excessif.
- Ne courbez pas le tube d'irrigation lorsque la pompe à eau fonctionne. Vous pourriez sectionner le tube.
- N'utilisez pas de fraises endommagées, courbées ou ne répondant pas aux normes. Le manche pourrait se courber ou se casser.
- Ne dépassez pas la vitesse recommandée.
- Après chaque utilisation, veillez à lubrifier et à stériliser la pièce à main dès qu'elle est propre. La coagulation sanguine peut en effet engendrer de la corrosion ou l'apparition de rouille. Cependant, ne lubrifiez pas le micromoteur. L'huile pourrait générer une chaleur excessive et causer des dommages.
- Le boîtier de contrôle peut être nettoyé avec un tissu humide. Débranchez l'alimentation avant le nettoyage. Le boîtier de contrôle et la pédale de contrôle ne peuvent pas être stérilisés, quelle que soit la méthode utilisée.
- Si le produit est très fréquemment utilisé, veillez à conserver un petit stock de pièces de rechange.
- Ne déconnectez pas le cordon moteur du moteur.
- N'essuyez pas, ne nettoyez pas ou n'immergez pas dans de l'eau très acide ou des solutions de stérilisation.
- Suivre le tableau ci-dessous pour la durée de fonctionnement du moteur et du contreangle. L'utilisation en continu sur une longue période avec un couple élevé peut provoquer la surchauffe du contre-angle, et provoquer un accident.
- Pièces appliquées pour le patient et / ou l'opérateur de la pièce à main.
- Ne fixez pas les yeux sur l'écran LED.
- En cas d'anomalies (clignotement, pas de lumière, sombre) au niveau de l'écran LED, arrêtez de l'utiliser et contactez immédiatement votre revendeur.
- L'utilisation du micromoteur avec la lumière "ON" pendant plus de 3 minutes en continu, engendre une surchauffe du moteur (la température peut atteindre 45 ˚C) Dans ce cas, arrêter le micromoteur jusqu'à ce que la LED refroidisse ou utiliser le micromoteur sans lumière.
- La fiabilité de mise à la terre peut uniquement être atteinte si l'équipement est connecté à un réceptacle d'équipement présentant "Hospital Only" ou "Hospital Grade". La prise suivante est utilisée en Amérique du Nord
- Pour des raisons de sécurité, installez le boîtier de contrôle dans un endroit où le cordon d'alimentation CA peut facilement être enlevé. (Il est possible de déconnecter le boîtier de contrôle de la source d'alimentation en enlevant le cordon d'alimentation CA)

#### **REMARQUE**

- Eteignez le commutateur principal après chaque utilisation.
- Pour obtenir des pièces détachées et si votre appareil doit être réparé, veuillez contacter votre revendeur.
- L'utilisation du kit du tube d'irrigation jetable et préstérilisé de NSK est recommandée.
- La durée d'enregistrement totale peut atteindre jusqu'à 100 minutes. (Surgic Pro+ UNIQUEMENT)
- N'insérez pas de mémoire USB pendant l'utilisation.
- N'enlevez pas l'USB pendant que la lampe LED est allumée ou clignote.
- N'utilisez pas de données stockées dans la mémoire USB à des fins de diagnostic.
- N'utilisez pas de mémoire USB autre que l'USB 2.0.
- Cet appareil n'est pas garanti pour fonctionner avec toutes les mémoires USB. Il se peut qu'il ne fonctionne pas avec une clé USB avec des fonctions de sécurité ou demandant beaucoup d'électricité.

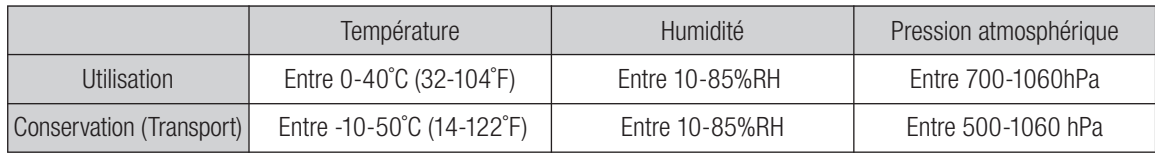

Pas de condensation dans le boîtier de contrôle.

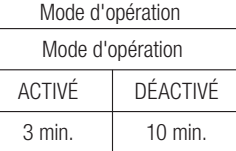

Plug Type NEMA 5-15P (Hospital Grade Type)

L'utilisation en dehors de ces limites peut entraîner un dysfonctionnement.

# 2. Contenu de l'emballage

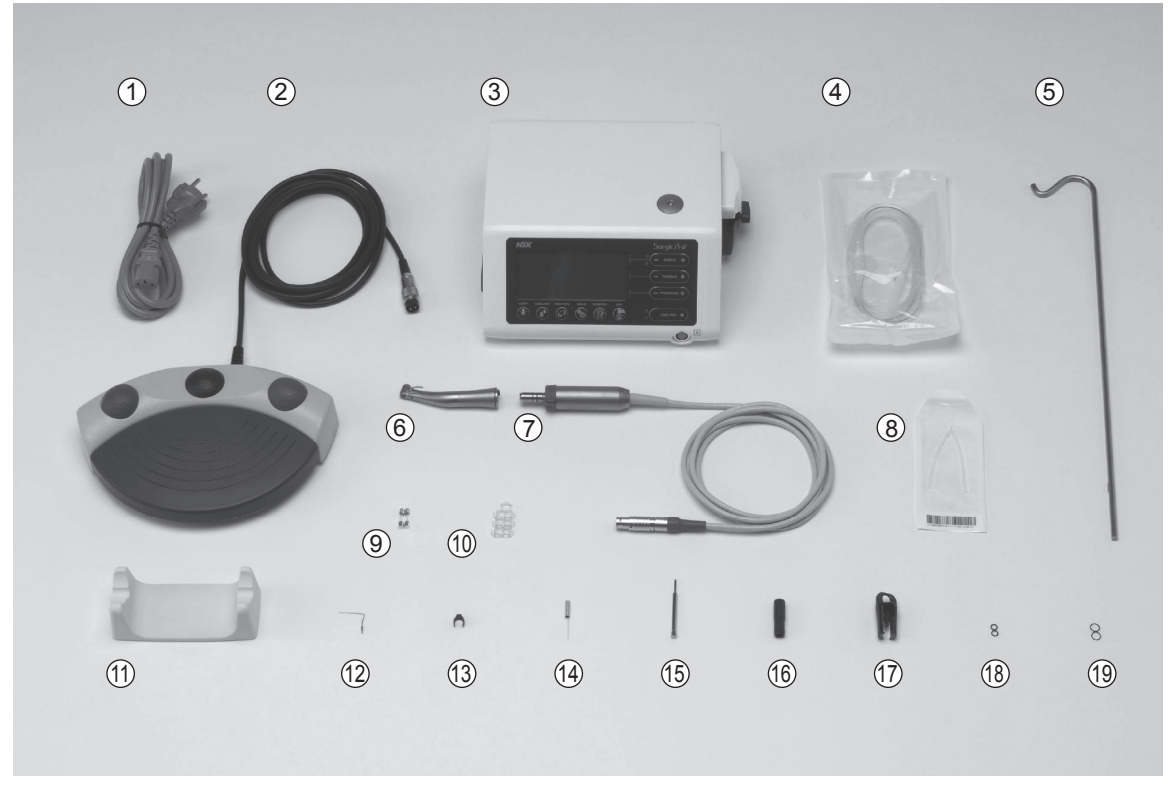

\* L'image illustre le Moteur optique, la Pièce à main lumière

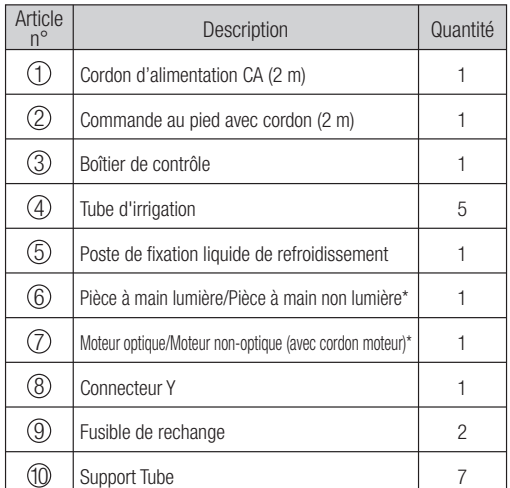

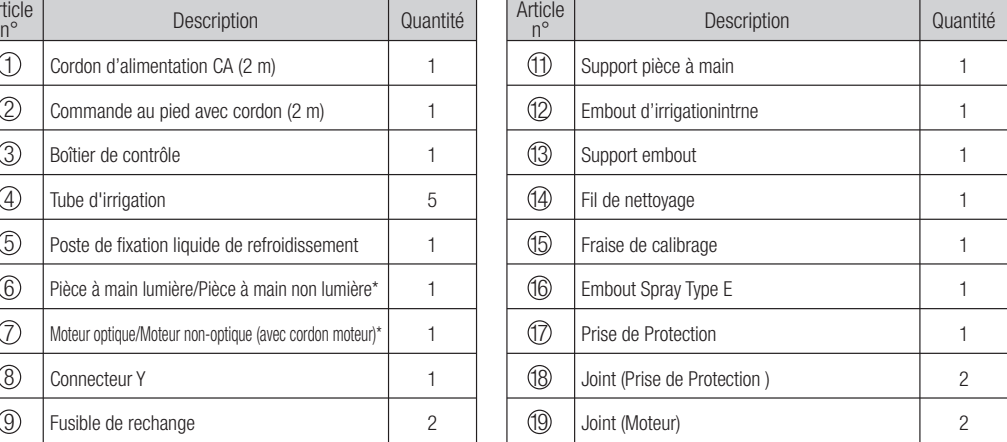

\* Une de ces pieces a main / moteur devra etre emballe(e). (Dependant de la piece a main) \* USB non incluse.

# 3. Boîtier de contrôle et Pedale de controle

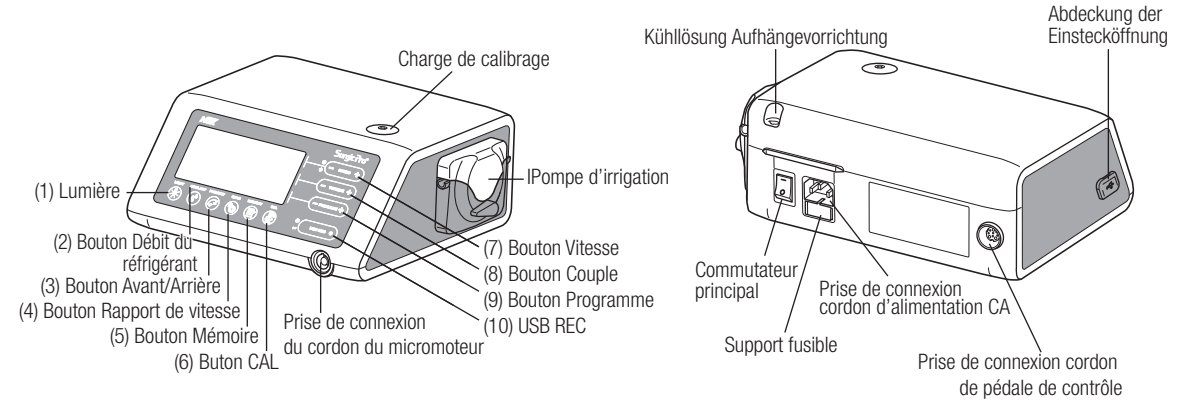

Si aucun numéro n'a été attribué à la fonction, cela sera expliqué plus tard.

## 3-1 Boutons sur le boîtier de contrôle

(1) Bouton éclairage

Sélectionnez le niveau de lumière. (OFF → FAIBLE → ELEVE) Appuyez plusieurs fois sur le bouton pour naviguer dans les niveaux de lumière. (Par défaut : NIVEAU ELEVE)

- (2) Bouton débit du réfrigérant Il permet de sélectionner six niveaux de débit du liquide de refroidissement allant de 0 à 5. Appuyez sur ce bouton plusieurs fois pour passer d'un niveau de débit à l'autre.
- (3) Bouton Avant / Arrière

Il permet de sélectionner le sens de rotation. Enfoncez-le une fois pour modifier le sens de rotation. (une fois qu'il sera en mode arrière, le boîtier de contrôle émettra un bip d'avertissement audible)

(4) Bouton Rapport de vitesse

Il permet de déterminer le rapport de vitesse de la pièce à main attachée avant l'utilisation. Appuyez sur ce bouton jusqu'à ce que l'écran LCD indique le bon rapport de vitesse de la pièce à main.

(5) Bouton mémoire

Il permet de mémoriser les paramètres déterminés par l'opérateur. Appuyez sur ce bouton et maintenez-le enfoncé pendant environ 1 seconde pour mémoriser les paramètres. Lorsque vous entendez un bip, les nouveaux paramètres du programme ont été enregistrés.

(6) Bouton CAL

Utilisation d'activer le cycle de calibrage du handpiece avant emploi.

(7) Bouton Vitesse (- +)

Il permet de déterminer le rapport de vitesse de la pièce à main attachée avant l'utilisation. Appuyez sur ce bouton jusqu'à ce que l'écran LCD indique le bon rapport de vitesse de la pièce à main.

(8) Bouton Couple (- +)

Il sert à déterminer la gamme de couple. Appuyez sur le bouton [+] pour augmenter la gamme de couple et sur le bouton [-] pour la diminuer (si les limites supérieure et inférieure de la gamme de couple sont atteintes, un bip d'avertissement sera émis). Le réglage de la gamme de couple doit être sélectionné selon le rapport de vitesse de la pièce à main.

(9) Bouton programme (- +)

Permet de naviguer parmi les programmes disponibles. Appuyez sur le bouton [+] pour monter et sur le bouton [-] pour descendre de numéro de programme. Vous retrouverez tous les numéros de programme séquentiellement en appuyant sur les boutons.

(10) USB REC (Surgic Pro<sup>+</sup> UNIQUEMENT)

Appuyez sur cette touche pour enregistrer la pro opération de série de Surgic à la mémoire d'USB Une courte pression permettra d'enregistrer les données mémorisées sur la mémoire USB. Une longue pression (environ 2 secondes) effacera les données enregistrées sur la mémoire du boîtier de contrôle.

## 3-2 Ecran LCD sur la console du boîtier de contrôle

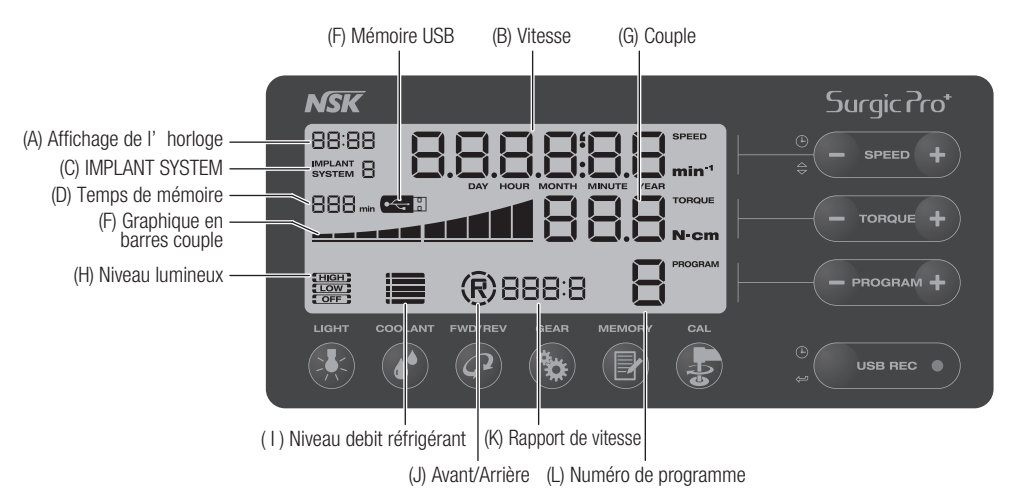

(A) Affichage de l'horloge (Surgic Pro<sup>+</sup> UNIQUEMENT)

Affichage de l'horloge. L'heure est affichée à l'aide des batteries prévues dans le boîtier de contrôle.

(B) Vitesse

Indication choisie de Vitesse. La vitesse de rotation est affichée pendant la rotation. Lorsque la rotation s'arrête, la vitesse de rotation maximale est affichée.

Pédale baissant : La vitesse de rotation du moteur est montrée sur l'affichage à LCD (Assumer le rapport correct de vitesse est choisi) La vitesse de la pédale de contrôle varie en fonction du relâchement de la pédale.

Sans presser de Pédale: La rotation maximum a préréglé l'arrangement montré sur l'affichage à cristaux liquides. (C) IMPLANT SYSTEM

Le chiffre du système d'implant utilisé est affiché. (1 à 8)

- (D) Temps de mémoire (Surgic Pro<sup>+</sup> UNIQUEMENT) La durée de mémoire restante est affichée. (Temps restant)
- (E) Mémoire USB (Surgic Pro<sup>+</sup> UNIQUEMENT) Lorsque la mémoire USB est insérée, elle est affichée sur le LCD.
- (F) Graphique en barres couple

Affiche la gamme de couple d'utilisation réelle. Si toutes les barres s'allument, le couple d'utilisation est à son niveau maximal. Si les barres sont à moitié illuminées, le couple d'utilisation équivaut à environ 50% du couple programmé. (G) Couple

En employant la commande directe de 1:1 ou le handpiece croissant de vitesse, le couple n'est pas montré. (Cette

fonction est appropriée pour un contre-angle réducteur 2:1 ou plus)

(H) Niveau lumineux (Optic UNIQUEMENT)

Montre le niveau lumineux choisi ; les niveaux lumineux sont HAUTS, BAS et OFF.

(I) Niveau debit réfrigérant

Niveau de débit du liquide de refroidissement Affiche le niveau de débit du liquide de refroidissement sélectionné, le niveau de débit sélectionné est indiqué par 1 à 5 niveaux d'indicateurs illuminés. Si rien n'est illuminé, cela signifie qu'il n'y a pas de débit du liquide de refroidissement.

(J) Avant/ Arrieré

Montre la direction choisie de la rotation de pièce à main. Lors de la rotation, l'affichage de circonférence tourne.

- (K) Rapport deritesse Choisissez rapport de vitesse du de pièce à main.
- (L) Numéro de programme Indication choisie de nombre de programme. (1 à 8)
- REMARQUE Juste après avoir allumé la source d'alimentation, l'horloge peut afficher "88:88.00:00," ou l'écran LCD du bouton USB REC peut clignoter. Ce ne sont pas des dysfonctionnements.
	- Lorsque la source d'alimentation est allumée, l'appareil reviendra à ses paramètres par défaut. Pour enregistrer un réglage, cf. 7-1 Programmation de l'utilisation du micromoteur. (Défaut: Système d'implantation 1, Lumière ELEVEE, Flux réfrigérant 3, Rotation F, rapport de vitesse 20:1, Numéro de programme 1, Couple 20Ncm, Vitesse 800 min<sup>-1</sup>).
	- Lors de l'emballage pour l'envoi, etc., l'horloge clignotera sur "00:00" si l'horloge n'a pas été réglée. Cf. 5-1 Horloge et date.
	- Si l'affichage de l'horloge clignote sur "- : -," les batteries de l'horloge sont à plat. Contactez le revendeur auquel vous avez acheté l'appareil.

#### 3-3 Pédale de contrôle

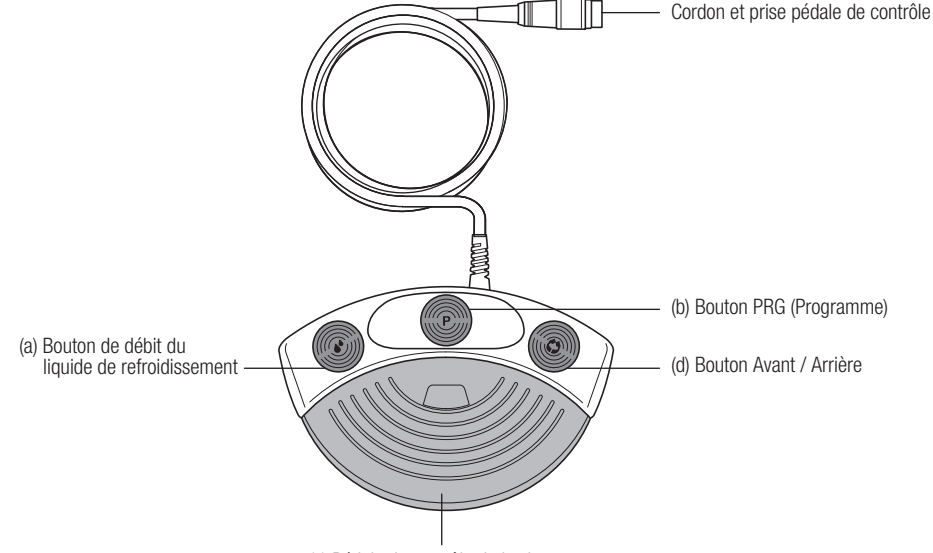

(c) Pédale de contrôle de la vitesse

(a) Bouton de débit du liquide de refroidissement :

Il sert à sélectionner un des six niveaux de débit du liquide de refroidissement (de 0 à 5). On peut augmenter d'un niveau en appuyant sur ce bouton. Si vous appuyez sur ce bouton alors que le niveau 5 est déjà sélectionné, l'appareil revient au niveau 0.

(b) Bouton PRG (Programme) :

Il sert à sélectionner le numéro de programme désiré. Les numéros de programme augmenteront à chaque fois que vous appuierez sur ce bouton. Pour faire diminuer le numéro de programme, maintenez le bouton enfoncé pendant 1 seconde avant de le relâcher.

Pédale de contrôle de la vitesse : (c)

Utilisée pour démarrer et arrêter le micromoteur et pour contrôler la vitesse pendant l'utilisation. La vitesse opérationnelle du micromoteur est directement proportionnelle à la position de la pédale de contrôle, jusqu'au niveau maximal programmé.

(d) Bouton Avant / Arrière :

Utilisé pour changer le sens de rotation du micromoteur. Enfoncez-le une fois pour modifier le sens de rotation.

# 4. Installation

ATTENTION

• Brancher le cordon/allumer seulement si le bouton est sur OFF.

#### 4-1 Connexion du cordon moteur

Alignez la marque [•] sur le cordon du micromoteur avec la marque [•] sur le boîtier de contrôle. Branchez la prise du cordon de la base du micromoteur dans la prise jusqu'à ce que le joint de blocage génère un « clic ».

Pour débrancher la prise, retirez le joint de blocage et tirez pour débrancher le cordon.

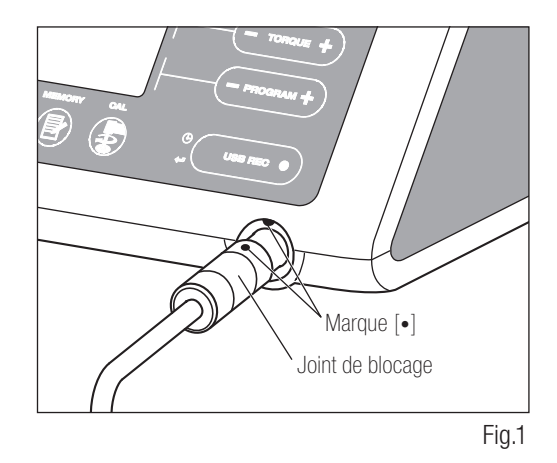

#### 4-2 Connexion de la pièce à main

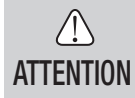

• Lorsque vous utilisez le micromoteur Surgic Pro lumière (SGL70M), utiliser uniquement les contreangles lumière. Les contre-angles non lumière ne peuvent pas se connecter au micromoteur et cela peut engendrer un dysfonctionnement lorsque le micromoteur est en marche.

- Enfoncez la pièce à main sur le moteur et veillez à assurer 1) l'alignement.
- Faites tourner la pièce à main jusqu'à ce qu'elle se verrouille en 2) position en faisant un clic.

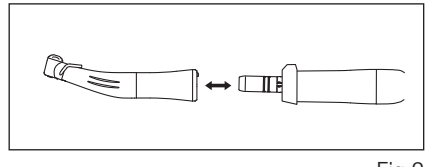

Fig.2

#### 4-3 Connexion de la pédale de contrôle

Placez la vis de la prise du cordon de la pédale de contrôle vers le bas et branchez ensuite la prise dans la prise du connecteur du cordon de la pédale de contrôle sur le boîtier de contrôle. Fixez bien la prise avec l'écrou de blocage. Cf. (Fig.3).

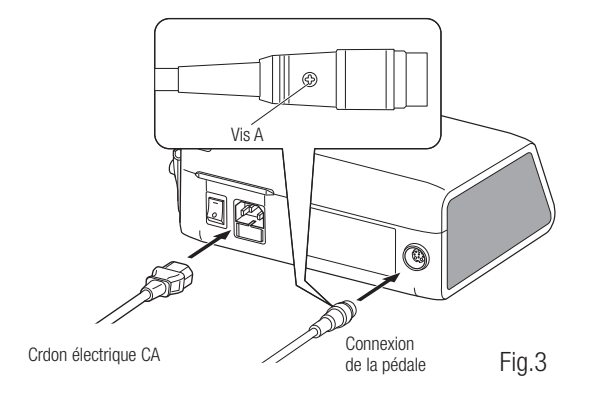

#### 4-4 Connexion du cordon électrique CA

Alignez correctement et insérez le cordon d'alimentation CA dans la connexion du cordon d'alimentation CA à l'arrière du boîtier de contrôle. (Fig.3)

#### 4-5 Installation du tube d'irrigation

Veillez à ce que le levier du couvercle de la pompe soit en position « ouverte » et que « l'aiguille » du tube d'irrigation soit dirigée vers l'arrière du boîtier de contrôle. Placez bien les arrêts de l'assemblage du tube dans le quide du tube. (Fig.4)

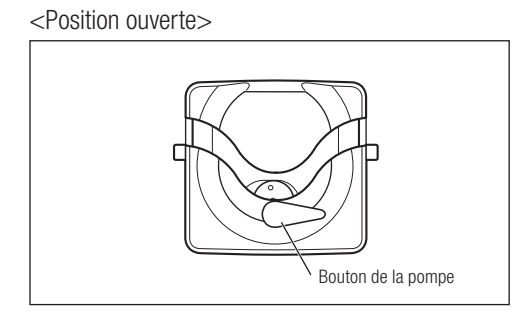

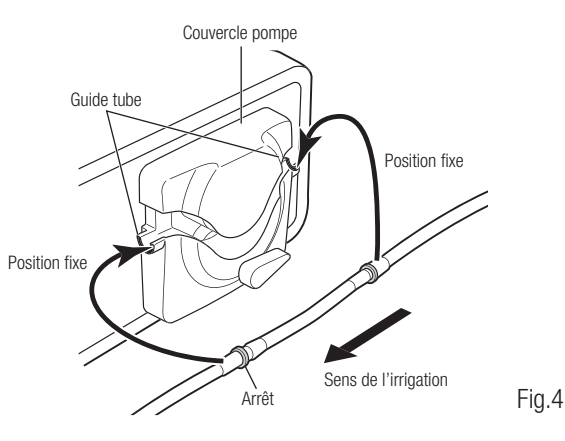

**Français**

- **ATTENTION** • Veillez à ce que le tube soit bien fixé sur les rouleaux lorsque vous refermez le couvercle de la pompe. Si le tube n'est pas bien positionné sur les rouleaux et que le couvercle est fermé, il pourrait être sectionné ou arraché. (Fig.5)
	- Ne pas laisser monter le tuyau d'irrigation par une personne inexpérimentée.
	- Faites-le après avoir éteint la source d'alimentation du tube d'irrigation.
- Fig.5

Une fois que les tubes sont bien positionnés, fermez le couvercle de la pompe en faisant pivoter le levier du couvercle de la pompe en position "fermée". (180° dans le sens inverse des aiguilles d'une montre) (Fig.6)

Pour l'enlever, "OUVREZ" le levier du couvercle de la pompe et enlevez ensuite le tube.

#### 4-6 Montage du poste de fixation du liquide de refroidissement

Montez le poste de fixation du liquide de refroidissement sur le support du boîtier de contrôle. Une seule solution sera possible. (Fig.7)

<Position fermée>

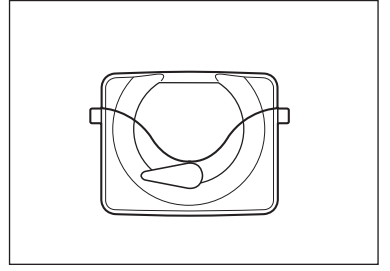

Aligner Fig.7 Fig.6

## 4-7 Insertion du tube d'irrigation

- Fermez la pince du tube entre l'aiguille du tube d'irrigation et la pompe d'irrigation. (Fig 8) 1)
- 2) Insérez l'aiguille du tube d'irrigation dans le bouchon de la bouteille. (Fig.9)
- Ouvrez le bouchon du tube pour que de l'air entre dans la bouteille. (Fig.10) 3)
- 4) Ouvrez la pince du tube.

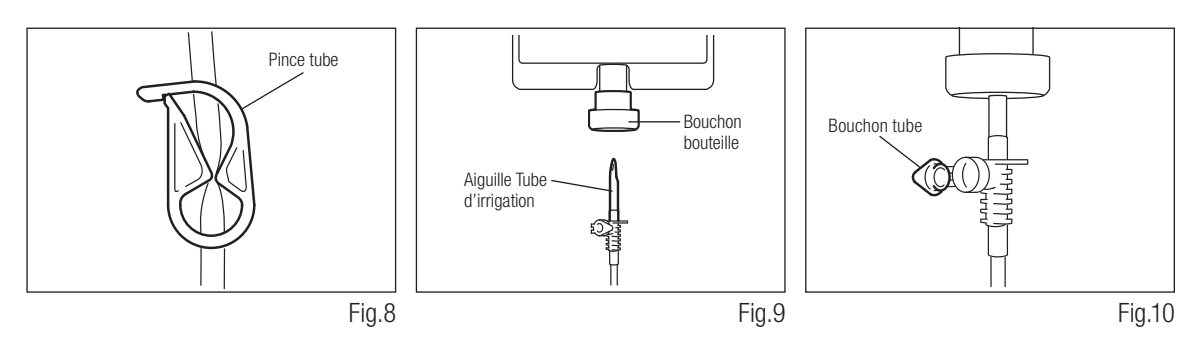

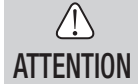

• N'utilisez pas la pompe d'irrigation si le tube est courbé ou si la pince du tube est en position fermée. Sinon, le tube pourrait éclater ou sortir de la bouteille.

## 4-8 Vérification de la compatibilité de l'embout d'irrigation interne / Frais

Les embouts d'irrigation internes fournis avec ce produit ne sont pas forcément adaptés à toutes les fraises disponibles sur le marché. Suivez les instructions mentionnées ci-dessous pour obtenir une confirmation avant d'utiliser l'appareil.

Si vous ne réalisez pas cette opération ou que vous ne montez pas l'embout d'irrigation interne dans les fraises,

vous pourriez causer une fuite de la solution saline, ce qui pourrait déboucher sur l'apparition de rouille ou un soudain arrêt de l'appareil pendant son utilisation.

\* Pour monter le foret, référez-vous au manuel d'exploitation ci-joint de Handpiece. Instructions:

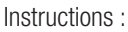

- 1) Attachez une bouteille de solution saline au boîtier de contrôle.
- 2) Connectez l'embout d'irrigation interne dans l'insert du tube d'irrigation.
- 3) Insérez l'embout d'irrigation interne dans la fraise depuis l'arrière. (Fig.11)
- 4) Purgez au niveau « maximal » pendant 5 secondes.

Points à vérifier :

- Propreté de la solution saline provenant de la fraise. Si la solution est colorée, il doit y avoir de la rouille dans la fraise. Si tel est le cas, remplacez la fraise.
- Débit de l'eau : si le débit est bas et / ou que le débit provenant de la fraise est asymétrique, remplacez la fraise.
- Pas de fuite d'eau entre la fraise et l'embout d'irrigation interne Avant utilisation, veillez à ce qu'il n'y ait pas de fuite d'eau depuis le point d'entrée de l'embout d'irrigation. La fuite peut être causée par un joint défectueux ou par l'absence de joint dans la fraise. Remplacez la fraise, même si elle est neuve, car si de la solution saline pénètre dans la pièce à main, elle entraînera des dysfonctionnements. Cleanliness of the saline solution coming out from the drill; if solution is colored there could be rust inside of the drill. If so renew the drill.

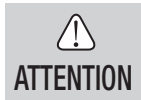

• Si vous constatez un dysfonctionnement tel qu'une fuite de la solution saline depuis l'arrière du contreangle pendant que vous utilisez l'appareil, arrêtez de l'utiliser et essayez de résoudre le problème.

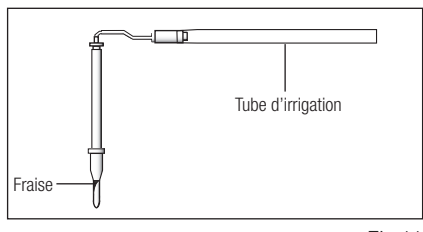

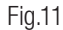

## 4-9 Connexion de l'embout d'irrigation

Le X-SG20L / SG20 propose trois méthodes d'irrigation selon l'outil et l'application utilisés : externe, interne ou les deux. Pour connaître les détails liés à l'installation, référez-vous au Manuel d'utilisation de la pièce à main.

#### 4-10 Fixation du support du tube

Utilisez le cordon moteur en tant que réducteur de tension pour le « tube d'irrigation ». Il est plus facile d'insérer d'abord le cordon moteur et ensuite le tube d'irrigation. (Fig.12)

## 4-11 Mémoire USB (non fournie) (Surgic Pro<sup>+</sup> UNIQUEMENT)

- 1) Ouvrez le couvercle d'ouverture d'insertion sur le côté du boîtier de contrôle.
- 2) Insérez complètement la mémoire USB. La marque USB apparaîtra sur l'ECRAN LCD une fois que l'appareil reconnaîtra l'USB. (Fig.13)

#### $\bigwedge$ **ATTENTION**

- N'appliquez pas d'impact puissant sur la clé USB lorsqu'elle est connectée.
- Lorsque la clé USB n'est pas connectée, fermez le couvercle d'ouverture d'insertion.

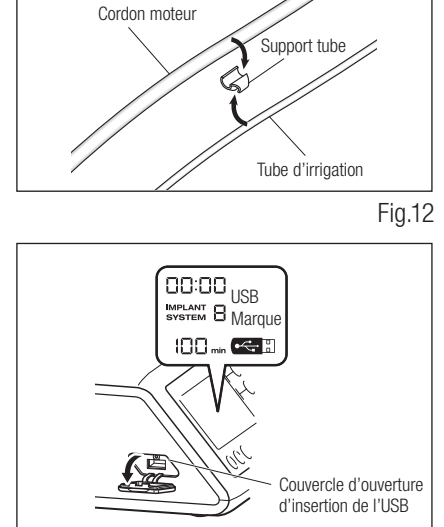

Fig.13

**Français**

# 5. Réglage

#### 5-1 Horloge et date

Avec le réglage de la date et de l'heure, les données sur le traitement seront enregistrées en fonction du jour. (cf. 7-5 Fonction USB pour apprendre comment enregistrer des données sur une mémoire USB.)

- REMARQUE Réglez l'horloge avant d'utiliser le système.
	- Si l'affichage de l'horloge n'apparaît pas ou indique "- : -," les batteries internes sont peut-être usées. Contactez le revendeur auquel vous avez acheté l'appareil.
	- L'horloge fonctionne avec un système d'affichage 24 heures.
	- Les années peuvent être réglées de 2010 à 2099.
	- 1) Appuyez à la fois sur le bouton USB REC et le bouton SPEED (-) pendant environ 2 secondes.
	- L'écran de réglage apparaîtra sur le LCD. Les réglages peuvent être faits pour l'année, le mois, le jour, l'heure et la 2) minute. Entrez les données et appuyez sur le bouton USB REC pour passer au prochain élément. (L'élément que vous avez sélectionné clignotera)
	- Changez les chiffres en appuyant sur le bouton SPEED (+,-). Une longue pression augmentera le chiffre par unités de 5. 3)
	- Une fois que tous les éléments sont réglés, appuyez sur le bouton USB REC pendant 2 secondes pour enregistrer les 4) réglages.

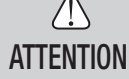

- Si l'alimentation est interrompue pendant le réglage des paramètres, les changements ne seront pas enregistrés. Recommencez alors depuis le début.
- Si des données sont déjà enregistrées dans la mémoire interne, il ne sera pas possible de régler la date.

## 5-2 Réglage de l'éclairage (X-SG20L uniquement)

Appuyez plusieurs fois sur le bouton LIGHT pour naviguer dans les niveaux de lumière. Appuyez sur le bouton LIGHT pour modifier l'éclairage. (ETEINT → FAIBLE → ELEVE) (par défaut : ELEVE) Pour enregistrer les modifications, appuyez sur le bouton MEMORY pendant au moins 2 secondes.

REMAROUF · Répétez les procédures susmentionnées pour recommencer l'opération.

- Le statut de la lampe restera fixé que le courant soit branché ou non.
- Cette fonction est uniquement applicable pour une pièce à main et un moteur lumière.

#### 5-3 Bruit

Il est possible de modifier le volume pour les sons d'utilisation et d'avertissement des boutons.

Allumez l'alimentation en appuyant sur le bouton CAL. 1)

En allumant, le volume alternera entre "Haut" et "Faible." (par défaut : "faible") 2)

\* Le volume du son n'est pas affiché sur le LCD. Le son réel change.

REMAROULE · Les réglages seront enregistrés même si l'alimentation est coupée.

#### 5-4 Temps d'arrêt du moteur

Le temps que prend le moteur pour s'arrêter après avoir relâché la pédale de contrôle de la vitesse peut être réglé sur "Normal" ou "Rapide". 1) Allumez l'alimentation en appuyant sur le bouton SPEED  $(-+)$ .

- Lorsque vous allumerez l'appareil, vous entendrez des bips et le temps d'arrêt du moteur alternera entre "Normal" 2) et "Rapide" (par défaut: "Normal").
	- \* Ce réglage ne s'affiche pas sur l'écran LCD. Utilisez les bips que vous entendez lorsque la pédale est enfoncée pour identifier le réglage actuel. Un seul bip retentit pour "Normal" et deux bips retentissent pour "Rapide".

REMARQUE · Les réglages seront enregistrés même si l'alimentation est coupée.

### 5-5 Réglages d'usine

Lors de l'initialisation, l'appareil reviendra aux réglages d'usine. Les programmes et les réglages favoris, etc. seront effacés. Veillez donc à les enregistrer quelque part.

Allumez l'alimentation en appuyant sur le bouton PROGRAM (+ -) 1)

- "Set" apparaîtra sur le LCD. (il y aura aussi un court bip). En appuyant sur le bouton CAL, l'appareil reviendra aux 2) paramètres d'usine.
- "Fin" apparaîtra sur le LCD. (il y aura un long bip) L'initialisation est terminée lorsque l'écran revient à son 3) affichage habituel.

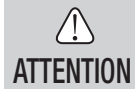

• Même lorsque l'appareil revient aux paramètres d'usine, la date et l'heure ne seront pas initialisées.

# 6. Utilisation

### 6-1 Programmation de l'utilisation du micromoteur

Le boîtier de contrôle peut mémoriser 8 programmes.

Chaque programme comprend les fonctions suivantes, qui seront automatiquement lancées si le numéro de programme correspondant est sélectionné.

Rapport de vitesse des pièces à main contre-angle Vitesse Sens de rotation Limite supérieure de couple Débit du liquide de refroidissement

Niveau limineux

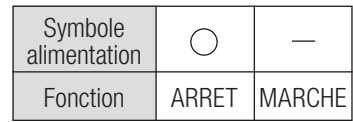

- 1) Branchez l'alimentation en plaçant le commutateur principal vers [-]. Sur le système IMPLANT, le programme numéro 1 est affiché par défaut.
- 2) Sélectionnez un numéro de programme en suivant l'étape (a) ou (b) :

(a) Appuyez sur le bouton PROGRAM (+ -) sur le panneau de contrôle jusqu'à ce que le numéro du programme désiré apparaisse.

(b) Appuyez sur le bouton PRG (Programme) sur la pédale de contrôle jusqu'à ce que le numéro du programme désiré apparaisse.

- Sélectionnez le sens de rotation de la pièce à main. Sélectionnez-le en suivant l'étape (a) ou (b) : 3)
	- (a) Appuyez sur le bouton FWD / REV sur le panneau de contrôle jusqu'à ce que le sens désiré apparaisse.
	- (b) Appuyez sur le bouton Forward / Reverse sur la pédale de contrôle jusqu'à ce que le sens désiré apparaisse.
- REMARQUE Vous entendrez un bip en appuyant sur "R".
	- Les bips que vous entendez pendant les rotations et lorsque l'appareil est arrêté sont différents. Différents sons ne désignent pas des dysfonctionnements.
	- Sélectionnez le rapport de vitesse des pièces à main contre-angle correspondant au programme. Appuyez sur 4) le bouton GEAR pour sélectionner le rapport de vitesse de la pièce à main (le rapport de vitesse apparaîtra sur l'écran LCD).
	- Déterminez la vitesse d'utilisation maximale requise en appuyant sur le bouton SPEED (+ -). Chaque fois que 5) vous appuyez sur ce bouton, l'affichage passe au niveau de vitesse suivant. Si vous maintenez ce bouton enfoncé pendant plus d'une seconde, la vitesse passe rapidement au prochain niveau jusqu'à ce que vous arriviez à la limite supérieure ou inférieure.

– Si la vitesse atteint le niveau supérieur ou inférieur, un bip audible sera émis et le réglage de la vitesse ne pourra plus être modifié.

Déterminez la limite supérieure de couple en appuyant sur le bouton TORQUE sur le panneau de contrôle. 6) Chaque fois que vous appuyez sur ce bouton, l'affichage passe au niveau de couple suivant. Si vous maintenez ce bouton enfoncé pendant plus d'une seconde, le couple passe rapidement au prochain niveau jusqu'à ce que vous arriviez à la limite supérieure ou inférieure.

– Si le couple atteint le niveau supérieur ou inférieur, un bip audible sera émis et le réglage du couple ne pourra plus être modifié.

- Le volume du débit du liquide de refroidissement a six niveaux de flux (0-5) (0 = pas de flux du liquide de 7) refroidissement). Sélectionnez un volume de débit du liquide de refroidissement en suivant l'étape (a) ou (b): (a) Appuyez sur le bouton COOLANT sur le panneau de contrôle jusqu'à ce que le débit désiré apparaisse. (b) Appuyez sur le bouton volume du débit du liquide de refroidissement (Coolant solution flow volume) sur la pédale de contrôle jusqu'à ce que le débit désiré apparaisse.
- 8) Après avoir effectué les étapes 2)-7), appuyez sur le bouton MEMORY et maintenez-le enfoncé jusqu'à ce que vous entendiez un bip. Le bip confirme que la programmation est terminée. Si vous entendez un bip court lorsque vous appuyez pour la première fois sur le bouton MEMORY, ignorez ce son et maintenez ce bouton enfoncé jusqu'à ce que vous entendiez un long bip.
	- \* Répétez les étapes 2)-8) pour programmer un des 8 programmes disponibles.

#### 6-1-1 Fonction de saut de programme

Si vous changez de programme avec la pédale de contrôle, les numéros de programme qui ne sont pas choisis peuvent être choisis plus tard.

- 1) Choisissez les numéros de programme que vous voulez sauter avec le boîtier de contrôle.
- 2) Utilisez le bouton SPEED (-) pour afficher la vitesse de rotation minimale.
- 3) Relâchez le bouton SPEED (-) et enfoncez-le ensuite à nouveau. "---" s'affiche sur le LCD.
- 4) Appuyez sur le bouton MEMORY jusqu'à ce que vous entendiez un bip (environ 2 secondes) pour mémoriser.

REMARQUE · Il est possible de choisir des programmes qui ont été sautés avec le boîtier de contrôle.

### 6-2 SYSTEME D'IMPLANT

La gamme Surgic Pro peut mémoriser 8 programmes d'implantologie. En outre, vous pouvez programmer 8 étapes dans chacun des 8 programmes. Lorsque vous configurez le programme, se référer aux valeurs recommandées par les fabricants d'implants.

Lors de la mémorisation de chaque programme d'implantologie, son numéro peut être modifié en appuyant sur les touches (+) et (-) simultanément.

#### 6-3 Fonction de calibrage

La résistance de rotation de la pièce à main dépend du modèle de pièce à main, de son état et du niveau d'usure interne des transmissions de la pièce à main. Ce boîtier de contrôle intègre une fonction automatique permettant de reconnaître le niveau de résistance de la pièce à main attachée et du micromoteur.

- REMARQUE Cet équipement est optimisé pour obtenir la meilleure précision d'étalonnage pour une réduction 20:1. Pour l'étalonnage, utiliser uniquement le contre-angle réduction 20:1 listé "12. Contre-angles et Accessoires optionnels".
	- La pièce à main de la microscie ne doit pas être calibrée.
	- Le calibrage ne doit être effectué que sur la pièce à main NSK.

#### 6-3-1 Préparation de calibrage

- Fixez le rapport de vitesse (Rapport de réduction) 20:1 de la 1) pièce à main au moteur.
- Attachez la fraise de calibrage à la pièce à main. 2)
- Appuyez sur le bouton CAL pendant environ 2 secondes. 3) Vous entendrez un bip et l'écran passera au mode de calibrage.

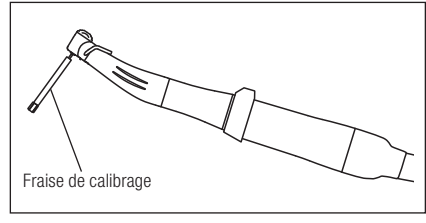

Fig.14

#### 6-3-2 Réalisation du calibrage

**ATTENTION** • N'appliquez pas de charge pendant un calibrage sans charge. Si une charge est appliquée, le message "FAIL" s'affichera sur le LCD et le calibrage s'arrêtera.

- 1) Calibrage sans charge ... affichage du couple "L" Tenez le moteur dans votre main et veillez à ce que "L" s'affiche sur l'écran du couple. Appuyez sur le bouton CAL sans appliquer de charge. La fraise de calibrage commencera à tourner. Le calibrage est terminé lorsque vous entendez un bip et que "donE" s'affiche à l'écran.
- 2) Calibrage avec charge ... affichage du couple "H" Veillez à ce que "H" s'affiche sur l'écran de couple, branchez la fraise de calibrage dans le transmetteur. Appuyez sur le bouton CAL (le calibrage est réalisé pendant l'application de la charge de couple, donc tenez bien la pièce à main.) La fraise de calibrage commencera à tourner. Le calibrage est terminé lorsque vous entendez un bip et que "donE" s'affiche à l'écran.

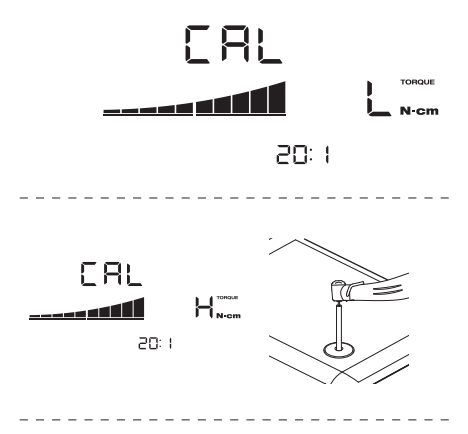

Calibrage de la vitesse 3)

Appuyez sur le bouton CAL après avoir enlevé la fraise du transmetteur de couple et avoir détaché la fraise de calibrage. La fraise commencera à tourner lentement. Après avoir tourné lentement pendant 8 secondes, la fraise tournera à grande vitesse pendant 8 secondes. Vous entendrez un bip lorsque le calibrage est terminé. Le mode de calibrage s'arrêtera automatiquement.

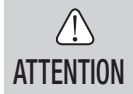

• Lors du processus, la vitesse de rotation augmente automatiquement pour finalement arriver à une rotation grande vitesse. La prudence est de rigueur pour éviter tout risque.

#### Exemple d'échec de calibrage

- Une abrasion extrême de la vitesse et une perte mécanique peuvent dépasser les limites de contrôle. Il est impossible d'obtenir des données correctes pendant le cycle de calibrage et le calibrage échouera. Dans ce cas, veuillez demander une réparation.
- En cas d'anomalies comme une abrasion extrême du rapport de vitesse et une perte mécanique dépassant la limite de contrôle, aucune donnée correcte ne pourra être obtenue et le calibrage échouera. Dans ce cas, demandez une réparation.
- Echec de calibrage. Si la fraise de calibrage entre en contact avec un autre élément pendant le calibrage sans charge ou qu'aucune charge n'est erronément appliquée lors du calibrage de la charge.

#### 6-4 Utilisation standard

- 1) Sélectionnez le numéro du programme souhaité. Boîtier de contrôle: Appuyez sur le bouton PROGRAM (+ -). Pédale de contrôle: Appuyez sur le bouton PRG (Programme) de la pédale de contrôle pendant 1 seconde de plus pour accéder au numéro de programme suivant.
- Appuyez sur la pédale de contrôle de la vitesse au milieu de la pédale de contrôle pour que le micromoteur 2) commence à fonctionner. La pompe du liquide de refroidissement fonctionnera aussi (si elle est programmée). La vitesse augmente en fonction du relâchement de la pédale. Lorsque la pédale de contrôle est entièrement relâchée, la vitesse atteint la valeur préfigurée maximale.
- 3) Inverser le sens de rotation du micromoteur : Pour inverser le sens du micromoteur (et de la fraise), appuyez simplement sur le bouton Forward / Reverse de la pédale de contrôle. Un bip d'avertissement sera émis lorsque le sens de rotation sera inversé.

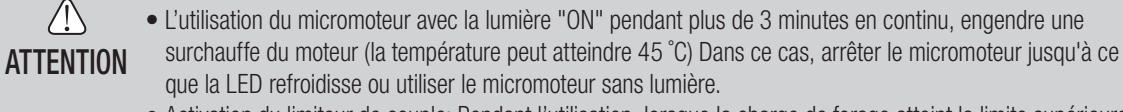

• Activation du limiteur de couple: Pendant l'utilisation, lorsque la charge de forage atteint la limite supérieure de couple programmé, le limiteur de couple intégré s'active automatiquement pour éviter d'atteindre un couple trop élevé. Lorsque le limiteur de couple s'active, le moteur s'arrête après avoir émis des « bips » pendant 1 seconde. Pour à nouveau activer le micromoteur, relâchez la pédale de contrôle de la vitesse et enfoncez-la à nouveau.

4) Relâchez la pédale de contrôle et le micromoteur s'arrêtera automatiquement.

## 6-5 Fonction USB (Surgic Pro<sup>+</sup> uniquement)

REMARQUE • Lorsque l'horloge n'est pas réglée, l'heure et la date ne seront pas enregistrées dans les données. Il est recommandé de changer d'insert toutes les 5 utilisations.

L'horloge interne est utilisée avec différentes opérations de cet appareil (date utilisée, heure de lancement, durée, rapport de vitesse, débit d'irrigation, vitesse de rotation, FWD / REV, couple, numéro de programme), ce qui permet d'enregistrer des données dans l'ordre chronologique sur l'USB (fichiers CSV, fichiers BMP). Les données enregistrées peuvent être visionnées sur un ordinateur personnel.

#### \* Fichiers et graphiques enregistrés

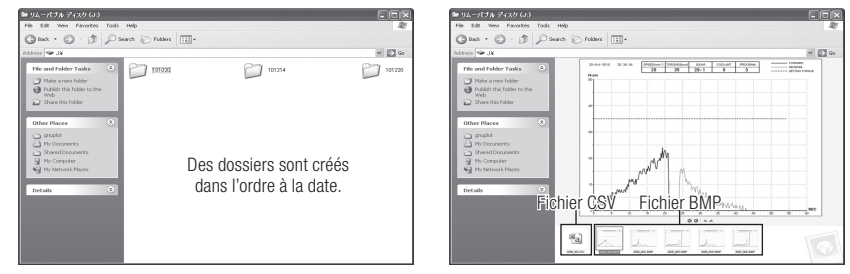

REMAROUE • Un fichier BMP peut uniquement être créé avec un rapport de vitesse de 20:1 et si le nombre de rotations est de 50 min $^{-1}$  ou moins.

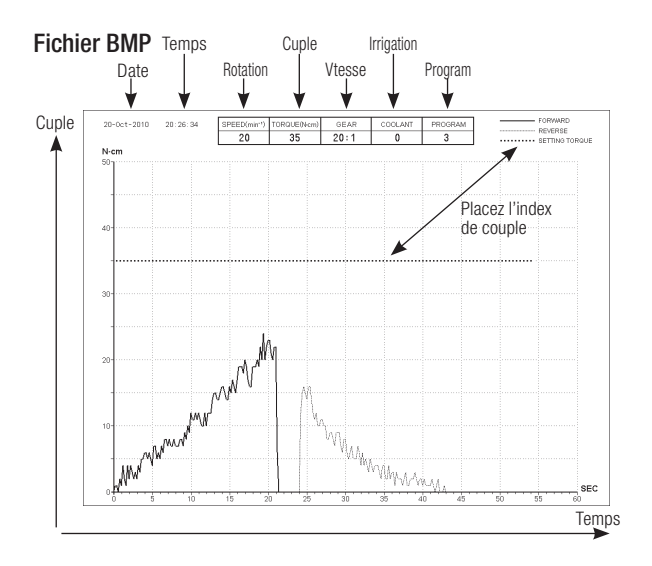

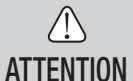

- La durée d'enregistrement totale peut atteindre jusqu'à 100 minutes.
- N'insérez pas de mémoire USB pendant l'utilisation. N'effectuez l'insertion qu'une fois que les opérations sont terminées pour enregistrer les données.
- N'utilisez pas de données stockées dans la mémoire USB à des fins de diagnostic.
- N'utilisez pas de mémoire USB autre que l'USB 2.0. (NSK vérifie la taille du lecteur flash USB jusqu'à 32GB)
- N'enlevez pas l'USB pendant que la lampe LED est allumée ou clignote. (Pendant le clignotement, le lecteur flash USB est en communication avec le système)
- Cet appareil n'est pas garanti pour fonctionner avec toutes les mémoires USB. Il se peut qu'il ne fonctionne pas avec une clé USB avec des fonctions de sécurité ou demandant beaucoup d'électricité.
- N'allumez et n'éteignez pas l'appareil avec une clé USB insérée.
- Veillez à insérer l'USB dans la bonne position.
- Si aucune clé USB n'est connectée, fermez le couvercle du connecteur.
- Le LED affiche des messages et les significations sont indiquées ci-dessous : Lampe allumée = la mémoire interne copie des données, clignote = la mémoire USB enregistre les données.
- Si l'alimentation est éteinte, la mémoire interne sera effacée. Eteignez l'alimentation après avoir enregistré les données sur la mémoire USB.

#### 6-5-1 Mémoire interne

Une fois que l'alimentation est allumée et que le moteur commence à tourner, la mémorisation commencera automatiquement. (Une mémoire USB doit être connectée.)

#### 6-5-2 Transmission des données stockées

1) Insérer la clé USB. (lorsqu'elle est correctement reconnue, l'icône de clé USB apparaîtra sur l'écran LCD) 2) Appuyez sur la touche REC USB pour copier les données à stocker sur la clé USB. (Le témoin USB REC est allumé)

- REMARQUE Pour distinguer la courbe représentant la direction de rotation et de celle du couple, différents types de traits ont été utilisés.
	- Pendant l'opération (mémorisation), le témoin USB REC s'allume. Environ 10 secondes après l'arrêt de l'opération, la lumière sur l'écran LED s'éteint et la mémorisation s'arrête temporairement. (Le chronomètre s'arrête aussi temporairement)

#### 6-5-3 Réinitialisation

Appuyez sur le bouton REC USB pendant au moins 2 secondes. Le temps d'enregistrement restant sera réinitialisé une fois que le bip s'arrêtera. (Temps initialisé : 100 min.)

# 7. Circuit de protection

Un disjoncteur électronique fonctionne automatiquement pour protéger le micromoteur et le boîtier de contrôle si le micromoteur surchauffe. L'alimentation du micromoteur sera automatiquement interrompue et un code d'erreur s'affichera sur le boîtier de contrôle.

Si le couple dépasse les chiffres préfigurés, le message "SAFE" s'affichera sur le LCD et l'appareil s'arrêtera.

\* Redémarrage du circuit de protection :

Pour redémarrer le circuit de protection, libérez et ensuite abaissez la pédale de contrôle de la vitesse.

## 8. Codes d'erreur & Dépannage

Si un problème opérationnel survient, l'écran affichera un code d'erreur permettant de cibler directement le problème. En cas d'erreurs, un bip sera émis et un code d'erreur s'affichera sur le LCD. Le code d'erreur clignotera jusqu'à ce que l'erreur soit résolue. Le LCD REC USB continuera pendant environ 10 secondes.

Relâchez puis enfoncez la pédale de contrôle pour effectuer de nouveau le contrôle d'erreurs. Si aucun problème n'est détecté, l'erreur est annulée et les opérations peuvent continuer.

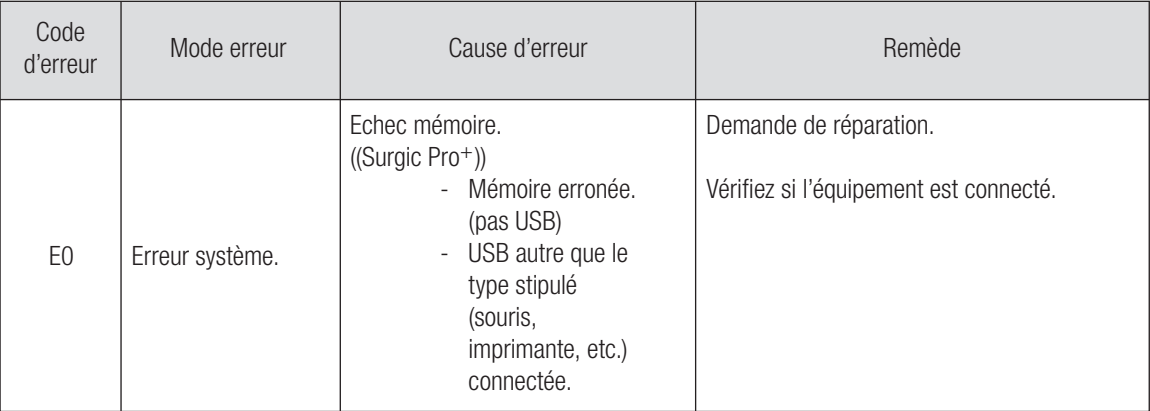

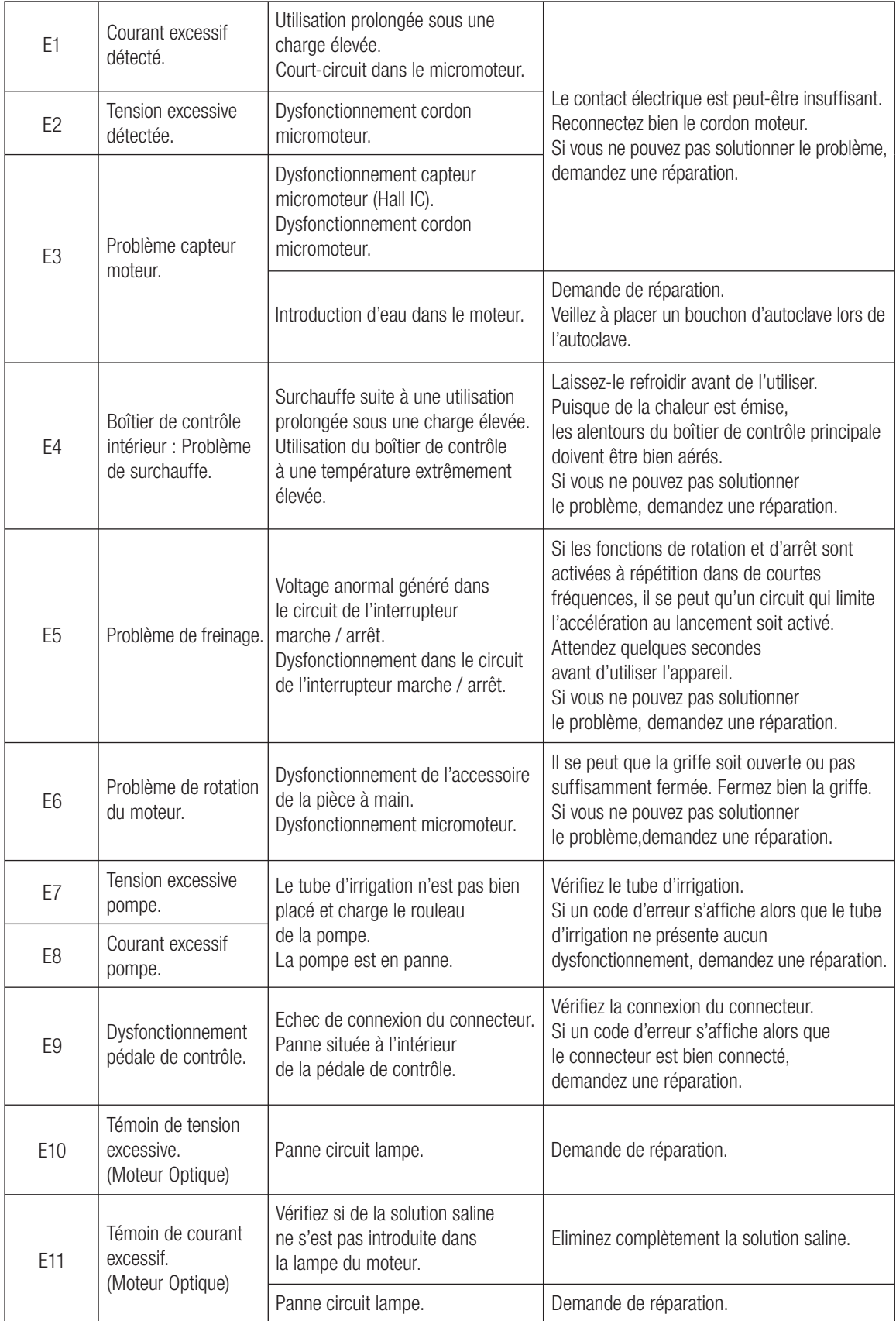

Erreurs liées à la fonction USB (Affichées dans l'indicateur "Temps de mémoire")

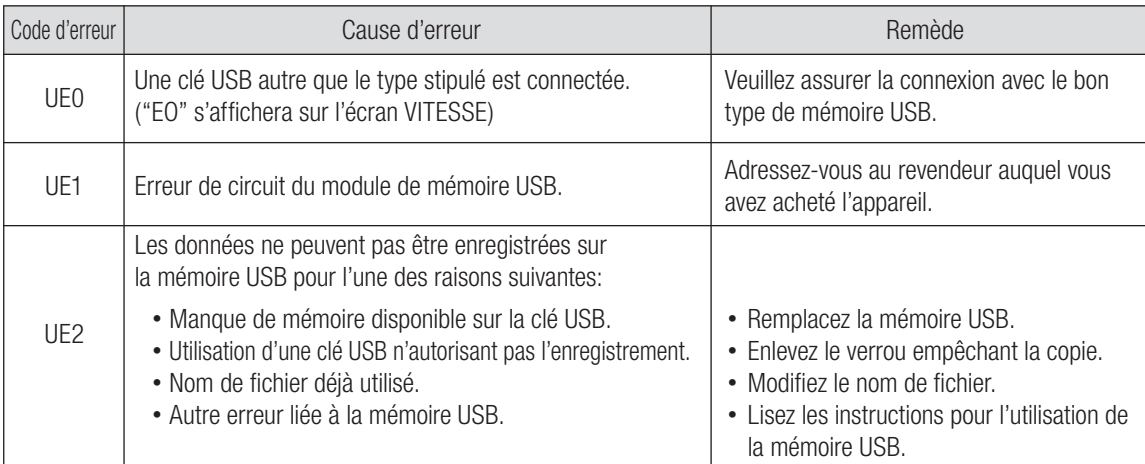

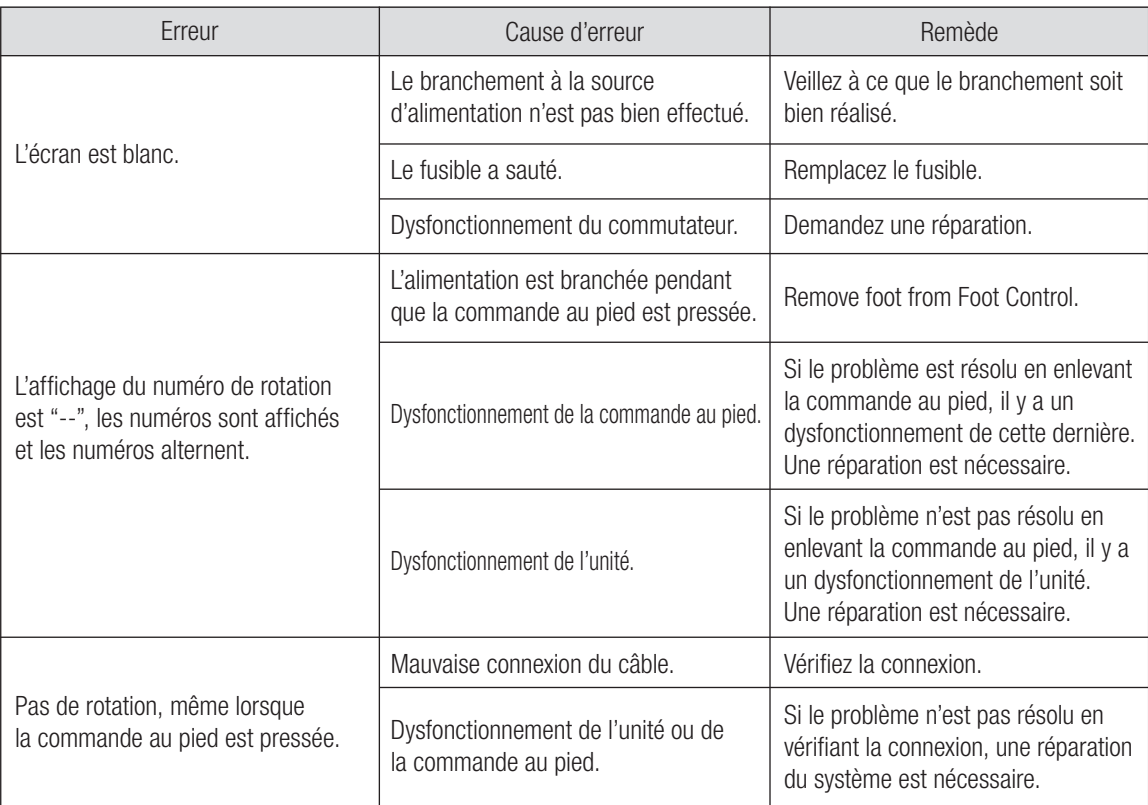

# 9. Remplacement fusible

Si le boîtier de contrôle ne fonctionne pas, vérifiez les fusibles (le boîtier des fusibles se trouve à l'arrière du boîtier de contrôle). Pour accéder aux fusibles, utilisez un outil pointu pour appuyer sur le

mécanisme de blocage du fusible et le mécanisme s'ouvrira. (Fig.15)

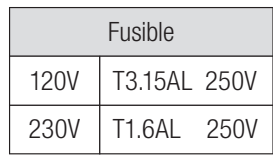

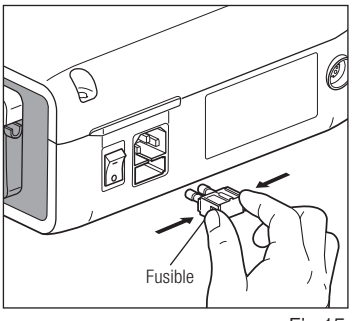

# 10. Entretien

#### 10-1 Entretien du boîtier de contrôle et de la pédale de contrôle

Si du sang ou une solution saline a taché le boîtier de contrôle ou la pédale de contrôle, enlevez le cordon d'alimentation CA, essuyez le boîtier de contrôle ou la pédale de contrôle avec un tissu humide et ensuite avec un chiffon imbibé d'alcool.

#### 10-2 Entretien de la pièce à main et du moteur

Éliminez les saletés et les débris présents sur le produit. N'utilisez PAS de brosse métallique.

Essuyez avec un tissu ou un coton-tige imbibé d'alcool.

 $\sqrt{\frac{1}{N}}$  Cette pièce à main peut être nettoyée et désinfectée avec un thermodésinfecteur.

Attachez la prise de protection au micromoteur

Pour de plus amples détails, référez-vous au manuel d'utilisation du thermodésinfecteur.

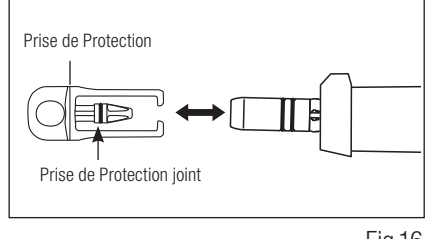

Fig.16

- Utilisez toujours la prise de protection pendant l'utilisation du thermodesinfecteur.
- N'utilisez pas la prise de protection sans le joint de montage. Ceci pourrait engendrer un dysfonctionnement. Si le joint est endommage, veuillez le remplacer immediatement.
- Pour plus d'informations sur la pièce à main, consultez le manuel d'utilisation de la pièce à main.

#### REMARQUE • Le Joint de sterilisation a l'autoclave est approvisionnement consommable. S'il endommageait, remplacez-le neuf. Optionnelle Prise de Protection : 10001595 Prise de Protection Joint : 0312457102

# 11. Stérilisation

 $\left| \frac{1355}{333} \right|$  Cette pièce à main peut être nettoyée avec un thermodésinfecteur.

- La stérilisation par autoclave est recommandée.
- Il convient de procéder à une stérilisation par autoclave pour la première utilisation et après chaque patient, comme indiqué ci-dessous.

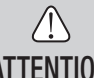

**ATTENTION** 

Les éléments suivants peuvent être autoclavés.

**ATTENTION** 

- Pièce à main pour implant Embout d'irrigation interne Prise de Protection
- 
- Micromoteur avec cordon moteur Support Tube Fraise de calibrage
	-
- 
- 
- 
- 
- 
- Support pièce à main Support embout
- 
- 

#### \*Autoclaving

- Eliminez le sang et les débris présents sur la pièce à main. 1)
- Nettoyez l'intérieur de la pièce à main en utilisant le lubrifiant en spray . 2)
- Placez ces éléments dans un sac pour autoclave (pas inclus dans le pack) et scellez-le. 3)
- Stérilisable en autoclave jusqu'à 135°C max. 4)
	- par ex. : stérilisez par autoclave pendant 20 minutes à 121°C, ou 3 minutes à 134°C.

5) Conservez la pièce à main dans son sac de stérilisation jusqu'à son utilisation.

\* La norme EN13060/EN ISO17665-1 recommande l'autoclave pendant 3 minutes (durée de maintien minimale)  $\lambda$  134 $\degree$ C.

NSK recommande la stérilisation de la classe B.

#### $\bigwedge$ **ATTENTION**

- Nettoyez et lubrifiez la pièce à main avant l'autoclave. Si vous autoclavez une pièce à main couverte de taches de sang ou de débris, vous pourriez l'endommager.
- Ne lubrifiez pas le micromoteur.
- Ne déconnectez pas le cordon moteur du micromoteur.
- Le tube d'irrigation est jetable et à usage unique et ne peut donc pas être autoclavé.
- Nous ne recommandons pas vous stériliser sur une stérilisation plasma ou une stérilisation EOG.

# 12. Contre-angles et Accessoires optionnels

Voici la liste des contre-angles qui doivent être utilisés avec le micromoteur Surgic Pro pour garantir ule meilleur couple.

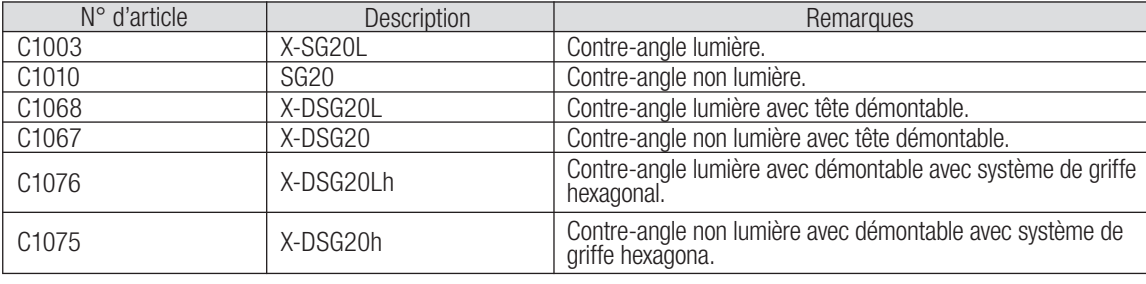

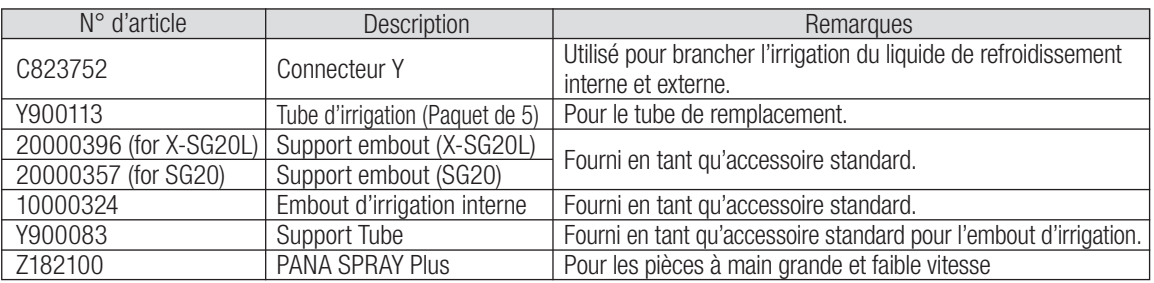

# 13. Spécifications

#### (Boîtier de contrôle) (Micromoteur)

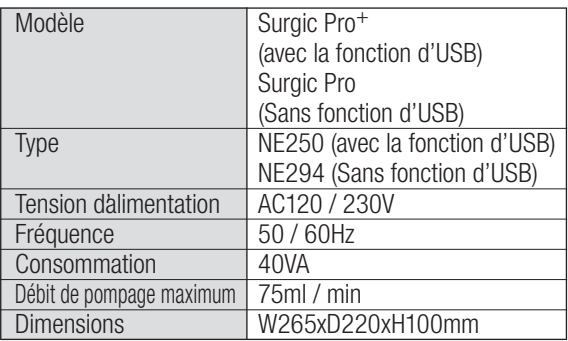

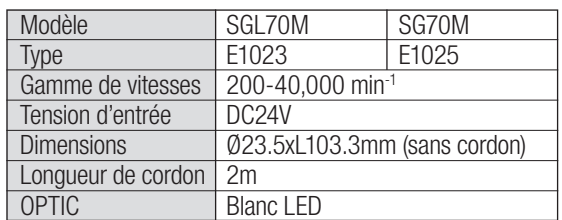

(Pédale de contrôle)

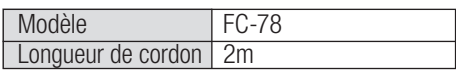

# 14. Elimination du produit

Consultez votre revendeur pour en savoir plus sur l'élimination de l'appareil.

# 15. Symboles

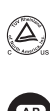

UV Rhineland of North America est un Nationally Recognized Testing Laboratory (NRTL) aux Etats-Unis (un Laboratoire de test reconnu

au niveau national) et est accrédité par le Conseil des Normes du Canada pour certifier les produits électro-médicaux conformément aux normes nationales canadiennes.

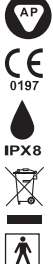

 $((\underline{\bullet}))$ 

Ce produit est conçu pour ne pas devenir la source d'ignition dans l'air et les gaz anesthésiques inflammables.

La norme UE 93/42/CEE a été respectée lors de la conception et la production de cet appareil médical.

Protégé contre les effets de l'immersion continue dans l'eau et la poussière.

Débarrassez-vous de cet appareil et de ses accessoires via des méthodes approuvées pour les dispositifs électroniques et conformément à la Directive 2012/19/EU.

Type BF pièce appliquée  $\bigwedge \bigcap_i$  Cf. Manuel d'utilisation

Marquage sur l'extérieur des piéces de l'équipement qui comprend les émetteurs RF ou qui s'applique à l'énergie électromagnétique RF pour le diagnostic ou traitement.

# 16. Compatibilite electromagnetique L'information (EMC L'information)

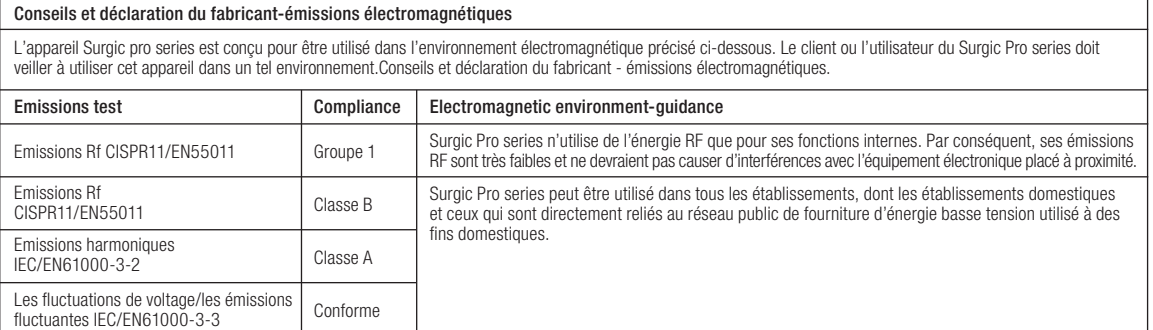

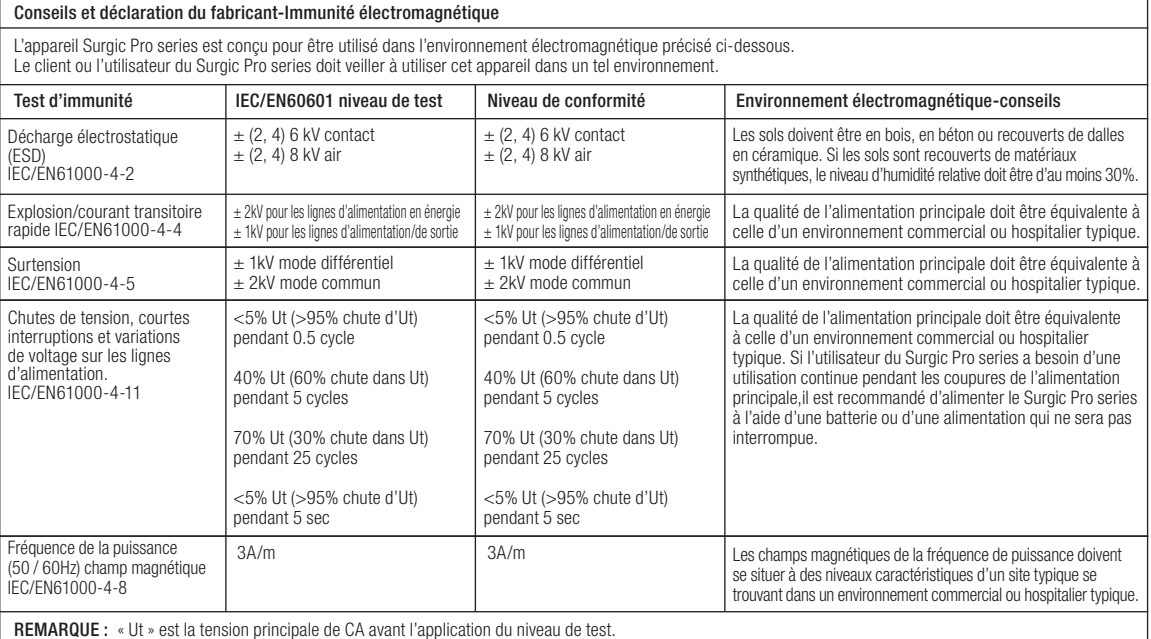

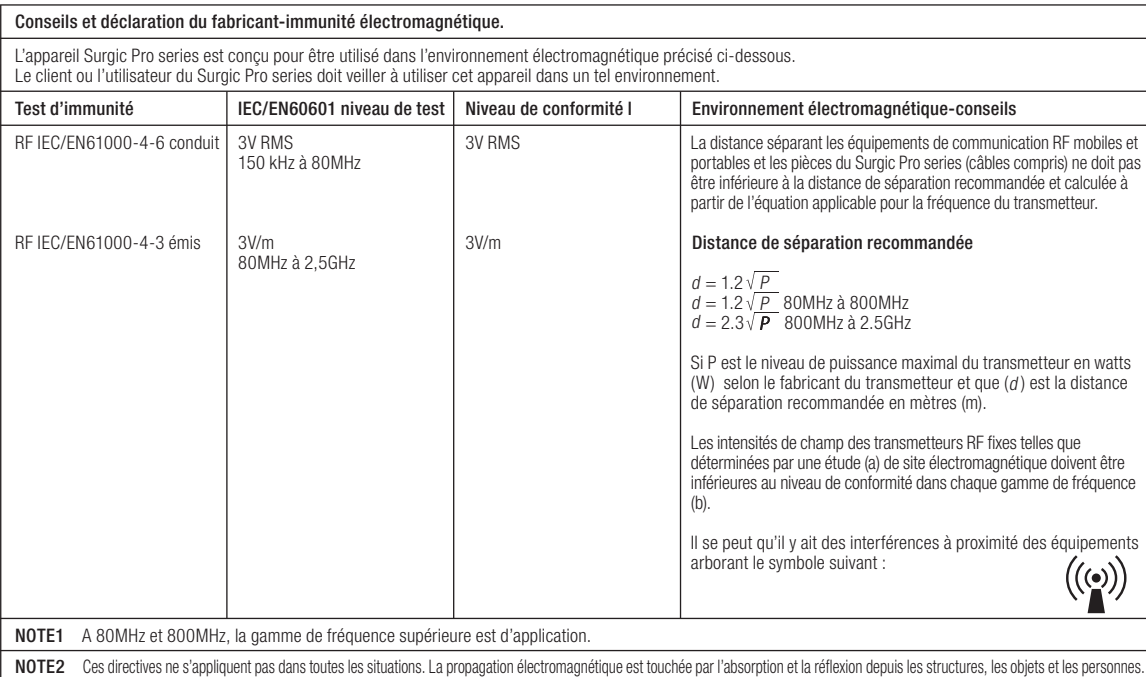

a Les intensités de champ depuis les transmetteurs fixes, comme par exemple les stations de base pour les téléphones (portables/sans fil) et les radios mobiles, la radio<br>amateur, la diffusion radio AM et FM et la diffusion series. En cas de fonctionnement anormal, des mesures complémentaires pourraient être nécessaires, comme par exemple la réorientation ou la relocalisation du Surgic Pro series.

b Au-delà de la gamme de fréquence de 150kHz à 80MHz, l'intensité de champ doit être inférieure à 3V/m.

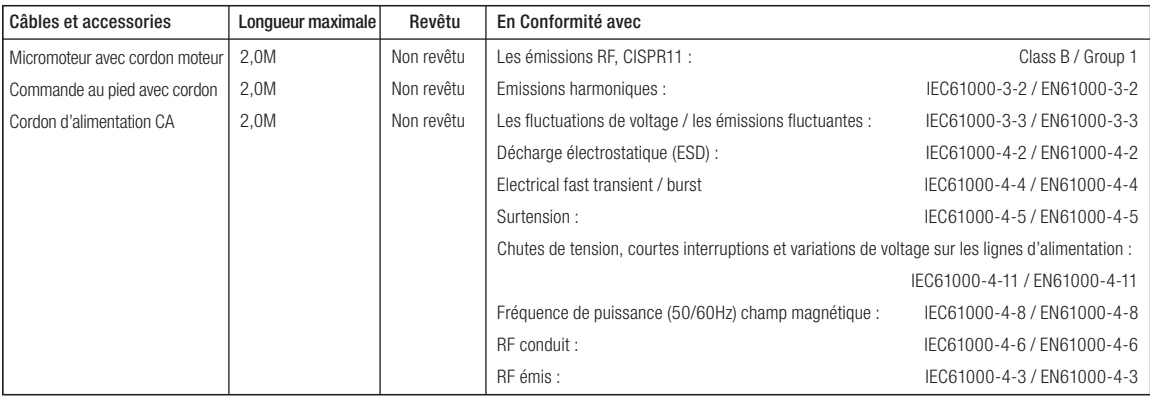

#### Distances de séparation recommandées entre l'équipement de communication RF mobile et portable et le Surgic Pro series.

Le Surgic Pro series est conçu pour être utilisé dans un environnement électromagnétique dans lequel les nuisances RF émises sont contrôlées. Le client ou l'utilisateur du Surgic Pro series peut prévenir les interférences électromagnétiques en conservant une distance minimale entre l'équipement de communication RF<br>portable (transmetteurs) et le Surgic Pro series, comme recom

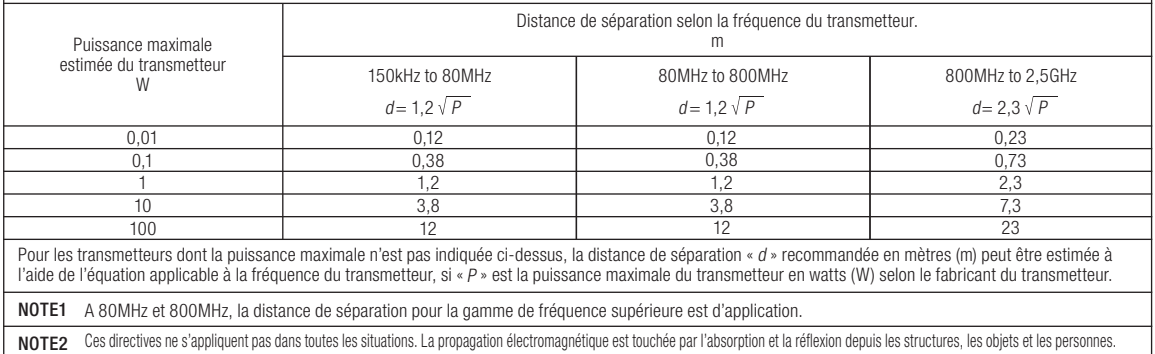

# Surgic Pro

Gracias por adquirir la unidad quirúrgica NSK Surgic Pro series.

Le recomendamos que, antes de su uso, lea detenidamente las instrucciones de uso, método de manejo o comprobación de mantenimiento para que pueda seguir usando la unidad en el futuro. Asimismo, mantenga este manual de usuario en un lugar donde pueda consultarlo en cualquier momento.

#### ◆ Finalidad

Surgic Pro series ha sido diseñado para su uso en cirugía dental oral por personal cualificado.

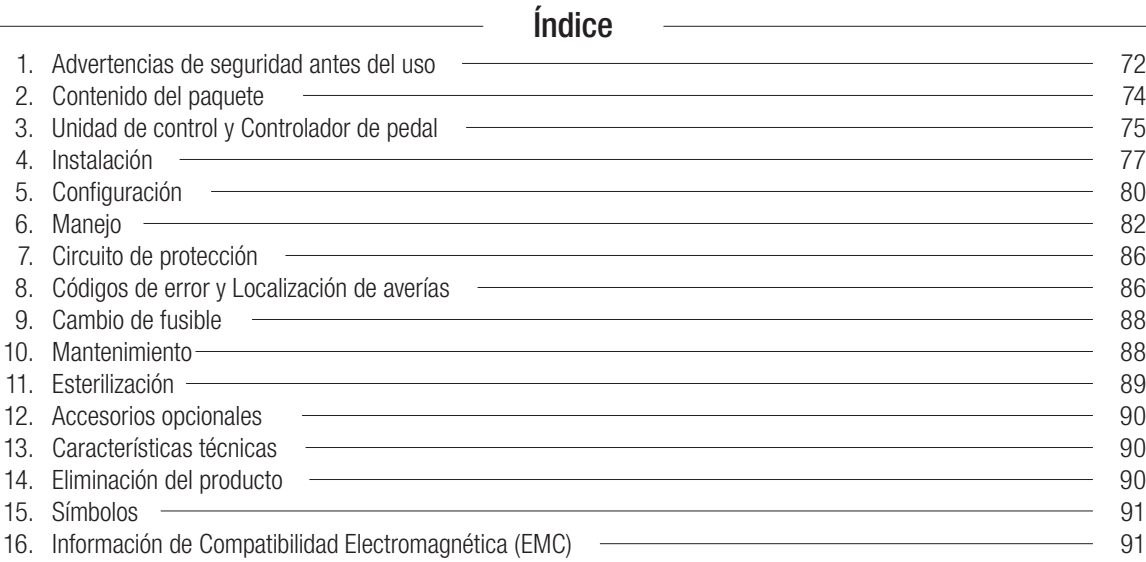

#### ◆ Clasificación del equipamiento

- Tipo de protección contra descargas eléctricas:
	- Equipamiento de clase I
- Grado de protección contra descargas eléctricas: – Pieza aplicada de tipo BF:  $|\hat{\mathbf{\Lambda}}|$
- Método de esterilización o de desinfección recomendado por el fabricante:
	- Ver 11. Esterilización
- Grado de protección contra la entrada de agua, tal y como se detalla en la edición actual de CEI 60529: – Pedal de control: IPX8 (Protegido contra los efectos de la inmersión continua en agua)
- Grado de seguridad de la aplicación en presencia de mezcla anestésica inflamable con aire, con oxígeno u óxido nitroso:
	- Motor, pedal de control: equipamiento de categoría AP
- Modo de funcionamiento:
	- Operación intermitente
# $\sqrt{2}$  Precauciones para su uso y funcionamiento

- Lea detenidamente estas advertencias de seguridad antes de usar y trabajar adecuadamente con el producto.
- Estos indicadores tienen el fin de permitirle un uso seguro del producto, evitar que se produzca cualquier daño o ponerle en peligro a usted o a otras personas. Estos indicadores se clasifican según el grado de peligro o daño y gravedad. Todos los indicadores se refieren a la seguridad, asegúrese de seguirlos.

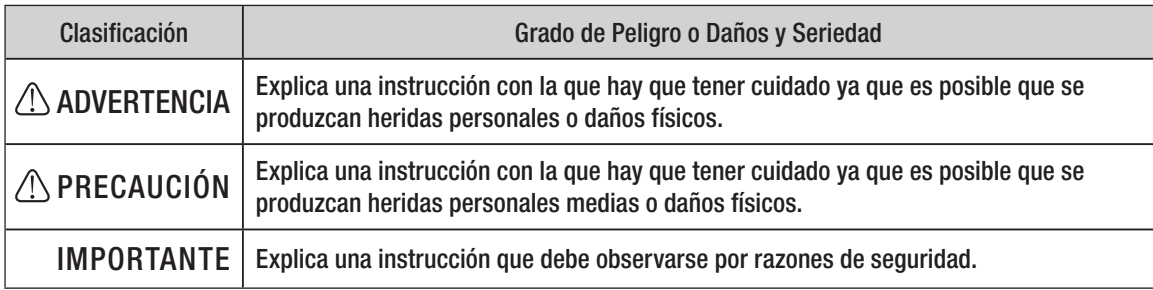

# 1. Advertencias de seguridad antes del uso

## Lea atentamente el manual de uso de la pieza de mano antes de su utilizacion.

## ADVERTENCIA

- Para EVITAR UNA DESCARGA ELÉCTRICA, NO desconecte el cable de CA con las manos húmedas.
- Asegúrese de evitar que el agua entre en la unidad de control ya que podría provocar un cortocircuito y una descarga eléctrica.
- Utilice una toma eléctrica de tierra. Podría sufrir una descarga eléctrica si no dejara de usarla.
- El sistema puede presentar una posibilidad de mal funcionamiento cuando se utiliza en presencia de una ola de interferencia electromagnética. No instale el sistema cerca de un dispositivo que emita ondas magnéticas. Apague el interruptor de potencia de la unidad de control del sistema cuando se utilice un dispositivo de oscilación ultrasónica o cuando un cuchillo de electrodo esté cerca.

# $\triangle$  precaución

- La precisión del indicador de la velocidad depende de manera decisiva en el rendimiento de alta precisión de la pieza de mano/contra-ángulo que se monta en el micromotor. Para garantizar la exactitud del torque que muestra en la pantalla, utilice SOLAMENTE los contra-ángulos NSK que figuran en la "12. Contra-ángulos y Accesorios opcionales". Si hay otra pieza de mano conectada, puede que el torque resultante no se ajuste al indicado en la pieza de mano.
- Surgic Pro series requiere unas precauciones especiales en relación con EMC y necesita ser instalado y puesto en funcionamiento de acuerdo con la información EMC.(Refiérase 16. EMC Información)
- Un equipo de comunicaciones rf móviles y portátiles puede afectar el Surgic Pro series. No utilice los alrededores del equipo rf para el producto.
- El uso de accesorios, motores y cables que no sean aquellos especificados, con la excepción de motores y cables vendidos por el fabricante de Surgic Pro series, como piezas de recambio para componentes internos, puede provocar un aumento de las EMISIONES y una disminución de la INMUNIDAD de la Unidad de control.
- Surgic Pro series no debe utilizarse cerca o apilado con otro equipamiento y, si el uso cercano o apilado fuera necesario, la Unidad de control deberá ser observada para comprobar el funcionamiento normal en la configuración en la que se use.
- Al utilizar este sistema, piense siempre en la seguridad del paciente.
- No intente desmontar la unidad de control/ pedal de control/ micromotor ni modificar su mecanismo.
- Compruebe la vibración, ruido y sobrecalentamiento antes de su uso, si se produjera alguna anormalidad, detenga su uso inmediatamente y póngase en contacto con su distribuidor.
- Utilice una toma eléctrica de tierra.
- No la arroje, golpee ni la someta a un choque excesivo.
- No doble el tubo de riego mientras la bomba de agua esté en funcionamiento. Podría provocar la rotura del tubo.
- No utilice fresas dobladas, dañadas o no originales. La lima podría doblarse o romperse.

El enchufe de alimentación de abajo se utiliza en la zona de Norte América.

Modo de funcionamiento Operación intermitente

> OFF 10 min.

ON 3 min.

> Enchufe tipo NEMA 5-15P (Hospital Grade Type)

- No supere la velocidad recomendada.
- Después de cada funcionamiento, asegúrese de lubricar y esterilizar la pieza de mano tan pronto como esté limpia. La coagulación sanguínea podría provocar óxido. No obstante, no lubrique el micromotor. El aceite podría generar un calor excesivo y podría provocar daños.
- La unidad de control puede limpiarse con un paño húmedo. Desconecte la corriente eléctrica antes de la limpieza. La unidad de control y el pedal de control no pueden esterilizarse con ningún método.
- Cuando el producto se utilice con mucha frecuencia, considere el mantenimiento de un pequeño stock de piezas de recambio.
- No desconecte el cable de motor del motor.
- No limpie, frote ni sumerja el aparato en agua muy ácida o en soluciones esterilizantes.
- En cuanto al tiempo de funcionamiento del motor y de la pieza de mano, siga la tabla que aparece más abajo. Un uso continuo durante un tiempo prolongado con un torque elevado puede producir el sobrecalentamiento de la pieza de mano, lo que a su vez puede ocasionar un accidente.
- Los accesorios utilizados para el paciente y/o especialista son la pieza de mano.
- No fije los ojos en la luz del LED.
- Si se produjera alguna anormalidad en el LED (oscuro, sin iluminar o parpadear), deje de usarlo inmediatamente y póngase en contacto con su proveedor.
- Si se emplea el micromotor con la luz encendida 'ON' de modo continuo durante más de 3 minutos, el motor se calentará. (La temperatura de superficie máxima podría alcanzar los 45˚C en esta situación). Si ocurre, deje de utilizar el micromotor hasta que la pieza con luz se enfríe o emplee el micromotor sin encender la luz.
- Solo se puede conseguir una conexión a tierra fiable cuando el equipo esté conectado a un receptáculo marcado como "Hospital Only" o "Hospital Grade".
- Para mayor seguridad, instale la unidad de control en un lugar donde el cable de alimentación CA se pueda retirar fácilmente. (Es posible desconectar la unidad de control de la fuente de alimentación retirando el cable de alimentación CA.)

## IMPORTANTE

- Apague el conmutador de potencia después de cada uso.
- Para obtener indicaciones de servicio y piezas de recambio, póngase en contacto con su distribuidor.
- Se recomienda el uso del kit de tubo de irrigación desechable genuino de NSK, previamente esterilizado.
- El tiempo total de grabación es de unos 100 minutos.
- No inserte una memoria USB durante la operación.
- No retire el USB mientras la lámpara está encendida o parpadeando.
- No utilice los datos almacenados en la memoria USB con fines de diagnóstico.
- No use una memoria USB que no sea USB 2.0.
- No se garantiza que este dispositivo funcione con todas las memorias USB. Puede que no funcione con USB con funciones de seguridad o aquellos que requieran una gran cantidad de electricidad.

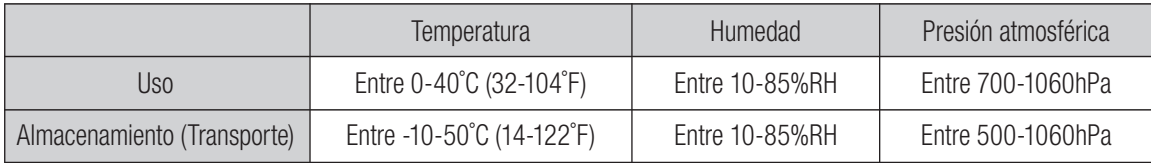

Sin condensación de humedad en la unidad de control.

El uso fuera de estos límites podría provocar un mal funcionamiento.

# 2. Contenido del paquete

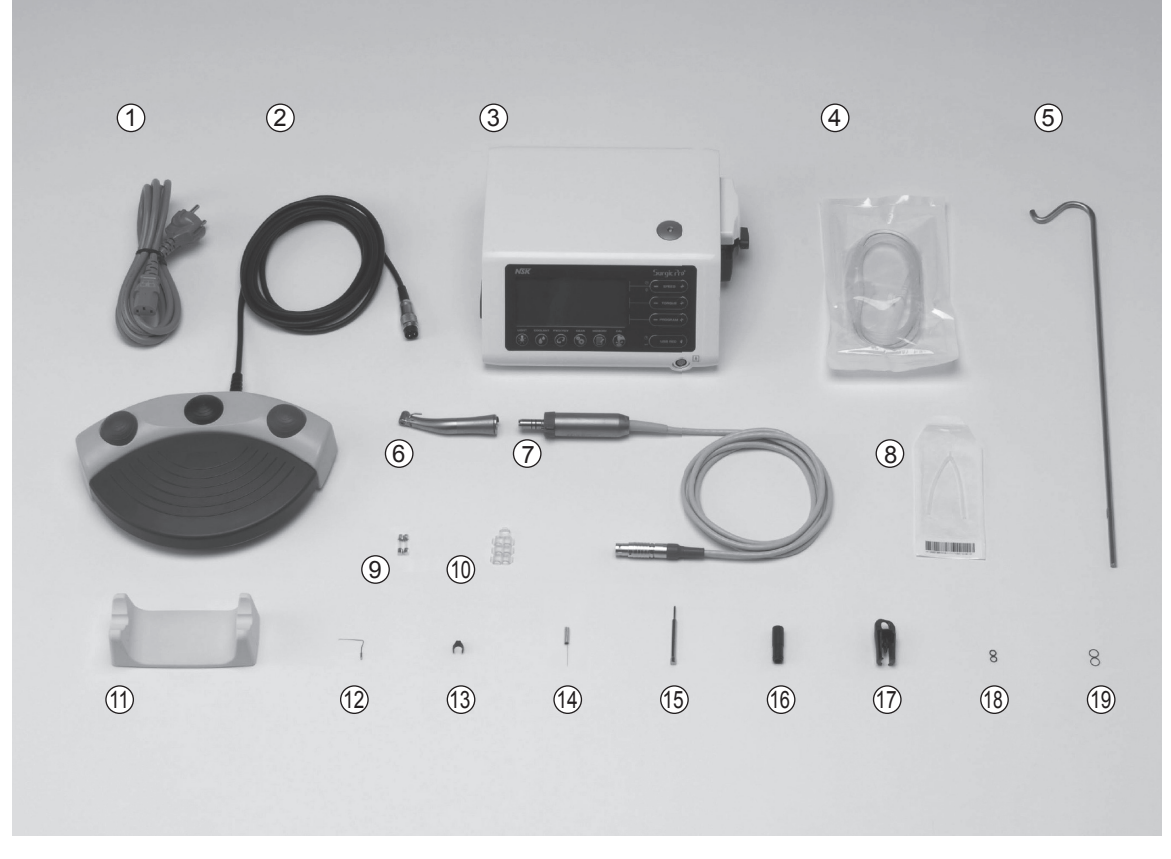

\*La figura muestra el motor óptico, la pieza de mano óptica

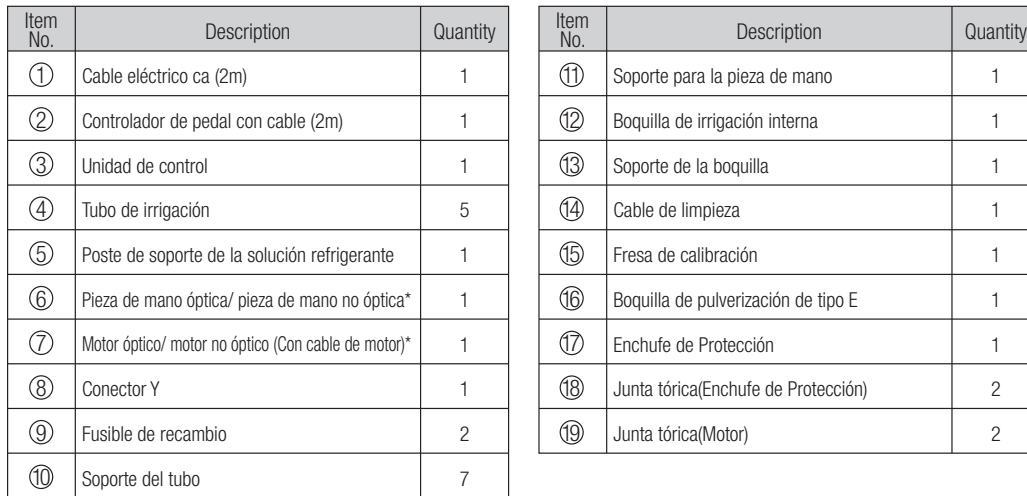

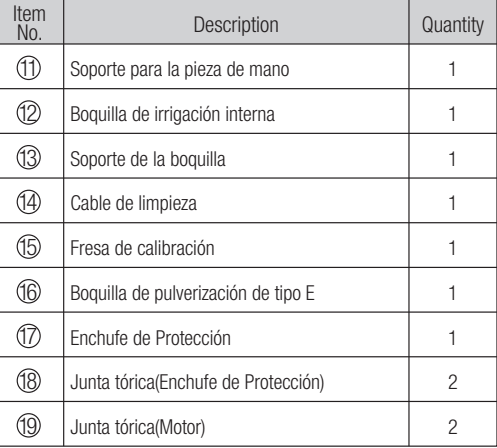

\*La pieza de mano se conectará de forma apropiada y pieza de mano dependiente.

\*Una de las piezas de mano/ motor debe ser empaquetado. \*USB no incluido.

# 3. Unidad de control y Controlador de pedal

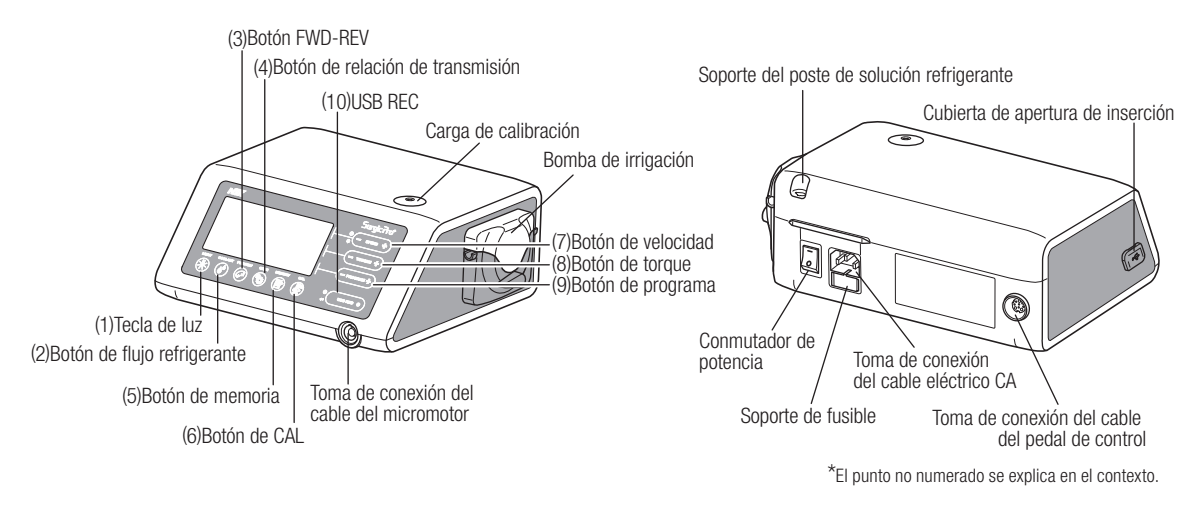

## 3-1 Botones en la unidad de control

(1) Tecla de luz

Seleccione el nivel de luz. (OFF -> LOW->HIGH) Repetir el pulsado de tecla para pasar por los niveles de luz.(Default:HIGH) (2) Botón de flujo refrigerante:

Utilícelo para seleccionar los 6 niveles de flujo de solución refrigerante de 0 a 5. Vuelva a pulsar el botón para alternar entre los diferentes niveles de flujo refrigerante.

Botón FWD-REV: (3)

Utilícelo para seleccionar la dirección de rotación. Pulse este botón una vez para cambiar la dirección de rotación. (Cuando esté en modo hacia atrás, la unidad de control le avisará audiblemente con un pitido)

- Botón de relación de transmisión: (4) Utilícelo para configurar la relación de transmisión de la pieza de mano conectada antes de su uso. Vuelva a pulsar este botón hasta que la pantalla LCD indique la relación de transmisión correcta de la pieza de mano.
- Botón de memoria: (5)

Utilícelo para memorizar los parámetros de programa establecidos por el usuario. Pulse y mantenga pulsado este botón durante 1 segundo aproximadamente para memorizar los parámetros. Cuando suene un pitio, los parámetros del nuevo programa habrán sido memorizados.

(6) Botón de CAL:

Uso de activar el ciclo de la calibración del pieza de mano antes de usar.

(7) Botón de velocidad:

Utilícelo para configurar la velocidad del micromotor. Pulse el botón (+) para aumentar y (-) para disminuir la velocidad. (Cuando se alcancen los límites superior e inferior, sonará un pitido de alarma)

Botón de torque: (8)

Utilícelo para configurar el rango de torque. Pulse el botón (+) para aumentar y (-) para disminuir el rango de torque. (Cuando se alcancen los límites superior e inferior del rango de torque, sonará un pitido de alarma). La configuración del rango de torque se seleccionará en función de la relación de transmisión del accesorio de la pieza de mano.

Botón de programa: (9)

Utilícelo para alternar entre los programas disponibles. Pulse el botón (+) para ascender y (-) para descender el número de programa. Encontrará todos los números de programa, de forma secuencial, pulsando los botones.

(10) USB REC (Solo Surgic Pro+)

Pulse esta tecla para registrar la favorable operación de la serie de Surgic a la memoria del USB. Una pulsación corta guardará los datos memorizados en la memoria USB. Una pulsación larga (aproximadamente 2 segundos) borrará los datos guardados en la memoria de la unidad de control.

## 3-2 Pantalla LCD de la consola de la unidad de control

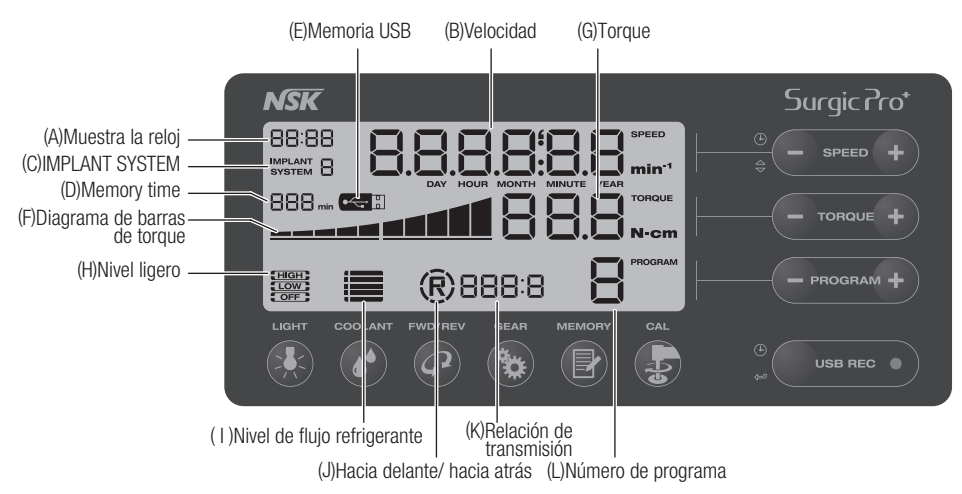

- (A) Muestra la reloj (Solo Surgic Pro+)
	- Panel del reloj. Se muestra el tiempo utilizando baterías instaladas en la unidad de control.
- (B) Velocidad
	- Muestra la velocidad seleccionada.

Al pulsar el pedal de control velocidad de rotación del motor mostrada en la LCD. (Asumiendo que se haya seleccionado la relación de transmisión correcta)

Sin pulsar el pedal de control Se muestra la configuración preestablecida de rotación máxima en la LCD. La velocidad de rotación se muestra durante la rotación. Cuando la rotación se detiene, se visualiza el conjunto de

velocidad de rotación máxima. La velocidad del pedal de control varía dependiendo de lo que se presione el pie.

(C) IMPLANT SYSTEM

Se muestra el número del sistema de implante utilizado. (1 a 8).

- (D) Memory time (Solo Surgic Pro+) Se muestra el tiempo restante de memoria (Remain Time).
- (E) Memoria USB (Solo Surgic Pro+)

Cuando se inserta la memoria USB, esta se visualiza en la pantalla LCD.

(F) Diagrama de barras de torque

Muestra el rango real de torque de funcionamiento. Cuando todas las barras están iluminadas, el torque de funcionamiento está al máximo. Cuando la mitad de las barras están iluminadas, entonces, el torque de funcionamiento es aproximadamente de un 50% respecto al torque preestablecido.

- (G) Torque
	- Muestra el torque seleccionada.

\* Al utilizar la relación de transmisión 1:1 o un aumento de velocidad de la pieza de mano, no se mostrará la Torque. (Esta función es adecuada para una pieza de mano de reducción 2:1 o superior)

(H) Nivel ligero (Solo óptica)

Exhibe el nivel ligero seleccionado; los niveles ligeros son ALTOS, BAJOS y APAGADO.

( I ) Nivel de flujo de refrigerante

Muestra el nivel de flujo de solución refrigerante seleccionado, el nivel de flujo seleccionado está indicado por 5 indicadores luminosos de nivel. Si no hay iluminación, el flujo de solución refrigerante está apagado.

(J) Indicador hacia delante/ hacia atrás

Muestra la dirección seleccionada del micromotor. Al rotar, la pantalla de circunferencia rota.

(K) Relación de transmisión

Muestra la relación de transmisión seleccionada de la pieza de mano.

(L) Número de programa Muestra el número de programa seleccionado.

- IMPORTANTE Inmediatamente después de encender la fuente de alimentación, el reloj puede mostrar "88:88.00:00", o la pantalla LCD de la tecla USB REC puede parpadear, pero estos acontecimientos no son fallos de funcionamiento.
	- Cuando la fuente de alimentación se enciende, el dispositivo volverá a su configuración predeterminada. Para guardar una configuración, consulte 6-1 Programación de operación de micromotor. (Por defecto: Sistema implante 1, Luz HIGH, Flujo refrigerante 3, Rotación F, Relación de transmisión 20:1, Número de programa 1, Torque 20.Ncm, Velocidad 800min-1)
	- Una vez embalado para su envío, etc., el reloj parpadeará en "00:00" si no se ha fijado. Ver 5-1 Hora y Fecha.
	- Cuando la pantalla del reloj parpadea en "- -: - ", significa que las pilas del reloj se han agotado. Póngase en contacto con la tienda donde compró el dispositivo.

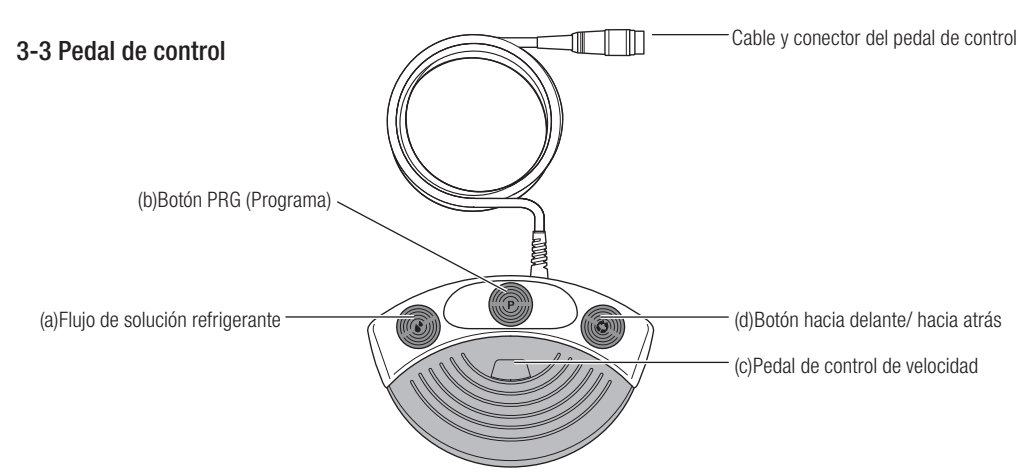

(a) Botón del volumen de flujo de solución refrigerante

Utilícelo para seleccionar los 6 niveles de flujo de solución refrigerante de 0 a 5, cada nivel puede aumentarse pulsando una vez este botón. Si pulsa el botón en el nivel 5, éste vuelve al nivel 0.

(b) Botón (Programa) PRG

Utilícelo para seleccionar el número de programa deseado. Los números de programa siempre aumentarán cada vez que se pulse y suelte el botón. Para descender, púlselo, manténgalo pulsado durante 1 segundo y suéltelo.

Pedal de control de velocidad (c)

Utilizado para accionar y detener el micromotor y para controlar la velocidad durante el funcionamiento. La velocidad de funcionamiento del micromotor es directamente proporcional a la posición del pedal de control, hasta la velocidad máxima preestablecida.

## Botón hacia delante/ hacia atrás (d)

Utilizado para cambiar la dirección de rotación del micromotor: púlselo una vez para cambiar la dirección de rotación.

# 4. Instalación

• Instale el cable/enchufe solo si la corriente está desconectada.

## PRECAUCIÓN

## 4-1 Conexión del cable de motor

Alinee la marca [●] del cable del micromotor con la marca [●] en la unidad de control, introduzca la base del enchufe del cable del micromotor en la toma hasta que la junta de cierre haga "clic" en su sitio.

Para desconectar el enchufe, tire de la junta de cierre, tire de nuevo para desconectar el cable.

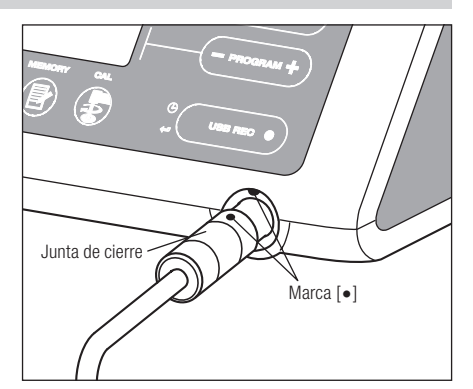

## 4-2 Conexión de la pieza de mano

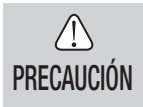

• Cuando se utiliza el micromotor Surgic Pro con luz (SGL70M), SÓLO ULITICE contra-ángulos con luz. Los contr-ángulos sin luz no se pueden conectar precisamente al micromotor y esto puede provocar un mal funcionamiento del micromotor bajo carga.

- Empuje la pieza de mano en el motor teniendo cuidado en 1) mantenerla alineada.
- 2) Gire la pieza de mano hasta que se bloquee en su sitio haciendo clic.

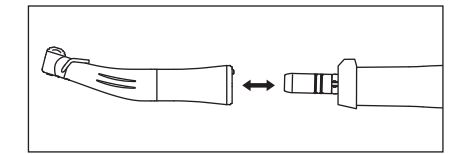

Fig.2

## 4-3 Conexión del pedal de control

Coloque el tornillo de la clavija del pedal hacia abajo, a continuación, introduzca la clavija en el conector del cable del pedal , situado en la unidad de control. Asegure la clavija apretando la contratuerca. Consulte las figuras 3.

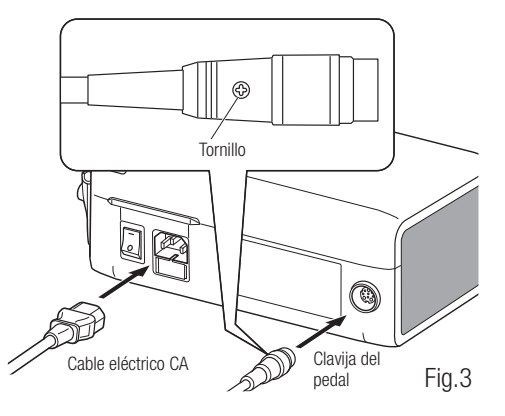

## 4-4 Conexión del cable eléctrico CA

Alinee correctamente e introduzca el cable eléctrico CA en la conexión de cable eléctrica CA, situada en la parte trasera de la unidad de control. (Fig. 3)

## 4-5 Instalación del tubo de riego

Asegúrese de que la palanca de cubierta de la bomba está en la posición "OPEN", con el tubo de irrigación "Needle" hacia la parte posterior de la unidad de control. Posicione los topes del conjunto de tubo en la guía del tubo de forma segura. (Fig. 4)

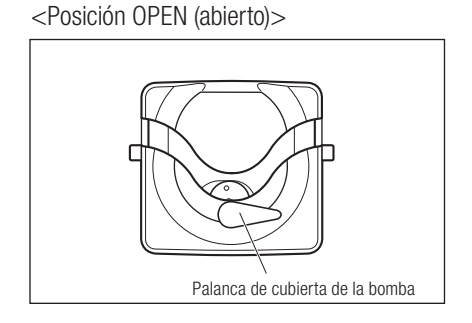

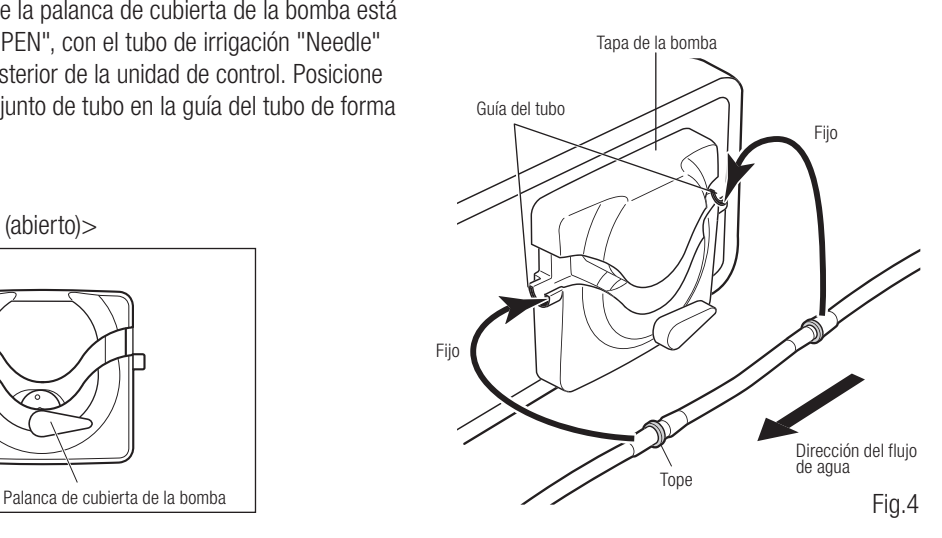

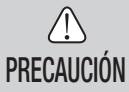

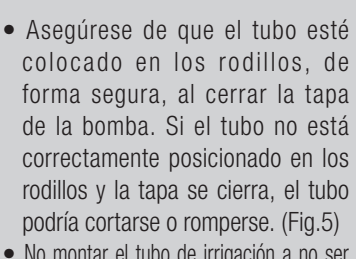

- No montar el tubo de irrigación a no ser que el paciente esté preparado para ello.
- Esto se deberá hacer después de que se haya apagado la fuente de alimentación del tubo de irrigación.

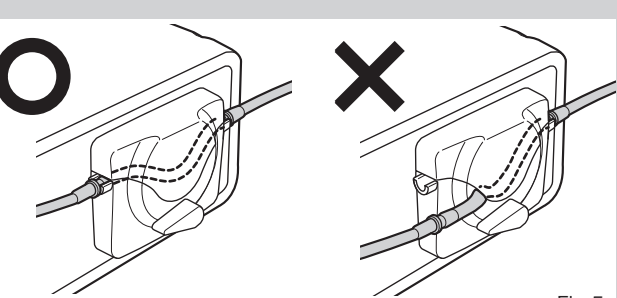

<Posición CLOSED (cerrado)>

Fig.5

Después de posicionar correctamente los tubos, cierre la tapa de la bomba girando la palanca de la tapa de la bomba hasta la posición de "CERRADO" (180 grados en sentido antihorario) (Fig.6)

Para retirar, abra ("OPEN") la palanca de cubierta de la bomba y luego retire el tubo.

## 4-6 Montaje del soporte de la solución de refrigerante

Monte el soporte de la solución refrigerante en el orificio de la unidad de control, el soporte sólo se ajustará en una posición. Sitúe la botella tal y como se muestra en la Fig.7.

## 4-7 Inserción del tubo de irrigación

- 1) Cierre la válvula de paso del tubo, entre la aguja del tubo de irrigación y la bomba de irrigación, tal y como se muestra en la Fig.8.
- 2) Introduzca la aguja del tubo de irrigación en el tapón de la botella/bolsa. (Fig.9)
- Abra el tapón del tubo para introducir aire en la botella/bolsa. (Fig.10) 3)
- 4) Abra la válvula de paso del tubo.

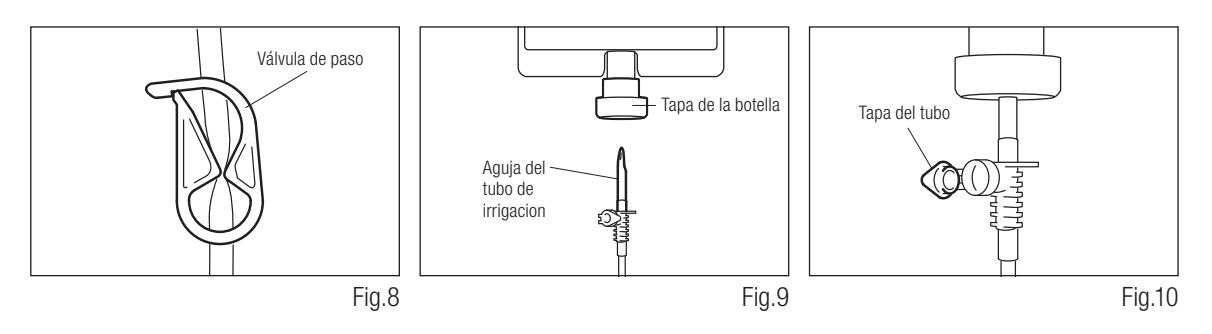

**Español**

Fig.7

Fig.6

Alinear

PRECAUCIÓN

• No utilice la bomba de irrigación si el tubo está doblado o si su válvula está en posición cerrada. Esto podría provocar que el tubo estallara o se saliera de la botella/bolsa.

## 4-8 Compruebe la compatibilidad de la boquilla de irrigación interna

Las boquillas de irrigación interna acompañadas con este producto no se ajustan necesariamente a todas las fresas del mercado. Antes del uso, siga las siguientes instrucciones para comprobar que la boquilla encaja bien.

En caso contrario, la boquilla de irrigación interna encajada en las fresas, podría provocar una fuga de solución salina, lo que acarrearía problemas de oxidación o una parada

repentina del equipamiento durante su uso.

Instrucciones:

- Conecte una botella de solución salina a la unidad de control. 1)
- Conecte la boquilla de irrigación interna en la punta del tubo de irrigación. 2)
- Introduzca la boquilla de irrigación interna en la fresa desde la parte posterior. (Fig.11) 3)
- Purgez al "máximo" durante 5 segundos. 4)

Puntos a comprobar:

- Limpieza de la solución salina proveniente de la fresa; si la solución es coloreada, podría haber óxido en el interior de la fresa. Si fuera el caso, cambie la fresa.
- Flujo de agua, si el flujo fuera bajo y/ o el flujo de la fresa fuera asimétrico, cambie la fresa.
- No hay fuga de agua entre la boquilla de irrigación interno y la fresa
- Antes de su uso, asegúrese de que no haya ninguna fuga de agua en el punto de entrada de la boquilla de irrigación, la causa podría ser un sello roto o una ausencia de sello en la fresa. Cambie la fresa aunque sea nueva ya que si la solución salina entra en la pieza de mano puede provocar un mal funcionamiento de ésta.

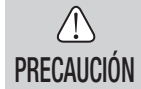

• En caso de detectarse un mal funcionamiento como una fuga de solución salina de la parte posterior de la pieza de mano durante su uso, detenga el funcionamiento y solucione el problema.

## 4-9 Conexión de la boquilla de irrigación

El X-SG20L/SG20 cuenta con 3 métodos de irrigación disponibles en función de la herramienta y de la aplicación: externa, interna o ambas. Para una instalación detallada, consulte el manual de usuario de la pieza de mano que se adjunta.

## 4-10 Conexión del soporte del tubo

Utilice el cable de motor como sujección para el "tubo de irrigación". Es más fácil introducir, en primer lugar, el cable de motor y, a continuación, el tubo de irrigación. (Fig.12)

# 4-11 Memoria USB (no suministrada) (Solo Surgic Pro<sup>+</sup>)

- 1) Abra la cubierta de apertura de inserción en el lado de la unidad de control.
- 2) Inserte del todo la memoria USB. La marca USB aparecerá en la pantalla LCD cuando el USB sea reconocido por el dispositivo. (Fig.13)
- **PRECAUCIÓN**
- No aplique impactos fuertes al USB cuando esté conectado.
- Cuando el USB no está conectado, cierre la cubierta de apertura de inserción.

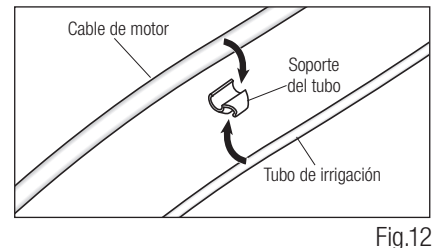

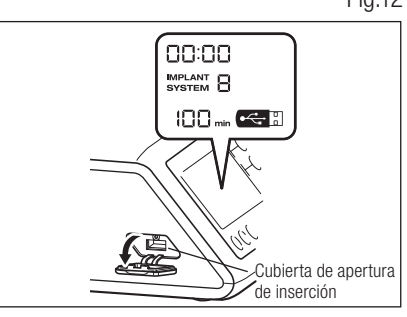

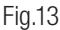

# 5. Configuración

## 5-1 Hora y Fecha

Al establecer la fecha y hora, se grabarán los datos sobre el tratamiento por día. (Ver 6-5 Memoria USB para aprender cómo almacenar datos en una memoria USB).

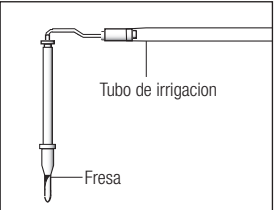

Fig.11

### IMPORTANTE • Ajuste el reloj antes de usar este sistema.

- Si el reloj no aparece o se muestra como "- -: -", significa que las pilas puede que se hayan agotado. Póngase en contacto con la tienda donde compró el dispositivo.
- El reloj funciona con un sistema de visualización de 24 horas.
- El año puede ajustarse desde el 2010 hasta el 2099.
- Pulse la tecla USB REC y SPEED (-) durante unos 2 segundos. 1)
- La pantalla de configuración aparecerá en la pantalla LCD. Los ajustes pueden realizarse por año, mes, día, hora 2) y minuto en ese orden. Introduzca los datos y pulse el botón USB REC para pasar al siguiente punto. (El punto que usted ha elegido parpadeará).
- 3) Cambie los números presionando la tecla SPEED (+ -). Una pulsación larga aumentará números en incrementos de 5.
- Cuando todos los puntos se hayan fijado, pulse la tecla USB REC durante 2 segundos para guardar la configuración. 4)

PRECAUCIÓN

- Si se va la luz mientras se realizan los ajustes, los cambios no se guardarán. Empiece una vez más por el principio.
- Si los datos ya están almacenados en la memoria interna, no será posible establecer la fecha.

## 5-2 Ajuste de iluminación (solo X-SG20L)

Vuelva a pulsar la tecla LIGHT para pasar por los niveles de luz. Pulse la tecla LIGHT para cambiar el volumen de iluminación.(OFF  $\rightarrow$  LOW  $\rightarrow$  HIGH) (Por defecto es HIGH)

Para guardar los cambios, pulse la tecla de memoria por lo menos 2 segundos.

- IMPORTANTE Repita los procedimientos anteriores al restaurar el funcionamiento.
	- El estado de la lámpara permanecerá establecido incluso si la alimentación está en "ON" y "OFF".
	- Esta función sólo se puede aplicar para un motor óptico y pieza de mano.

## 5-3 Volumen de sonido

Es posible cambiar el volumen de los sonidos de operación y de alerta para teclas.

- Encienda la alimentación manteniendo pulsada la tecla CAL. 1)
- Al encender el equipo, el volumen se alterna entre "Large" y "Low". (El valor predeterminado es "Low") 2) \* El volumen de sonido no aparece en la pantalla LCD. Los cambios de sonido real.

IMPORTANTE • Las configuraciones se guardarán incluso si la alimentación está apagada.

## 5-4 Tiempo de parada del motor

Puede ajustar el tiempo que tarda en pararse el motor después de soltar el pedal de control de velocidad a "Normal" o "Quick".

- Encienda la alimentación manteniendo pulsada la tecla SPEED (- +). 1)
- 2) Al encender el equipo se escuchan pitidos y el tiempo de parada del motor se alterna entre "Normal" y "Quick". (El valor predeterminado es "Normal")
	- \* Esta configuración no aparece en la pantalla LCD. Utilice los pitidos que se oyen cuando se pisa el pedal para identificar la configuración actual. Cuando el valor es "Normal" se oye un pitido y dos cuando es "Quick".

IMPORTANTE • Las configuraciones se guardarán incluso si la alimentación está apagada.

## 5-5 Configuración de fábrica

Cuando se enciende el dispositivo, este volverá a la configuración de fábrica. Las configuraciones preferentes y programas, etc., se borrarán, así que asegúrese de realizar copias.

Encienda la unidad mientras presiona el la tecla PROGRAM (+ -). 1)

- 2) Aparecerá "Set" en la pantalla LCD (también se emitirá un pitido corto). Al pulsar la tecla CAL, el dispositivo volverá a la configuración de fábrica.
- 3) Aparecerá "Fin" en la pantalla LCD (también se emitirá un pitido largo). La inicialización finaliza cuando la pantalla vuelve a su imagen habitual.

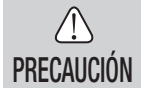

• Aun cuando el dispositivo vuelve a la configuración de fábrica, los datos de fecha y hora no se inicializarán.

# 6. Manejo

## 6-1 Programación del funcionamiento del micromotor

La unidad de control puede memorizar 8 programas. Cada programa incluye las siguientes funciones que pueden realizarse automáticamente cuando se selecciona el número de programa apropiado.

Relación de transmisión de la pieza de mano

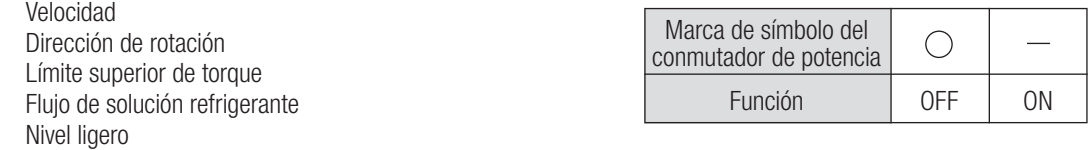

- Encienda la alimentación pulsando el conmutador de potencia [-]; al encender el Sistema de implante número 1 1) se mostrará por defecto el número de programa 1.
- 2) Seleccione un número de programa usando el paso (a) o paso (b):
	- (a) Pulse la tecla PROGRAM (+ -) en el panel de control hasta que aparezca el número de programa deseado. (b) Pulse el botón PRG(Program) en el pedal de control hasta que aparezca el número de programa deseado.
- 3) Selección de la dirección de rotación de la pieza de mano. Selecciónelo utilizando el paso (a) o paso (b): (a) Pulse la tecla FWD/REV en el panel de control hasta que aparezca la dirección deseada.
	- (b) Pulse el botón Forward/Reverse en el pedal de control hasta que aparezca la dirección deseada.
- IMPORTANTE Habrá un pitido mientras que se presiona "R".
	- Los pitidos que se escuchan durante las rotaciones y cuando el dispositivo se detiene no son los mismos. Diferentes sonidos no indican un mal funcionamiento.
	- Selección de la relación de transmisión de las piezas de mano de contra-ángulo relevantes para el programa; pulse la tecla 4) GEAR para seleccionar la relación de transmisión de la pieza de mano. (La relación de transmisión se mostrará en la pantalla LCD)
	- 5) Configure la velocidad de funcionamiento máxima requerida pulsando la tecla SPEED. Cada vez que se pulse este botón, la pantalla cambiará al siguiente nivel de velocidad. Pulsando esta tecla durante más de 1 segundo, la velocidad cambia con mayor rapidez hasta que la pantalla de velocidad alcanza su límite superior o inferior.

- Cuando la configuración de velocidad alcance el nivel superior o inferior, se oirá un pitido y la configuración de velocidad no podrá cambiarse más.

6) Configure el límite superior de torque pulsando la tecla TORQUE en el panel de control. Cada vez que se pulse esta tecla, la pantalla cambiará al siguiente nivel de torque. Pulsando este botón durante más de 1 segundo, hará que el torque aumente con mayor rapidez al siguiente nivel hasta que la pantalla de torque alcance su límite superior o inferior.

- Cuando el ajuste de torque alcance el nivel superior o inferior, se oirá un pitido y dicho ajuste no podrá cambiarse más.

El nivel de flujo de solución refrigerante tiene 6 niveles de flujo (0-5) (0= sin flujo refrigerante). Seleccione un 7) volumen de flujo de solución refrigerante usando el paso (a) o paso (b):

(a) Pulse la tecla COOLANT en el panel de control hasta que aparezca el nivel de flujo deseado.

(b) Pulse el botón Coolant Solution Flow Volume en el pedal de control hasta que aparezca el nivel de flujo deseado. 8) Una vez completados los pasos 2) – 7), pulse y mantenga pulsada la tecla MEMORY hasta que se oiga un pitido. El pitido confirma que se ha completado la programación. Si oyera un pitido corto cuando se pulsa la tecla MEMORY por primera vez, ignore este sonido y no pulse la tecla MEMORY hasta que se escuche un pitido largo. \* Repita los pasos anteriores 2) - 8) para programar cualquiera de los 8 programas disponibles.

## 6-1-1 Función de salto de programa

Al cambiar programas utilizando el pedal de control, se pueden escoger por adelantado números de programas que no se han elegido.

- Elija los números de programa que desea que se salte la unidad de control. 1)
- Utilice la tecla SPEED (-) para mostrar la velocidad de rotación mínima. 2)
- Suelte la tecla SPEED (-) y a continuación púlsela de nuevo. Aparece "---" en la pantalla LCD. 3)

Pulse la tecla de memoria hasta que se emita un pitido (unos 2 segundos) para memorizar. 4)

IMPORTANTE • Es posible elegir los programas que se han saltado con la unidad de control.

## 6-2 SISTEMA DE IMPLANTE

Surgic Pro Series puede memorizar 8 sistemas de implante diferentes. Asimismo, usted puede programar 8 pasos en el número de SISTEMA que está empleando. Cuando fije el programa, ajústese a los valores recomendados por el fabricante de implantes.

 En la programación de cada sistema de implantes, se puede cambiar al siguiente nivel pulsando el botón PROGRAM (+) y (-) al mismo tiempo.

## 6-3 Función de calibración

La resistencia a la rotación de la pieza de mano depende del modelo de pieza de mano, condición y desgaste interno de sus engranajes. Esta unidad de control incorpora una función automática para reconocer el nivel de resistencia de la pieza de mano y micromotor conectados.

- IMPORTANTE Este equipo esta diseñado para lograr la major precisión de calibración en una reducción de 20:1. Para la calibración USE EXCLUSIVAMENTE los contra-ángulos de reducción 20:1 que figuran en "12. Contra-ángulos y Accesorios opcionales".
	- No se debe calibrar una pieza de mano con micro sierra.
	- La calibración sólo debe llevarse a cabo con una pieza de mano NSK.

## 6-3-1 Preparación de calibrado

- Adjuntar relación de transmisión (tasa de reducción) 20:01 pieza de mano al 1) motor.
- Conecte la fresa de calibración a la pieza de mano. 2)
- Pulse la tecla CAL durante unos 2 segundos. 3)

Habrá un pitido y la pantalla cambiará a modo de calibración.

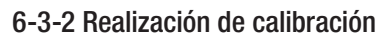

PRECAUCIÓN • No aplicar carga durante la calibración sin carga. Si se aplica carga aparecerá "FAIL" en la pantalla LCD y la calibración se detendrá.

- 1) Calibración sin carga … pantalla de torque "L" Mantenga el motor en la mano y asegúrese de que "L" aparece en la pantalla de torque. Presione la tecla CAL sin aplicar carga. La fresa de calibración comenzará a rotar. La calibración se completa cuando se emite un pitido y "donE" aparece en la pantalla.
- 2) Calibración de carga … pantalla de torque "H" Asegúrese de que "H" aparece en la pantalla de torque, conecte la fresa de calibración en el remitente de torque. Presione la tecla CAL (la calibración se lleva a cabo mientras se aplica carga de torque, por lo que debe agarrar con seguridad la pieza de mano.) La fresa de calibración comenzará a rotar. La calibración se completa cuando se emite un pitido y "donE" aparece en la pantalla.
- 3) Calibración de velocidad

Pulse la tecla CAL después de quitar la barra del transmisor de torque y desmontar la fresa de calibración. La barra comenzará a rotar a una velocidad lenta. Después de rotar lentamente durante 8 segundos, la barra girará a alta velocidad durante 8 segundos. Habrá un pitido cuando la calibración se haya completado. El modo de calibración finalizará automáticamente.

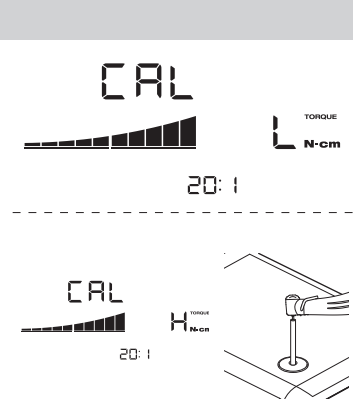

Calibration Bur

Fig.14

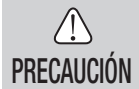

• Durante el proceso, la velocidad de rotación aumenta automáticamente y finalmente rota a una velocidad elevada. Se debe tener mucho cuidado para evitar cualquier peligro.

## Ejemplo de fallo de calibración

- La abrasión extrema del engranaje y una pérdida mecánica puede exceder los límites de control. No se pueden obtener unos datos corregidos durante el ciclo de calibración por lo que la calibración fallará. En este caso, solicite una reparación.
- Si irregularidades tales como la abrasión extrema del cambio y pérdida mecánica exceden el límite de control, los datos correctos no se podrán obtener durante la calibración. En este caso, solicite una reparación.
- A calibración fallará, en caso de que la fresa de calibración esté en contacto con algo durante una calibración sin carga o si se aplica una carga errónea durante la calibración de carga.

## 6-4 Funcionamiento estándar

- 1) Seleccione el número de programa deseado. Unidad de control: Pulse PROGRAM (+ -) Key. Pedal de control: Pise el pedal de control PRG (Programa) Pulsando el botón PRG (Programa) durante 1 segundo más descenderá al siguiente número de programa.
- Pulse el pedal de control de velocidad en el centro del pedal de control, el micromotor comenzará a funcionar. La 2) bomba de refrigerante también funcionará. (si está programada) La velocidad aumenta a medida que se pulsa el pedal. Cuando se pulse totalmente el pedal de control, la velocidad alcanza el valor máximo preestablecido.
- 3) Inversión de la dirección de rotación del micromotor: Para invertir la dirección del micromotor (y fresa) simplemente, pulse el botón de Forward/Reverse del pedal de control. Se oirá un pitido de advertencia cuando la dirección de rotación esté en modo hacia atrás.

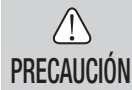

• Si se emplea el micromotor con la luz encendida 'ON' de modo continuo durante más de 3 minutos, el motor se calentará. (La temperatura de superficie máxima podría alcanzar los 45˚C en esta situación). Si ocurre, deje de utilizar el micromotor hasta que la pieza con luz se enfríe o emplee el micromotor sin encender la luz.

• Activación del limitador de torque: Durante su uso, cuando la carga de perforación alcanza el límite superior de torque preestablecido, el limitador de torque integrado se activa automáticamente para evitar una sobretorsión. Cuando el limitador de torque se activa, el motor se detiene tras pitar durante 1 segundo. Para reactivar el micromotor, suelte el pedal de control de velocidad y vuelva a pulsarlo.

4) Suelte el pedal de control y el micromotor se detendrá automáticamente.

## 6-5 Memoria USB (Solo Surgic Pro<sup>+</sup>)

IMPORTANTE • Cuando el reloj no esté ajustado, la hora y la fecha no se registrará en los datos. Se recomienda que el reloj esté fijado antes de usar el dispositivo.

El reloj interno se utiliza junto con las diferentes operaciones de este dispositivo (fecha utilizada, hora de inicio, cantidad de tiempo, relación de transmisión, volumen de irrigación, velocidad de rotación, FWD/REV, torque, número de programa), lo que permite almacenar datos en orden cronológico en el USB. (archivos CSV, archivos BMP) Los datos almacenados se pueden ver en un ordenador personal.

## \*Archivos y gráficos guardados

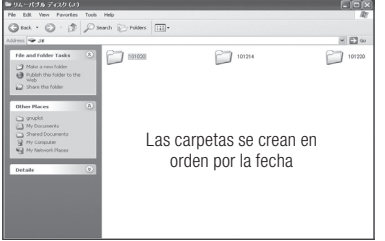

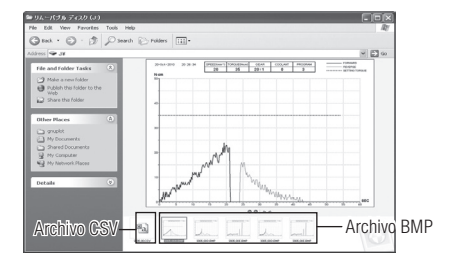

## IMPORTANTE • Un archivo BMP sólo se puede crear sólo cuando la relación de cambio sea de 20:1 y el número de rotaciones  $50$ min $<sup>1</sup>$  o menos.</sup>

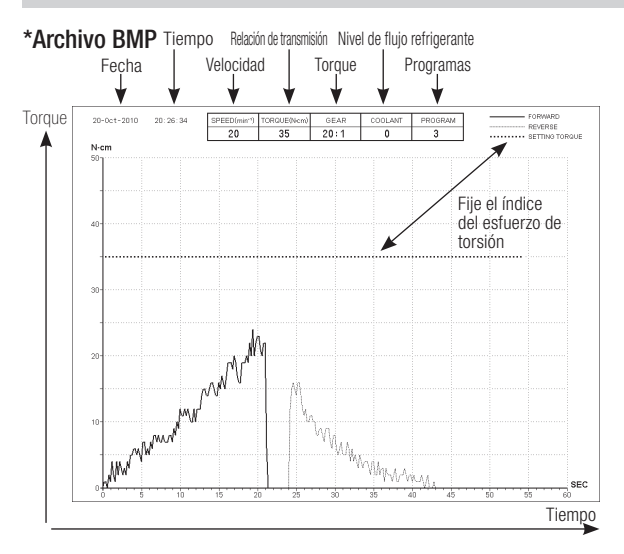

- $\bigwedge$ PRECAUCIÓN
- El tiempo total de grabación es de unos 100 minutos.
- No inserte una memoria USB durante la operación. Sólo insertar después de que las operaciones se hayan realizado con el fin de almacenar datos.
- No utilice los datos almacenados en la memoria USB con fines de diagnóstico.
- No use una memoria USB que no sea USB 2.0.(NSK ha verificado el tamaño de la memoria USB hasta 32GB)
- No retire el USB mientras la lámpara LED está encendida o parpadeando. (El parpadeo indica que la memoria USB está comunicándose con el sistema)
- No se garantiza que este dispositivo funcione con todas las memorias USB. Puede que no funcione con USB con funciones de seguridad o aquellas que utilizan una gran cantidad de electricidad
- No encienda o apague el dispositivo con el USB insertado.
- Tenga cuidado de insertar el USB en la dirección correcta.
- Cuando un dispositivo USB no está conectado, cierre la cubierta del conector.
- Las pantallas LED y sus significados son los siguientes:
	- lámpara on = la memoria interna está copiando datos, parpadeando = la memoria USB está almacenando datos.
- Si la alimentación está apagada, la memoria interna se borrará. Desconecte la corriente después de almacenar los datos en la memoria USB.

## 6-5-1 Memoria interna

Después de encender la alimentación y que el motor empiece a rotar, la memorización se iniciará automáticamente. (Una memoria USB no necesita estar conectada)

## 6-5-2 Transmisión de datos almacenados

- Inserte la memoria USB. (Cuando el sistema la reconozca, aparecerá la marca de memoria USB en la pantalla LCD) 1) Pulse el botón REC de la memoria USB para copiar los datos almacenados en la memoria USB.(durante el
- 2) proceso de copia de datos la luz del botón REC permanecerá encendida)
- IMPORTANTE Distinción de la dirección de rotación y el torque seleccionado empleando tipos de línea.
	- Mientras esté en funcionamiento (memorización), permanecerá encendido REC en la pantalla LED de la memoria USB. Aproximadamente a los 10 de segundos de haber dejado de funcionar, la luz de la pantalla LED se apagará y el proceso de memorización se detendrá de modo temporal (el contador se parará también de forma temporal)

## 6-5-3 Reseteo

Pulse la tecla USB REC por lo menos 2 segundos. La cantidad de tiempo de grabación restante se restablecerá después de que se apague el pitido. (Tiempo inicializado:100min)

# 7. Circuito de protección

Un cortocircuito electrónico funciona automáticamente para proteger el micromotor y la unidad de control en caso de que el micromotor esté sobrecargado. El suministro de potencia al micromotor se detendría automáticamente mostrando un código de error en la unidad de control.

Cuando el torque supere las cifras establecidas, "SAFE" aparecerá en la pantalla LCD y el dispositivo se detendrá. \*Puesta a cero del circuito de protección:

Para poner a cero el circuito de protección, suelte y presione el pedal de control de velocidad.

# 8. Códigos de error y Localización de averías

En caso de producirse un problema de funcionamiento, se mostrará un código de error que permitirá un diagnóstico inmediato del problema.

Cuando se produce un error, habrá un pitido y un código de error aparecerá en la pantalla LCD. El código de error parpadeará hasta que el error se solvente. El USB REC LCD se encenderá durante unos 10 segundos.

Suelte el pedal de control y píselo de nuevo para volver a realizar la comprobación de errores. Si no encuentra ningún problema, el error se cancela y las operaciones pueden continuar.

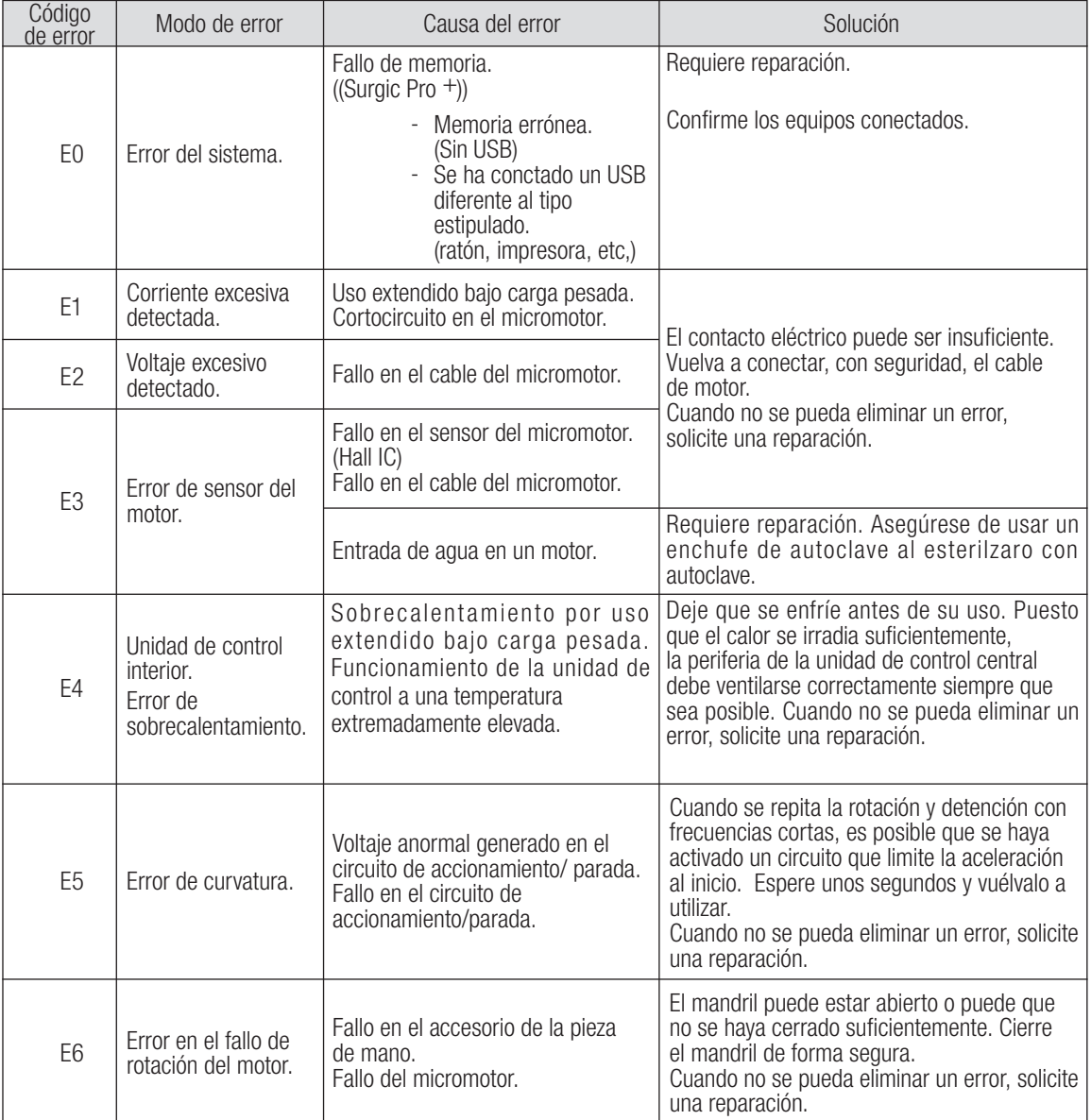

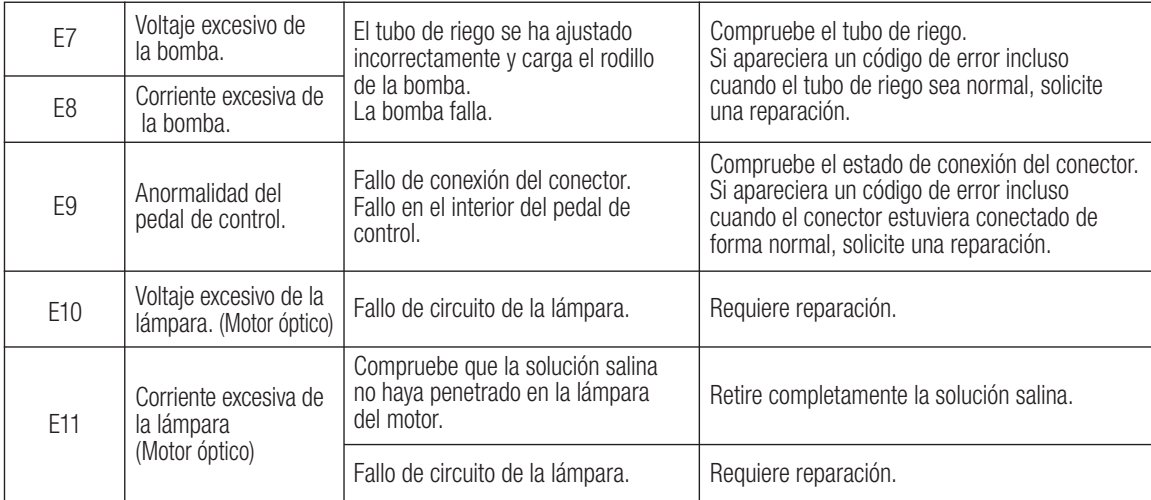

Errores relacionados con la función USB (se muestran en el indicador "Memory Time")

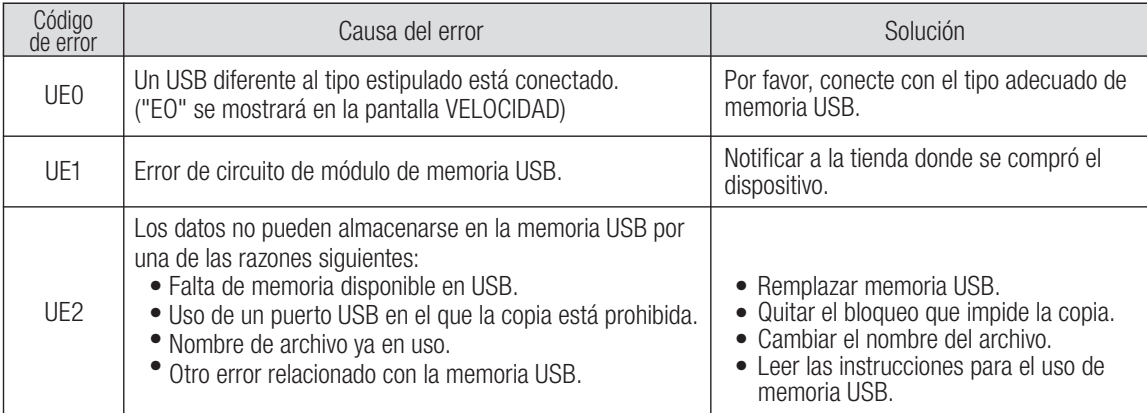

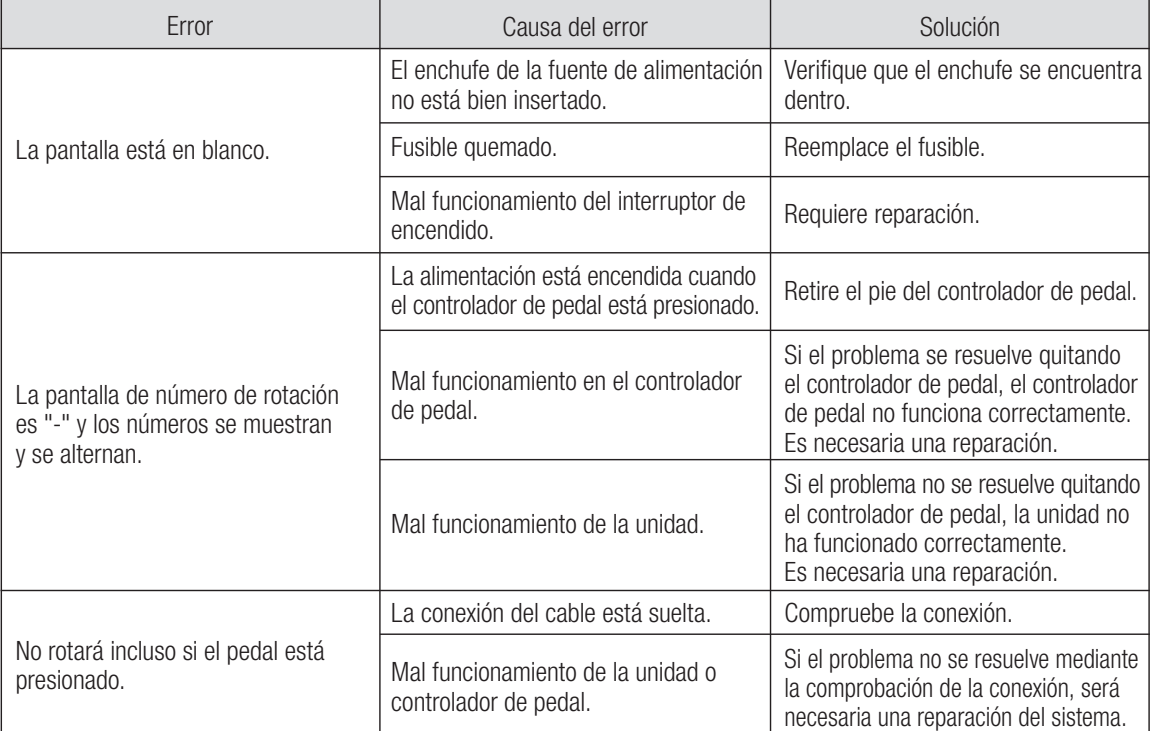

# 9. Cambio de fusible

Si la unidad de control no funcionara, compruebe los fusibles (Compuerta de la caja de fusible situada en la parte trasera de la unidad de control). Para acceder al fusible, use una herramienta puntiaguda en el cerrojo de los fusibles y la compuerta se abrirá. (Fig.15)

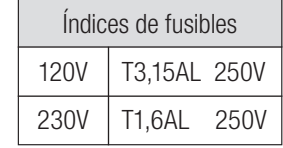

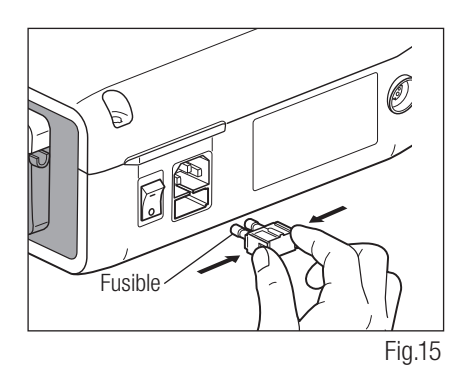

# 10. Mantenimiento

## 10-1 Mantenimiento de la unidad de control y del pedal de control

En caso de que la unidad de control o el pedal de control tengan manchas de sangre o de solución salina, retire el cable eléctrico CA, limpie la unidad de control o el pedal de control con un paño húmedo y a continuación con un paño humedecido en alcohol.

## 10-2 Mantenimiento de la pieza de mano y motor

Retire la suciedad y los deshechos del producto. No utilice un cepillo de alambre.

Limpie con un paño o trapo de algodón impregnado en alcohol.

|씨| Esta pieza de mano puede limpiarse o desinfectarse con un termo-desinfector.

Conecte el enchufe de protección al micromotor

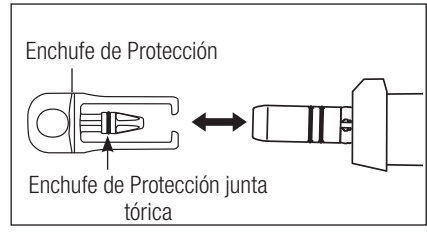

Fig.16

Para más detalles, consulte el manual de usuario del termodesinfectante.

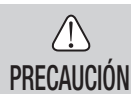

• Utilice siempre el enchufe de protección durante el termo-desinfectante.

- No utilice el enchufe de protección sin la junta tórica montada. Podría provocar un mal funcionamiento. Si la junta tórica ha sido dañada, sustitúyala inmediatamente.
- Para obtener más información sobre la pieza de mano, consulte su manual de usuario.
- IMPORTANTE • El anillo o de Enchufe de Protección consumible. Si dañó, substitúyalo nuevo. Optional Enchufe de Protección: No. de pedido 10001595 Enchufe de Protección junta tórica : No. de pedido 0312457102

# 11. Esterilización

 $\frac{1355}{131}$  Todas las piezas de mano pueden ser esterilizables en autoclave hasta una T<sup>a</sup> Max.135 °C.

- Se recomienda esterilizar con autoclave.
- Es necesaria una esterilización con autoclave con el primer uso y tras cada paciente, tal y como se indica a continuación.

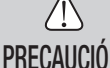

- Solamente los artículos especificados abajo pueden ser esterilizados.
- PRECAUCIÓN
- Pieza de mano de implante Micromotor con cable de motor Soporte para la pieza de mano
	-
- 
- 
- 
- Boquilla de irrigación interna Soporte del tubo Soporte de la boquilla
- Enchufe de Protección Fresa de calibración
- 
- 
- 
- 
- \*Esterilización con autoclave
	- 1) Retire la sangre y los desechos de la pieza de mano.
	- Limpie el interior de la pieza de mano utilizando un lubricante en spray. 2)
	- Sitúelos en el estuche de autoclave (no incluido en el paquete) y séllelo. 3)
	- 4) Esterilizable en la autoclave a un máximo de 135 °C.
		- ej.) Esterilice con autoclave durante 20 minutos a 121 ºC, o durante 3 min a 134 ºC.
	- Mantenga la pieza de mano en el estuche de autoclave para mantenerla limpia hasta que la use. 5)
		- \* EN13060/EN ISO17665-1 recomienda limpieza con autoclave durante 3 minutos (tiempo de retención mínimo) a 134 °C o 15 minutos (tiempo de retención mínimo) a 121 °C.
		- NSK recomienda la esterilización de la clase B.

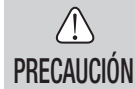

- Limpie y lubrique la pieza de mano antes de esterilizarla con autoclave. La esterilización con autoclave de una pieza de mano manchada con sangre o restos podría dañarla.
- No lubrique el micromotor.
- No desconecte el cable de motor del micromotor.
- El tubo de riego es de un único uso y no puede esterilizarse con autoclave.
- No le recomendamos que esterilice en una esterilización de plasma o esterilización de EOG.

# 12. Accesorios opcionales

A continuación se enumeran los contra-ángulos que se deben utilizar con el micromotor Surgic Pro para garantizar la alta precisión del torque.

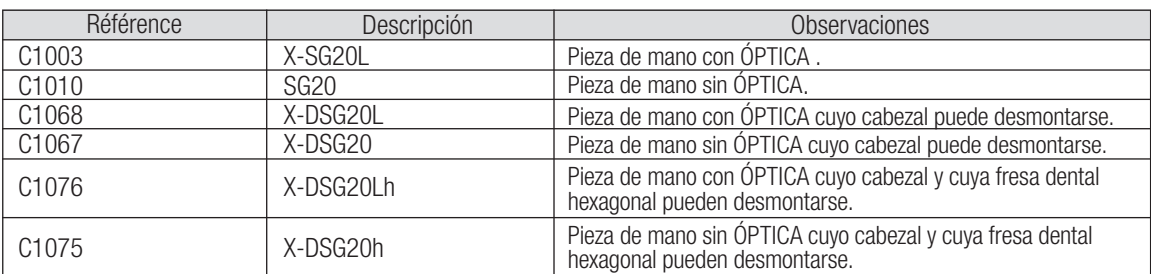

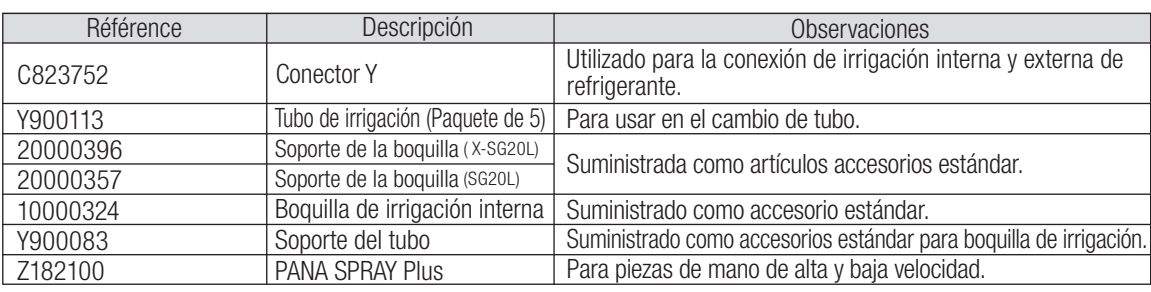

# **13. Características técnicas**

## (Unidad de control) (Micromotor)

н

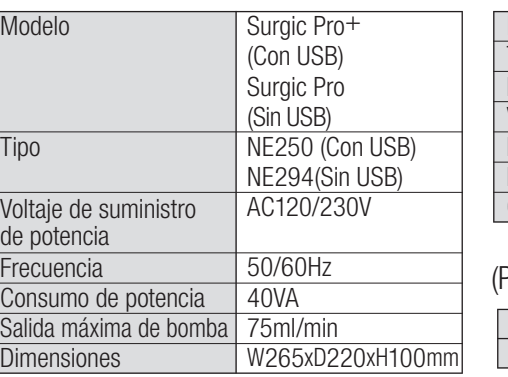

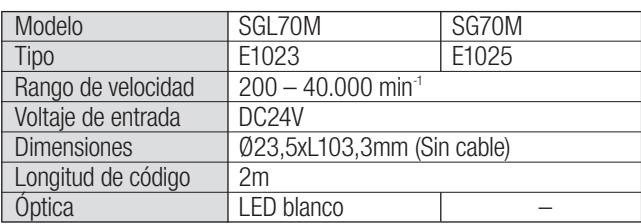

Pedal de control)

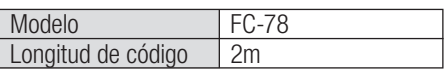

# 14. Eliminación del producto

Consulte a su distribuidor sobre la forma de desecharlo.

# 15. Símbolos

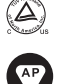

TUV Rhineland of North America es un laboratorio de ensayo reconocido a nivel nacional (NRTL) en EE.UU., y está acreditado por el Consejo canadiense de normas para certificar productos electro-médicos, de acuerdo con las normas nacionales canadienses.

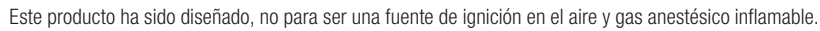

 $\zeta \xi$  is se ha aplicado la directiva de la UE 93/42/CEE en el diseño y producción de este dispositivo médico.

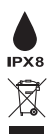

Protegido contra los efectos de la inmersión continua en polvo y agua.

Deseche este dispositivo y sus accesorios utilizando los métodos aprobados para dispositivos electrónicos, de acuerdo con la directiva 2012/19/EU.

Pieza aplicada de tipo BF  $\bigwedge \bigcap_i$  Consultar el Manual de usuario

Marcas sobre la parte externa de las piezas del equipo que incluye transmisores RF o que aplica la energía electromagnética RF para  $\big((\underline{\bullet})\big)$ diagnóstico o tratamiento.

# 16. Información de Compatibilidad Electromagnética (EMC)

#### Guía y declaración del fabricante – Emisiones Electromagnéticas

Surgic Pro series ha sido diseñado para su uso en el entorno electromagnético definido a continuación. El cliente o el usuario de Surgic Pro series debe asegurarse de que se use en este tipo de entorno. Guía y declaración del fabricante de emisiones electromagnéticas.

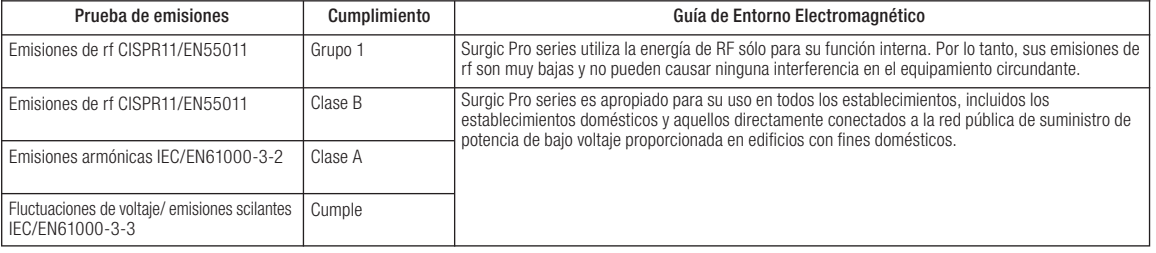

#### Guía y declaración del fabricante – Inmunidad electromagnética

Surgic Pro series ha sido diseñado para su uso en el entorno electromagnético definido a continuación. El cliente o el usuario de Surgic Pro series debe asegurarse de que se use en este tipo de entorno.

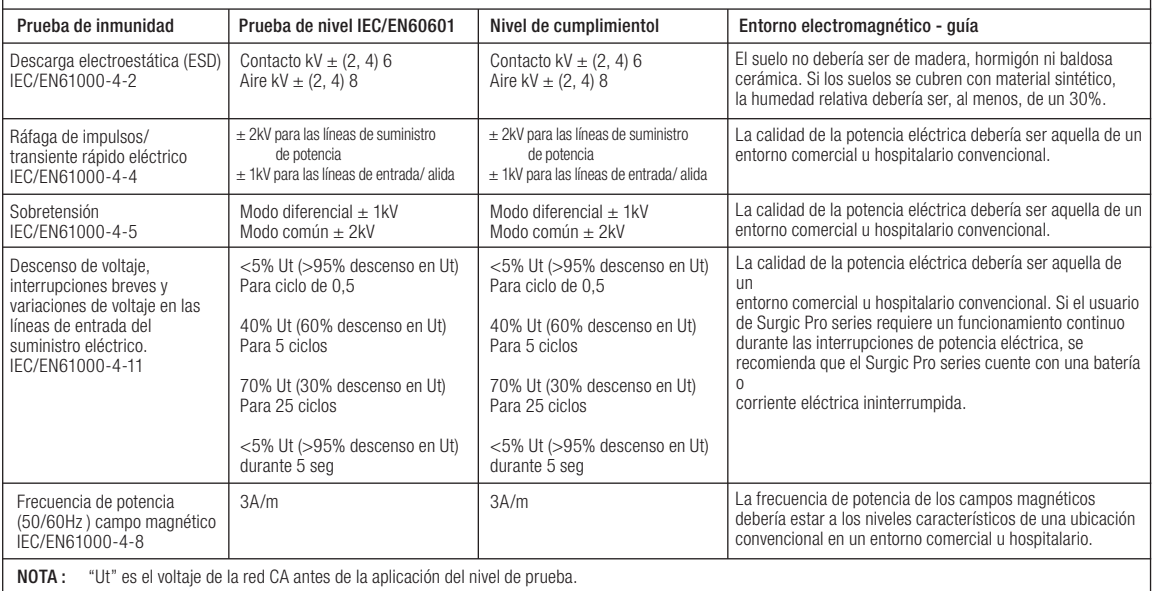

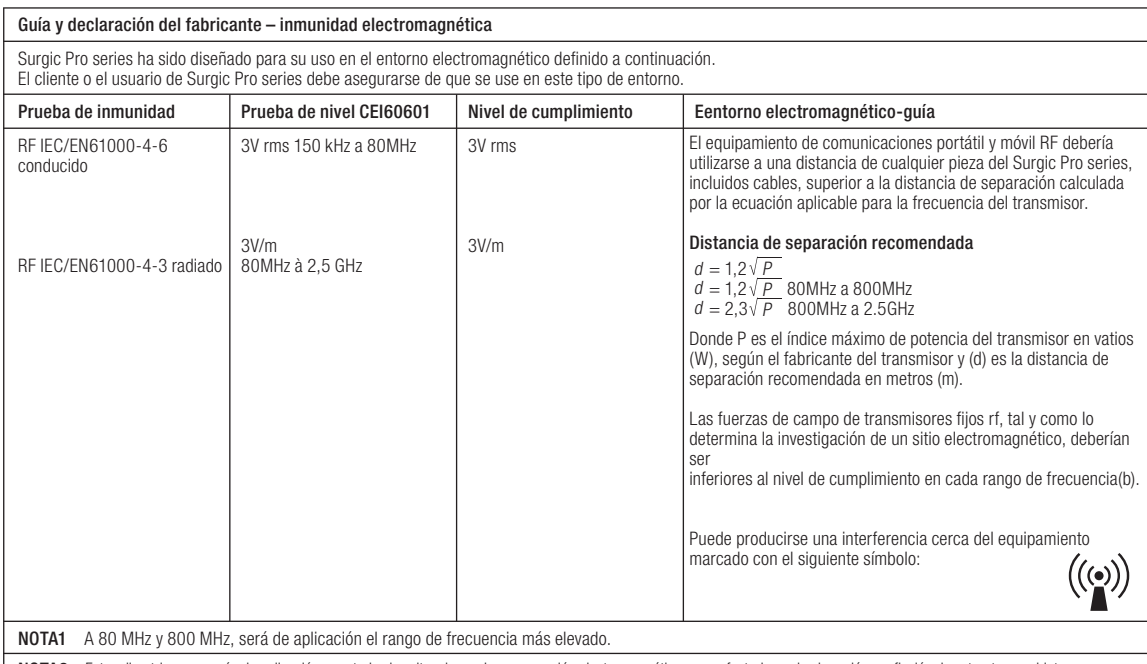

NOTA2 Estas directrices no serán de aplicación para todas las situaciones. La propagación electromagnética se ve afectada por la absorción y reflexión de estructuras, objetos y personas. a En teoría, las fuerzas de campo de transmisores fijos, como estaciones de base de teléfonos de radio (celular/ inalámbrica) y radios móviles terrestres,

 radioaficionados,programas de radio AM y FM y programas de televisión no pueden predecirse con precisión. Para evaluar el entorno electromagnético debido a transmisores fijos rf, se debe considerar una investigación electromagnética del sitio. Si la fuerza de campo medida en la ubicación en la que se usa Surgic Pro series supera el nivel de cumplimiento aplicable RF anterior, deberá observarse si el Surgic Pro series funciona normalmente. En caso de observar un rendimiento anormal, será necesario aplicar unas medidas adicionales, como la reorientación o reubicación del Surgic Pro series.

b Por encima del rango de frecuencia de 150kHz a 80MHz, la fuerza del campo debería ser inferior a 3V/m.

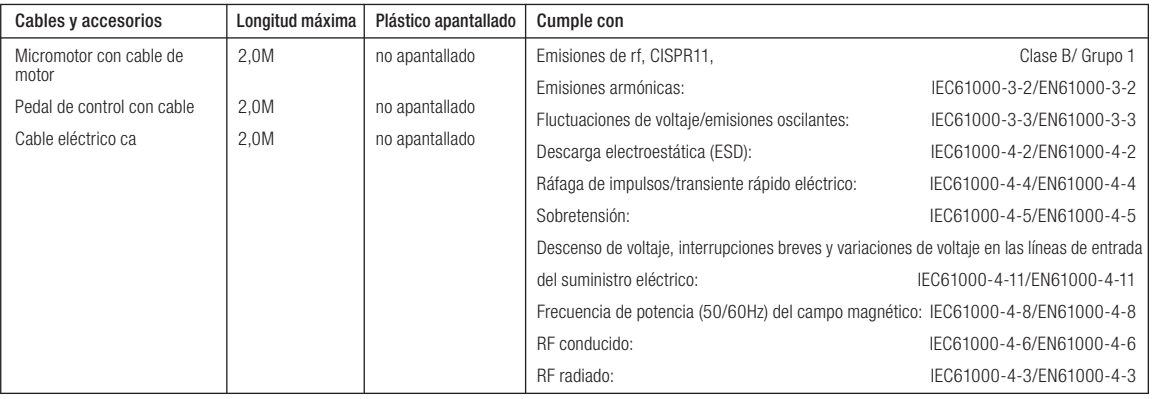

#### 150kHz a 80MHz 80MHz a 800MHz a 800MHz 800MHz 800MHz a 2.5GHz Distancias de separación recomendadas entre el equipamiento de comunicación portátil y móvil RF y Surgic Pro series. Índice de potencia de salida máxima del transmisor W 0,01 0,1 1 10 0,12 0,38 1,2 3,8 0,23 0,73 2,3 7,3 0,12 0,38 12 3,8 Distancia de separación según la frecuencia del transmisor m  $d=1,2\sqrt{P}$   $d=1,2\sqrt{P}$   $d=2,3\sqrt{P}$ El Surgic Pro series ha sido diseñado para su uso en un entorno electromagnético en el que se controlen las alteraciones radiadas RF. El cliente o el usuario de Surgic Pro series puede ayudar a prevenir las interferencias electromagnéticas manteniendo una distancia mínima entre el equipamiento de comunicación portátil y móvil RF (transmisores) y Surgic Pro series.

Para transmisores con un índice de potencia máximo no incluido anteriormente, la distancia de separación recomendada "d" en metros (m) puede estimarse usando la ecuación aplicable a la frecuencia del transmisor, donde "P" es el índice de potencia de salida máximo del transmisor en vatios (W), según el fabricante del transmisor. 100 12 23 12

NOTA1 A 80 MHz y 800 MHz, se aplicará la distancia de separación para el rango de frecuencia máximo.

NOTA2 Estas directrices no serán de aplicación para todas las situaciones. La propagación electromagnética se ve afectada por la absorción y reflexión de estructuras, objetos y personas.

# Surgic Pro

Vi ringraziamo per aver acquistato l'Unità Chirurgica NSK Surgic Pro series.

Prima dell'uso si consiglia di leggere attentamente il presente Manuale contenente le istruzioni per l'uso, il metodo di gestione o le verifiche di manutenzione che consentiranno di utilizzare l'Unità in futuro. Si consiglia inoltre di conservare il presente Manuale d'uso in un luogo accessibile per la consultazione degli utenti in qualsiasi momento.

## ◆ Uso previsto

Surgic Pro series è stato creato per l'utilizzo in chirurgia orale da parte di personale qualificato.

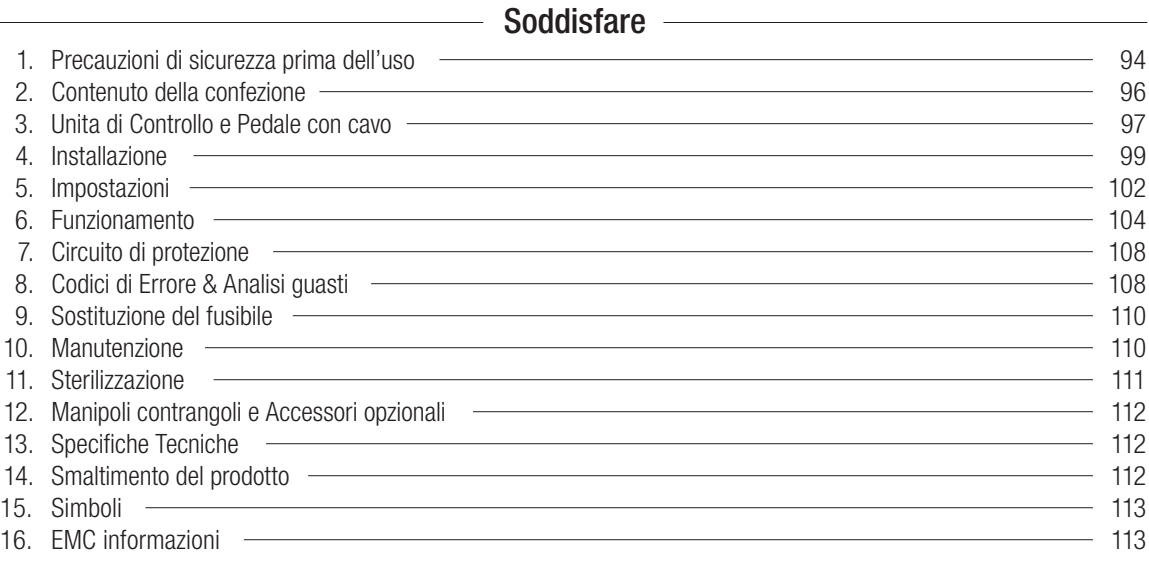

## ◆ Classificazione del dispositivo

- Tipo di protezione contro shock elettrico:
	- Apparecchio di classe l
- Grado di protezione contro shock elettrico: – Parte applicata di tipo BF  $|\hat{\mathbf{\Lambda}}|$
- Metodo di sterilizzazione o disinfezione raccomandato dal produttore:
- Cfr. 11. Sterilizzazione
- Grado di protezione contro l'ingresso dell'acqua conforme alle norme IEC 60529 in vigore:
	- Pedale: IPX8 (protetto contro gli effetti dell'immersione in acqua)
- Grado di sicurezza dell'applicazione in presenza di miscele anestetiche infiammabili con aria, ossigeno o ossido nitrico:
	- Motore, Pedale: Apparecchio Categoria AP
- Modalità di funzionamento:
	- Funzionamento intermittente

# $\triangle$  Precauzioni di utilizzo e funzionamento

- Leggere attentamente le avvertenze ed utilizzare il prodotto correttamente.
- Questi indicatori servono a consentire l'uso sicuro del prodotto e ad evitare pericoli e danni a voi e agli altri. Sono classificati in base al grado di pericolo, danno e serietà. Tutti gli indicatori riguardano la sicurezza, assicurarsi di rispettarli.

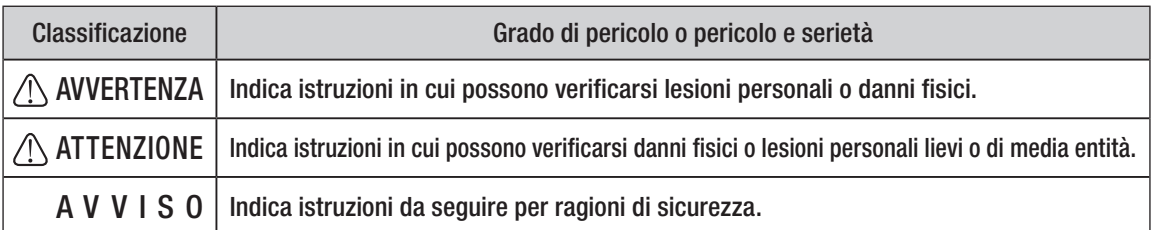

# 1. Precauzioni di sicurezza prima dell'uso

## Leggere attentamente il Manuale d'Uso del Manipolo prima dell'utilizzo.

# AVVERTENZA

- Per evitare SHOCK ELETTRICI non toccare il Cavo di Alimentazione con le mani bagnate.
- Non fare entrare in contatto l'acqua con l'unità di controllo: potrebbe causare corto circuiti e scosse elettriche.
- Se si riscontrano anomalie quali, ad es., vibrazioni, generazione di calore, rumori anormali prima o durante l'uso dell'unità, sospenderne subito l'uso.
- Se usato in presenza di interferenza di onde elettromagnetiche, può verificarsi un malfunzionamento del sistema. Non installare il sistema in prossimità di dispositivi con emissioni di onde magnetiche. Spegnere l'interruttore dell'unità di controllo del sistema se un apparecchio ultrasonico o un bisturi elettrico sono in funzione nelle vicinanze.

# AN ATTENZIONE

- L'accuratezza del Torque del Monitor dipende dalle performance ad alta precisione del manipolo collegato al micromotore. Il reale valore del torque potrebbe altrimenti non essere correttamente visualizzato. Per garantire la precisione del torque del manipolo, che corrisponde al sistema del display del monitor, UTILIZZARE SOLO i manipoli contrangoli NSK elencati a "12.Manipoli contrangoli e Accessori opzionali". Quando altri manipoli sono stati collegati, potrebbe non corrispondere la riduzione accurata indicata sul manipolo.
- Surgic Pro series richiede speciali precauzioni riguardo alla compatibilità elettromagnetica e deve essere installato e utilizzato in conformità con le informazioni sulla compatibilità elettromagnetica. (Riferisca a 16. EMC informazioni)
- Dispositivi di comunicazione RF portatili e mobili possono interferire con il funzionamento di Surgic Pro series. Non utilizzare dispositivi RF nelle vicinanze del prodotto.
- L'uso di accessori, Motori e cavi diversi da quelli specificati, eccetto i Motori e i cavi venduti dal produttore di Surgic Pro series come ricambi per componenti interni, può causare un aumento delle EMISSIONI o una diminuzione dell'IMMUNITÀ dell'Unità di Controllo.
- Non posizionare altri dispositivi accanto o sopra Surgic Pro series e, qualora se ne rendesse necessario l'uso con dispositivi posizionati accanto o sopra, osservare l'Unità di Controllo per verificarne il normale funzionamento nella configurazione in cui verrà utilizzata.
- Durante l'impiego del presente sistema, considerare sempre la sicurezza del paziente.
- Non cercare di smontare l'Unità di Controllo/il Pedale/il Micromotore o di manomettere il meccanismo.
- Verificare la presenza di vibrazioni, rumorosità e surriscaldamento prima dell'uso e qualora venissero riscontrate delle anomalie, sospendere immediatamente l'utilizzo e contattare il distributore.
- Utilizzare una presa elettrica con messa a terra.
- Non far cadere, colpire o sottoporre ad urti violenti.
- Non piegare il tubo di irrigazione quando l'erogatore dell'acqua è in funzione. Si potrebbe provocare la rottura del tubo.
- Non utilizzare frese piegate, danneggiate o scadenti. Il manico potrebbe piegarsi o rompersi.
- Non superare la velocità raccomandata.
- Dopo ogni utilizzo, lubrificare e sterilizzare il Manipolo subito dopo la pulizia. Coaguli di sangue possono essere causa di corrosioni e ruggine. Tuttavia, non lubrificare il Micromotore. L'olio può generare calore eccessivo e causare danni.
- È possibile pulire l'Unità di Controllo con un panno umido. Scollegare l'alimentazione prima di pulire. Non è possibile sterilizzare in alcun modo l'Unità di Controllo e il Pedale.
- Quando il prodotto è utilizzato molto frequentemente, è consigliabile mantenere una piccola riserva di parti di ricambio.
- Non scollegare il cavo motore dal Motore.
- Non asciugare, pulire o immergere in acqua molto acida o in soluzioni sterilizzanti.
- Seguire le indicazioni della tabella sottostante per il tempo di azione del motore e del manipolo. Un uso continuato per un lungo periodo con torque alto può causare surriscaldamento del manipolo e conseguenti incidenti.
- Il componente applicabile per l'utilizzo sul paziente e da parte dell'operatore è il manipolo.
- Non fissare la luce emessa dal display LED.
- In caso di anomalie riscontrate sul display LED (display scuro, spento o lampeggiante), sospendere immediatamente l'uso del prodotto e contattare il rivenditore.
- Utilizzando il micromotore con la luce "ON" per più di 3 minuti continuativi, il motore diventerà caldo. (La temperatura massima della superficie può raggiungere 45° a seconda della situazione di utilizzo) In questi casi interrompere l'utilizzo del micromotore finchè la luce non si raffredda, oppure utilizzare il micromotore a luce spenta.
- L'affidabilità della messa a terra può essere garantita unicamente nel caso in cui il dispositivo sia collegato a una presa elettrica per uso ospedaliero o equivalente.
- Per ragioni di sicurezza, installare l'unità di controllo in un luogo dove sia possibile estrarre facilmente il cavo di alimentazione CA. (è possibile disinserire l'unità di controllo dalla fonte di alimentazione estraendo il cavo di alimentazione CA)

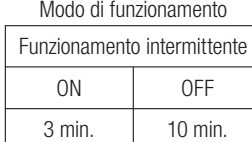

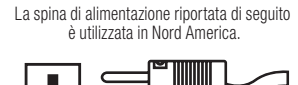

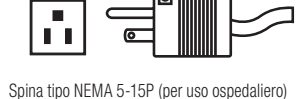

# **Italiano**

## AVVISO

- Spegnere l'Interruttore di alimentazione principale dopo ogni uso.
- Per assistenza e ricambi contattare il proprio distributore.
- Si raccomanda l'uso del kit tubo di irrigazione pre-sterilizzato monouso NSK originale.
- Il tempo di registrazione totale è di circa 100 minuti.
- Non inserire una memoria USB durante il funzionamento.
- Non rimuovere la memoria USB mentre la spia LED è accesa o lampeggiante.
- Non usare i dati immagazzinati nella memoria USB per scopi diagnostici.
- Non usare una memoria USB diversa da una memoria USB 2.0.
- Non è garantito il funzionamento del presente dispositivo con tutte le memorie USB. Il dispositivo potrebbe non funzionare con memorie USB provviste di funzioni di sicurezza o che richiedono un'elevata quantità di elettricità.

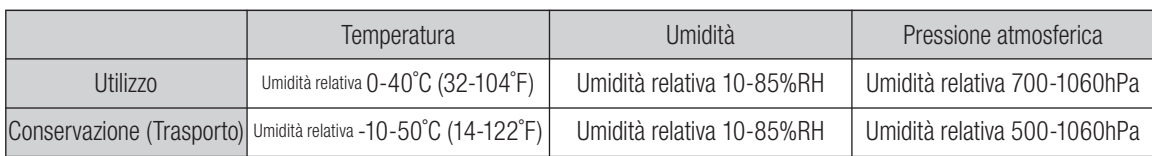

Assenza di condensa all'interno dell'Unità di Controllo.

L'utilizzo al di fuori di questi limiti può causare malfunzionamenti.

# 2. Contenuto della confezione

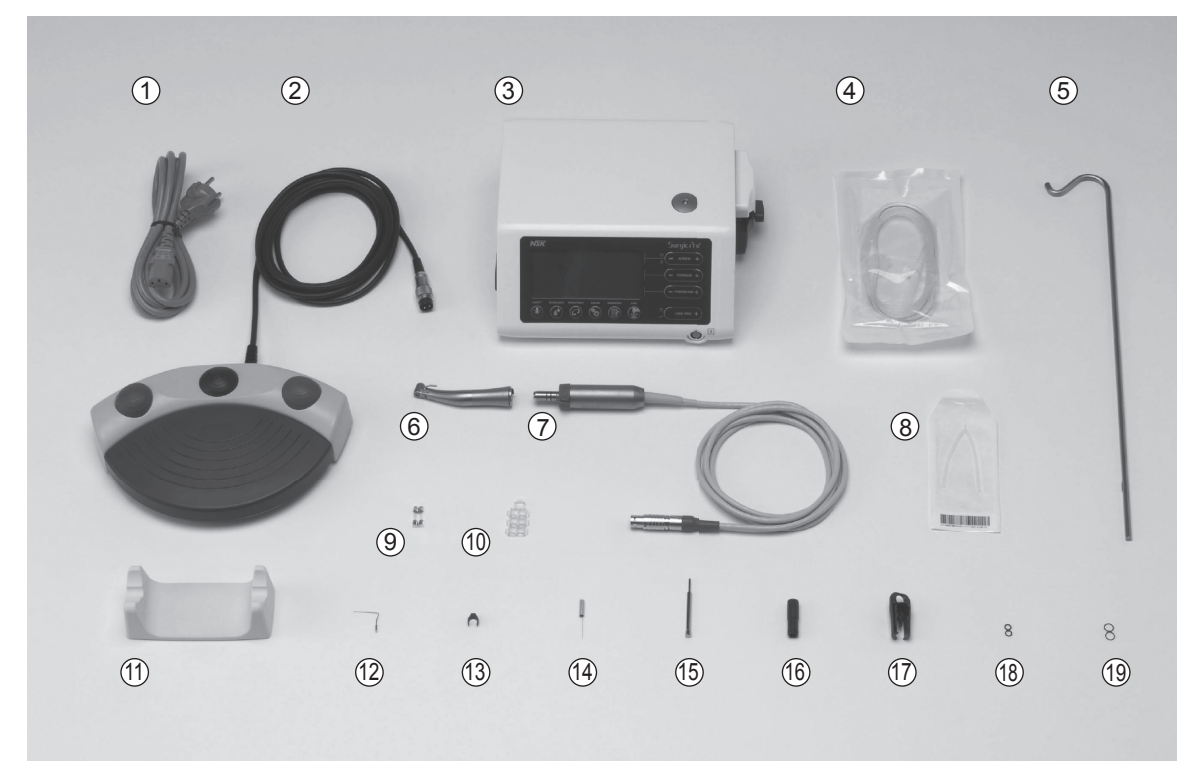

\*Nella figura vengono riportati il Motore e Manipolo con Luce

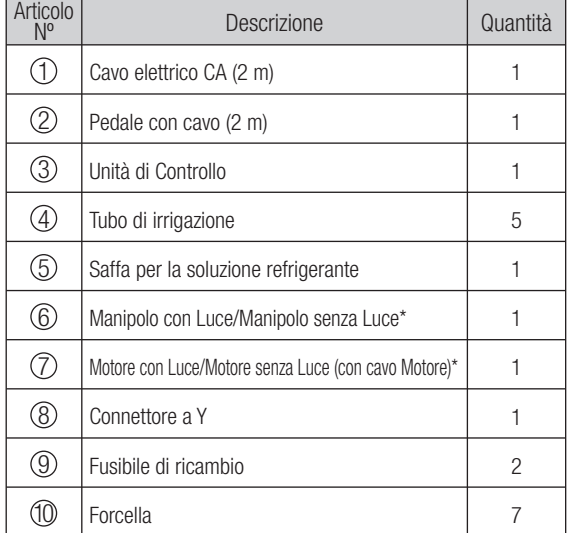

\* Verrà collegato un manipolo adatto e Subordinato al manipolo

\* Uno dei manipoli/motori sarà imballato.

\* Memoria USB non inclusa.

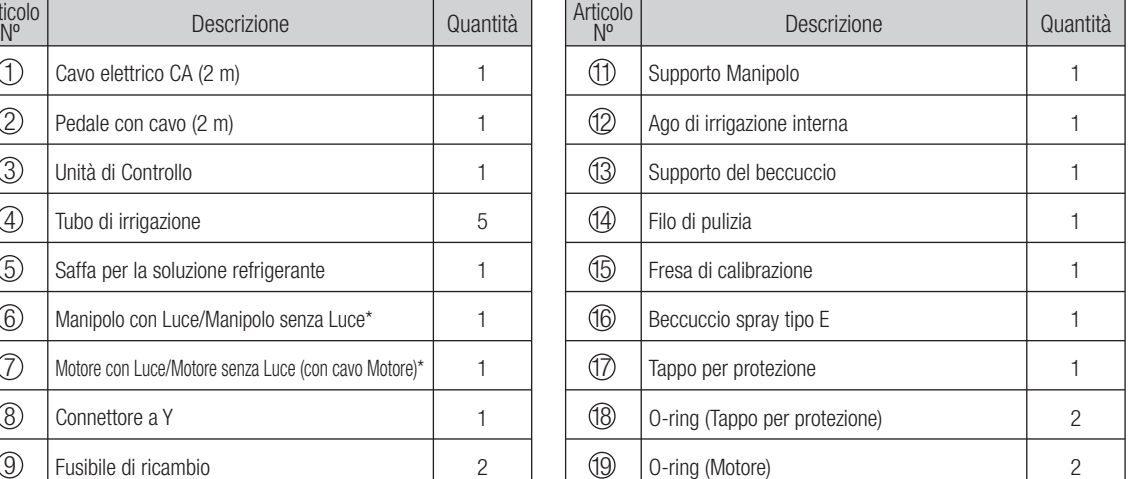

# 3. Unita di Controllo e Pedale con cavo

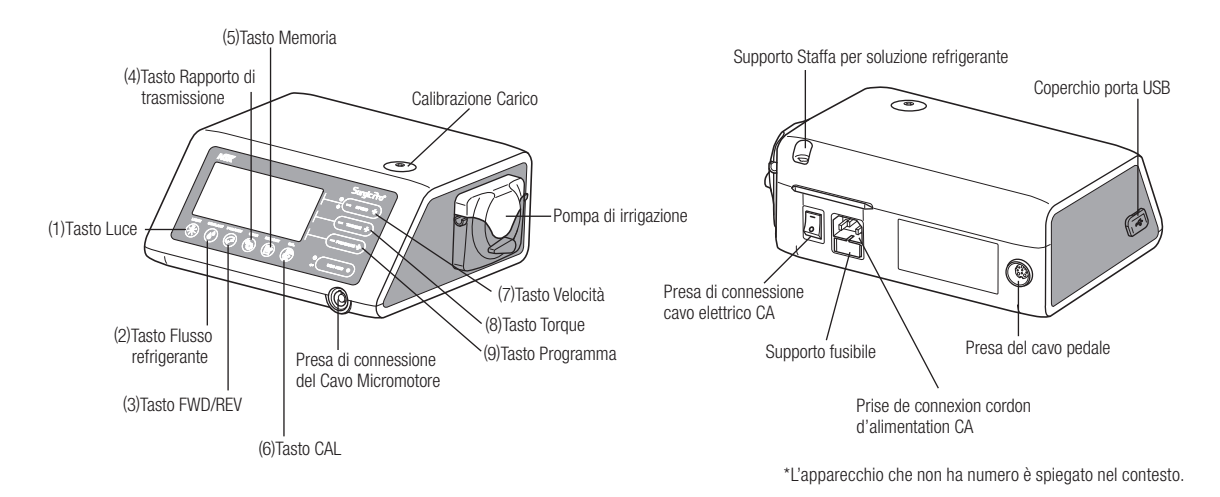

3-1 Tasti dell'Unità di Controllo

(1) Tasto luce

Selezionare il livello di luminosità. (SPENTO  $\rightarrow$  BASSO  $\rightarrow$  ALTO) Premere ripetutamente il tasto per passare da un livello di luminosità all'altro(Livello predefinito: ALTO)

(2) Tasto Flusso della soluzione refrigerante:

Serve a selezionare 6 livelli di flusso della soluzione refrigerante da 0 a 5; premere il tasto più volte per scorrere i livelli di flusso del fluido refrigerante.

(3) Tasto FWD-REV:

Serve a selezionare la direzione della rotazione. Premere questo tasto per modificare la direzione di rotazione. (avviso acustico dell'Unità di Controllo quando si seleziona la rotazione inversa)

- Tasto Rapporto di trasmissione (Gear Ratio): (4) Serve ad impostare il rapporto di trasmissione del manipolo collegato prima dell'uso. Premere più volte questo tasto fino a quando il display LCD visualizza il corretto rapporto di trasmissione del Manipolo.
- (5) Tasto Memoria:

Serve a memorizzare i parametri del programma impostati dall'operatore. Tenete premuto il tasto per circa 1 secondo per memorizzare i parametri. La memorizzazione dei parametri del nuovo programma è segnalata da un avviso acustico.

(6) Tasto CAL

Uso attivare il ciclo di calibratura del handpiece prima dell'uso.

Tasto Velocità: (- +) (7)

Serve ad impostare la velocità del Micromotore. Premere [+] per aumentare e [-] per diminuire la velocità. (quando si raggiungono i limiti massimo e minimo di velocità verrà emesso un avviso acustico)

(8) Tasto Torque:  $(-+)$ 

Serve ad impostare l'intervallo di Torque. Premere [+] per aumentare e [-] per diminuire l'intervallo di Torque. (quando si raggiungono i limiti massimo e minimo dell'intervallo di Torque verrà emesso un avviso acustico) L'intervallo del Torque va impostato in base al rapporto di trasmissione del manipolo collegato.

(9) Tasto Programma:  $(-+)$ 

Serve a selezionare i programmi disponibili. Premere [+] per aumentare e.

(10) Tasto USB REC (SOLO Surgic Pro+)

Premi questo tasto per registrare il pro funzionamento di serie di Surgic alla memoria del USB. Premere brevemente per salvare i dati in corso di memorizzazione nella memoria USB. Premere a lungo (2 secondi circa) per cancellare i dati salvati nella memoria dell'unità di controllo.

# 3-2 Display LCD sulla console dell'Unità di Controllo<br>E)USB memory (B)Velocità

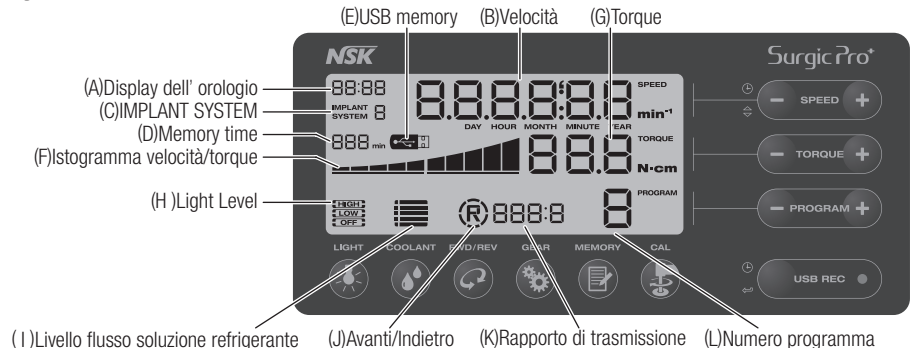

(A) Display dell'orologio (SOLO Surgic Pro+)

Display dell'orologio. L'ora viene visualizzata per mezzo di batterie installate nell'unità di controllo.

Velocità (B)

Visualizza la velocità selezionata. Durante il funzionamento viene visualizzata la velocità di rotazione. Quando la rotazione si arresta, viene visualizzata la velocità di rotazione massima impostata.

Con pressione sul Pedale: Visualizza velocità di rotazione del Motore sul display LCD. (presupponendo che sia stato selezionato il rapporto di trasmissione corretto) La velocità di rotazione varia a seconda della forza di pressione esercitata sul pedale. Senza pressione sul Pedale: Visualizza rotazione massima preimpostata sul display LCD.

(C) IMPLANT SYSTEM

Viene visualizzato il numero del sistema di impianto attualmente in uso. (da 1 a 8)

(D) Memory time(SOLO Surgic Pro+)

Viene visualizzato il tempo di memoria residuo. (Tempo residuo)

(E) USB memory (SOLO Surgic Pro+)

L'inserimento della memoria USB viene visualizzato sul display LCD.

- (F) Istogramma del Torque: Mostra l' intervallo di Torque in funzione. Se tutte le barre sono illuminate, il Torque è al massimo. Se la metà delle barre è illuminata, il Torque è circa al 50% del Torque preimpostato.
- Torque: Indicazione selezionata di coppia di torsione. Nel usando l'azionamento diretto di 1:1 o il handpiece aumentante di (G) velocità, la coppia di torsione non è visualizzata. (Questa funzione è appropriata per manipoli con riduzione 2:1 o maggiore) Visualizza il Torque selezionato.

\* Quando si utilizza un Manipolo con rapporto 1:1 o moltiplicatore, il Torque non viene visualizzato. (questa funzione è adatta a un Manipolo moltiplicatore 2:1 o superiore)

(H) Light Level (SOLO Ottiche)

Visualizza il livello chiaro selezionato; i livelli elevati chiari sono, BASSI e FUORI.

- Livello del flusso della soluzione refrigerante: (I) Mostra il livello del flusso della soluzione refrigerante; il livello di flusso selezionato è indicato dai livelli da 1 a 5 degli indicatori illuminati. Se nessun indicatore è acceso significa che il flusso della soluzione refrigerante è spento.
- (J) Indicatore Avanti/Indietro:

Mostra la direzione selezionata del Micromotore. Durante il funzionamento, viene visualizzata l'icona di rotazione. (K) Rapporto di trasmissione:

- Mostra il rapporto di trasmissione selezionato del Manipolo.
- (L) Numero Programma:

Mostra il numero del programma selezionato.

- AVVISO Subito dopo aver inserito la fonte di alimentazione, l'orologio potrebbe visualizzare "88:88/00:00" o il display LCD del tasto USB REC potrebbe lampeggiare: tali fenomeni non sono anomalie di funzionamento.
	- Una volta inserita la fonte di alimentazione, il dispositivo ripristinerà le impostazioni predefinite. Per salvare un'impostazione, vedi 6-1 Programmazione funzionamento micromotore. (Impostazione predefinita: sistema impianto 1, luce ALTA, livello flusso refrigerante 3, rotazione F, rapporto di trasmissione 20:1, numero di programma 1, coppia 20N·cm, velocità 800 min<sup>-1</sup>)
	- Se imballato per la spedizione, ecc., l'orologio lampeggerà indicando "00:00" nel caso in cui non sia stato impostato. Vedi 5-1 Orologio e data.
	- Quando il display dell'orologio lampeggia indicando "- -: -", le batterie dell'orologio sono esaurite. Contattare il rivenditore presso cui è stato acquistato il dispositivo.

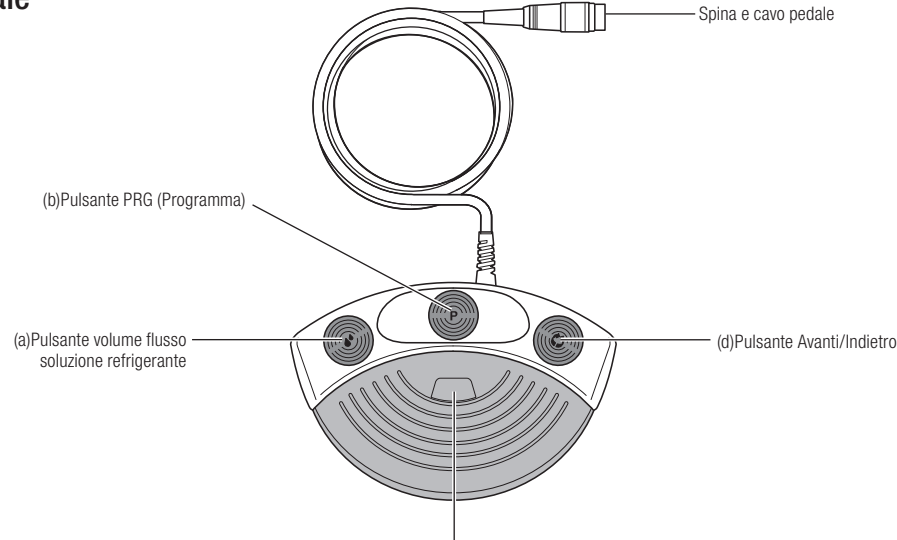

(c)Pedale di controllo della velocita

Pulsante volume flusso della soluzione refrigerante: (a)

Serve a selezionare 6 livelli di flusso della soluzione refrigerante da 0 a 5; premendo questo pulsante è possibile aumentare di un livello. Se il pulsante viene premuto quando ci si trova al livello 5, si torna al livello 0.

(b) Pulsante PRG (Programma):

Serve a selezionare il numero del programma desiderato. Il numero del programma aumenta ogni volta che si preme questo pulsante. Per diminuirlo, tenere premuto il pulsante per 1 secondo, poi rilasciare.

- Pedale di controllo della velocità: (c) Serve ad avviare e ad arrestare il Micromotore e a controllare la velocità durante il funzionamento. La velocità di funzionamento del Micromotore è direttamente proporzionale alla posizione del Pedale, fino al valore massimo impostato.
- Pulsante Avanti/Indietro: (d)

Serve a modificare la direzione di rotazione del Micromotore. Premere questo pulsante una volta per modificare la direzione di rotazione.

# 4. Installazione

 $\bigwedge$ 

ATTENZIONE • Installare il cavo/spina solo quando l'alimentazione è spenta.

## 4-1 Collegamento del Cavo Motore

Allineare il segno  $\lceil \cdot \rceil$  del cavo motore con il segno  $\lceil \cdot \rceil$ dell'Unità di Controllo; spingere la base della spina del cavo motore nella presa fino a che il Giunto non scatta in posizione.

Per scollegare la spina, tirare indietro il Giunto ed estrarre fino a quando il cavo non si disconnette.

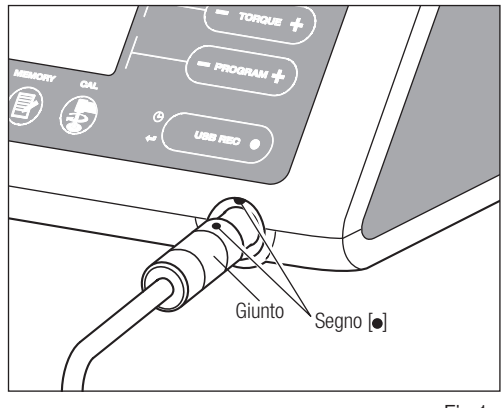

## 4-2 Collegamento del manipolo

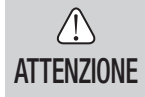

• Quando si utilizza il micromotore Surgic Pro Con Luce (SGL70M), UTILIZZARE SOLO manipoli contrangoli Con Luce. I Manipoli Senza Luce potrebbero non collegarsi con precisione al micromotore, dando luogo a malfunzionamenti quando il micromotore è sotto carico.

- 1) Premere il manipolo sul motore avendo cura di mantenerlo allineato.
- 2) Ruotare il manipolo fino a bloccarlo in sede. (sarà udibile uno scatto)

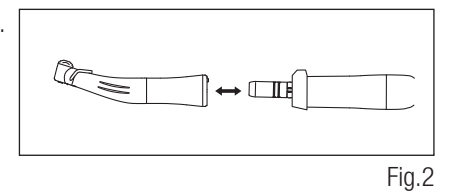

## 4-3 Connessione del Pedale

Rivolgere la vite della spina del cavo Pedale verso il basso, inserire la spina nella presa di connessione del cavo Pedale sull'Unità di Controllo. Fissare la spina avvitando il dado di fissaggio. Cfr. Fig.3.

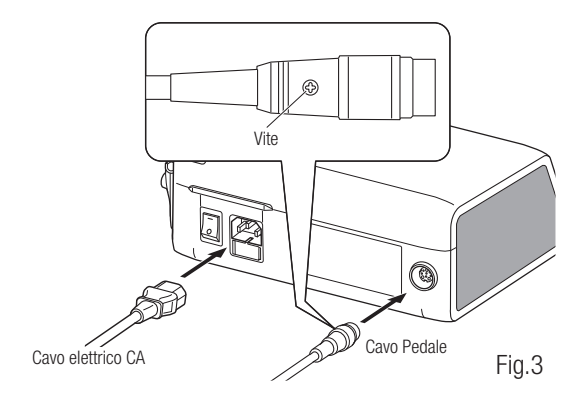

## 4-4 Collegamento del cavo elettrico CA

Allineare nel modo corretto e poi inserire il cavo elettrico CA nel suo alloggio sul retro dell'Unità di Controllo. (Fig.3)

## 4-5 Installazione del tubo di irrigazione

Assicurarsi che la leva del coperchio della pompa sia in posizione "APERTA", con "l'ago" del tubo di irrigazione rivolto verso il lato posteriore dell'unità di controllo. Posizionare saldamente i fermi del gruppo del tubo nella guida del tubo. (Fig.4)

<Posizione APERTO>

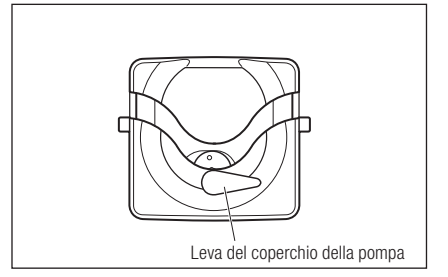

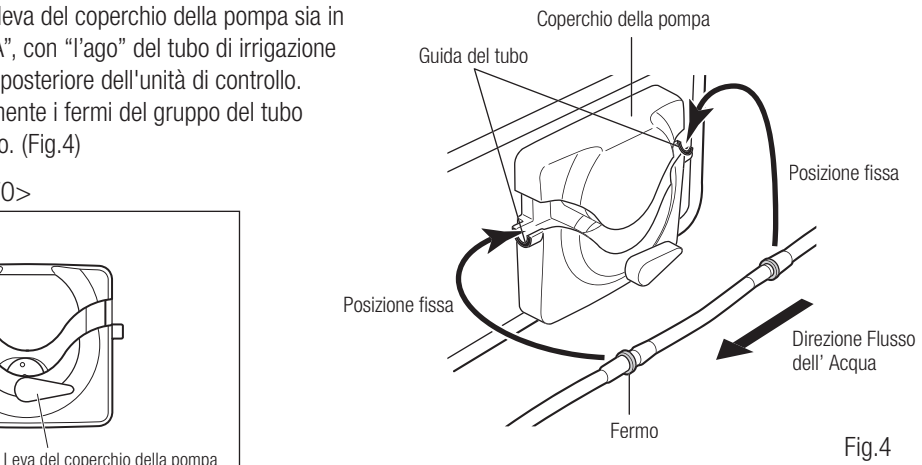

• Verificare che il tubo sia ben collocato sui rulli prima di chiudere il Coperchio della Pompa. Se il tubo non è posizionato correttamente sui rulli e il Coperchio è chiuso, il tubo potrebbe venire tagliato o torto. (Fig.5)

- Non far montare il Tubo d'Irrigazione a personale non esperto.
- Procedere al montaggio dopo aver disinserito la fonte di alimentazione del tubo di irrigazione.

Fig.5

<Posizione CHIUSO>

Dopo aver posizionato i tubi nel modo corretto, chiudere il Coperchio della Pompa girando la Leva in posizione "CHIUSA (CLOSE)". (180 gradi in senso antiorario) (Fig.6)

Per rimuovere il tubo, aprire la leva del coperchio della pompa e quindi estrarre il tubo.

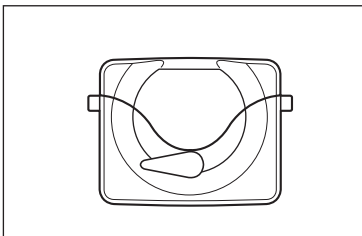

## Fig.6

Fig.7

**Italiano**

Allineamento

## 4-6 Montaggio della Staffa per soluzione refrigerante

Montare la Staffa per la soluzione refrigerante nell'apposito supporto sull' Unità di Controllo. La Staffa si inserisce correttamente in una sola posizione. Posizionare la bottiglia come indicato nella. (Fig.7)

## 4-7 Inserimento del tubo di irrigazione

- Chiudere il morsetto del tubo, tra l'ago del tubo di irrigazione e la pompa di irrigazione. (Fig.8) 1)
- 2) Inserire l'ago del tubo di irrigazione nel tappo della bottiglia. (Fig.9)
- 3) Aprire il tappo del tubo per fare entrare aria nella bottiglia. (Fig.10)
- 4) Aprire il morsetto del tubo.

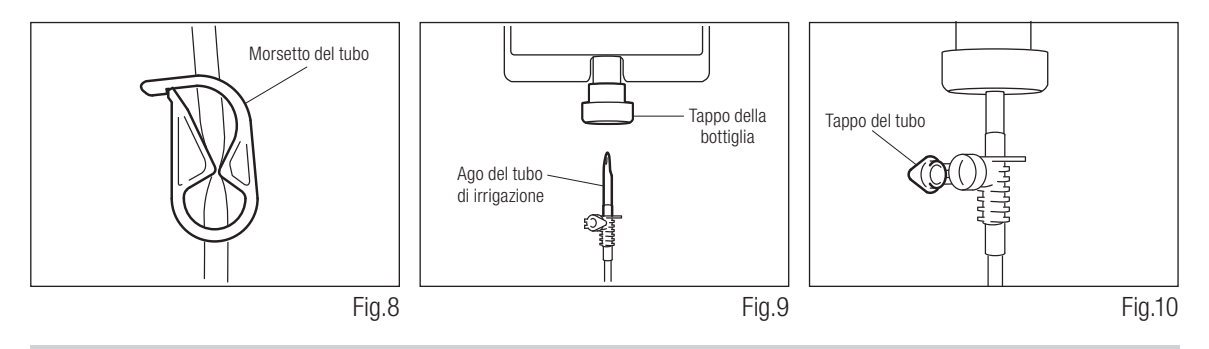

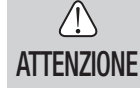

• Non utilizzare la pompa di irrigazione se il tubo è piegato o se il morsetto è nella posizione chiusa. Ciò potrebbe causare lo scoppio o la fuoriuscita del tubo dalla bottiglia.

## 4-8 Verifica della compatibilità dell'ago di irrigazione interna/fresa

Gli aghi per irrigazione interna forniti con questo prodotto non sono necessariamente compatibili con tutte le frese presenti sul mercato. Seguire le istruzioni qui riportate per verificare la compatibilità prima di procedere all'uso. In caso contrario, o se l'ago di irrigazione interna non è adatto alla fresa vi è il rischio di perdita di soluzione

fisiologica, con conseguenti problemi quali ruggine o arresto improvviso dell'apparecchio durante l'uso.

## Istruzioni:

- Collegare una bottiglia di soluzione fisiologica all'Unità di Controllo. 1)
- Connettere l'ago per l'irrigazione interna al termine della punta del 2) tubo di irrigazione.
- Inserire l'ago di irrigazione interna nella fresa dalla parte posteriore. (Fig.11) 3)

4) Azionare il sistema irrigante al volume massimo per 5 secondi.

## Punti da verificare:

- Pulizia della soluzione irrigante che fuoriesce dalla fresa; se la soluzione è colorata, potrebbe esservi ruggine nella fresa. In tal caso, sostituire la fresa.
- Flusso dell'acqua; se il flusso è basso e/o il flusso dalla fresa è asimmetrico, sostituire la fresa.
- Assenza di perdita d'acqua tra l'ago di irrigazione interna e la fresa.
- Prima di procedure all'uso, verificare che non vi siano perdite di acqua nel punto di inserimento dell'ago di irrigazione, che potrebbero essere causate da una guarnizione rotta o mancante. Sostituire la fresa anche se è nuova, l'ingresso di soluzione fisiologica nel Manipolo causerebbe un malfunzionamento.

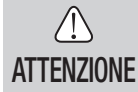

• Se durante l'uso si rilevano malfunzionamenti quali la perdita di soluzione fisilogica dalla parte posteriore della testina, sospendere l'uso e compiere le dovute procedure di risoluzione problemi.

Fresa

## 4-9 Collegamento del beccuccio di irrigazione

X-SG20L/SG20 dispone di 3 metodi di irrigazione, in base allo strumento e all'applicazione; esterna, interna o entrambe. Per ulteriori informazioni sull'installazione, consultare il

Manuale d'Uso del Manipolo collegato.

## 4-10 Collegamento della Forcella

Usare il cavo motore come scarico della trazione del tubo di irrigazione. È più semplice inserire prima il cavo motore e poi il tubo di irrigazione. (Fig.12)

## 4-11 Memoria USB (non fornita in dotazione) (SOLO Surgic Pro<sup>+</sup>)

- Aprire il coperchio della porta USB sul lato dell'unità di controllo. 1)
- 2) Inserire completamente la memoria USB. L'icona USB apparirà sul display LCD non appena la memoria USB sarà stata riconosciuta dal dispositivo. (Fig.13)
- ATTENZIONE
	- Non urtare violentemente la memoria USB quando questa è inserita.
	- Quando la memoria USB non è collegata, chiudere il coperchio della porta USB.

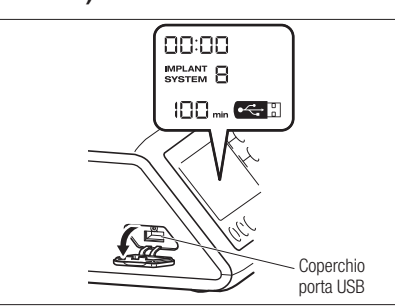

Fig.13

# 5. Impostazioni

## 5-1 Orologio e data

Impostando la data e l'ora, sarà possibile registrare i dati sul trattamento del paziente su base giornaliera (Vedi 7-5 Funzione USB per istruzioni sulla memorizzazione di dati in una memoria USB).

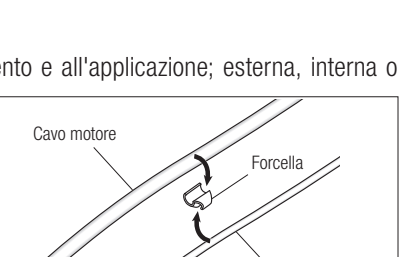

Tubo di irrigazione

Fig.11

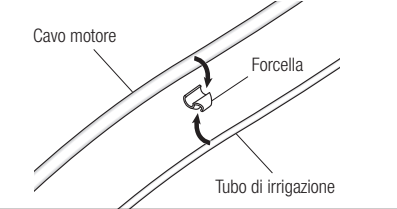

Fig.12

## AVVISO • Impostare l'orologio prima di usare il presente sistema.

- Se il display dell'orologio non appare o viene visualizzato come"- : -", le batterie dell'orologio potrebbero essersi esaurite. Contattare il rivenditore presso cui è stato acquistato il dispositivo.
- L'orologio funziona in base a un sistema di visualizzazione a 24 ore.
- È possibile impostare gli anni dal 2010 al 2099.
- Premere il tasto USB REC e il tasto VELOCITÀ(-) per circa 2 secondi. 1)
- Lo schermo di impostazione apparirà sul display LCD. È possibile impostare anno, mese, giorno, ora e minuto in quest' 2) ordine. Immettere i dati e premere il tasto USB REC per passare al dato successivo (il dato selezionato lampeggerà).
- Modificare i numeri premendo il tasto VELOCITÀ(+ -). Premendo il tasto a lungo i numeri aumenteranno con 3) incrementi di 5 unità.
- Dopo aver impostato tutti i dati, premere il tasto USB REC per 2 secondi per salvare le impostazioni. 4)
- $\sqrt{N}$ ATTENZIONE
- Se viene a mancare l'alimentazione durante la configurazione delle impostazioni, le modifiche non saranno salvate. In tal caso ricominciare dall'inizio.
- Se i dati sono già stati immagazzinati nella memoria interna, non sarà possibile impostare la data.

## 5-2 Regolazione della luminosità (solo X-SG20L)

Premere ripetutamente il tasto LUCE per passare da un livello di luminosità all'altro. Premere ripetutamente il tasto LUCE per modificare l'intensità di luminosità (SPENTO → BASSO → ALTO) (Livello predefinito: ALTO). Per salvare le modifiche, premere il tasto MEMORIA per almeno 2 secondi.

- AVVISO Ripetere le suddette procedure quando si ripristina il funzionamento.
	- Lo stato della luce rimane impostato anche se si spegne e riaccende l'alimentazione.
	- Questa funzione è applicabile solo a un motore e a un manipolo ottici.

## 5-3 Volume segnali acustici

È possibile modificare il volume dei segnali acustici di funzionamento e di avviso emessi dai tasti.

- 1) Inserire l'alimentazione premendo il pulsante CAL.
- Durante l'accensione, il volume passerà alternativamente da "Alto" a "Basso". (il volume predefinito è "Basso") 2) \* Il volume dei segnali acustici non è visualizzato sul display LCD. I segnali acustici impostati sono modificabili.

AVVISO • Le impostazioni saranno salvate anche se l'alimentazione viene disinserita.

## 5-4 Tempo di arresto del motore

È possibile impostare su "Normale" o "Rapido" il tempo di arresto del motore dopo il rilascio del pedale.

- 1) Inserire l'alimentazione mentre si preme il tasto VELOCITÀ  $(-+)$ .
- Durante l'accensione si sentiranno dei segnali acustici e il tempo di arresto del motore si alternerà tra "Normale" 2) e "Rapido". (L'impostazione predefinita è "Normale")
	- \* Questa impostazione non viene visualizzata sul display LCD. Servirsi dei segnali acustici emessi quando si preme il pedale per identificare l'impostazione attuale. Il dispositivo emette un segnale acustico per "Normale" e due segnali acustici per "Rapido".
- AVVISO Le impostazioni vengono salvate anche dopo che l'alimentazione è stata disinserita.

## 5-5 Impostazioni di fabbrica

Una volta inizializzato, il dispositivo ripristinerà le impostazioni di fabbrica. Le impostazioni e i programmi favoriti saranno cancellati; assicurarsi pertanto di procedere alla loro memorizzazione.

- 1) Inserire l'alimentazione mentre si preme il tasto PROGRAMMA (+ -).
- 2) Sul display LCD verrà visualizzato "Set" (Imposta) (si udirà anche un breve segnale acustico). Premendo il tasto CAL, il dispositivo ripristinerà le impostazioni di fabbrica.
- 3) Sul display LCD verrà visualizzato "Fin" (si udirà anche un breve segnale acustico). L'inizializzazione termina non appena lo schermo torna alla sua normale visualizzazione.

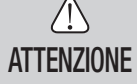

• Anche quando il dispositivo ripristina le impostazioni di fabbrica, i dati relativi a data e ora non saranno inizializzati.

# 6. Funzionamento

## 6-1 Programmazione del Micromotore

L'Unità di Controllo può memorizzare fino a 8 programmi. Ogni programma comprende le seguenti funzioni, che saranno eseguite automaticamente quando viene selezionato il relativo numero del programm.

Rapporto di trasmissione dei manipoli di contrangolo

 Velocità Direzione della rotazione Limite massimo coppia Flusso soluzione refrigerante Livello LED

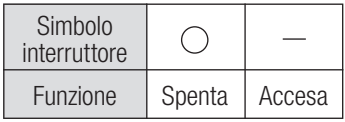

- 1) Accendere l'alimentazione portando l'interruttore di alimentazione principale su [-]; all'accensione del sistema impianto, viene visualizzato il programma numero 1 per impostazione predefinita.
- 2) Selezionare il numero del programma utilizzando la procedura (a) o la procedura (b): (a) Premere il tasto PROGRAMMA + - sul pannello di controllo fino a che non viene visualizzato il programma desiderato. (b) Premere il tasto PRG (Programma) sul pedale fino a che non viene visualizzato il numero del programma desiderato.
- Selezionare la direzione di rotazione del manipolo. Selezionare la direzione di rotazione utilizzando la procedura (a) 3) o la procedura (b):

(a) Premere il tasto FWD/REV sul pannello di controllo fino a che non viene visualizzata la direzione desiderata. (b) Premere il tasto FWD/REV sul pedale fino a che non viene visualizzata la direzione desiderata.

- AVVISO Premendo il tasto "R" verrà emesso un segnale acustico.
	- I segnali acustici avvertiti durante la rotazione e l'arresto del dispositivo sono diversi. Segnali acustici diversi non sono indice di anomalie di funzionamento.
	- 4) Selezionare il rapporto di trasmissione dei manipoli di contrangolo per il programma; premere il pulsante [RAPPORTO DI TRASMISSIONE] per selezionare il rapporto di trasmissione del manipolo. (il rapporto di trasmissione sarà visualizzato sul display LCD)
	- 5) Impostare la velocità di funzionamento massima richiesta premendo il tasto VELOCITÀ + -. Ogni volta che si preme questo tasto, il display passa al livello di velocità successivo. Premendo questo tasto per più di un secondo, la velocità passa più velocemente al livello successivo, fino a che non si raggiunge il limite massimo o minimo.
		- Quando l'impostazione di velocità raggiunge il limite massimo o il limite minimo, viene emesso un segnale acustico e le impostazioni di velocità non possono più essere modificate.
	- 6) Impostare il limite massimo della coppia premendo il tasto COPPIA sul pannello di controllo. Ogni volta che si preme questo tasto, il display passa al livello di coppia successivo. Premendo questo tasto per più di un secondo, la coppia passa più velocemente al livello successivo, fino a che non si raggiunge il limite massimo o minimo.
		- Quando l'impostazione della coppia raggiunge il limite massimo o il limite minimo, viene emesso un segnale acustico e l'impostazione di velocità non può più essere modificata.
	- Il volume di flusso di soluzione refrigerante è impostabile in base a 6 livelli di flusso (da 0 a 5) (0 = nessun flusso del fluido 7) refrigerante). Selezionare un volume del flusso di soluzione refrigerante utilizzando la procedura (a) o la procedura (b):
		- (a) Premere il tasto REFRIGERANTE sul pannello di controllo fino a che non viene visualizzato il livello di flusso desiderato.
		- (b) Premere il pulsante [Volume di flusso di soluzione refrigerante] sul pedale fino a che non viene visualizzato il livello di flusso desiderato.
	- Dopo aver completato i punti da 2 a 7, tenere premuto il tasto MEMORIA fino a che non viene emesso un segnale 8) acustico. Il segnale acustico conferma che la programmazione è terminata. Se si avverte un breve segnale acustico quando si preme la prima volta il tasto MEMORIA, ignorare tale segnale e continuare a premere il tasto MEMORIA fino a che non viene emesso un segnale acustico lungo.
		- \* Ripetere i passi da 2) a 8) per programmare ognuno degli 8 programmi disponibili.

## 6-1-1 Funzione di salto programmi

Quando si cambia programma usando il pedale, è possibile saltare i numeri dei programmi non selezionati.

- 1) Scegliere i numeri di programmi che si desidera saltare con l'unità di controllo.
- Usare il tasto VELOCITÀ (-) per visualizzare la velocità di rotazione minima. 2)
- 3) Rilasciare il tasto VELOCITÀ(-) e quindi premerlo nuovamente. Visualizzare "---" sul display LCD.
- Premere il pulsante MEMORIA fino a che non viene emesso un segnale acustico (per circa 2 secondi) e quindi 4) memorizzare.

AVVISO • È possibile selezionare programmi saltati usando l'unità di controllo.

## 6-2 SISTEMA IMPIANTO

La Serie Surgic Pro può memorizzare 8 differenti Sistemi Implantari. Inoltre, potete programmare 8 funzioni all'interno di ogni SISTEMA che utilizzate. Quando impostate il programma, fate riferimento ai valori raccomandati dal produttore degli Impianti.

Quando si programma ogni SISTEMA Implantare, il numero del SISTEMA può essere cambiato premendo i Tasti (+) e (-) simultaneamente.

## 6-3 Funzione di Calibrazione

La resistenza alla rotazione di un Manipolo dipende dal modello, dalla condizione, e dall'usura interna dei meccanismi del Manipolo. Questa Unità di Controllo integra una funzione automatica di riconoscimento del livello di resistenza del Manipolo collegato e del Micromotore.

- AVVISO Questo apparecchio è ottimizzato per ottenere la precisione di calibrazione maggiore alla riduzione 20:1. Per la calibrazione UTILIZZARE SOLO i manipoli ridotti 20:1 elencati a "12.Manipoli contrangoli e Accessori opzionali".
	- Il Manipolo micro-seghetto non deve essere calibrato.
	- La calibrazione va effettuata solo su Manipoli NSK.

## 6-3-1 Preparazione della calibrazione

- Fissare il manipolo con un rapporto di trasmissione (rapporto di 1) riduzione) 20:1 al motore.
- 2) Collegare la fresa di calibrazione al manipolo.
- 3) Premere il tasto CAL per circa 2 secondi. Sarà emesso un segnale acustico e il display passerà a visualizzare la modalità di calibrazione.

## 6-3-2 Esecuzione della calibrazione

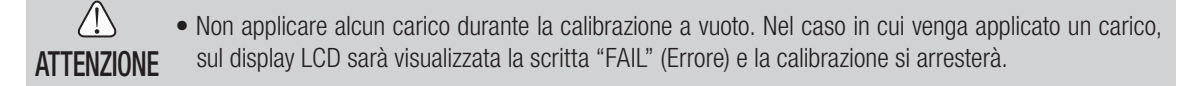

- il display della coppia visualizza "L" Sorreggendo il motore in una mano, assicurarsi che la lettera "L" sia visualizzata sul display della coppia. Premere il tasto CAL senza applicare un carico. La fresa di calibrazione comincerà a ruotare. La calibrazione termina non appena viene emesso un segnale acustico e quando viene visualizzata la scritta "Done" (Fatto) sul display. 1) Calibrazione a vuoto
- 2) Calibrazione con carico il display della coppia visualizza "H"Assicurarsi che sul display della coppia venga visualizzata la lettera "H", inserire la fresa di calibrazione nel trasmettitore della coppia.

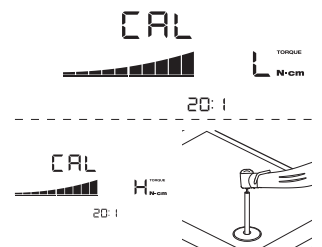

Premere il tasto CAL (poiché la calibrazione avviene durante l'applicazione del carico della coppia, afferrare saldamente il manipolo). La fresa di calibrazione comincerà a ruotare. La calibrazione termina non appena viene emesso un segnale acustico e quando viene visualizzata la scritta "Done" (Fatto) sul display.

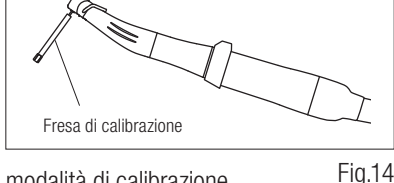

Calibrazione della velocità 3)

Premere il tasto CAL dopo aver estratto la fresa dal trasmettitore della coppia e dopo aver staccato la fresa di calibrazione. La fresa comincerà a ruotare a bassa velocità. Dopo aver ruotato lentamente per 8 secondi, la fresa ruoterà ad alta velocità per 8 secondi. Al termine della calibrazione verrà emesso un segnale acustico. La modalità di calibrazione si concluderà automaticamente.

 $\bigwedge$ ATTENZIONE

• Durante il processo, la velocità di rotazione aumenta automaticamente fino a raggiungere la rotazione ad alta velocità. Fare molta attenzione per evitare pericoli.

## Esempio di calibrazione non riuscita

- La perdita meccanica e la forte usura degli ingranaggi possono superare i limiti di controllo. Durante il ciclo di calibrazione non si potranno ottenere dati corretti e la calibrazione non riuscirà. In questo caso, richiedere assistenza per la riparazione.
- Nel caso in cui anomalie quali forte usura degli ingranaggi e perdita meccanica superino i limiti di controllo, non sarà possibile ottenere dati corretti durante la calibrazione. In questo caso, richiedere assistenza.
- La calibrazione non riesce se la fresa di calibrazione entra in contatto con qualcosa durante la calibrazione senza carico o se per errore non si applica il carico durante la calibrazione del carico.

## 6-4 Funzionamento standard

Selezionare il numero del programma desiderato. 1)

Unità di controllo: Premere il tasto PROGRAMMA (+ -).

Pedale: con il piede, selezionare il pulsante PRG (Programma). Premere il pulsante PRG (Programma) per 1 altro secondo per passare al numero del programma successivo.

- Premere il pedale di controllo della velocità nella parte centrale del pedale e il micromotore si metterà in funzione. 2) Anche la pompa del fluido refrigerante si attiverà (se prevista dal programma). La velocità aumenta quando il pedale viene abbassato. Quando il pedale di controllo della velocità è abbassato al massimo, la velocità raggiunge il massimo valore impostato.
- Inversione della direzione di rotazione del micromotore: Per invertire la direzione del micromotore (e della fresa), 3) premere semplicemente il pulsante "Forward/Reverse"(Avanti/Indietro) del pedale. Quando la direzione di rotazione è in modalità inversa, viene emesso un segnale acustico di avviso.
- **ATTENZIONE** 
	- Utilizzando il micromotore con la luce "ON" per più di 3 minuti continuativi, il motore diventerà caldo. (La temperatura massima della superficie può raggiungere 45° a seconda della situazione di utilizzo) In questi casi interrompere l'utilizzo del micromotore finchè la luce non si raffredda, oppure utilizzare il micromotore a luce spenta.
		- Attivazione del limitatore della coppia: Durante l'uso, quando il carico di foratura raggiunge il limite massimo impostato per la coppia, si attiva automaticamente il limitatore di coppia per evitare un sovraccarico della coppia. Quando si attiva il limitatore della coppia, il motore si ferma, dopo aver emesso un segnale acustico per 1 secondo. Per riattivare il micromotore, rilasciare il pedale di controllo della velocità e quindi premerlo nuovamente.

4) Rilasciare il pedale e il micromotore si arresterà automaticamente.

## 6-5 Funzione USB (SOLO Surgic Pro+)

AVVISO • Nel caso in cui l'orologio non sia stato impostato, i dati relativi a ora e data non saranno registrati. Si raccomanda di impostare l'orologio prima di usare il dispositivo.

L'orologio interno viene utilizzato unitamente alle diverse funzioni del dispositivo (data usata, ora di inizio, durata, rapporto di trasmissione, volume di irrigazione, velocità di rotazione, funzione Avanti/Indietro, coppia, numero del programma) per consentire di salvare dati in ordine cronologico sulla memoria USB. (file CSV, BMP) I dati salvati possono essere visualizzati su un computer.

## \*File e grafici salvati

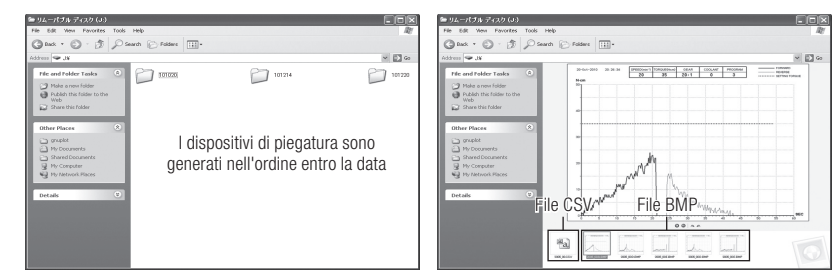

AVVISO • È possibile creare un file BMP solo quando il rapporto di trasmissione è di 20:1 e il numero di rotazioni è al massimo di 50 min<sup>-1</sup>.

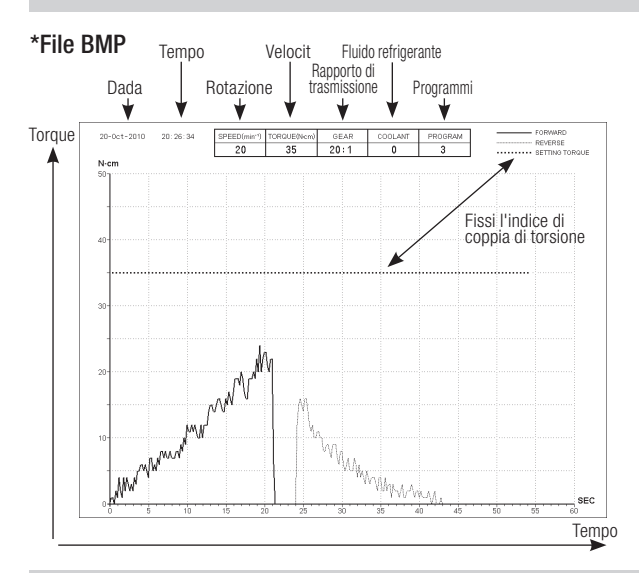

- Il tempo di registrazione totale è di circa 100 minuti.
- ATTENZIONE • Non inserire una memoria USB durante il funzionamento. Inserire la memoria solo al termine delle operazioni per immagazzinare i dati.
	- Non usare i dati immagazzinati nella memoria USB per scopi diagnostici.
	- Non usare una memoria USB diversa da una memoria USB 2.0. (NSK ha verificato la capienza della chiave USB fino a 32GB)
	- Non rimuovere la memoria USB mentre la spia LED è accesa o lampeggiante. (Quando lampeggia, la chiave USB sta comunicando con il sistema)
	- Non è garantito il funzionamento del presente dispositivo con tutte le memorie USB. Il dispositivo potrebbe non funzionare con memorie USB provviste di funzioni di sicurezza o che richiedono un'elevata quantità di elettricità.
	- Non accendere o spegnere il dispositivo con la memoria USB inserita.
	- Avere cura di inserire la memoria USB nella direzione giusta.
	- Quando la memoria USB non è collegata, chiudere il coperchio del connettore.
	- Le diverse visualizzazioni dalla spia LED e i relativi significati sono riportati di seguito: spia accesa  $=$  la memoria interna sta copiando i dati, spia lampeggiante  $=$  la memoria USB sta immagazzinando i dati.
	- Se l'alimentazione viene disinserita, la memoria interna sarà cancellata. Disinserire l'alimentazione dopo aver immagazzinato i dati nella memoria USB.

## 6-5-1 Memoria interna

 $\bigwedge$ 

La memorizzazione si avvierà automaticamente dopo aver inserito l'alimentazione e non appena il motore si metterà in funzione. (non è necessario collegare una memoria USB)
#### 6-5-2 Trasmissione dei dati memorizzati

- 1) Inserire una memoria USB. (Quando correttamente riconosciuta, l'icona della memoria USB appare sul display LCD)
- Premere il tasto USB REC per copiare i dati memorizzati dentro la memoria USB. (la luce USB REC lampeggia 2) durante il trasferimento dati)

AVVISO • Distinguere la direzione di rotazione e torque impostati utilizzando i tipi di linee.

• Quando in uso (memorizzazione), il display LED USB REC lampeggia. Circa 10 secondi dopo il termine dell'operazione, la luce LED si spegnerà e la memorizzazione si fermerà temporaneamente. (anche il cronometro si fermerà temporaneamente)

#### 6-5-3 Resettaggio

Premere il tasto USB REC per circa 2 secondi. La durata del tempo di registrazione residuo sarà azzerata dopo lo spegnimento del segnale acustico. (tempo inizializzato: 100 min.)

# 7. Circuito di protezione

Un interruttore elettronico si attiva automaticamente per proteggere il Micromotore e l'Unità di Controllo se il Micromotore è sovraccarico. L'alimentazione al Micromotore verrà così interrotta automaticamente e un codice di errore sarà visualizzato sul display dell'Unità di Controllo.

Nel caso in cui la coppia superi i valori impostati, sul display LCD sarà visualizzata la scritta "SAFE" (Sicurezza) e il dispositivo si arresterà.

\*Reimpostazione del circuito di protezione:

Per reimpostare il circuito di protezione, rilasciare e poi premere il Pedale di Controllo della velocità.

# 8. Codici di Errore & Analisi quasti

Se si verifica un problema operativo il display visualizzerà il codice di errore permettendo la diagnosi immediata. Nel caso in cui si verifichi un errore, sarà emesso un segnale acustico e sul display LCD sarà visualizzato un codice di errore. Il codice di errore lampeggerà fino a quando l'errore non sarà stato rimosso. L'icona del tasto USB REC continuerà a lampeggiare sullo schermo LCD per circa 10 secondi.

Rilasciare e premere nuovamente il pedale per eseguire un altro controllo degli errori. Se non si trova alcun problema, l'errore è stato annullato e si può procedere con le operazioni.

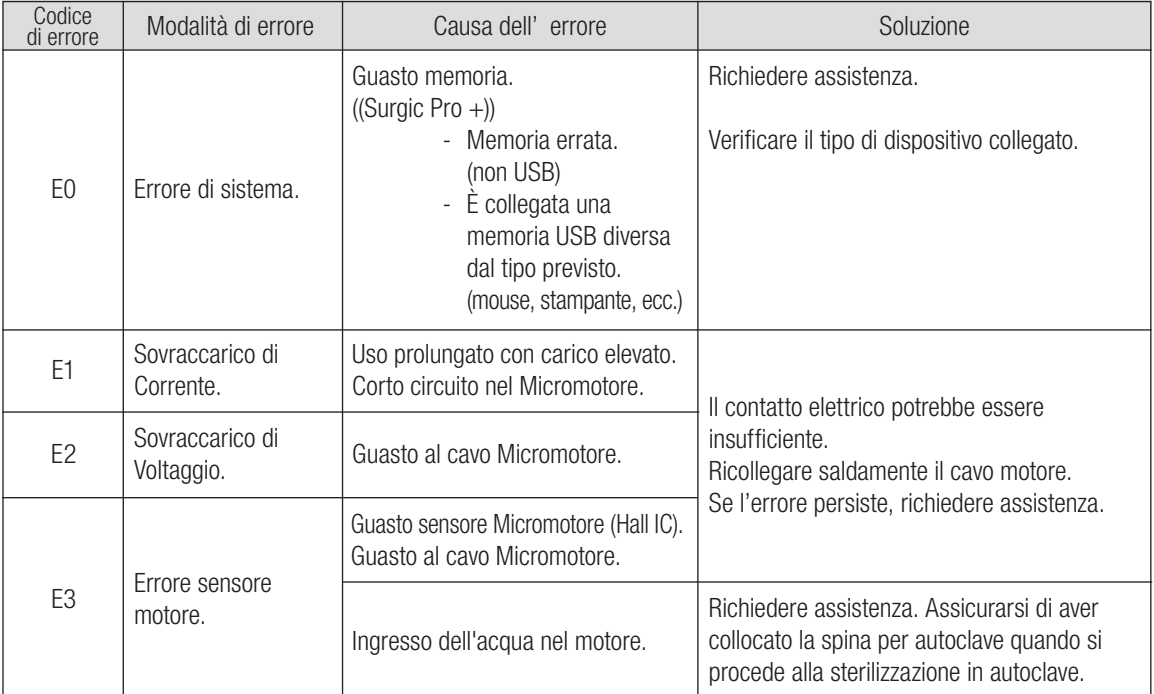

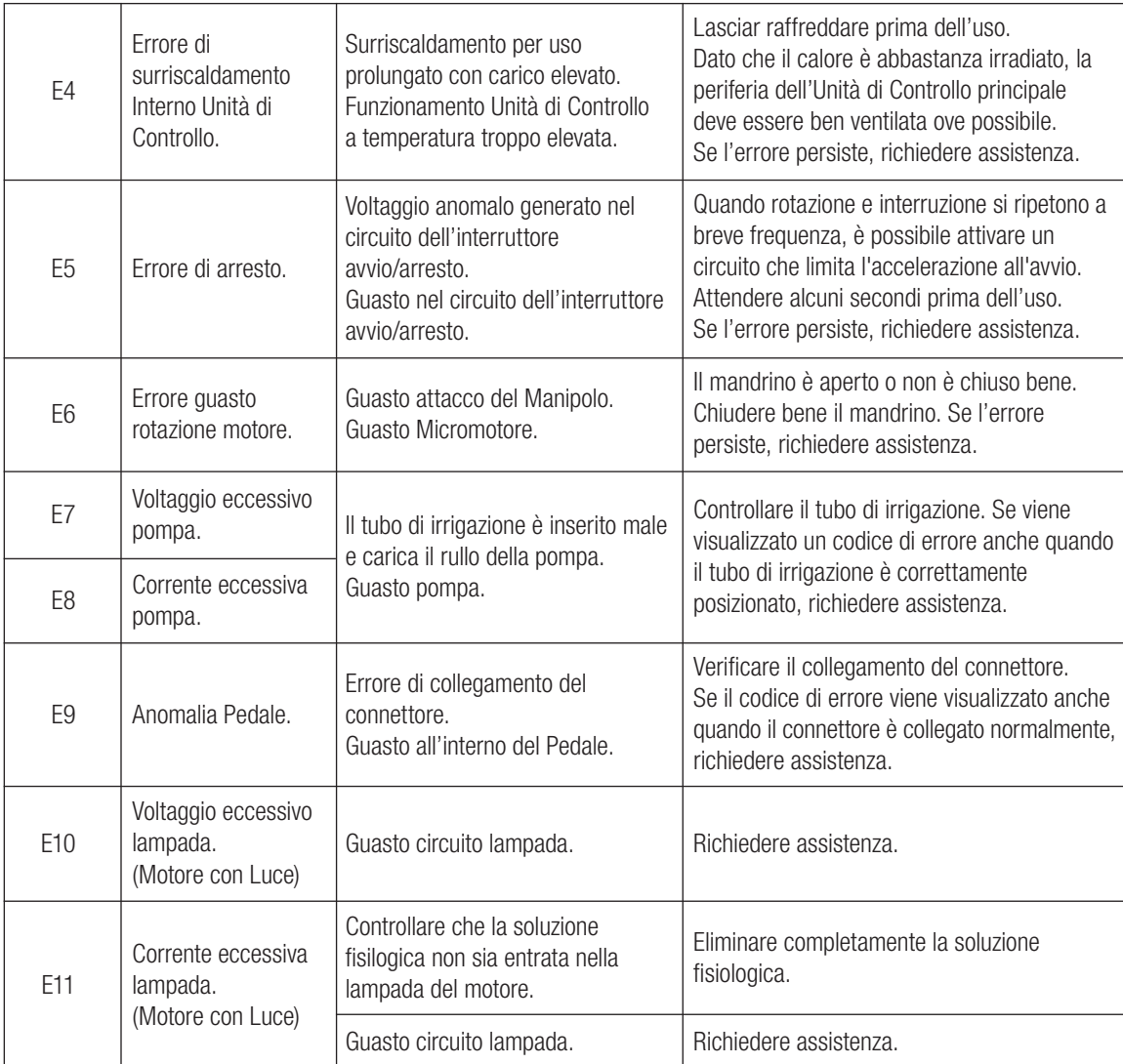

**Italiano**

Errori relativi al funzionamento della USB (visualizzati sull'indicatore "Memory Time")

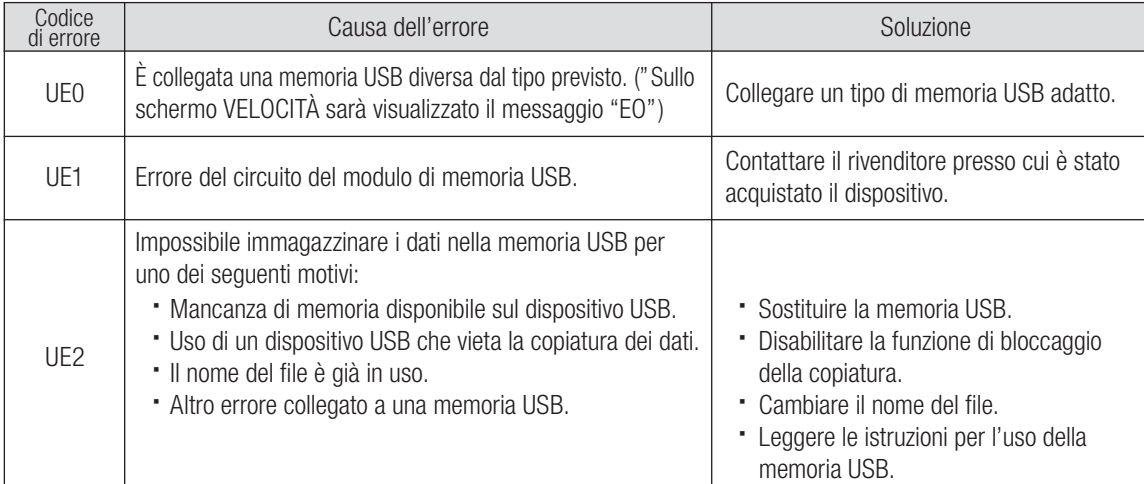

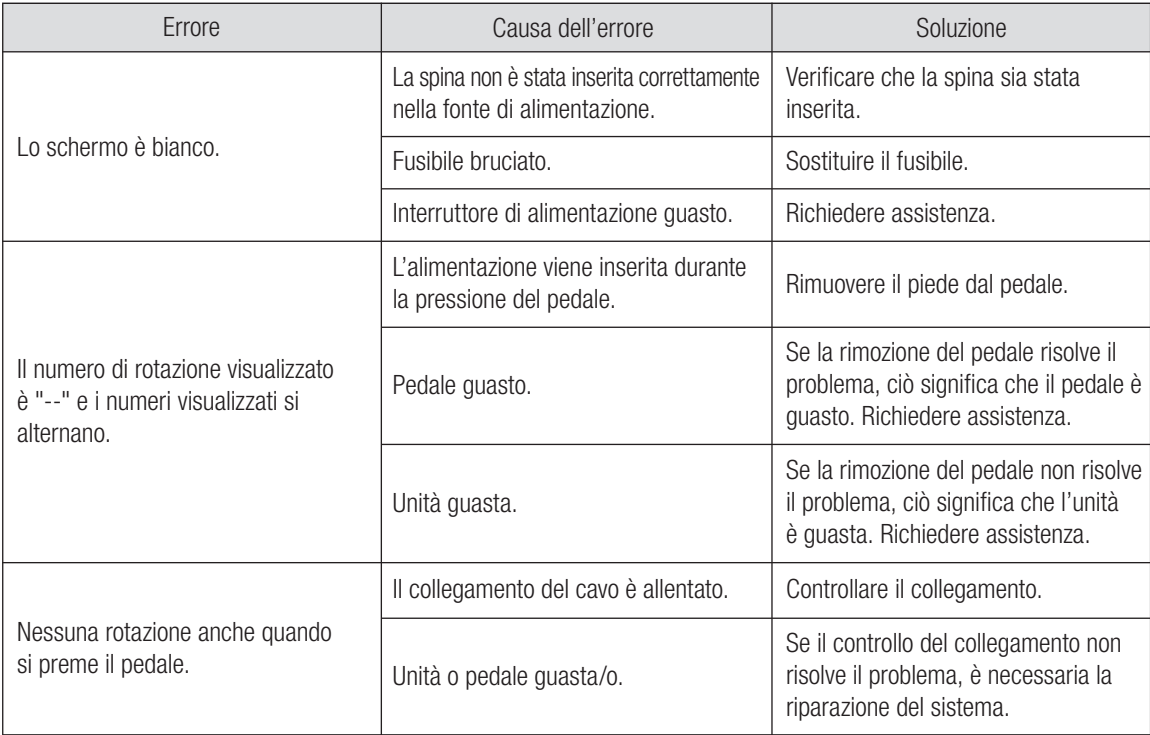

# 9. Sostituzione del fusibile

Se l'Unità di Controllo non funziona, controllare i fusibili (il blocco scatola del fusibile si trova nella parte posteriore dell'Unità di Controllo). Per accedere al fusibile, usare un attrezzo appuntito per aprire la chiusura a scatto. (Fig.15)

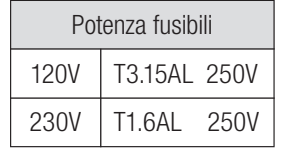

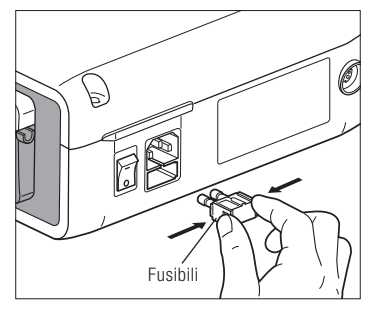

#### Fig.15

# 10. Manutenzione

## 10-1 Manutenzione dell'unità di controllo e del pedale

Se l'unità di controllo o il pedale presentano macchie di sangue o soluzione salina, togliere il cavo elettrico CA; pulire l'unità di controllo o il pedale con un panno umido e poi con un panno imbevuto di alcool.

## 10-2 Manutenzione del manipolo e del motore

Togliere sporco e impurità dal prodotto. NON utilizzare una spazzola metallica.

Pulire con un tampone di cotone o un panno imbevuti di alcool.

 $\lceil \overline{\mathcal{K}} \rceil$  Il manipolo può essere pulito e disinfettato con un termodisinfettore.

Fissare il tappo di protezione al micromotore.

Per maggiori informazioni, consultare il Manuale d'uso del termodisinfettore.

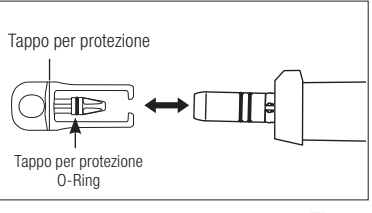

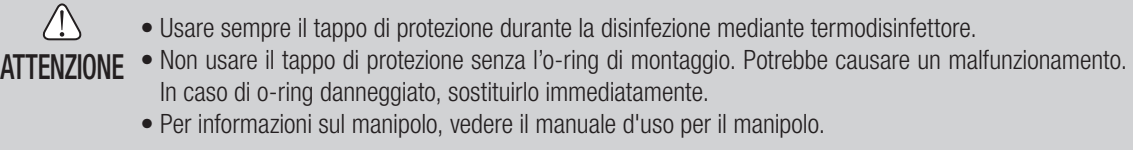

**AVVISO** • Il giunto circolare di sterilizzazione nell'autoclave è rifornimento di consumo. Se danneggiasse, sostituiscalo nuovo. Optional: Tappo per protezione: codice d'ordin 10001595

Tappo per protezione O-Ring: codice d'ordin 0312457102

# 11. Sterilizzazione

 $\frac{1358}{1358}$  Tutti i Manipoli sono autoclavabili a Max.135°C.

- Si consiglia la sterilizzazione in autoclave.
- La sterilizzazione in autoclave è necessaria per il primo uso e dopo ogni paziente, come indicato di seguito.

È possibile sterilizzare in autoclave solo i componenti specificati in precedenza.

- Manipolo per implantologia Ago di irrigazione interna Tappo per protezione
	-
- Micromotore con cavo motore Forcella Fresa di calibrazione
- Supporto del Manipolo Supporto del beccuccio

# \*Sterilizzazione in autoclave

- 1) Togliere sangue e impurità dal Manipolo.
- 2) Pulire l'interno del Manipolo con lo spray lubrificante.
- 3) Inserire il Manipolo in una busta da autoclave (non fornita nella confezione) e sigillarla.
- 4) Autoclavabile fino a max. 135°C.

(Autoclavare per 20 min. a 121°C, o 15 min. a 132°C, o 3 min. a 134° C.

5) Conservare il Manipolo nella busta per mantenerlo pulito fino al suo utilizzo.

\* Si raccomanda di sterilizzare lo strumento per più di 15 minuti a 121°C come da norma EN13060 o EN ISO17665-1

NSK suggerisce la sterilizzazione del codice categoria B.

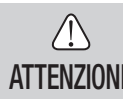

ATTENZIONE

- Pulire e lubrificare il Manipolo prima della sterilizzazione in autoclave. La sterilizzazione in autoclave di un.
- ATTENZIONE Manipolo sporco di sangue o impurita potrebbe danneggiare il Manipolo stesso. Non lubrificare il **Micromotore** 
	- Non stacchi il motore di cavo da Micromotore.
	- Il Tubo di irrigazione è un monouso, non sterilizza nell'autoclave.
	- Non eseguire la sterilizzare del plasma o la sterilizzazione EOG.

# 12. Manipoli contrangoli e Accessori opzionali

Nell'elenco sottostante sono indicati i manipoli contrangoli che possono essere utilizzati con il micromotore Surgic Pro per garantire la precisione del torque.

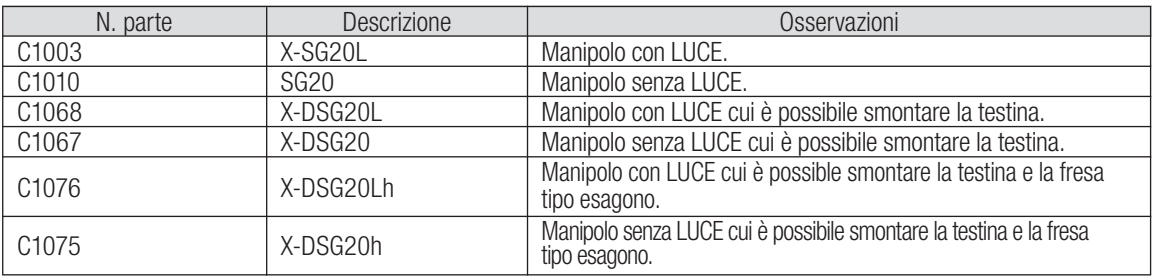

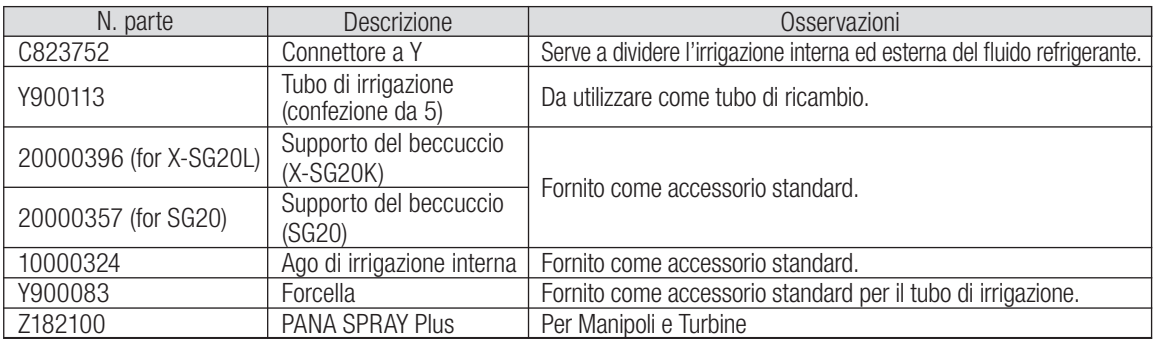

# 13. Specifiche Tecniche

(Unità di Controllo)

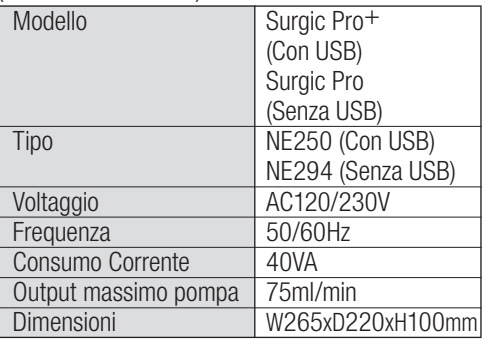

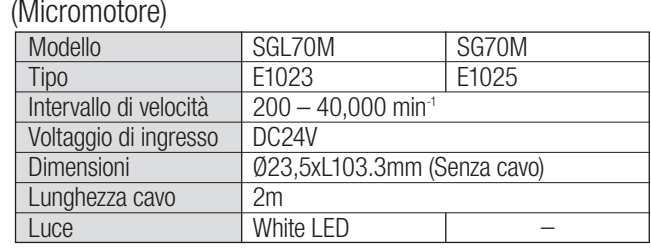

(Pedale)

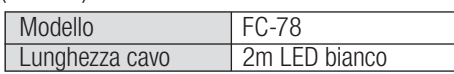

# 14. Smaltimento del prodotto

Informarsi presso il distributore presso cui si è acquistato il prodotto in merito alle sue modalità di smaltimento.

# 15. Simboli

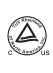

TUV Rheinland of North America è un laboratorio di test riconosciuto a livello nazionale (NRTL, Nationally Recognized Testing Laboratory) negli Stati Uniti ed è accreditato dallo Standards Council of Canada per certificare le apparecchiature elettromedicali in conformità agli standard nazionali canadesi.

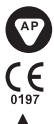

Questo prodotto è stato progettato in modo da non provocare la combustione in presenza di miscele di aria e gas anestetici infiammabili.

Eseguire lo smaltimento del dispositivo e dei suoi accessori in conformità ai metodi approvati per i dispositivi elettronici e a quanto disposto

Questo dispositivo medicale è stato progettato e prodotto in conformità alla direttiva UE 93/42/CEE.

Protetto contro gli effetti da immersione e contro l'ingresso della polvere.

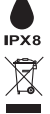

dalla direttiva 2012/19/EU ∣Ѧ

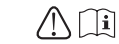

Parte applicata di tipo BF  $\bigcap_{\mathbf{a}} \bigcap_{\mathbf{a}}$  Consultare il Manuale d'Usol

Marcatura esterna alle parti dell'apparecchio che includono trasmettitori in alta frequenza e/o che applicano energia elettromagnetica in  $((\odot))$ radio frequenza per diagnosi o trattamento.

# 16. EMC informazioni (Compatibilita elettromagnetica)

#### Dichiarazioni del produttore e guida – Emissioni Elettromagnetiche.

Surgic Pro series deve essere utilizzato solo negli ambienti elettromagnetici specificati di seguito. Il cliente o l'utente di Surgic Pro series dovrà assicurarsi che venga utilizzato in tale ambiente. Dichiarazioni del produttore e guida – Emissioni Elettromagnetiche.

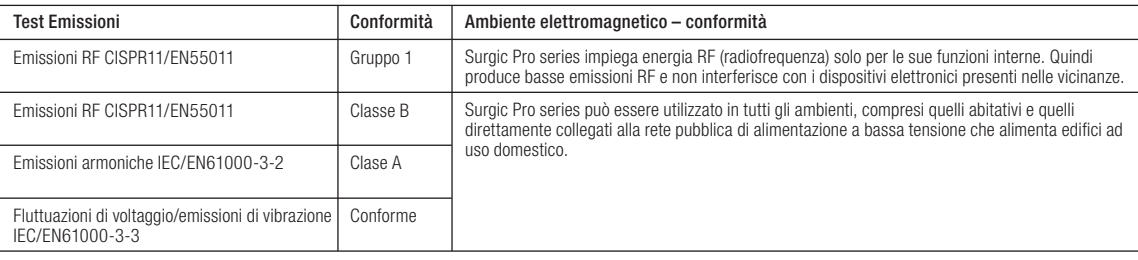

#### Dichiarazioni del produttore e guida – Immunità Elettromagnetica.

Surgic Pro series deve essere utilizzato solo negli ambienti elettromagnetici specificati di seguito. Il cliente o l'utente di Surgic Pro series dovrà assicurarsi che venga utilizzato in tale ambiente.

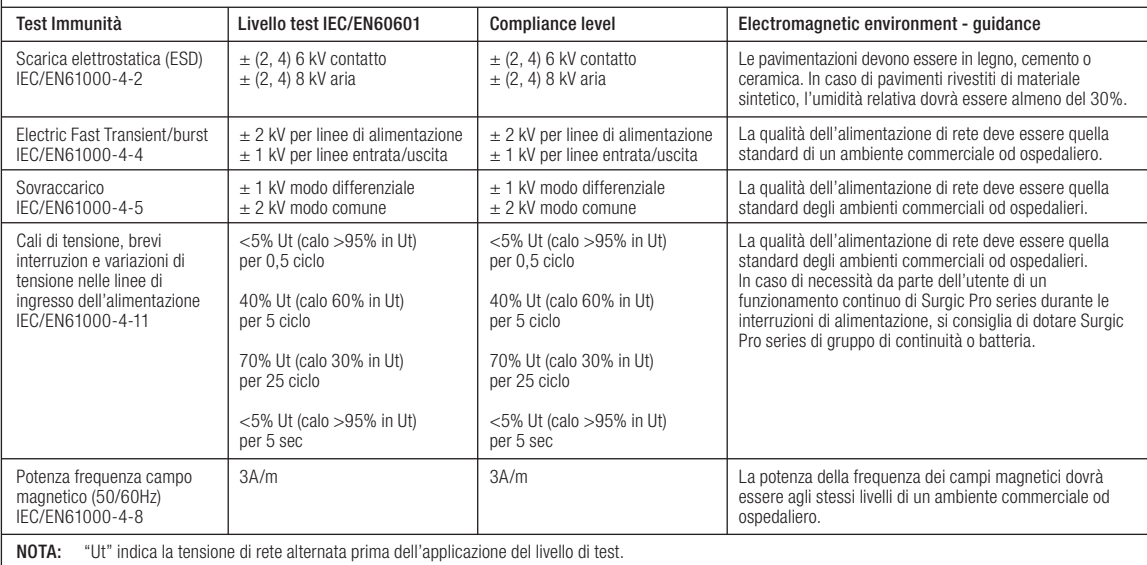

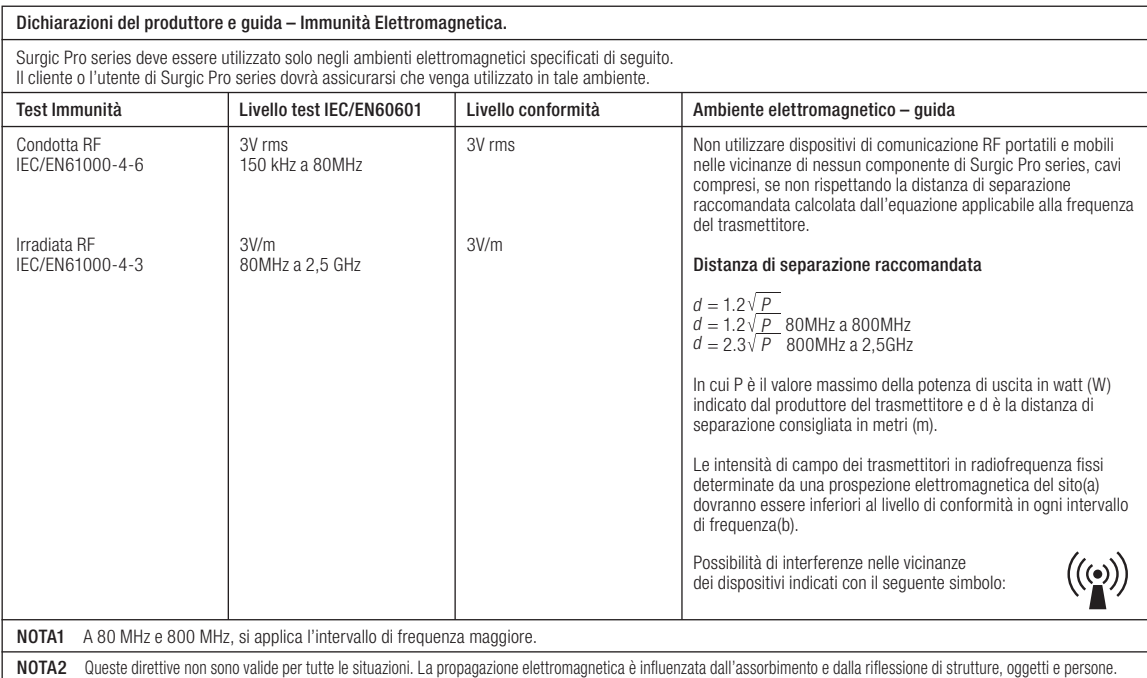

a Le intensità di campo da trasmettitori fissi, quali stazioni fisse per radiotelefoni (cellulari/cordless) e trasmettitori tra stazioni mobili terrestri, stazioni di radioamatori e trasmissione radio AM e FM e trasmissione TV non possono essere previsti con precisione nella teoria. Per una verifica dell'ambiente elettromagnetico dovuto a trasmettitori in radiofrequenza fissi si dovrà considerare una prospezione elettromagnetica del sito. Qualora l'intensità del campo nel luogo in cui Surgic Pro series è<br>utilizzato superi i sopraindicati livelli di conformi verifichino anomalie nel funzionamento, saranno necessari ulteriori provvedimenti, quali orientare nuovamente o spostare Surgic Pro series.<br>D Oltre l'intervallo di frequenza compreso tra 150 kHz e 80 MHz, l'intensità del c

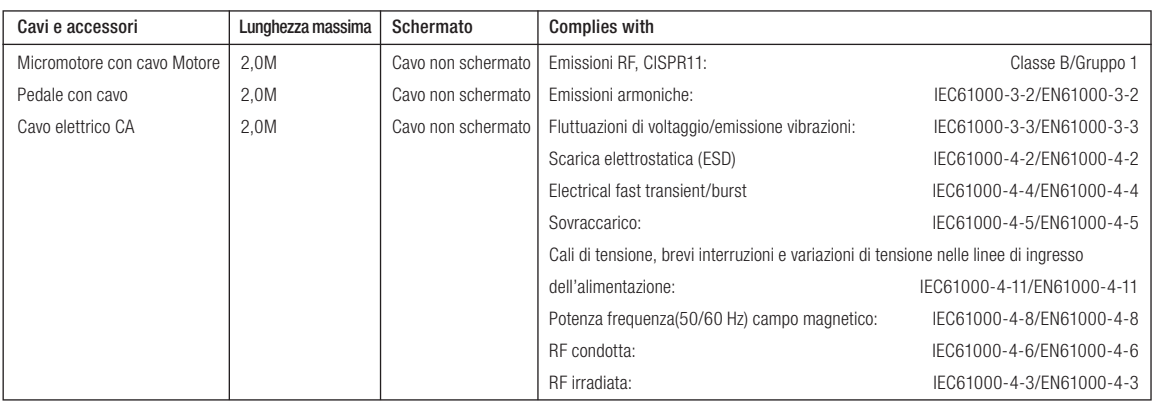

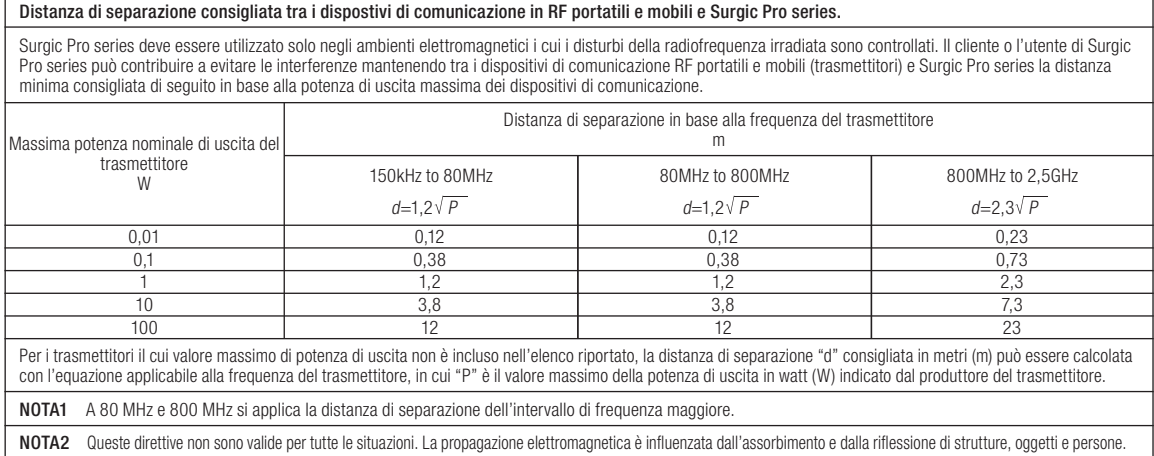

# Tradução do Manual de Utilização **Português**<br>**Surgic Provincial de Utilização**

Obrigado por adquirir a unidade cirúrgica NSK Surgic Pro Series.

Recomendamos que antes da utilização leia atentamente as Instruções de Utilização, o método de manuseamento ou a comprovação de manutenção para continuar a usar a unidade futuramente. Da mesma forma, guarde este Manual do Utilizador num local onde possa ser consultado em qualquer altura.

#### ◆ Finalidade

O Surgic Pro Series foi concebido para ser utilizado em cirurgia dentária oral e em procedimentos cirúrgicos por pessoal qualificado.

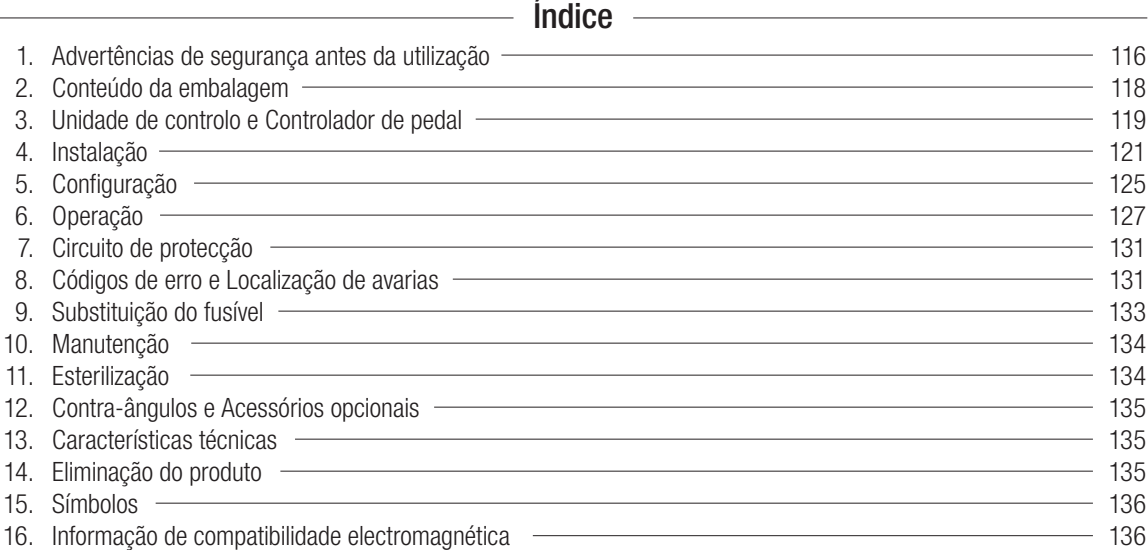

#### ◆ Classificação do equipamento

- Tipo de protecção contra descargas eléctricas:
	- Equipamento de classe I.
- Grau de protecção contra descargas eléctricas:
	- Peça aplicada de tipo BF  $\left[\bigstar\right]$
- Método de esterilização ou de desinfecção recomendado pelo fabricante: – Ver 11. Esterilização.
- Grau de protecção contra a entrada de água conforme descrito na edição actual da norma CEI 60529:
- Pedal de controlo: IPX8 (Protegido contra os efeitos da imersão contínua em água).
- Grau de segurança da aplicação na presença de mistura anestésica inflamável com ar, oxigénio ou óxido nitroso:  $-$  Motor, pedal de controlo: equipamento de categoria AP $\bullet$
- Modo de funcionamento:
	- Operação intermitente.

**Português**

Português

# $\triangle$  Precauções para a sua utilização e funcionamento

Leia atentamente estas advertências de segurança antes de utilizar e trabalhar adequadamente com o produto.

Estas indicações destinam-se a permitir uma utilização segura do produto, a evitar que ocorra qualquer dano ou a colocá-lo em perigo a si ou a outras pessoas. Estas indicações são classificadas segundo o grau de perigo ou dano e gravidade. Todas as indicações são referentes à segurança; certifique-se de que as respeita.

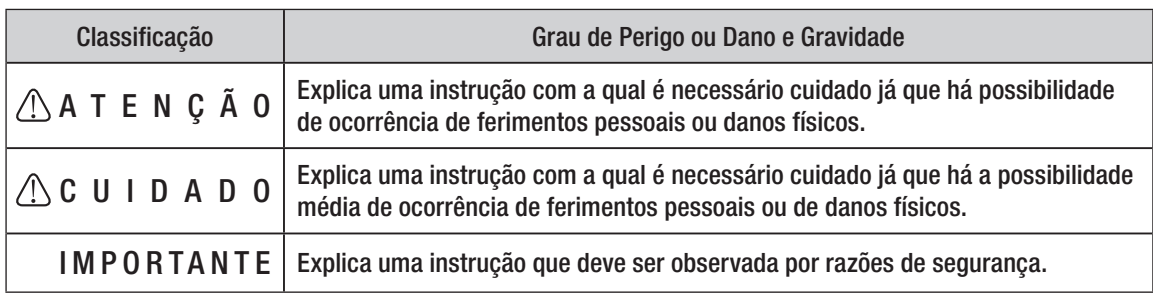

# 1. Advertências de segurança antes da utilização

## Leia atentamente o Manual de Utilização da peça manual antes de a utilizar.

# ATENÇÃO

- Para EVITAR UMA DESCARGA ELÉCTRICA, NÃO desligue o cabo CA com as mãos húmidas.
- Certifique-se de que evita a entrada de água na unidade de controlo já que tal poderia provocar um curto-circuito e uma descarga eléctrica.
- Utilize uma tomada eléctrica com ligação à terra. Pode sofrer uma descarga eléctrica se não a utilizar.
- O sistema pode apresentar uma possibilidade de funcionamento incorrecto quando for utilizado na presença de uma onda de interferência electromagnética. Não instale o sistema próximo de um dispositivo que emita ondas magnéticas. Desligue o interruptor de potência da unidade de controlo do sistema quando for utilizado um dispositivo de oscilação ultra-sónica ou quando uma ponta de eléctrodo estiver próximo.

# $\land$  Cuidado

- A precisão do indicador da velocidade depende, de forma decisiva, do rendimento de alta precisão da peça manual/ contra-ângulo montado no micromotor. Para garantir a exactidão do binário mostrado no ecrã, utilize UNICAMENTE os contra-ângulos NSK que constam na secção 12. Contra-ângulos e Acessórios opcionais. Se houver outra peça manual acoplada, pode ocorrer que o binário resultante não corresponda ao indicado na peça manual.
- O Surgic Pro Series requer precauções especiais para EMC e necessita de ser instalado e colocado em funcionamento de acordo com a informação EMC. (Consulte a secção 16. Informação EMC.)
- Um equipamento de comunicações RF móveis e portáteis pode afectar o Surgic Pro Series. Não utilize o equipamento RF na proximidade do produto.
- A utilização de acessórios, motores e cabos diferentes dos especificados, com a excepção de motores e cabos vendidos pelo fabricante do Surgic Pro Series, como peças sobresselentes para componentes internos, pode provocar um aumento das EMISSÕES e uma diminuição da IMUNIDADE da unidade de controlo.
- O Surgic Pro Series não deve ser utilizado próximo ou sobre outro equipamento e, se a utilização próximo ou empilhado for necessária, a Unidade de Controlo deverá ser observada para comprovar o funcionamento normal na configuração usada.
- Quando utilizar este sistema, pense sempre na segurança do paciente.
- Não tente desmontar a unidade de controlo, o pedal de controlo, o micromotor nem modificar o seu mecanismo.
- Verifique a vibração, o ruído e o sobreaquecimento antes da utilização. Se ocorrer alguma anormalidade, suspenda a utilização imediatamente e contacte o seu distribuidor.
- Utilize uma tomada com ligação à terra.

Sem condensação de humidade na unidade de controlo. A utilização fora destes limites pode provocar um funcionamento incorrecto.

- Não arremesse, golpeie ou submeta a unidade a um impacto excessivo.
- Não dobre o tubo de irrigação enquanto a bomba de água estiver em funcionamento. Isto pode provocar a ruptura do tubo.
- Não utilize brocas dobradas, danificadas ou não originais. A broca pode dobrar-se ou quebrar-se.
- Não ultrapasse a velocidade recomendada.
- Depois de cada utilização certifique-se de que lubrifica e esteriliza a peça manual mal esteja limpa. A coagulação sanguínea pode provocar oxidação. No entanto, não lubrifique o micromotor. O óleo pode produzir um calor excessivo e provocar danos.
- A unidade de controlo pode ser limpa com um pano húmido. Desligue a corrente eléctrica antes da limpeza. A unidade de controlo e o pedal de controlo não podem ser esterilizados.
- Quando o produto for utilizado com muita frequência, considere a manutenção de um pequeno stock de peças sobresselentes.
- Não desligue o cabo de motor do motor.
- Não limpe, esfregue ou mergulhe o aparelho em água muito ácida nem em soluções esterilizantes.
- Quanto ao tempo de funcionamento do motor e da peça manual, siga a tabela que aparece mais abaixo. Uma utilização contínua durante um período prolongado com um binário elevado pode produzir o sobreaquecimento da peça manual, o que, por sua vez, pode provocar um acidente.
- Os acessórios utilizados no paciente e/ou pelo especialista são a peça manual.
- Não fixe os olhos na luz LED.
- Se ocorrer alguma anormalidade no LED (escuro, sem iluminação ou intermitência), suspenda imediatamente a utilização e entre em contacto com o seu distribuidor.
- Se o micromotor for utilizado com a luz ligada ON de forma contínua durante mais de 3 minutos, o motor aquecerá. (A temperatura de superfície máxima pode atingir

os 45 ºC nesta situação). Se isto ocorrer, suspenda a utilização do micromotor até que a peça com luz arrefeça ou utilize o micromotor sem acender a luz.

- Só é possível conseguir uma ligação à terra segura quando o equipamento estiver ligado a uma tomada marcada como "Hospital Only" ou "Hospital Grade".
- Para maior segurança, instale a unidade de controlo num local onde o cabo de alimentação CA possa ser retirado facilmente. (É possível desligar a unidade de controlo da fonte de alimentação retirando o cabo de alimentação CA.)

# IMPORTANTE

- Desligue o interruptor de potência depois de cada utilização.
- Para obter indicações de assistência e peças sobresselentes, entre em contacto com o seu distribuidor.
- É recomendada a utilização do kit de tubo de irrigação descartável original da NSK, previamente esterilizado.
- O tempo total de gravação é de cerca de 100 minutos.
- Não introduza uma memória USB durante a operação.
- Não retire a memória USB enquanto a luz estiver acesa ou intermitente.
- Não utilize os dados armazenados na memória USB com fins de diagnóstico.
- Não utilize uma memória USB diferente de USB 2.0.
- Não é garantido que este dispositivo funcione com todas as memórias USB. É possível não funcione com uma USB com funções de segurança ou que precise de uma grande quantidade de electricidade.

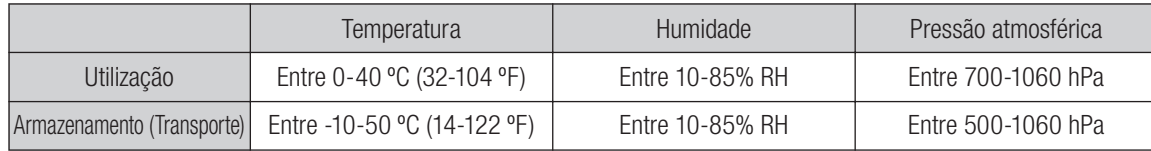

Operação intermitente Modo de funcionamento

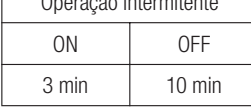

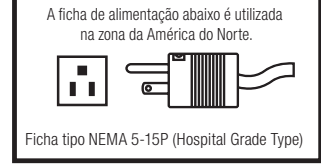

# 2. Conteúdo da embalagem

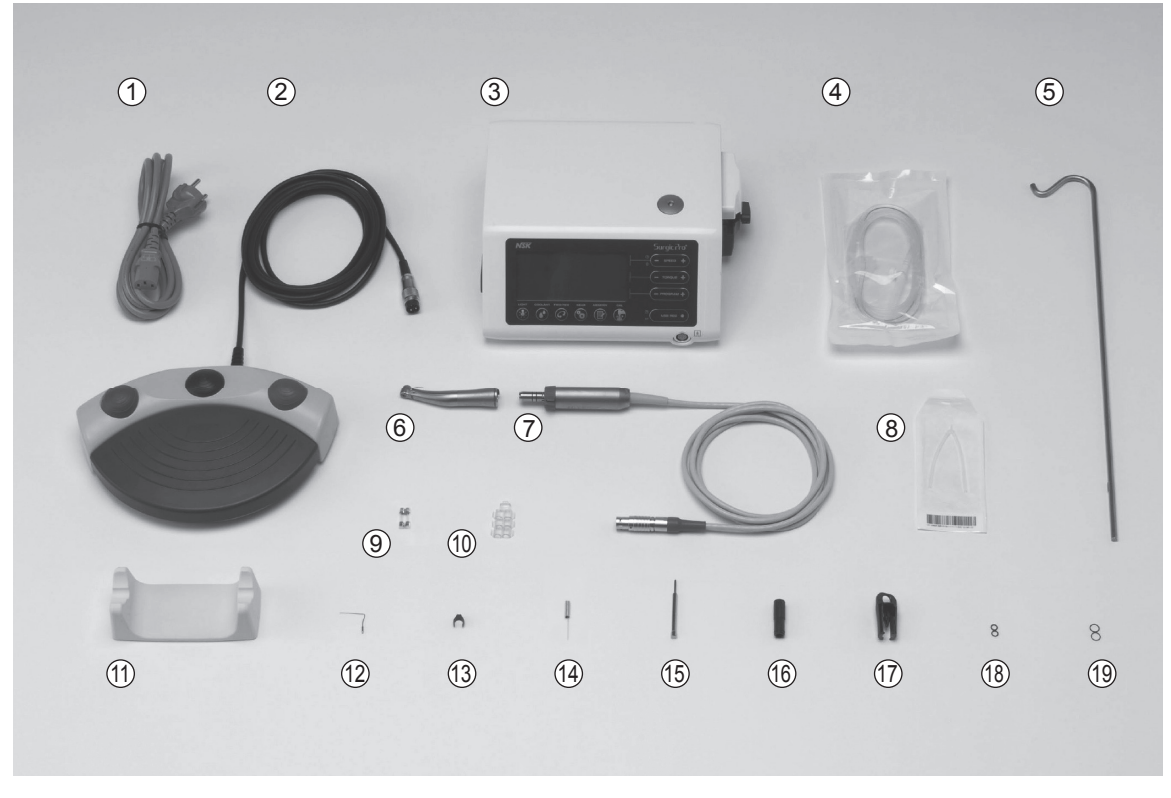

\*A figura mostra o motor óptico, a peça manual óptica

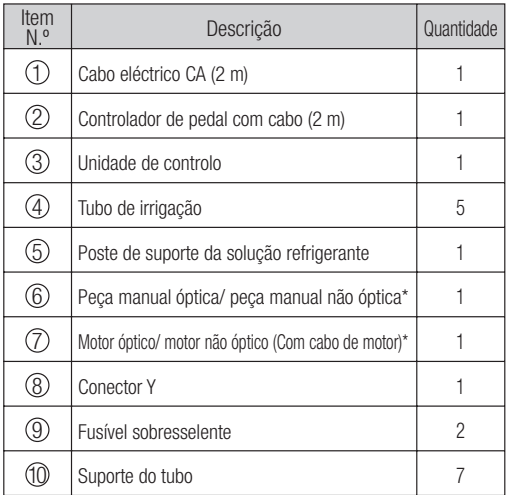

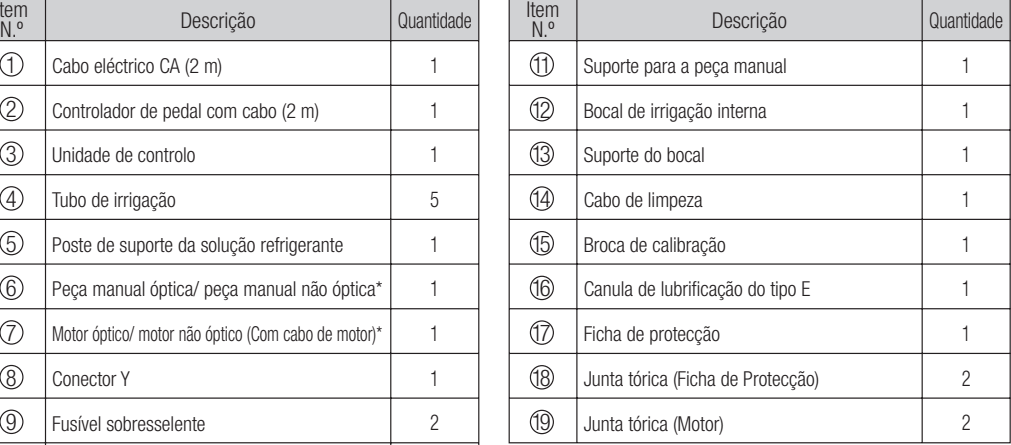

\*A peça manual e a peça manual dependente serão ligadas de forma apropriada. \*Uma das peças manuais/ motor deve ser embalada. \*USB não incluída.

# 3. Unidade de controlo e controlador de pedal

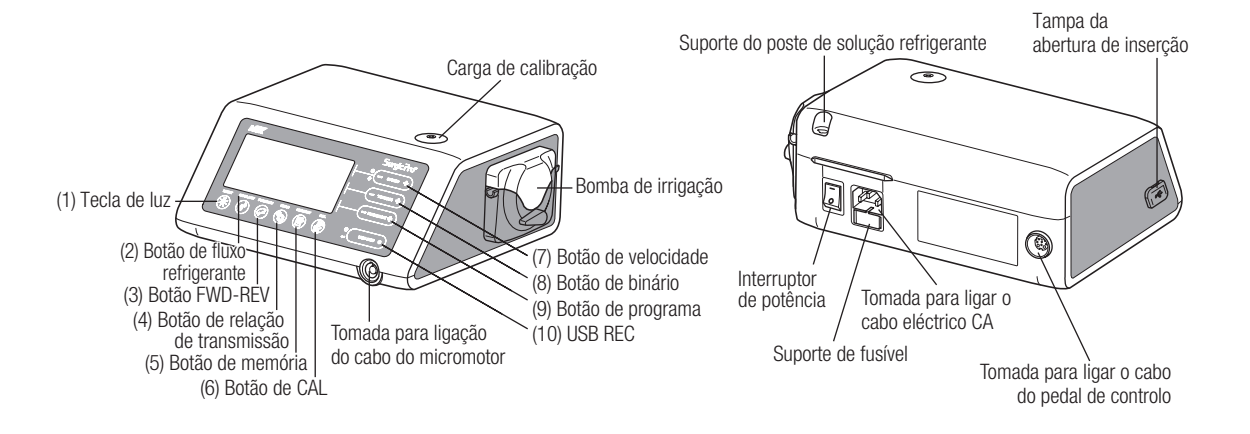

# 3-1 Botões na unidade de controlo

(1) Tecla de luz

Seleccione o nível de luz. (OFF -> LOW -> HIGH). Repita a premência da tecla para passar pelos níveis de luz. (Por defeito: HIGH).

(2) Botão de fluxo refrigerante:

Utilize-o para seleccionar os 6 níveis de caudal de solução refrigerante de 0 a 5. Volte a carregar no botão para alternar entre os diferentes níveis de fluxo refrigerante.

(3) Botão FWD-REV:

Utilize-o para seleccionar o sentido de rotação. Carregue neste botão uma vez para mudar o sentido de rotação. (Quando estiver em modo de retrocesso, a Unidade de controlo alerta de forma sonora com um som agudo).

(4) Botão da relação de transmissão:

Utilize-o para configurar a relação de transmissão da peça manual ligada antes da sua utilização. Torne a carregar neste botão até que o ecrã LCD indique a relação de transmissão correcta da peça manual.

(5) Botão de memória:

Utilize-o para memorizar os parâmetros de programa configurados pelo utilizador. Prima e mantenha premido este botão durante aproximadamente 1 segundo para memorizar os parâmetros. Quando soar um som agudo, os parâmetros do novo programa terão sido memorizados.

(6) Botão de CAL:

Serve para activar o ciclo da calibração da peça manual antes da utilização.

(7) Botão de velocidade:

Utilize-o para configurar a velocidade do micromotor. Prima o botão (+) para aumentar e (-) para diminuir a velocidade. (Quando forem atingidos os limites superior e inferior, soará um som agudo de alarme.)

(8) Botão de binário:

Utilize-o para configurar o intervalo do binário. Prima o botão (+) para aumentar e (-) para diminuir o intervalo do binário. (Quando forem alcançados os limites superior e inferior do intervalo do binário, soará um som agudo de alarme.) A configuração do intervalo do binário será seleccionada em função da relação de transmissão do acessório da peça manual.

(9) Botão de programa:

Utilize-o para alternar entre os programas disponíveis. Prima o botão (+) para aumentar e (-) para diminuir o número de programa. Encontrará todos os números de programa, de forma sequencial, carregando nos botões.

(10) USB REC (Unicamente Surgic Pro+)

Prima esta tecla para registar a operação positiva do Surgic Series na memória USB. Uma premência breve guardará os dados memorizados na memória USB. Uma premência longa (aproximadamente 2 segundos) apagará os dados guardados na memória da Unidade de controlo.

# 3-2 Ecrã LCD da consola da Unidade de controlo

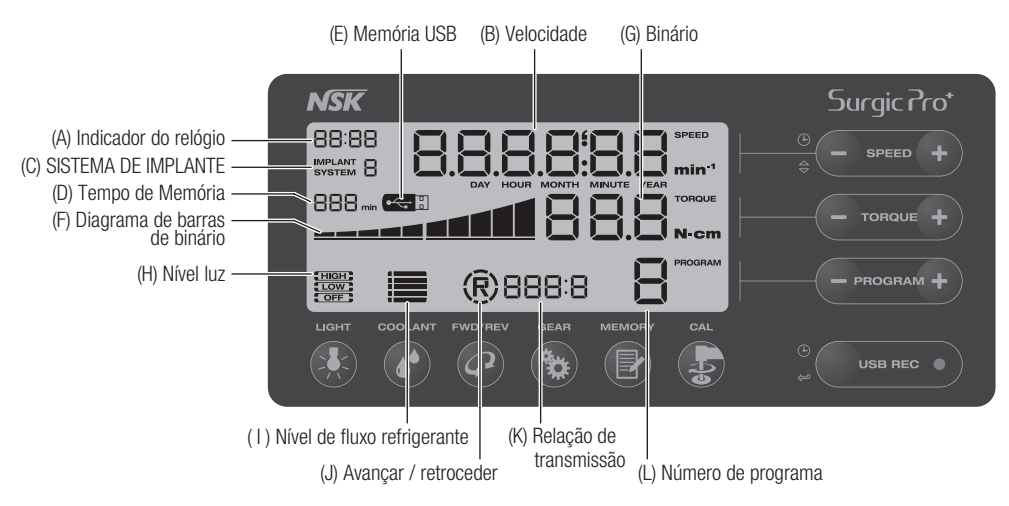

(A) Indicador do relógio (Unicamente Surgic Pro+)

Visor do relógio. É mostrado o tempo utilizando baterias instaladas na Unidade de controlo.

(B) Velocidade

Apresenta a velocidade seleccionada ao carregar no pedal de controlo da velocidade de rotação do motor mostrada no ecrã LCD. (Assumindo que tenha sido seleccionada a relação de transmissão correcta.) Sem carregar no pedal de controlo, é mostrada a configuração pré-estabelecida de rotação máxima no ecrã LCD. A velocidade de rotação é mostrada durante a rotação. Quando a rotação pára, é visualizado o conjunto da velocidade de rotação máxima. A velocidade do pedal de controlo varia dependendo da pressão do pé.

(C) SISTEMA DE IMPLANTE

É mostrado o número do sistema de implante utilizado: 1 a 8.

(D) Tempo de memória (Unicamente Surgic Pro+)

É mostrado o tempo restante de memória (Remain Time).

- Memória USB (Unicamente Surgic Pro+) (E) Quando introduzida, a memória USB é visualizada no ecrã LCD.
- (F) Diagrama de barras de binário

Mostra o intervalo real do binário de funcionamento. Quando todas as barras estiverem iluminadas, o binário de funcionamento está no máximo. Quando metade das barras estiverem iluminadas, então o binário de funcionamento é aproximadamente 50% em relação ao binário configurado previamente.

Binário (G)

Mostra o binário seleccionado.

\* Ao utilizar a relação de transmissão 1:1 ou um aumento de velocidade da peça manual, não será mostrada a torção. (Esta função é adequada para uma peça manual de redução 2:1 ou superior).

(H) Nível luz (Unicamente óptica)

Mostra o nível luz seleccionado; os níveis são ALTO, BAIXO E DESLIGADO.

(I) Nível de fluxo de refrigerante

Mostra o nível de fluxo de solução refrigerante seleccionado. O nível de fluxo seleccionado é apresentado por 5 indicadores luminosos de nível. Se não houver iluminação, o fluxo de solução refrigerante está desligado.

(J) Indicador de avançar/ retroceder

Mostra o sentido seleccionado do micromotor. Ao rodar, apresenta o símbolo de circunferência quebrada.

(K) Relação de transmissão

Mostra a relação de transmissão seleccionada da peça manual.

(L) Número de programa

Mostra o número de programa seleccionado.

- IMPORTANTE Imediatamente depois de a fonte de alimentação ser ligada, o relógio pode apresentar "88:88.00:00", ou o ecrã LCD da tecla USB REC pode piscar, mas estas ocorrências não são falhas de funcionamento.
	- Quando a fonte de alimentação for ligada, o dispositivo voltará à sua configuração predeterminada. Para guardar uma configuração, consulte 6-1 Programação de operação de micromotor. (Por defeito: Sistema implante 1, Luz HIGH, Fluxo refrigerante 3, Rotação F, Relação de transmissão 20:1, Número de programa 1, Binário 20.Ncm, Velocidade 800 min<sup>-1</sup>)
	- Depois de embalado para envio, etc., o relógio piscará em "00:00" se não tiver sido configuração. Ver 5-1 Relógio e configuração de data.
	- Quando o ecrã do relógio piscar em "- -: - ", isto significa que as pilhas do relógio se esgotaram. Entre em contacto com o distribuidor do dispositivo.

# 3-3 Pedal de controlo

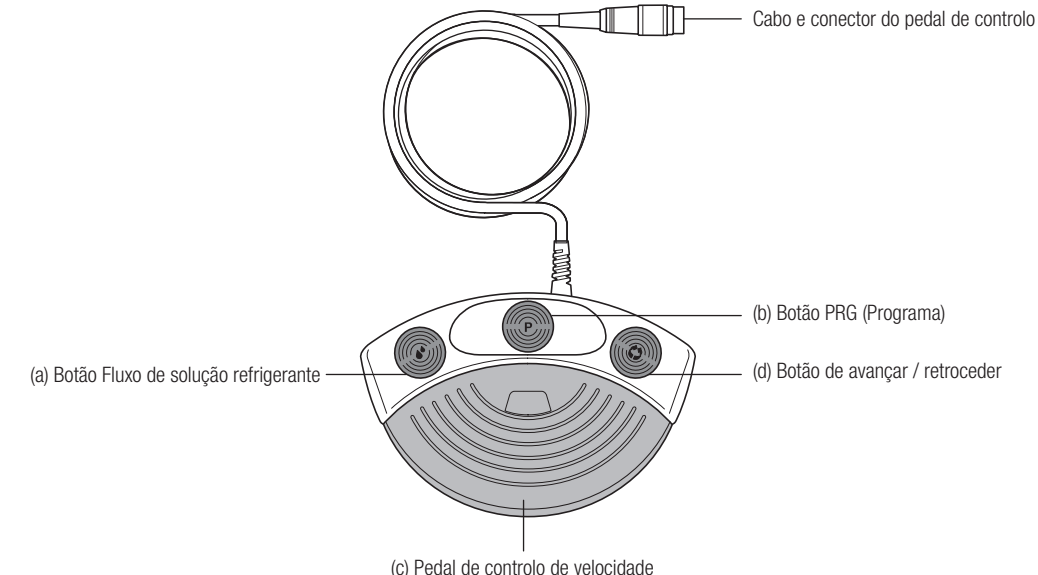

Botão Fluxo de solução refrigerante (a)

Utilize-o para seleccionar os 6 níveis de fluxo de solução refrigerante de 0 a 5. Cada nível pode ser aumentado carregando uma vez neste botão. Se carregar no botão no nível 5, este volta ao nível 0.

(b) Botão (Programa) PRG

Utilize-o para seleccionar o número de programa desejado. Os números de programa aumentarão sempre de cada vez que premir e soltar o botão. Para descer, prima o botão e mantenha-o premido durante 1 segundo e liberte-o.

Pedal de controlo de velocidade (c)

Utilizado para accionar e parar o micromotor e para controlar a velocidade durante o funcionamento. A velocidade de funcionamento do micromotor é directamente proporcional à posição do pedal de controlo até à velocidade máxima predefinida.

Botão Avançar / Retroceder (d)

Utilizado para mudar o sentido de rotação do micromotor: prima uma vez para mudar o sentido de rotação.

# 4. Instalação

**CUIDADO** 

• Instale o cabo/ficha unicamente se a corrente estiver desligada.

## 4-1 Ligação do cabo de motor

Alinhe a marca [•] do cabo do micromotor com a marca [•] na unidade de controlo, introduza a base da ficha do cabo do micromotor na tomada até que a junta de fecho faça um "clique" na sua posição.

Para desligar a ficha, puxe pela junta de fecho e puxe novamente para desligar o cabo.

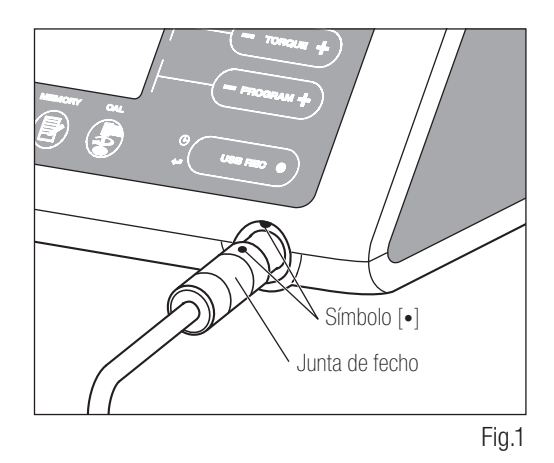

## 4-2 Ligação da peça manual

CUIDADO

 $\bigwedge$ 

• Quando utilizar o micromotor Surgic Pro com luz (SGL70M), UTILIZE UNICAMENTE contra-ângulos com luz. Os contra-ângulos sem luz não podem ser ligados com precisão ao micromotor e isto pode provocar um funcionamento incorrecto do micromotor sob carga.

- Empurre a peça manual no motor tendo o cuidado de a manter 1) alinhada.
- 2) Rode a peça manual até ficar bloqueada na sua posição fazendo um clique.

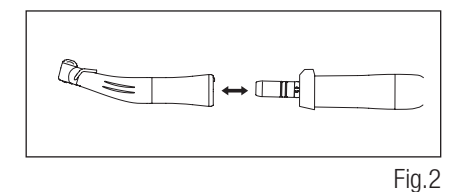

## 4-3 Ligação do pedal de controlo

Coloque o parafuso da ficha do pedal para baixo. A seguir, introduza a ficha no conector do cabo do pedal, situado na unidade de controlo. Fixe a ficha apertando a contra-porca. Consulte a Figura 3.

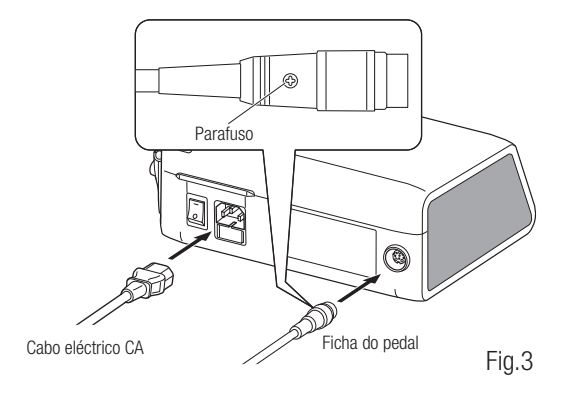

## 4-4 Ligação do cabo eléctrico CA

Alinhe correctamente e introduza o cabo eléctrico CA na ligação respectiva, situada na parte traseira da unidade de controlo. (Fig. 3)

# 4-5 Instalação do tubo de irrigação

Certifique-se de que a alavanca de cobertura da bomba está na posição OPEN, com o tubo de irrigação "Agulha" para a parte posterior da unidade de controlo. Posicione os encaixes do conjunto de tubo na calha de forma segura. (Fig. 4)

<Posição OPEN (aberto)>

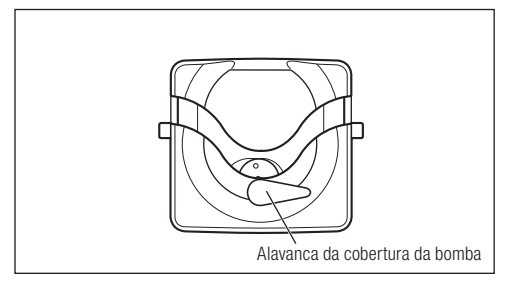

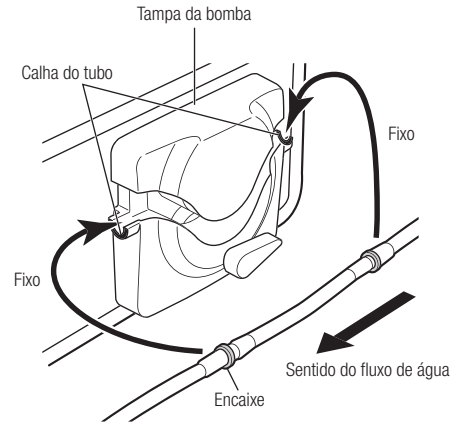

Fig.4

Fig.5

- **CUIDADO** • Certifique-se de que o tubo está colocado nos rolos, de forma segura, ao fechar a tampa da bomba. Se o tubo não estiver correctamente posicionado nos rolos e a tampa for fechada, o tubo pode ficar cortado ou rasgado. (Fig.5)
	- Não monte o tubo de irrigação a não ser que o paciente esteja preparado para isso.
	- Isto deverá ser feito depois de ter sido desligada a fonte de alimentação do tubo de irrigação.

Depois de posicionar correctamente os tubos, feche a tampa da bomba rodando a alavanca da tampa da bomba até à posição de "Fechado" (180 graus no sentido contrário aos ponteiros do relógio). (Fig. 6)

Para retirar, abra ("OPEN") a alavanca da cobertura da bomba e depois retire o tubo.

## 4-6 Montagem do suporte da solução de refrigerante

Monte o suporte da solução refrigerante no orifício da unidade de controlo. O suporte só será regulado numa posição. Posicione a garrafa da forma mostrada na Fig. 7.

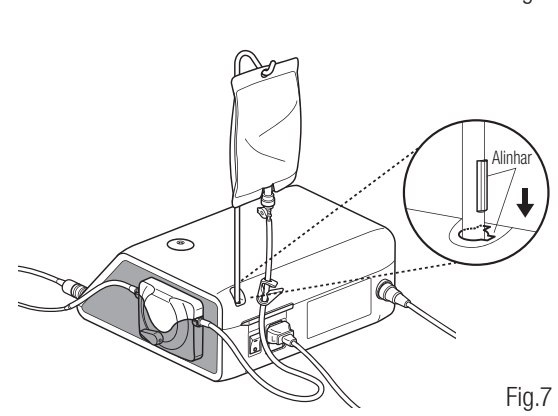

Português **Português**

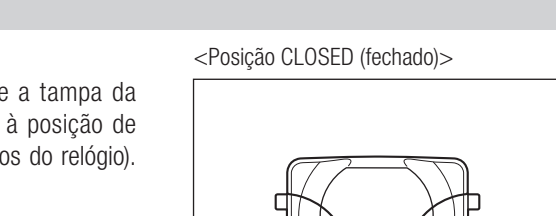

# 4-7 Inserção do tubo de irrigação

- Feche a válvula de passagem do tubo, entre a agulha do tubo de irrigação e a bomba de irrigação da forma 1) mostrada na Fig. 8.
- 2) Introduza a agulha do tubo de irrigação na tampa da garrafa/saco. (Fig. 9)
- 3) Abra a tampa do tubo para introduzir ar na garrafa/saco. (Fig. 10)
- 4) Abra a válvula de passagem do tubo.

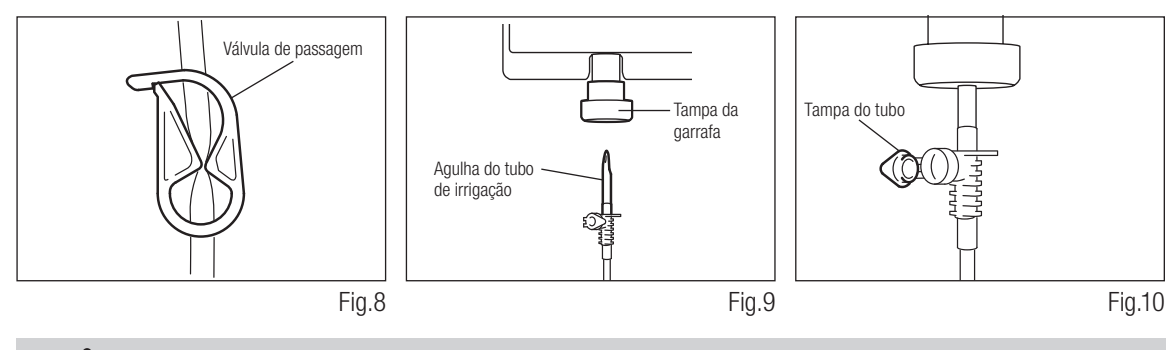

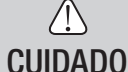

• Não utilize a bomba de irrigação se o tubo estiver dobrado ou se a válvula estiver na posição de fechado. Isto poderia provocar a ruptura do tubo ou a saída da garrafa/saco.

# 4-8 Comprove a compatibilidade do bocal de irrigação interna

Os bocais de irrigação interna incluídos neste produto não se ajustam necessariamente a todas as brocas do mercado. Antes da utilização, respeite as seguintes instruções para verificar se o bocal encaixa bem. Caso contrário, o bocal de irrigação interno encaixado nas brocas pode provocar uma fuga de solução salina, o que acarretaria problemas de oxidação ou uma paragem repentina do equipamento durante a utilização.

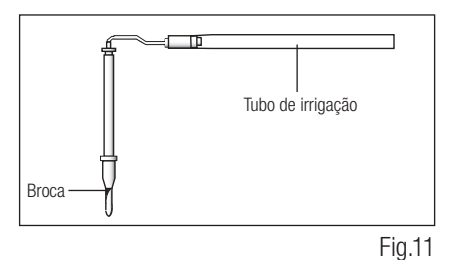

Instruções:

- Ligue uma garrafa de solução salina à unidade de controlo. 1)
- Ligue o bocal de irrigação interna na ponta do tubo de irrigação. 2)
- 3) Introduza o bocal de irrigação interna na broca a partir da parte posterior. (Fig. 11)
- Purgue o mais possível durante 5 segundos. 4)

Pontos a comprovar:

- Limpeza da solução salina proveniente da broca: se a solução for colorida, pode haver óxido no interior da broca. Se for este o caso, substitua a broca.
- Fluxo de água: se o fluxo for baixo e/ou o fluxo da broca for assimétrico, substitua a broca.
- Não há fuga de água entre o bocal de irrigação interno e a broca.
- Antes da sua utilização, certifique-se de que não há nenhuma fuga de água no ponto de entrada do bocal de irrigação. A causa pode ser um vedante rasgado ou a ausência de vedante na broca. Substitua a broca mesmo que seja nova, pois se a solução salina entrar na peça manual pode provocar um funcionamento incorrecto.

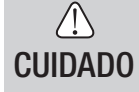

• No caso de ser detectado um funcionamento incorrecto como uma fuga de solução salina da parte posterior da peça manual durante a utilização, suspenda o funcionamento e solucione o problema.

# 4-9 Ligação do bocal de irrigação

O X-SG20L/SG20 conta com 3 métodos de irrigação disponíveis em função da ferramenta e da aplicação: externa, interna ou ambas. Para uma instalação detalhada, consulte o manual de utilizador da peça manual anexado.

## 4-10 Ligação do suporte do tubo

Utilize o cabo de motor como fixação para o "tubo de irrigação". É mais fácil introduzir, em primeiro lugar, o cabo de motor e, a seguir, o tubo de irrigação. (Fig. 12)

## 4-11 Memória USB (não incluída) (Unicamente Surgic Pro+)

- Abra a tampa da abertura de inserção no lado da unidade de 1) controlo.
- 2) Insira completamente a memória USB. O sinal USB aparecerá no ecrã LCD quando a memória for reconhecida pelo dispositivo. (Fig. 13)

### $\bigwedge$ CUIDADO

- Não aplique impactos fortes na memória USB quando estiver ligada.
- Quando a memória USB não estiver ligada, feche a tampa da abertura de inserção.

# 5. Configuração

## 5-1 Hora e Data

Ao configurar a data e a hora, serão gravados os dados sobre o tratamento por dia. (Ver 6-5 Memória USB para aprender a guardar dados numa memória USB.)

- IMPORTANTE Configure o relógio antes de usar este sistema.
	- Se o relógio não aparecer ou for mostrado como "- -: -", isto significa que as pilhas podem estar esgotadas. Contacte o seu distribuidor de dispositivo.
	- O relógio funciona com um sistema de visualização de 24 horas.
	- O ano pode ser seleccionado de 2010 a 2099.
	- 1) Prima a tecla USB REC e SPEED (-) durante cerca de 2 segundos.
	- O ecrã de configuração aparecerá no ecrã LCD. As configurações podem ser realizadas por ano, mês, dia, hora e 2) minuto, por esta ordem. Introduza os dados e prima o botão USB REC para avançar para o ponto seguinte. (O ponto que tiver seleccionado piscará.)
	- Modifique os números pressionando a tecla SPEED (+ -). Uma premência longa aumentará números em incrementos 3) de 5.
	- 4) Quando todos os pontos tiverem sido definidos, carregue na tecla USB REC durante 2 segundos para guardar a configuração.

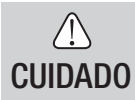

- Se a electricidade falhar enquanto são realizadas as configurações, as alterações não serão guardadas. Volte ao início.
- Se os dados já estiverem guardados na memória interna, não será possível configurar a data.

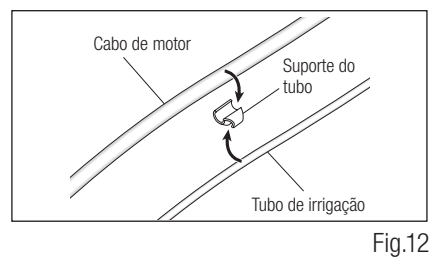

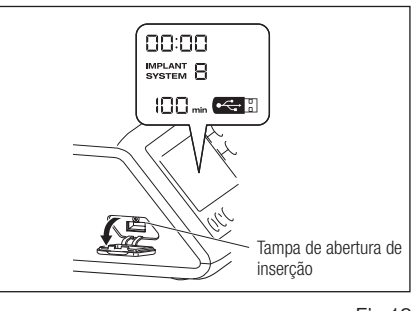

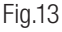

# 5-2 Configuração da iluminação (unicamente X-SG20L)

Torne a carregar na tecla LIGHT para passar pelos níveis de luz. Prima a tecla LIGHT para alterar a intensidade de iluminação. (OFF → LOW → HIGH) (Por defeito, é HIGH.) Para guardar as alterações, carregue na tecla de memória durante pelo menos 2 segundos.

IMPORTANTE • Repita os procedimentos anteriores para restabelecer o funcionamento.

- O estado da luz permanecerá configurado mesmo se a alimentação estiver em ON e OFF.
- Esta função só pode ser aplicada para um motor óptico e peça manual.

## 5-3 Volume de som

É possível alterar o volume dos sons de operação e de alerta para as teclas.

Ligue a alimentação mantendo premida a tecla CAL. 1)

2) Ao ligar o equipamento, o volume alterna entre Alto e Baixo. (O volume predeterminado é Baixo.)

\* O volume de som não aparece no ecrã LCD. As alterações de som real.

**IMPORTANTE •** As configurações serão guardadas mesmo se a alimentação estiver desligada.

## 5-4 Tempo de paragem do motor

O tempo que demora a parar o motor após o pedal de controlo de velocidade ser libertado pode ser definido para "Normal" ou "Rápido".

- Ligue a alimentação mantendo premida a tecla SPEED (- +). 1)
- 2) Ao ligar, vai ouvir sinais sonoros e o tempo de paragem do motor vai alternar entre "Normal" e "Rápido". (A predefinição é "Normal")

\*Esta definição não é apresentada no ecrã LCD. Utilize os sinais sonoros quando o pedal é pressionado para identificar a definição de corrente. Ouve-se um único sinal sonoro para "Normal" e dois sinais sonoros para "Rápido".

**IMPORTANTE •** As configurações serão guardadas mesmo se a alimentação estiver desligada.

# 5-5 Configuração de fábrica

Quando o dispositivo for ligado, este voltará à configuração de fábrica. As configurações preferenciais e programas, etc. serão apagadas, portanto certifique-se de que realiza cópias.

- 1) Ligue a unidade enquanto pressiona a tecla PROGRAM  $(+ -)$ .
- 2) Aparecerá Set no ecrã LCD (também será emitido um som agudo curto). Ao carregar na tecla CAL, o dispositivo voltará à configuração de fábrica.
- 3) Aparecerá Fim no ecrã LCD (também será emitido um som agudo longo). A inicialização finaliza quando o ecrã volta à sua imagem habitual.

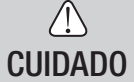

• Mesmo quando o dispositivo volta à configuração de fábrica, os dados de data e hora não serão inicializados.

# 6. Operação

## 6-1 Programação do funcionamento do micromotor

A unidade de controlo pode memorizar 8 programas. Cada programa inclui as seguintes funções que podem ser realizadas automaticamente quando for seleccionado o respectivo número de programa.

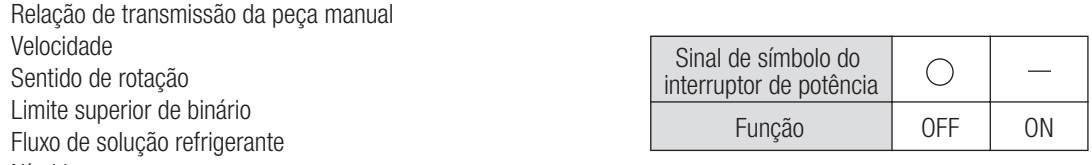

Nível luz

- Ligue a alimentação carregando no interruptor de potência [-]. Ao ligar o Sistema de implante número 1 será 1) mostrado por defeito o número de programa 1.
- 2) Seleccione um número de programa usando o passo (a) ou o passo (b):
	- (a) Prima a tecla PROGRAM (+ -) no painel de controlo até aparecer o número de programa desejado. (b) Prima o botão PRG (Programa) no pedal de controlo até aparecer o número de programa desejado.
- 3) Selecção do sentido de rotação da peça manual. Faça a selecção utilizando o passo (a) ou o passo (b): (a) Prima a tecla FWD/REV no painel de controlo até aparecer o sentido desejado.
	- (b) Prima o botão de avançar / retroceder no pedal de controlo até aparecer o sentido desejado.
- IMPORTANTE Ouvirá um sinal sonoro quando pressionar "R".
	- Os sinais sonoros que se ouvem durante as rotações e quando o aparelho para não são os mesmos. Sons diferentes não indicam um mau funcionamento.
	- Selecção da Relação de Transmissão das peças manuais de contra-ângulo relevantes para o programa: prima a tecla 4) GEAR para seleccionar a relação de transmissão da peça manual. (A relação manual será mostrada no ecrã LCD.)
	- 5) Configure a velocidade de funcionamento máxima necessária carregando na tecla SPEED. De cada vez que carregar neste botão, o ecrã mudará para o nível de velocidade seguinte. Carregando nesta tecla durante mais de 1 segundo, a velocidade muda com maior rapidez até que o ecrã de velocidade atinge o seu limite superior ou inferior.
		- Quando a configuração de velocidade atingir o nível superior ou inferior, ouvir-se-á um som agudo e a configuração de velocidade não poderá voltar a ser alterada.
	- 6) Configure o limite superior de binário carregando na tecla BINÁRIO no painel de controlo. De cada vez que carregar nesta tecla, o ecrã mudará para o nível de binário seguinte. Carregando neste botão durante mais de 1 segundo, o binário aumenta com maior rapidez para o nível seguinte até que o ecrã de Binário atinja o limite superior ou inferior.
		- Quando a configuração de binário atingir o nível superior ou inferior, ouvir-se-á um som agudo e a configuração não poderá voltar a ser alterada.
	- O nível de fluxo de solução refrigerante inclui 6 níveis (0-5) (0= sem fluxo refrigerante). Seleccione um volume 7) de fluxo de solução refrigerante usando o passo (a) ou o passo (b):
		- (a) Prima a tecla COOLANT no painel de controlo até aparecer o nível de fluxo desejado.

(b) Prima o botão Fluxo de Solução Refrigerante no pedal de controlo até aparecer o nível de fluxo desejado.

Depois de completar os passos 2) – 7), prima e mantenha premida a tecla MEMORY até ouvir um som agudo. 8) O som confirma que a programação foi completada. Se ouvir um som agudo curto quando carregar na tecla MEMORY pela primeira vez, ignore este som e não prima a tecla MEMORY até ouvir um som agudo longo. \* Repita os passos anteriores 2) - 8) para programar qualquer dos 8 programas disponíveis.

#### 6-1-1 Função de avanço de programa

Ao alterar programas utilizando o pedal de controlo, podem ser escolhidos previamente números de programas que não estejam seleccionados.

- Escolha os números de programa que deseja avançar na unidade de controlo. 1)
- Utilize a tecla SPEED (-) para mostrar a velocidade de rotação mínima. 2)
- 3) Solte a tecla SPEED (-) e seguidamente carregue de novo. Aparece "---" no ecrã LCD.
- 4) Carregue na tecla de memória até ser emitido um som agudo (cerca de 2 segundos) para memorizar.

IMPORTANTE • É possível escolher programas ignorados utilizando a unidade de controlo.

# 6-2 SISTEMA DE IMPLANTE

O Surgic Pro Series pode memorizar 8 sistemas de implante diferentes. Da mesma forma, você pode programar 8 passos no número de SISTEMA que está a utilizar. Quando configurar o programa, respeite os valores recomendados pelo fabricante de implantes.

Na programação de cada sistema de implantes, é possível avançar para o nível seguinte carregando no botão PROGRAM (+) e (-) ao mesmo tempo.

## 6-3 Função de calibração

A resistência à rotação da peça manual depende do modelo da peça, da condição e do desgaste interno das suas engrenagens. Esta unidade de controlo integra uma função automática para reconhecer o nível de resistência da peça manual e do micromotor ligados.

- IMPORTANTE Este equipamento foi concebido para conseguir a melhor precisão de calibração numa redução de 20:1. Para a calibração UTILIZE EXCLUSIVAMENTE os contra-ângulos de redução 20:1 que constam em "12. Contra-ângulos e Acessórios opcionais".
	- Não se deve calibrar uma peça manual com microsserra.
	- A calibração deve ser levada a cabo unicamente com uma peça manual NSK.

#### 6-3-1 Preparação da calibração

- 1) Juntar a relação de transmissão (taxa de redução) 20:1 da peça manual ao motor.
- Una a broca de calibração à peça manual. 2)
- Prima a tecla CAL durante cerca de 2 segundos. Ouvir-se-á 3) um som agudo e o ecrã mudará para o modo de calibração.

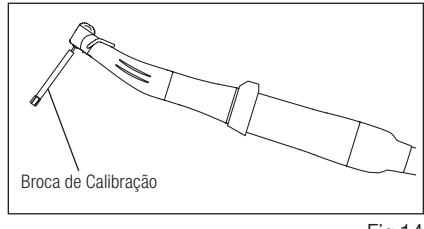

#### Fig.14

#### 6-3-2 Realização da calibração

- CUIDADO • Não aplique carga durante a calibração sem carga. Se for aplicada carga aparecerá "FAIL" no ecrã LCD e a calibração será interrompida.
	- Calibração sem carga … ecrã de binário "L" 1) Mantenha o motor na mão e certifique-se de que L aparece no ecrã de calibração. Pressione a tecla CAL sem aplicar carga. A broca de calibração começará a rodar. A calibração ficará completa quando se ouvir um som agudo e "donE" aparecer no ecrã.
	- Calibração de carga … ecrã de binário "H" 2) Certifique-se de que "H" aparece no ecrã de binário, una a broca de calibração no transmissor de binário. Pressione a tecla CAL (a calibração é levada a cabo enquanto é aplicada carga de binário, razão por que deve agarrar com firmeza a peça manual.) A broca de calibração começará a rodar. A calibração fica completa quando for emitido um som agudo e "donE" aparecer no ecrã.

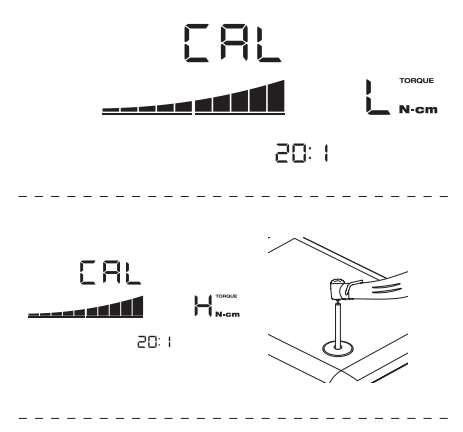

Calibração de velocidade 3)

Prima a tecla CAL depois de retirar do transmissor de binário e desmontar a broca de calibração. Começará a rodar a uma velocidade lenta. Depois de rodar lentamente durante 8 segundos, rodará a alta velocidade durante 8 segundos. Ouvir-se-á um som agudo quando a calibração tiver sido completada. O modo de calibração finalizará automaticamente.

**CUIDADO** 

• Durante o processo, a velocidade de rotação aumenta automaticamente e por fim roda a uma velocidade elevada. É preciso ter muito cuidado para evitar qualquer perigo.

## Exemplo de falha de calibração

- A abrasão extrema da engrenagem e uma perda mecânica podem exceder os limites de controlo. Não podem ser obtidos dados correctos durante o ciclo de calibração, pelo que a calibração falhará. Neste caso, solicite uma reparação.
- Se irregularidades como a abrasão extrema da transmissão e a perda mecânica excederem o limite de controlo, os dados correctos não poderão ser obtidos durante a calibração. Neste caso, solicite uma reparação.
- A calibração falhará, caso a broca de calibração esteja em contacto com algo durante uma calibração sem carga ou se for aplicada uma carga incorrecta durante a calibração de carga.

## 6-4 Funcionamento normal

- 1) Seleccione o número de programa desejado. Unidade de controlo: Prima PROGRAMA (+ -). Pedal de controlo: Pise o pedal de controlo PRG (Programa). Carregando no botão PRG (Programa) durante mais um segundo descerá para o número de programa seguinte.
- Pise o pedal de controlo de velocidade no centro e o micromotor começará a funcionar. A bomba de refrigerante 2) também funcionará, se estiver programada. A velocidade aumenta à medida que se carrega no pedal. Quando carregar totalmente no pedal de controlo, a velocidade atinge o valor máximo predefinido.
- 3) Inversão do sentido de rotação do micromotor: Para inverter o sentido do micromotor (e broca) prima simplesmente o botão de avancar / retroceder do pedal de controlo. Ouvir-se-á um som agudo de advertência quando o sentido de rotação estiver no modo inverso.
- CUIDADO
	- Se o micromotor for usado com a luz acesa ON de forma contínua durante mais de 3 minutos, o motor irá aquecer. (A temperatura de superfície máxima pode alcançar 45 ºC nesta situação.) Se isto ocorrer, deixe de utilizar o micromotor até a peça com luz arrefecer ou utilize o micromotor sem ligar a luz.
		- Activação do limitador de binário: Durante a utilização, quando a carga de perfuração atingir o limite superior de binário predefinido, o limitador de binário integrado é activado automaticamente para evitar uma sobretorção. Quando o limitador de binário for activado, o motor pára depois de apitar durante 1 segundo. Para reactivar o micromotor, liberte o pedal de controlo de velocidade e volte a carregar.

4) Solte o pedal de controlo e o micromotor parará automaticamente.

## 6-5 Memória USB (Unicamente Surgic Pro+)

IMPORTANTE • Quando o relógio não estiver configurado, a hora e a data não será registada nos dados. Recomendase que o relógio esteja configurado antes da utilização do dispositivo.

O relógio interno é utilizado juntamente com as diferentes operações deste dispositivo (data utilizada, hora de início, tempo, relação de transmissão, volume de irrigação, velocidade de rotação, FWD/REV, binário, número de programa), o que permite armazenar dados por ordem cronológica na memória USB em ficheiros CSV ou BMP. Os dados guardados podem ser visualizados num computador pessoal.

## \* Ficheiros e gráficos guardados

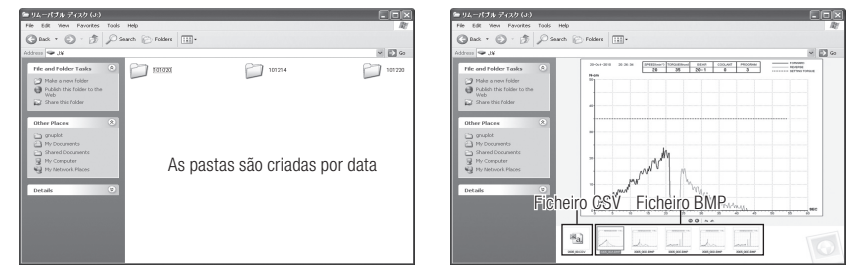

IMPORTANTE • Um ficheiro BMP só pode ser criado quando a relação de transmissão for 20:1 e o número de rotações 50 min $1$  ou menos.

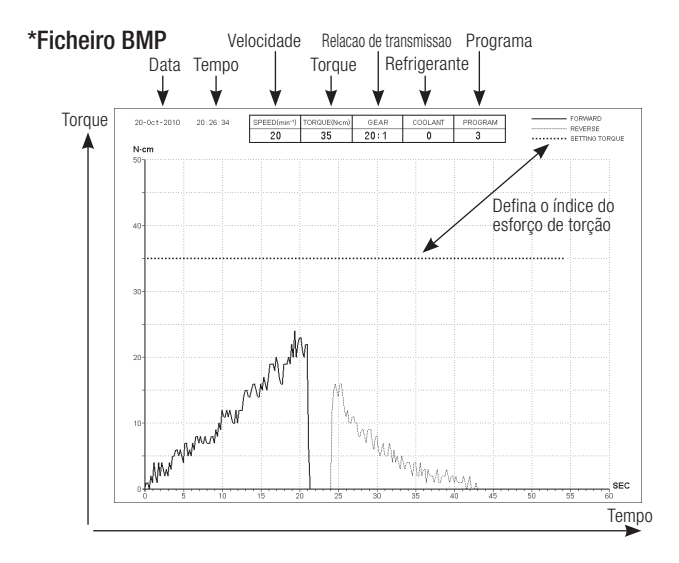

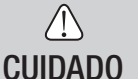

- O tempo total de gravação é de cerca de 100 minutos.
- Não introduza uma memória USB durante a operação. Introduza unicamente com a finalidade de armazenar dados depois de as operações terem sido realizadas.
- Não utilize os dados armazenados na memória USB para diagnóstico.
- Não use uma memória USB que não seja USB 2.0. (A NSK verificou o tamanho da memória USB até 32 GB.)
- Não retire a memória USB enquanto o LED estiver aceso ou intermitente. (A intermitência indica que a memória USB está a comunicar com o sistema.)
- Não está garantido que este dispositivo funcione com todas as memórias USB. É possível que não funcione com memórias USB com funções de segurança ou que utilizam uma grande quantidade de electricidade.
- Não ligue ou desligue o dispositivo com a memória USB introduzida.
- Tenha o cuidado de introduzir a memória USB na direcção correcta.
- Quando um dispositivo USB não estiver ligado, feche a tampa da ficha.
- Os LED e os seus significados são os seguintes:  $\text{luz ON} = \text{a}$  memória interna está a copiar dados, a piscar = a memória USB está a guardar dados.
- Se a alimentação estiver desligada, a memória interna será apagada. Desligue a corrente depois de guardar os dados na memória USB.

#### 6-5-1 Memória interna

Depois de ligar a alimentação e o motor começar a rodar, a memorização será iniciada automaticamente. (Uma memória USB não precisa de estar ligada.)

#### 6-5-2 Transmissão de dados guardados

- Introduza a memória USB. (Quando o sistema a reconhecer, aparecerá o ícone de memória USB no ecrã 1) LCD.)
- Prima o botão REC da memória USB para copiar os dados guardados na memória USB. (Durante o 2) processo de cópia de dados, a luz do botão REC permanecerá acesa.)

IMPORTANTE • Distinção do sentido de rotação e do binário seleccionado utilizando tipos de linha.

• Enquanto estiver em funcionamento (memorização), REC permanecerá aceso no ecrã LCD da memória USB. Decorridos aproximadamente 10 segundos de ter deixado de funcionar, a luz do ecrã LCD apagar-se-á e o processo de memorização parará temporariamente (o contador também parará temporariamente).

#### 6-5-3 Reinício

Carregue na tecla USB REC durante pelo menos 2 segundos. O tempo de gravação restante será reposto depois de terminar o som agudo. (Tempo inicializado: 100 min.)

# **7. Circuito de protecção**

Um circuito electrónico funciona automaticamente para proteger o micromotor e a unidade de controlo no caso de o micromotor estar sobrecarregado. O fornecimento de potência ao micromotor parará automaticamente mostrando um código de erro na unidade de controlo.

Quando o binário ultrapassar os valores definidos, "SAFE" aparecerá no ecrã LCD e o dispositivo parará.

\*Colocação a zero do circuito de protecção:

Para pôr a zero o circuito de protecção, solte e pressione o pedal de controlo de velocidade.

# 8. Códigos de erro e localização de avarias

No caso de ocorrer um problema de funcionamento, o ecrã LCD mostrará um código de erro que permite o diagnostico imediato do problema. Quando ocorre um erro imite um sinal sonoro e um código de erro aparecerá no ecrã LCD. O código de erro pisca até que o erro seja resolvido. O USB REC LCD acenderá durante 10 segundos.

Solte e, depois, pressione o Pedal de controlo para efetuar novamente uma verificação de erros. Se não for detetado qualquer problema, o erro é cancelado e as operações podem continuar.

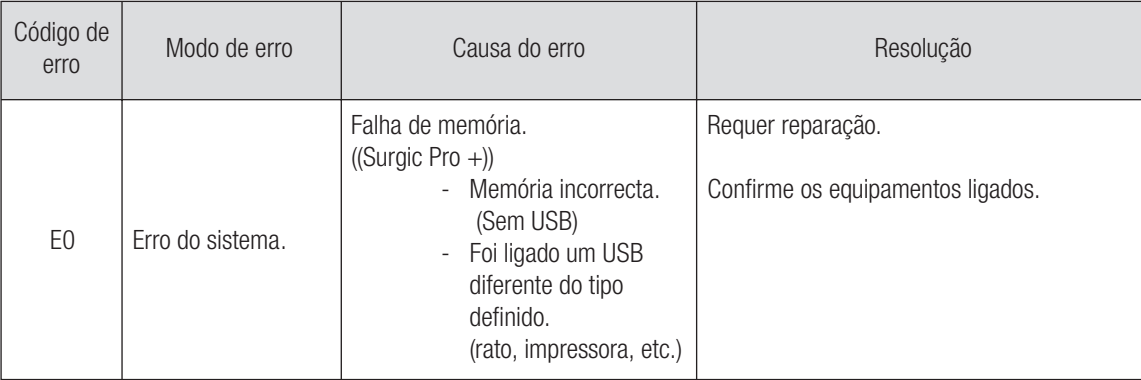

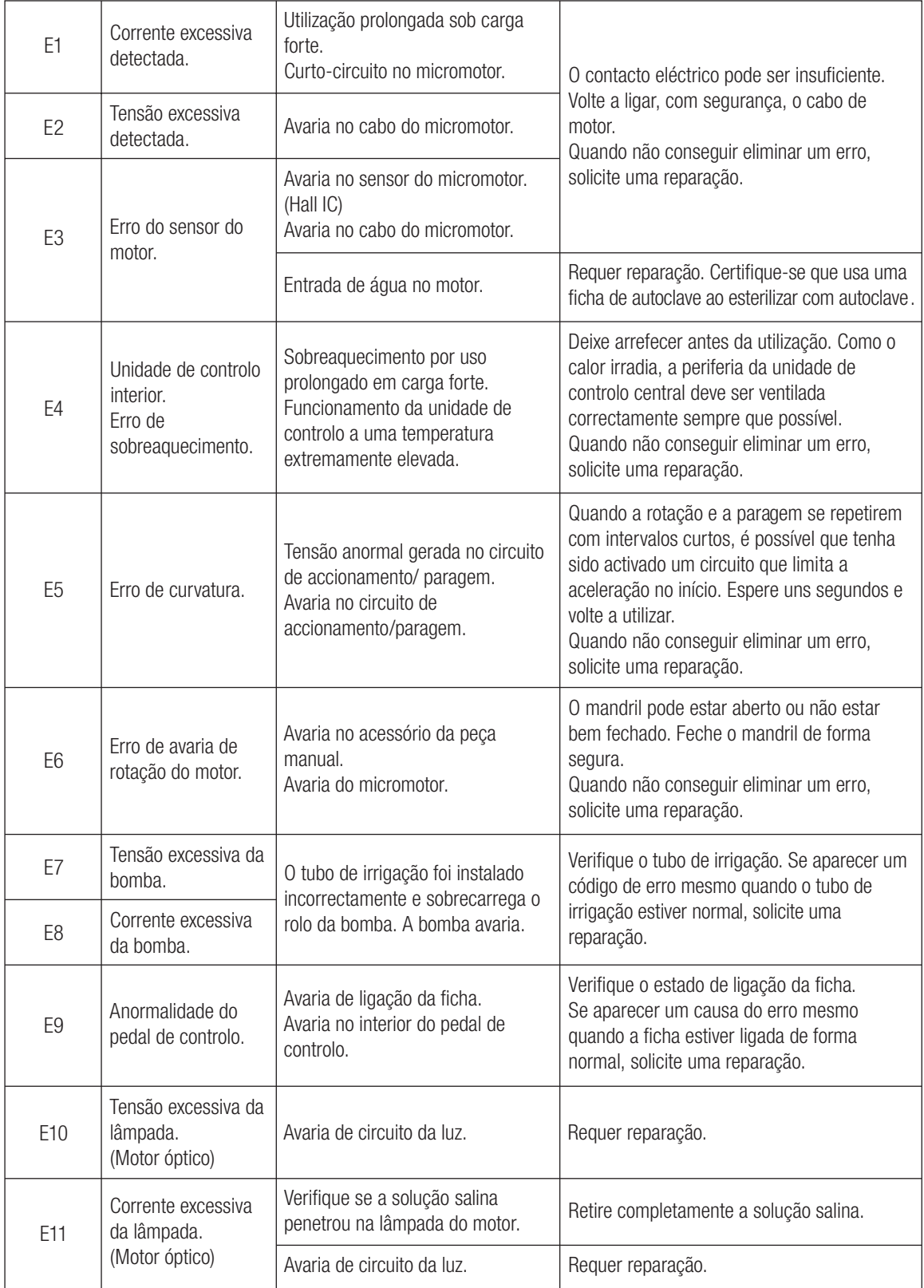

Erros relacionados com a função USB (Apresentados no indicador "Tempo de memória")

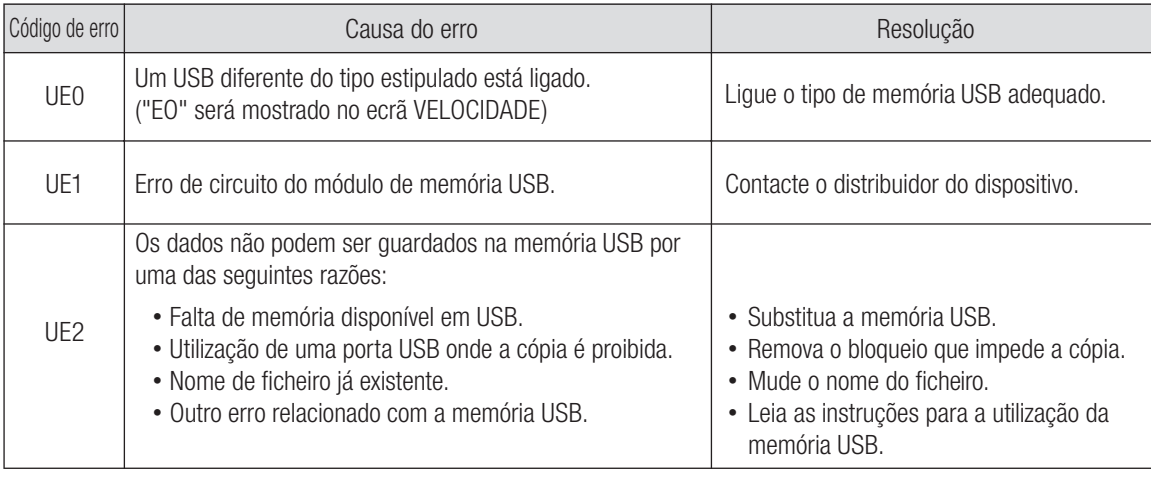

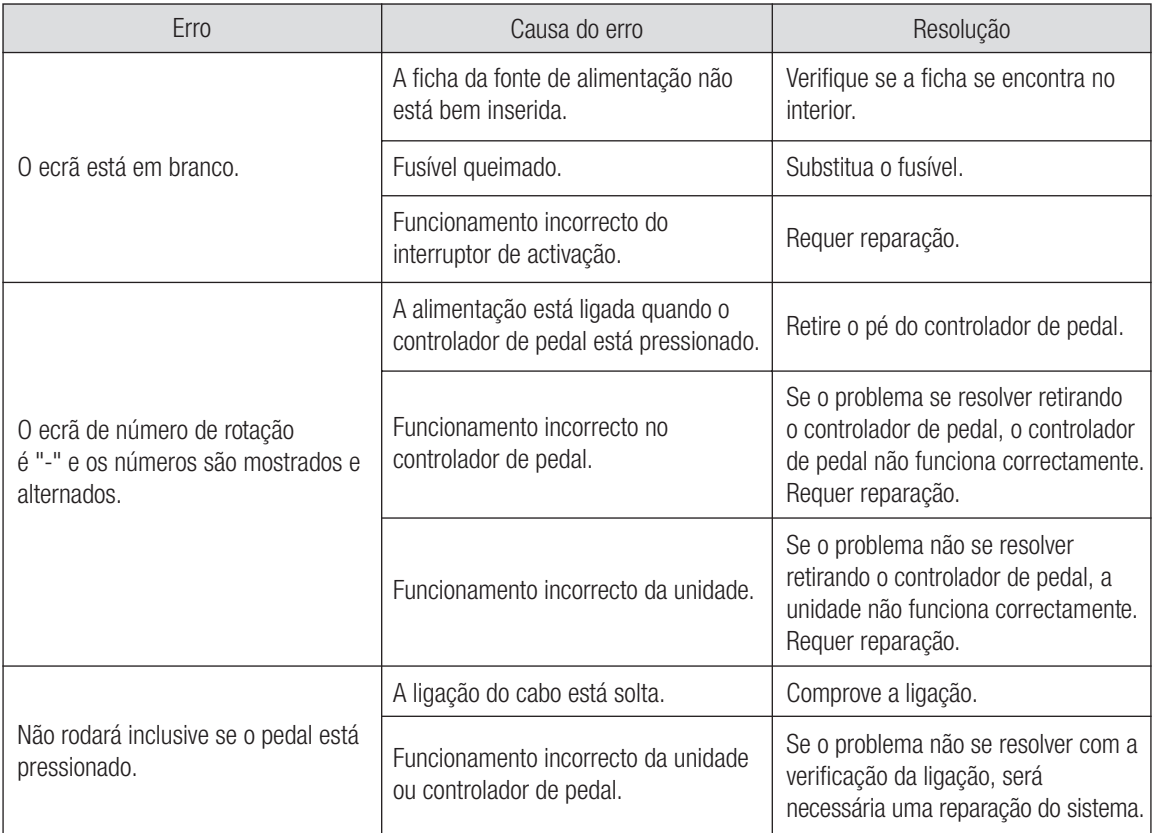

# 9. Substituição do fusível

Se a unidade de controlo não funcionar, verifique os fusíveis (porta da caixa de fusível situada na parte traseira da unidade de controlo). Para aceder ao fusível, utilize uma ferramenta pontiaguda no fecho dos fusíveis e a porta abrir-se-á. (Fig. 15)

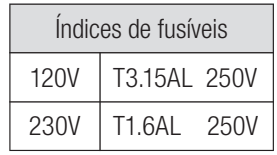

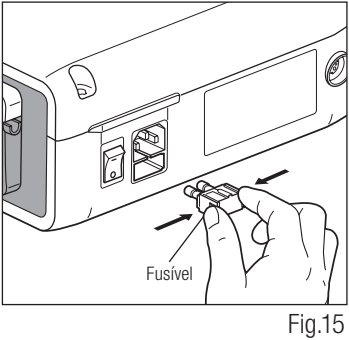

Português **Português**

# 10. Manutenção

## 10-1 Manutenção da unidade de controlo e do pedal de controlo

No caso de a unidade de controlo ou o pedal de controlo tiverem manchas de sangue ou de solução salina, retire o cabo eléctrico CA, limpe a unidade de controlo ou o pedal de controlo com um pano húmido e a seguir com um pano humedecido com álcool.

## 10-2 Manutenção da peça manual e motor

Retire os detritos do produto. NÃO utilize uma escova de arame. Limpe com um cotonete ou pano humedecido em álcool.

**K** Esta peça manual pode ser limpa ou desinfectada com um desinfectante térmico.

Ligue a ficha de protecção ao micromotor.

Para mais pormenores, consulte o manual de utilizador do desinfectante térmico.

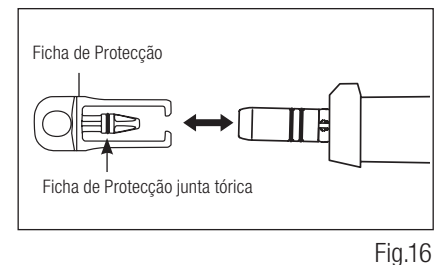

• Utilize sempre a ficha de protecção durante a desinfecção térmica.

- CUIDADO · Não utilize a ficha de protecção sem a junta tórica montada. Poderia provocar um funcionamento incorrecto. Se a junta tórica tiver sido danificada, substitua-a imediatamente.
	- Para mais informações sobre a peça manual, consulte o manual do utilizador para a peça manual.

IMPORTANTE • O anel da Ficha de Protecção consumível. Se estiver danificado, troque-o por um novo. Opcional: Ficha de Protecção: N.º de encomenda 10001595 Ficha de Protecção da junta tórica: N.º de encomenda D0312457102

# 11. Esterilização

<sup>135</sup><sup>el 135</sup> Todas as peças manuais podem ser esterilizadas em autoclave até uma temperatura máxima de 135 °C.

- É recomendada a esterilização com autoclave.
- É necessária uma esterilização com autoclave na primeira utilização e depois de cada paciente, conforme indicado seguidamente.

# **CUIDADO**

 $\bigwedge$ 

- Somente os artigos especificados abaixo podem ser esterilizados.
	-
	- Bocal de irrigação interna Suporte do tubo Suporte do bocal
	- Ficha de protecção Broca de calibração
	- Peca manual de implante Micromotor com cabo de motor Suporte para a peca manual
		-
- 
- 
- \*Esterilização com autoclave
	- 1) Retire o sangue e os desperdícios da peça manual.
	- Limpe o interior da peça manual utilizando um lubrificante em spray. 2)
	- Coloque no estojo de autoclave (não incluído no pacote) e feche. 3)
	- 4) Pode ser esterilizado em autoclave a um máximo de 135 °C. (Autoclave durante 20 min a 121 °C, ou 15 min a 132 ºC, ou 3 min a 134 ºC (Classe B)).
	- Mantenha a peça manual no estojo de autoclave para a manter limpa até à sua utilização. 5)
		- \* A norma EN 13060 4.6.3 recomenda a esterilização na autoclave durante 3 minutos (tempo mínimo) a 134 ºC ou 15 minutos (tempo mínimo) a 121 ºC.

# **CUIDADO**

• Limpe e lubrifique a peça manual antes da esterilização com autoclave. A esterilização com autoclave de uma peça manual suja com sangue ou com resíduos poderia danificá-la.

- Não lubrifique o micromotor.
- Não desligue o cabo de motor do micromotor.
- O tubo de irrigação é de utilização única e não pode ser esterilizado com autoclave.
- Não recomendamos a esterilização de plasma ou EOG.

# 12. Contra-ângulos e Acessórios opcionais

A seguir são enumerados os contra-ângulos que devem ser utilizados com o micromotor Surgic Pro para garantir uma elevada precisão do binário.

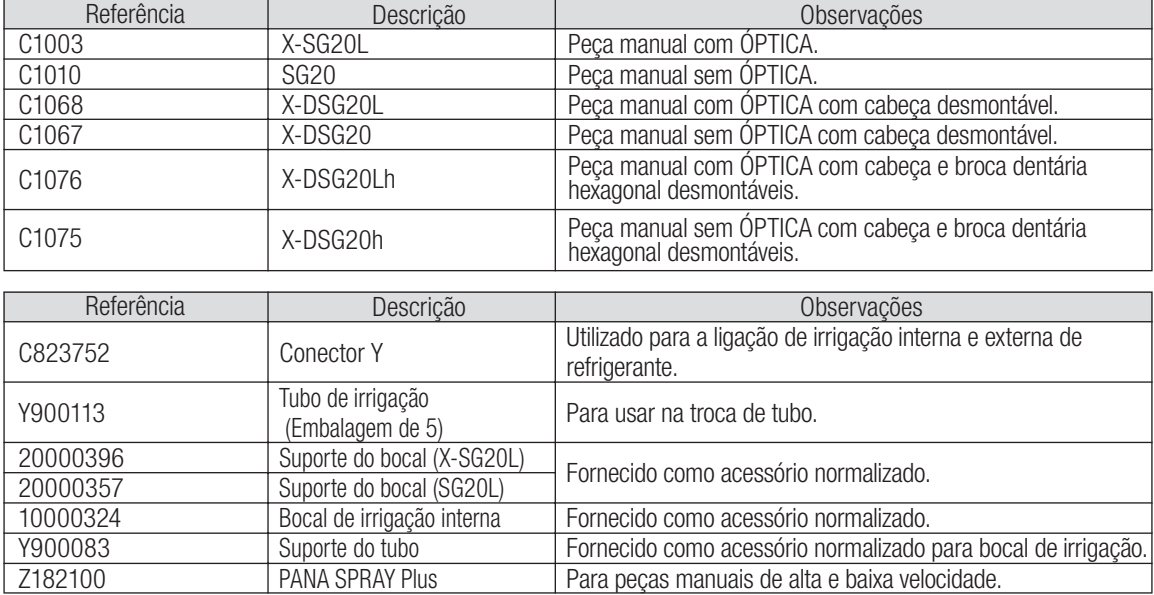

# **13. Características técnicas**

(Unidade de controlo) (Micromotor)

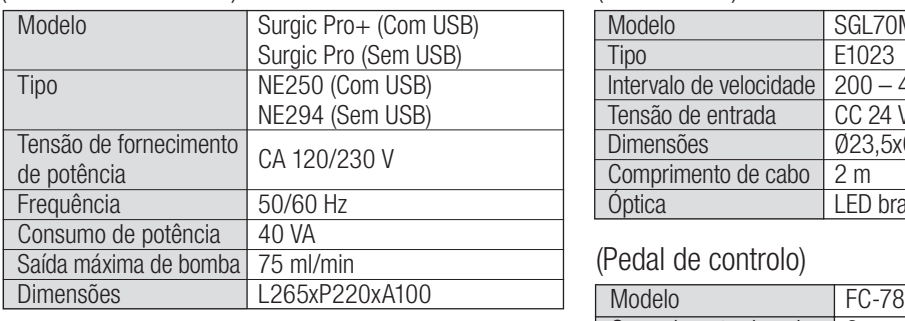

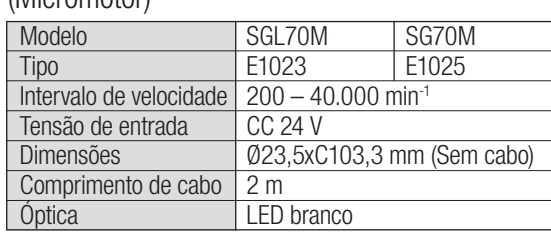

#### (Pedal de controlo)

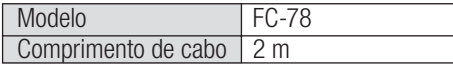

# 14. Eliminação do produto

Consulte o seu distribuidor sobre a forma de se desfazer do produto.

# 15. Símbolos

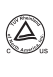

TUV Rhineland of North America é um laboratório de ensaio reconhecido a nível nacional (NRTL) nos EUA e encontra-se certificado pelo Conselho canadiano de normas para certificar produtos electromédicos de acordo com as normas nacionais canadiano.

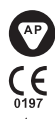

**IPY8**  $\boxtimes$ 

Este produto foi concebido para não ser uma fonte de ignição no ar e gás anestésico inflamável.

Foi aplicada a directiva da UE 93/42/CEE na concepção e produção deste dispositivo médico.

Protegido contra os efeitos da imersão contínua em pó e água.

Elimine este dispositivo e os seus acessórios utilizando os métodos aprovados para dispositivos electrónicos de acordo com a directiva 2012/19/EU.

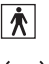

Peça aplicada de tipo BF.  $\bigcap_{\Box} \Box$  Consultar o Manual de Utilizador.

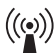

Marcas sobre a parte exterior das peças do equipamento que inclui transmissores RF ou que aplica a energia electromagnética RF para diagnóstico ou tratamento.

# 16. Informação de Compatibilidade electromagnética (Informação EMC)

#### Indicação e declaração do fabricante – Emissões Electromagnéticas

O Surgic Pro Series foi concebido para utilização no ambiente electromagnético definido seguidamente. O cliente ou o utilizador do Surgic Pro Series devem garantir a sua utilização neste tipo de ambiente. Indicação e declaração do fabricante de emissões electromagnéticas.

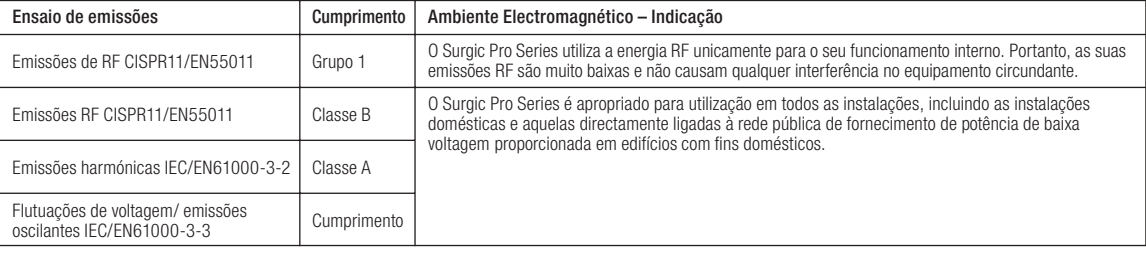

#### Indicação e declaração do fabricante – Emissões Electromagnéticas

O Surgic Pro Series foi concebido para utilização no ambiente electromagnético definido seguidamente. O cliente ou o utilizador do Surgic Pro Series devem garantir a sua utilização neste tipo de ambiente.

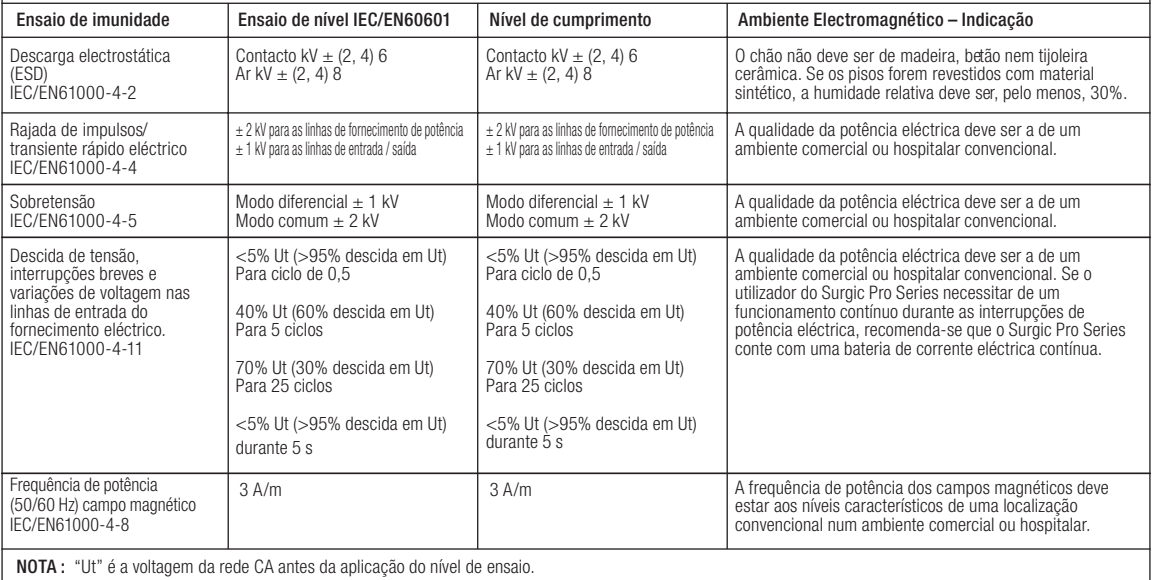

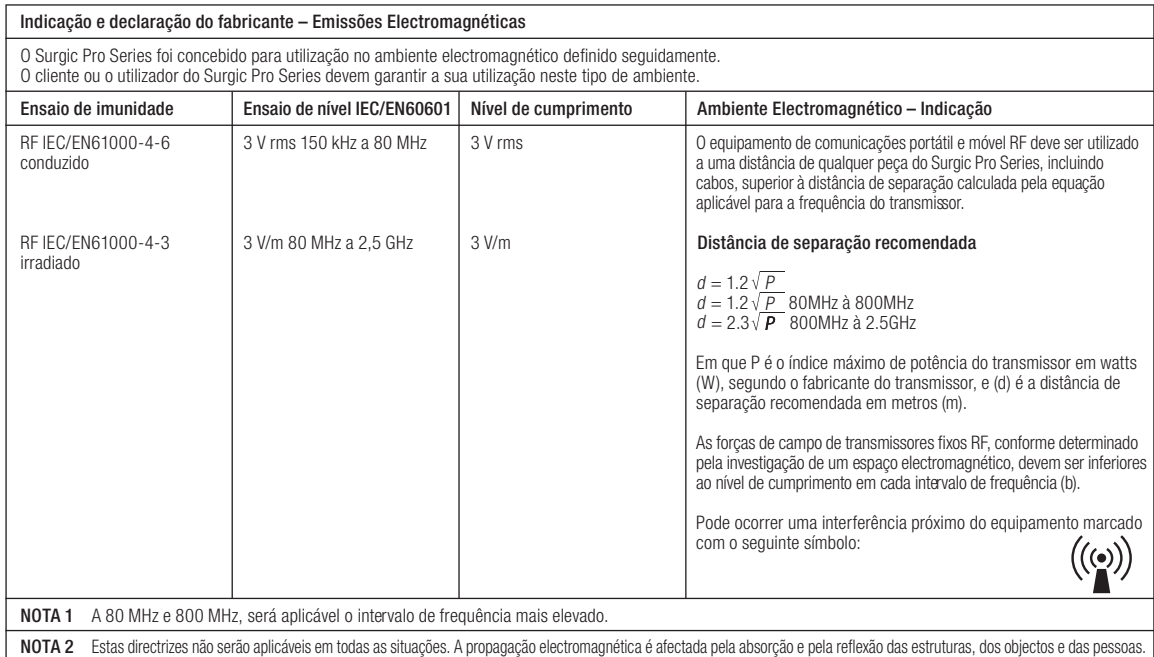

a Em teoria, as forças de campo de transmissores fixos, como estações de telefones de rádio (telemóvel/ sem fios) e rádios móveis terrestres, radioamadores, programas de rádio (alemóvel/ sem fios) e rádios móveis terrestre

b Acima do intervalo de frequência de 150 kHz a 80MHz, a força do campo deve ser inferior a 3 V/m.

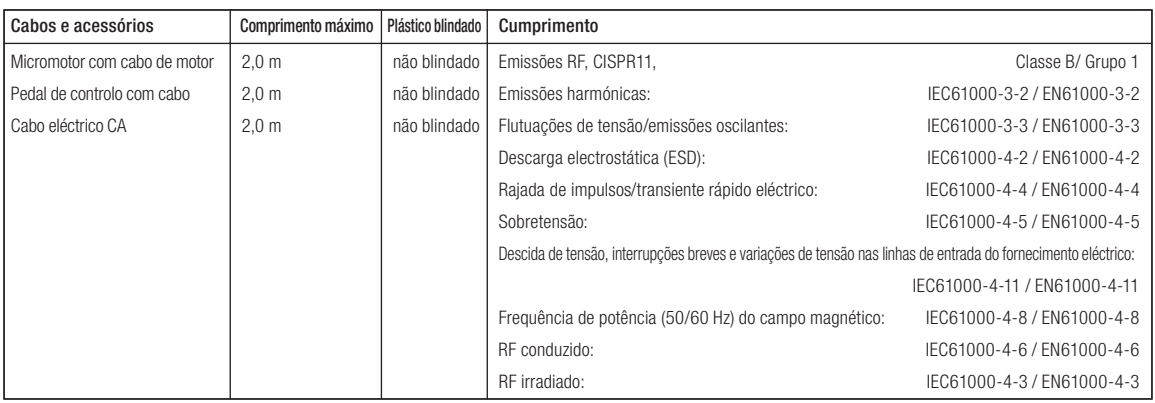

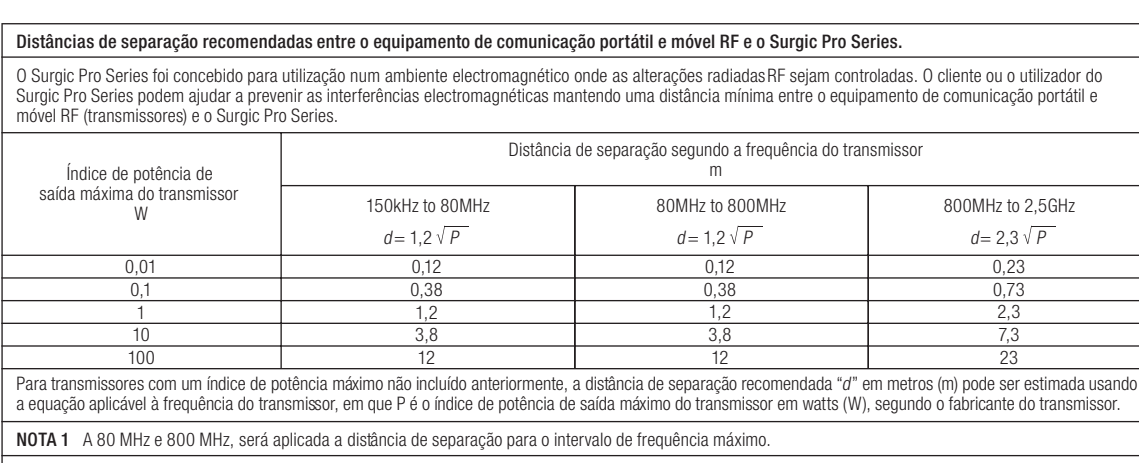

NOTA 2 Estas directrizes não serão aplicáveis em todas as situações. A propagação electromagnética é afectada pela absorção e pela reflexão das estruturas, dos objectos e das pessoas.

C € Shop The EU directive 93/42/EEC was applied in the design and production of this medical device.

#### **NAKANISHI INC. WI**

**NSK Europe GmbH** Elly-Beinhorn-Strasse 8<br>65760 Eschborn Germany

**NSK America Corp** 

1800 Global Parkway<br>Hoffman Estates, IL 60192

**USA** 

#### **NSK France SAS**

32 rue de Lisbonne<br>75008 Paris France

**NSK America Latina Ltda** 

Ruis Parrier Fournelles Maria<br>Rua Blumenau, 735 - Sala 02<br>América, Joinville, SC 89204-251<br>Brazil

700 Shimohinata, Kanuma, Tochigi 322-8666, Japan

**NSK Oceania Pty Ltd** 

Unit 12/809-821 Botany Road<br>Rosebery, NSW 2018<br>Australia

www.nsk-inc.com

#### **NSK Dental Spain SA**

C/Módena, 43 El Soho-Európolis<br>28232 Las Rozas, Madrid Spain

**NSK Asia** 9 Tampines Grande<br>#03-15, 528735 Singapore

#### **NSK Middle East**

Room 6EA701, 7th Floor, East Wing No.6<br>Dubai Airport Free Zone<br>PO Box 54316, Dubai, UAE

2017.XX.XX 000 \\

Specifications are subject to change without notice.

## **NSK United Kingdom Ltd** Office 5, Gateway 1000<br>Arlington Business Park, Whittle Way<br>Stevenage, SG1 2FP, UK